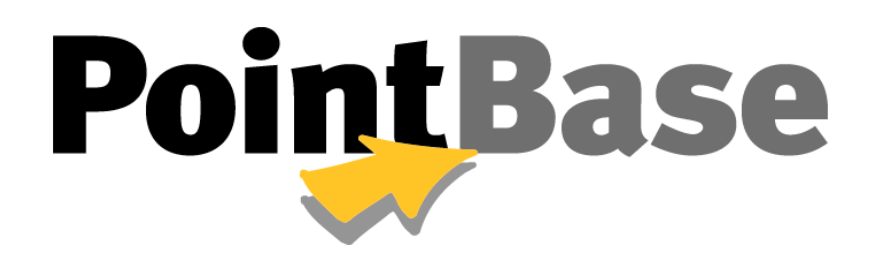

 **Developer's Guide**

**Version 4.8**

# **Proprietary and Trademark Information**

Copyright © 1999-2004, DataMirror Mobile Solutions Inc.

*All Rights Reserved*

Version 4.8

This product and related documentation are protected by copyright and distributed under license agreement restricting its use, copying, reproduction, distribution, performance, and decompilation. No part of this product, or any other product of DataMirror Mobile Solutions, Inc. or related documentation may be stored, transmitted, reproduced or used in any other manner in any form by any means without prior written authorization from DataMirror Mobile Solutions, Inc.

PointBase™ and UniSync™ are trademarks of DataMirror Mobile Solutions, Inc.

Microsoft, Windows, Windows 95, Windows 98, Windows 2000, and Windows NT are registered trademarks of Microsoft Corporation. Adobe and Acrobat are registered trademarks of Adobe Systems, Inc. Java™ is a registered trademark of Sun Microsystems, Inc. Other brands and products are trademarks of their respective holders.

# **Table of Contents**

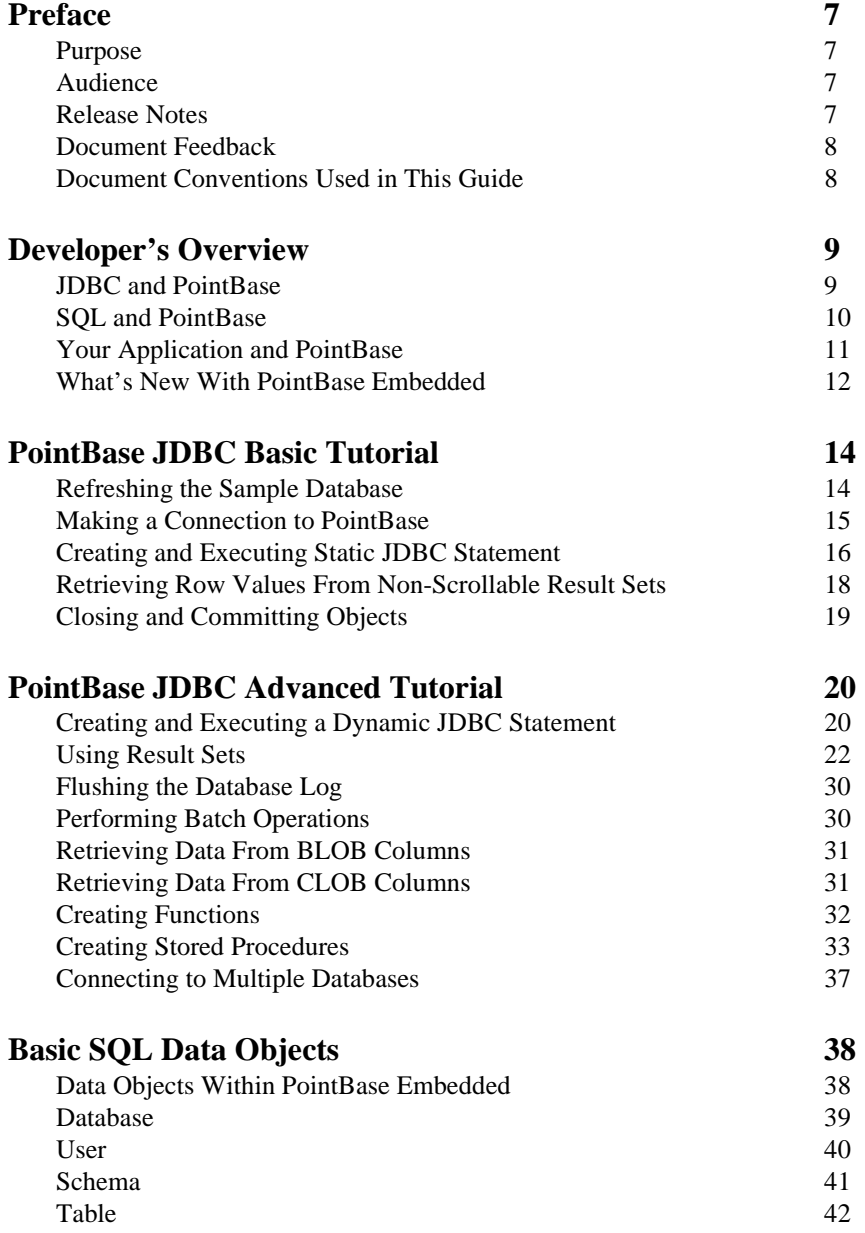

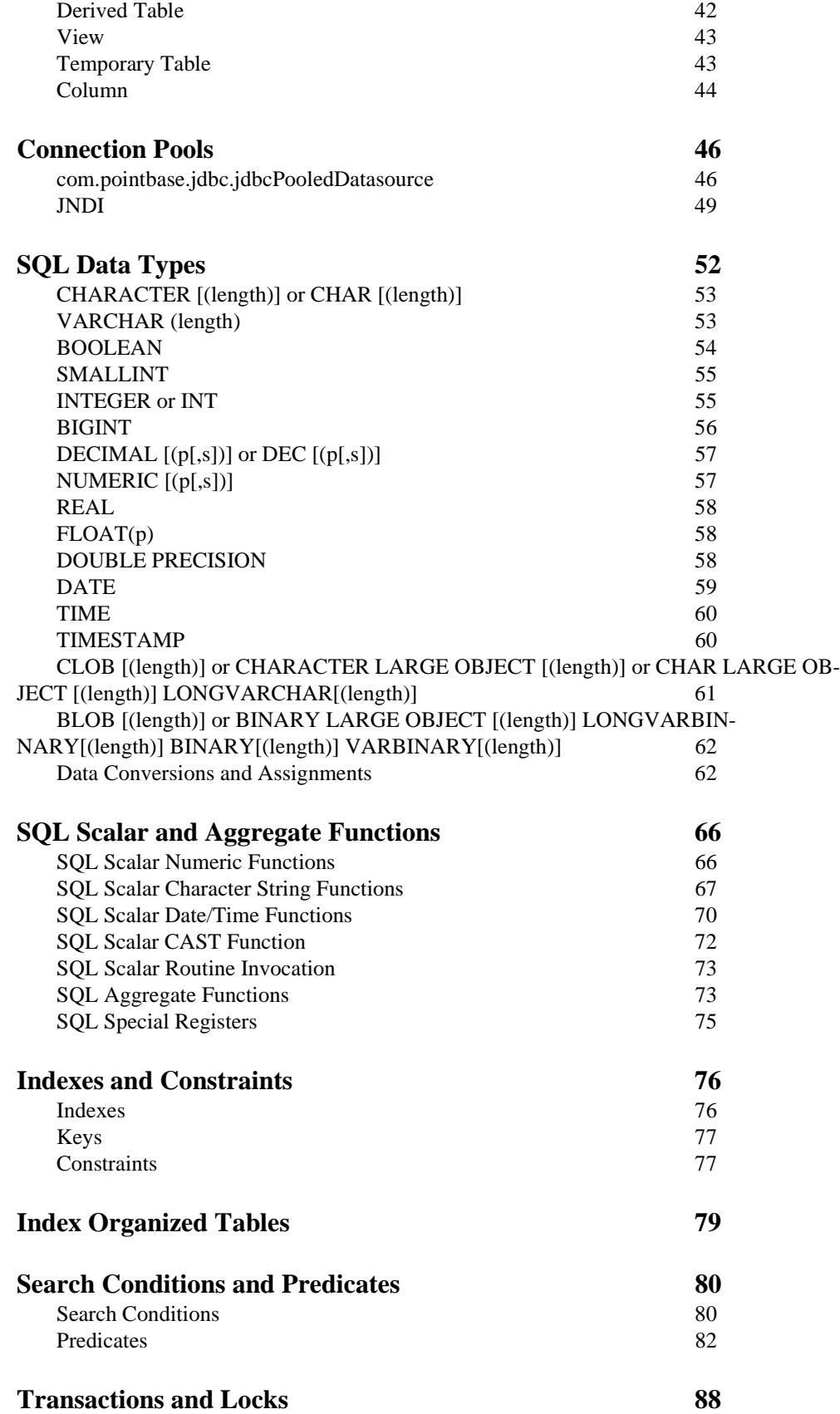

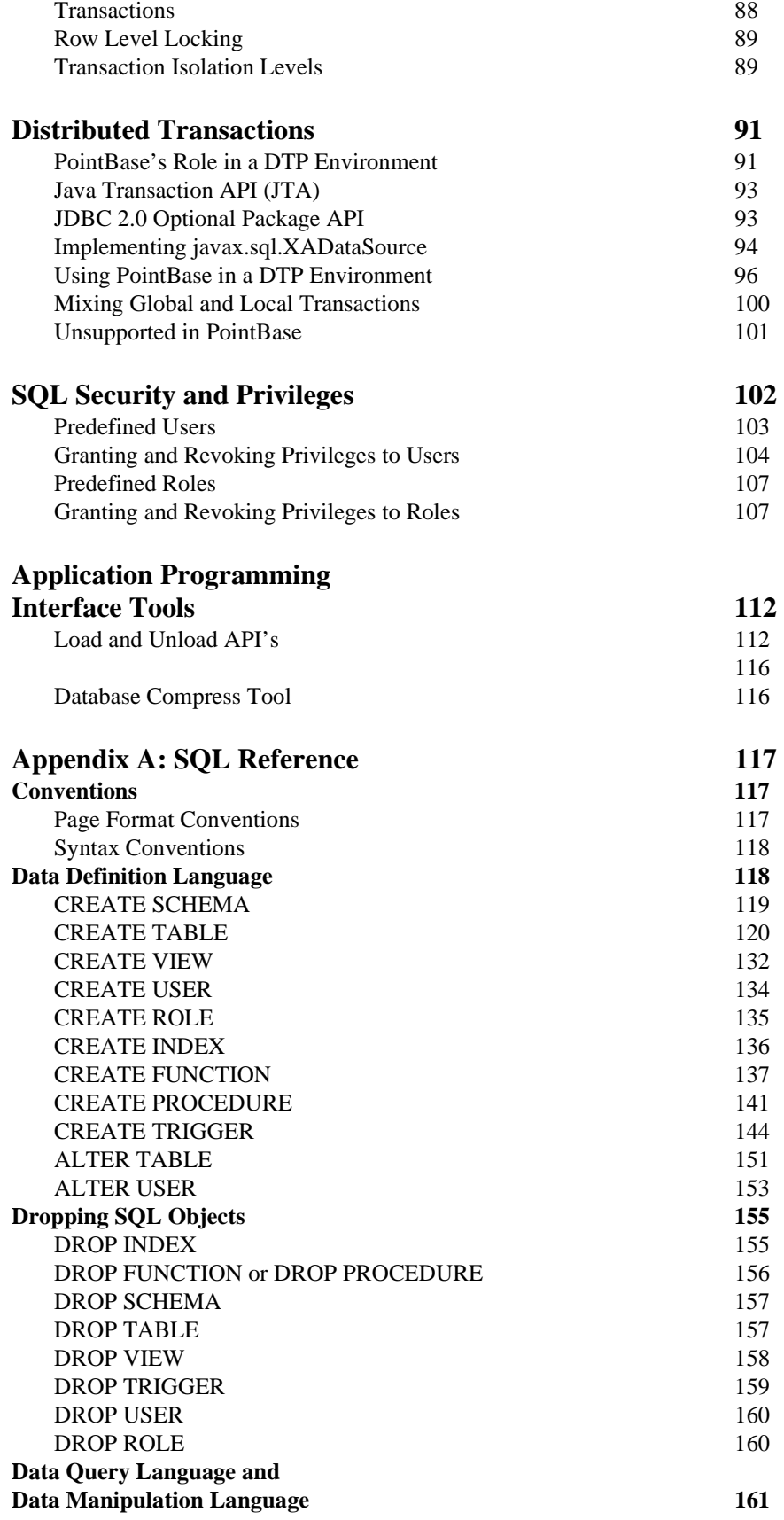

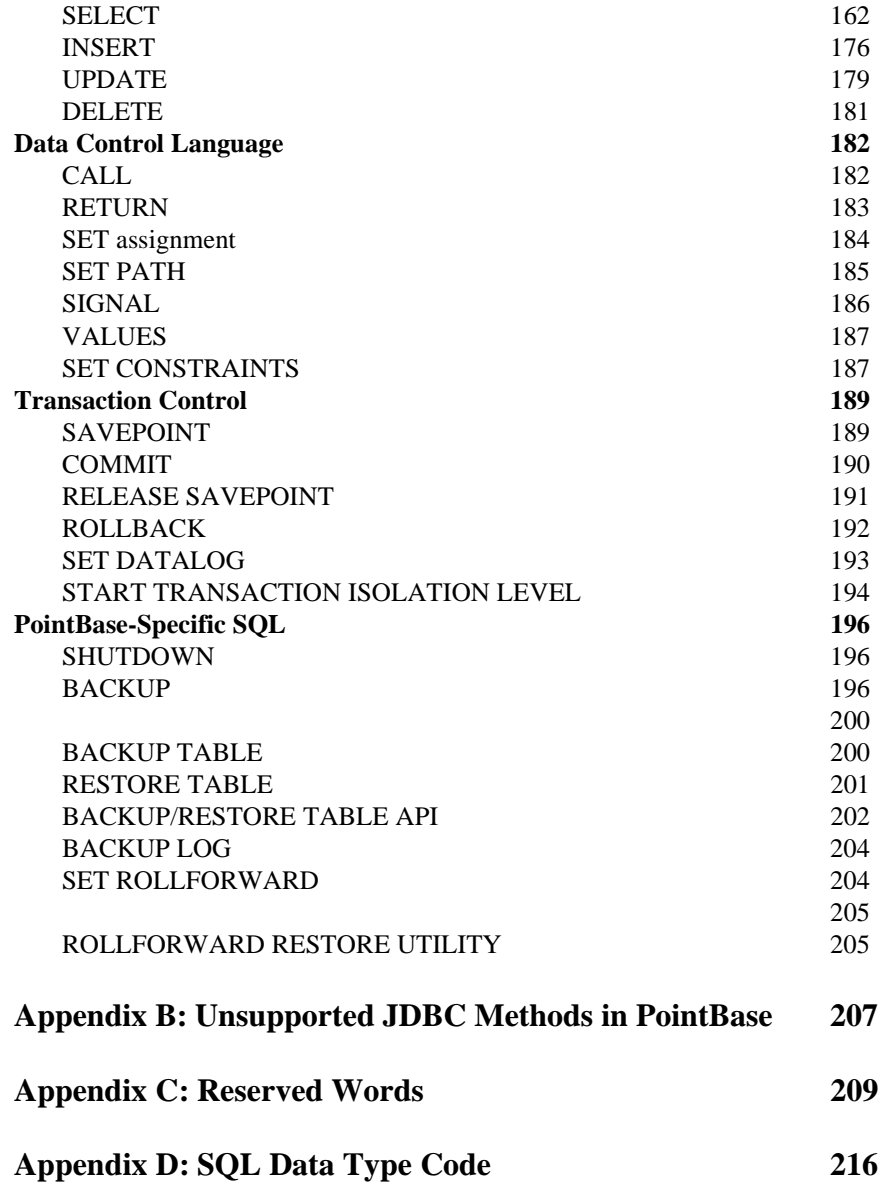

# <span id="page-6-0"></span>**Preface**

Thank you for your interest in Version 4.8 of the PointBase product line.

# <span id="page-6-1"></span>**Purpose**

This guide describes how to develop applications using PointBase Embedded and Embedded - Server Option. The following is a list of some things you can expect from this guide.

- PointBase JDBC Tutorials
- Supported SQL Standards and Syntax
- PointBase Database Concepts and Techniques

# <span id="page-6-2"></span>**Audience**

This guide is geared towards the Java development community. Because PointBase is the 100% Pure Java Application Database, this guide assumes that you know the following concepts:

- Have basic knowledge of the Standard Query Language (SQL).
- Have basic knowledge of the Java programming language.
- Have basic knowledge of Java Database Connectivity (JDBC).
- Understand basic database concepts.
- Have knowledge of your operating system and server and client concepts.

# <span id="page-6-3"></span>**Release Notes**

The following link displays the most up-to-date information on PointBase products. [www.pointbase.com/support/releasenotes.html](http://www.pointbase.com/support/releasenotes.html)

# <span id="page-7-0"></span>**Document Feedback**

Please send comments or suggestions for all PointBase documentation to the following email address.

[pbdocfeedback@pointbase.com](mailto:docfeedback@pointbase.com)

# <span id="page-7-1"></span>**Document Conventions Used in This Guide**

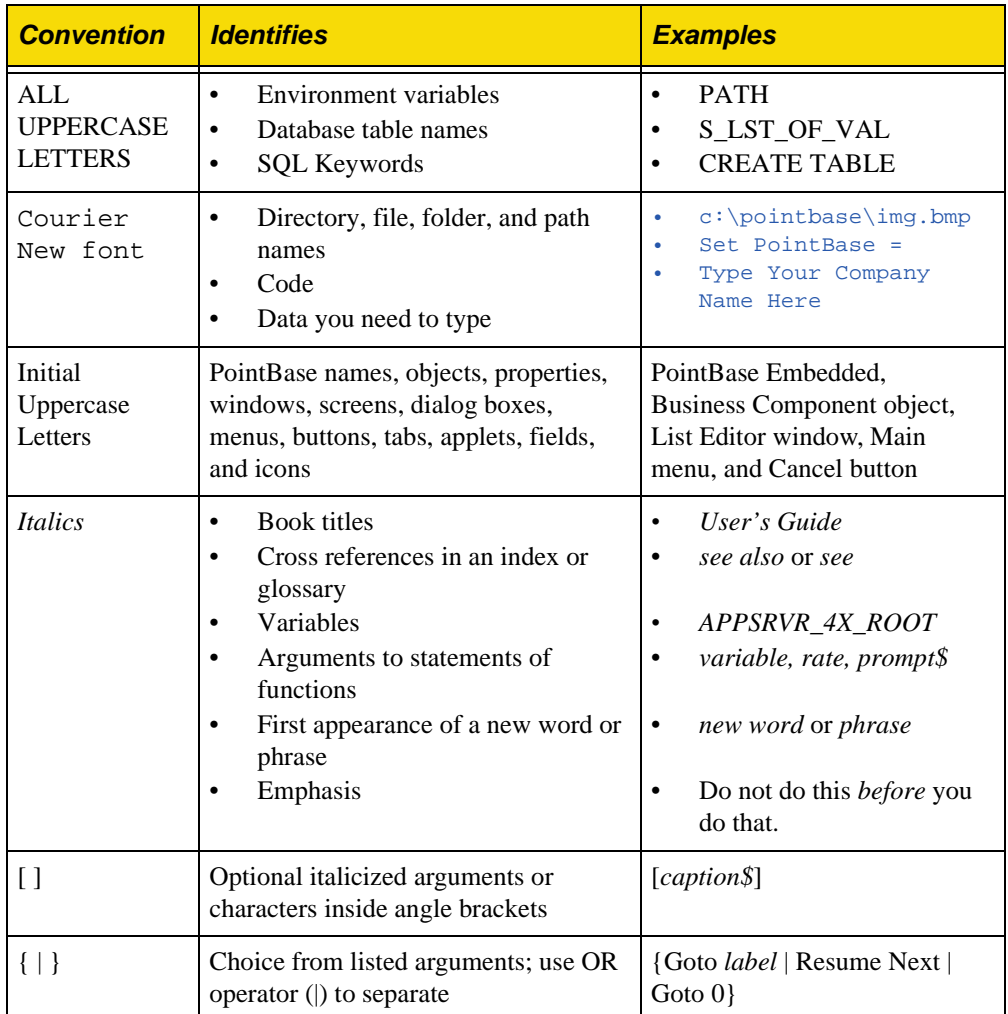

# <span id="page-8-0"></span>**Developer's Overview**

This chapter outlines the PointBase Relational Database Management System (RDBMS), referring to PointBase Embedded and Server Option. It describes the JDBC driver, the JDBC API, and the SQL standards supported by PointBase. This chapter also describes new features and changes with PointBase Embedded Version 4.8.

# <span id="page-8-1"></span>**JDBC and PointBase**

The core JDBC Application Program Interface (API) consists of a set of call level interfaces found in the java.sql package. The JDBC API is used by Java applications to access and manipulate the data stored in a database by invoking SQL commands. For more details on the JDBC API refer to the Sun Microsystems Inc.'s website: *http://java.sun.com/* or the *Sun Microsystems JDBC* manual.

PointBase fully supports JDBC 1.x, a subset of JDBC 2.0 API, a subset of JDBC 2.0 Extension Interfaces, and a subset JDBC 3.0 which Table 1 describes. PointBase also supports additional JDBC 2.0 Extension Interfaces for "distributed transactions." (See ["JDBC 2.0 Optional](#page-92-2)  [Package API" on page 93](#page-92-2).) You can also view any unsupported methods at, ["Appendix B:](#page-206-1)  [Unsupported JDBC Methods in PointBase" on page 207.](#page-206-1)

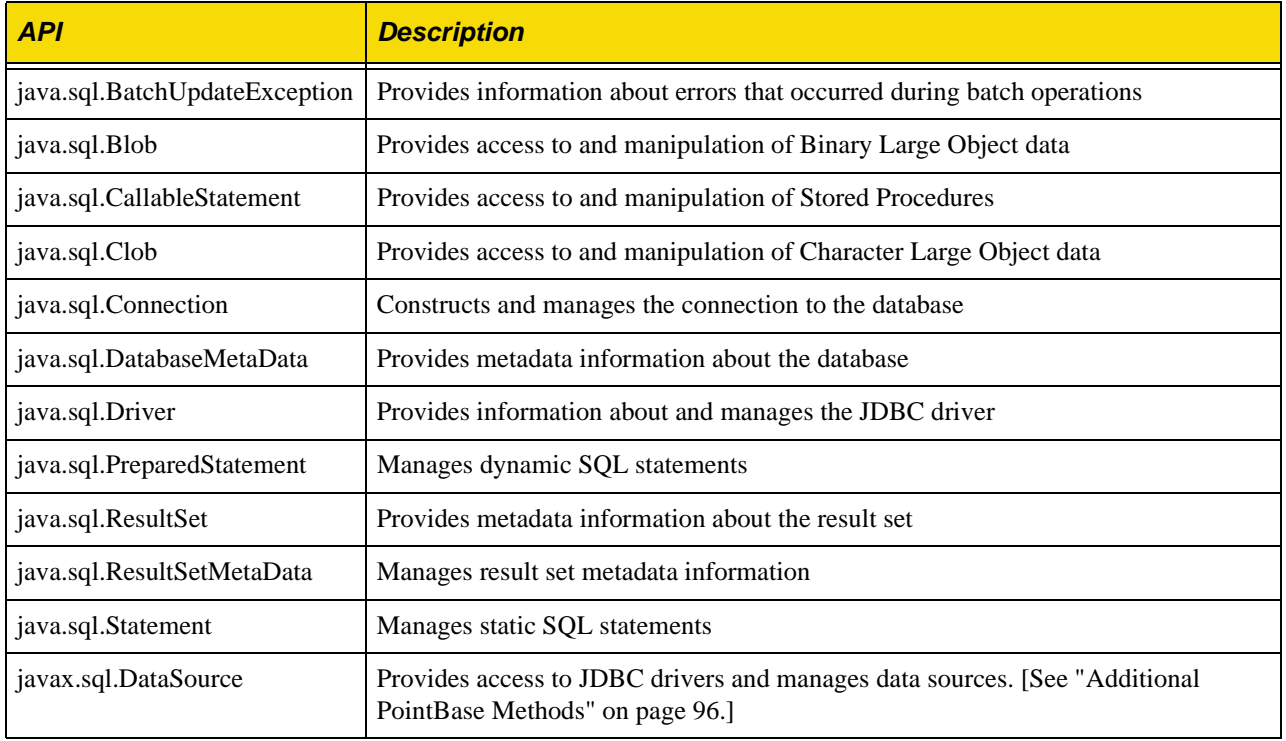

#### **Table 1:** JDBC 3.0 API Supported by PointBase

## **The PointBase JDBC Driver**

The PointBase JDBC driver provides access to PointBase Embedded and Server Option. The driver interprets the database Universal Resource Locator (URL) to connect to the appropriate database. PointBase implements a "Type 4" JDBC driver, directly accessing PointBase Embedded using JDBC calls.

To use the PointBase JDBC driver in your application, you must first load and register the driver with the *JDBC DriverManager*, and then provide the URL of the database to which you want to connect. The database URL specifies the connection protocol, database location, "listener" port, and the database name. Please refer to the basic tutorial chapter in this guide for a more detailed explanation.

# <span id="page-9-0"></span>**SQL and PointBase**

PointBase Embedded adheres to SQL-92 Entry and Transition levels, as defined by ANSI and ISO standards. PointBase also implements some features defined in the SQL-99 (SQL3) standard.

For more specific information about using SQL with PointBase, please refer to "Appendix A: SQL Reference," of this guide and the "SQL Data Types" Chapter, which defines the data type mappings from SQL to JDBC and Java.

# <span id="page-10-0"></span>**Your Application and PointBase**

This section shows how PointBase Embedded interacts with Java applications to provide database functionality.

Figure 1.2 shows PointBase Embedded, which is designed to be deployed as an integral part of your application. Both the Java Application and PointBase Embedded run within the same JVM. Applications can make multiple database connections to the PointBase database.

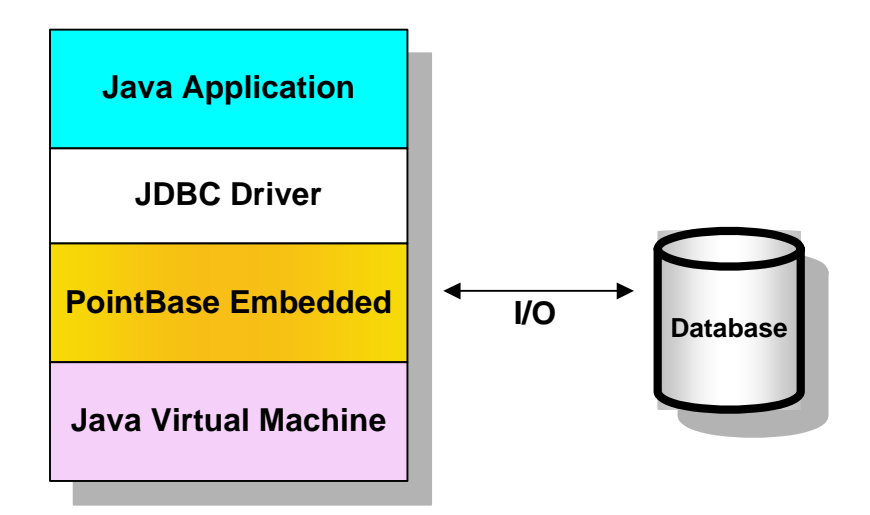

*Figure 1.2 Using PointBase Embedded*

Figure 1.3 shows PointBase Server Option, which is deployed using the traditional clientserver model. A thin client is deployed as an integral part of the client application that both reside in a single JVM. This connects over the network to PointBase Server Option that runs in a second JVM.

*Figure 1.3 Using PointBase Server Option*

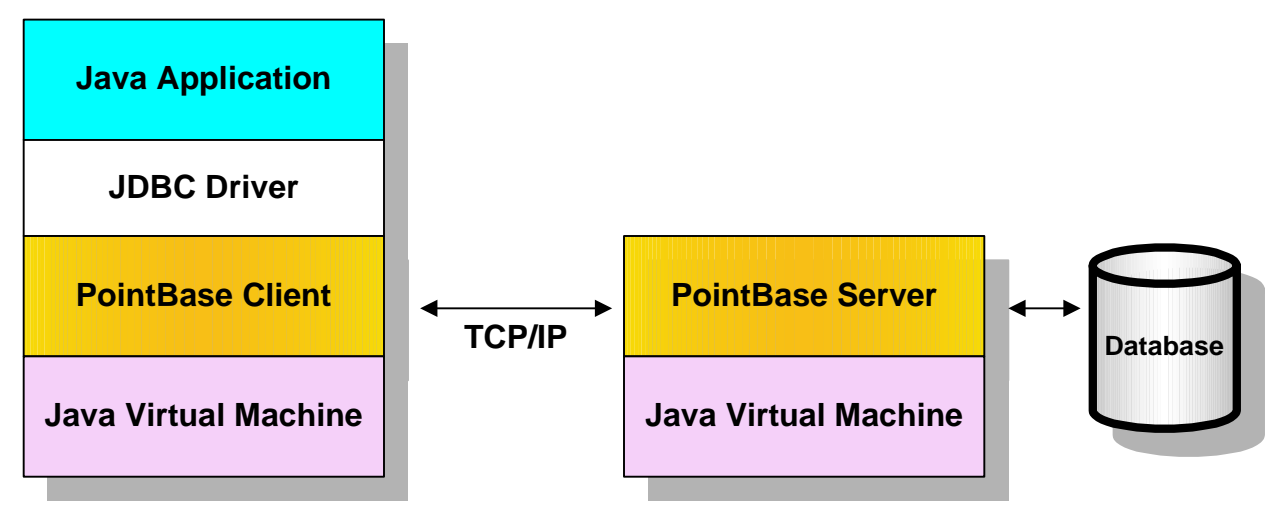

# <span id="page-11-0"></span>**What's New With PointBase Embedded**

This section describes all of the new features and changes to PointBase Embedded.

## **PointBase Embedded (and Server Option) Enhancements**

## *Roll Forward Recovery*

Previously, PointBase could only recover using last full backup. Since backups can take a long time for a large database, the inconvenience of performing a backup meant that it was not always done as often as was necessary, sometimes creating a significant window of exposure. In 4.8, changes can be applied using log files that were backed up since the last full backup (known as "roll forward recovery") Backing up just the log files provides much shorter backup times and less exposure to data loss.

## *Count(\*) Optimization*

Count(\*) returns the number of rows (typically in a whole table). In the past, PointBase read each row in order to determine the value to be returned. Counting this way is slow, but gives the correct answer. In 4.8, we have added an optimization that will return the number of rows from an internal structure when possible. Count(\*) will always return the correct answer, but in some cases must resort to the slower method. However in many cases, it will return the correct value much faster.

## *Nested Query Optimization*

Prior to 4.8, temp tables in nested queries were not indexed, so a query could be slow if it required a large temp table. In 4.8, we have added indexing to temp tables that results in faster performance for queries of this type.

## *Security for Stored Procedures*

Previous to 4.8, stored procedures had no security model and could be used maliciously to crash the JVM that the PointBase Server Option was running in. In 4.8, a new, optional permission has been added using the Java Security Manager to limit what files can be used for stored procedures.

## *Space Release Optimization*

Previously, PointBase used a conservative algorithm for space reuse, but in a busy system free space could be held for a long time causing the database to grow unnecessarily. In 4.8 the algorithm has been refined so that space can be safely reused more quickly. In an environment where many concurrent updates are taking place, the database will not grow unnecessarily.

#### *getParameterMetaData()*

This JDBC 3.0 feature has been fully implemented in release 4.8.

# *PointBase Commander Output to File*

The ability to capture screen output to a file has been added for the PointBase Commander and Console tools.

# <span id="page-13-0"></span>**PointBase JDBC Basic Tutorial**

This tutorial is intended as a quick reference to the JDBC API. PointBase recommends that you consult a JDBC reference manual or http://java.sun.com for more comprehensive and the most up to date information.

The basic tutorial describes fundamental JDBC operations to access and manipulate data using the JDBC API with PointBase Embedded. The code snippets in this tutorial are taken from the sample application included in the "<install\_folder>\samples\server\_embedded\" directory of your PointBase installation. The examples in this tutorial include: connecting to the database, creating executable statements and closing the connection to the PointBase database.

Each example provides: a brief description of the code snippet illustrated, a code snippet from the sample application code, and any additional information to explain the code snippet in more detail.

# <span id="page-13-1"></span>**Refreshing the Sample Database**

If you have deleted or overwritten the sample database provided with your PointBase installation, you must refresh the sample database by using the following steps:

- **Step 1. Launch the "embedded\_commander.exe" file in the "<install directory>\tools\embedded" directory.**
- **Step 2. Follow the prompts to create a new database called "sample."**
- **Step 3. Type run sample.sql. You must type the complete path to the "sample.sql" file, for example, run c:/pointbase/samples/server\_embedded/sample.sql;**

# <span id="page-14-0"></span>**Making a Connection to PointBase**

The following section describes the process of connecting to a PointBase database, using the JDBC API.

## **Loading the PointBase JDBC Driver**

This code snippet instantiates the PointBase JDBC driver:

```
// The PointBase Universal JDBC Driver
String l_driver = "com.pointbase.jdbc.jdbcUniversalDriver";
// Load the PointBase JDBC Driver
Class.forName(l_driver).newInstance();
```
## **Connecting to the PointBase database**

This code snippet establishes a connection with the PointBase database by passing the database URL, a username and password. By connecting with the database you create a connection object (m\_conn in the sample application). The User name and Password both default to PBPUBLIC if they are not specified explicitly.

```
// The URL for the sample PointBase database
String l_URL = "jdbc:pointbase://" + p_product + "/sample";
// Database UserID
String l_UID = "pbpublic";
// Database Password
String l_PWD = "pbpublic";
// Establish connection with the database and return a Connection object
m_conn = DriverManager.getConnection(l_URL, l_UID, l_PWD);
```
The form of the PointBase URL, depends on which PointBase database you are using. The following gives examples for the PointBase Embedded and Server Option databases:

• PointBase Embedded

"jdbc:pointbase:embedded:sample"

• PointBase Embedded – Server Option

"jdbc:pointbase:server://<server ip address>/sample"

or

"jdbc:pointbase:server://<server name>/sample"

To create a **new database**, you must use one of the specified PointBase flags. The following example uses the *new* flag.

"jdbc:pointbase:server://<server name>/sample,**new**"

Make sure you refer to the *PointBase System Guide* before using any flag in the URL. Each flag adheres to different rules when applied. (See the chapter, "Advanced Tips for Starting PointBase," of the *PointBase System Guide*, and then browse the section, "Variable Descriptions.")

#### *Using DataSource*

Instead of using the DriverManager facility to connect to the PointBase database, you may use a JDBC DataSource by initializing a DataSource object. The following example describes how to connect to a PointBase database using a DataSource object.

```
// The URL for the sample PointBase database
String l_URL = "jdbc:pointbase://" + p_product + "/sample";
// Database UserID
String l_UID = "pbpublic";
// Database Password
String l_PWD = "pbpublic";
// Create DataSource object
jdbcDataSource ds = new jdbcDataSource();
       ds.setDatabaseName(l_URL);
       ds.setUser(l_UID);
        ds.setPassword(l_PWD);
        ds.setCreateDatabase(true);
// Establish connection with the database and return a Connection object
```
#### m\_conn = ds.getConnection();

#### *Using Connection Pool with DataSource*

To use the connection pool implemented by PointBase, you need to use com.pointbase.jdbc.jdbcPooledDatasource class to create DataSource object. Connection obtained from this DataSource uses the Connection Pool. The following example shows how to connect to a PointBase database using the DataSource that supports the Connection Pool.

#### **Example**

```
// create pooled DataSource Object
jdbcPooledDataSource pds = new jdbcPooledDatasource();
pds.setDatabaseName("sample");
pds.setUser("PBPULIC");
pds.setPassword("PBPUBLIC");
pds.setDescription("Sample database");
pds.dbIni("create=true");// option to create database, if it doesn't exist
//get a connection object 
Connection con = pds. qetConnection();
// perform operations using the connection object
// finally close the connection and return the connection to the pool
con.close()
```
# <span id="page-15-0"></span>**Creating and Executing Static JDBC Statement**

The following code snippet gives an example of how to create and execute static JDBC statements. First, it defines the SQL statement that the statement will execute, a statement is then created and executed to return a read-only, non-scrollable Result Set object. *Updateable* and *scrollable* result sets are discussed further in the advanced JDBC tutorial.

```
// Create the SQL Query
 String SQL_SELECT = "SELECT customer_tbl.name, customer_tbl.city,"
                        + " manufacture_tbl.name, manufacture_tbl.city"
```
+ " FROM customer\_tbl, manufacture\_tbl WHERE"

- + " UPPER(customer\_tbl.city) = UPPER(manufacture\_tbl.city)";
- // Create a static JDBC statement m\_stmt = m\_conn.createStatement();
- // Execute the SQL statement and return a Non-Scrollable Result Set m\_rs = m\_stmt.executeQuery(SQL\_SELECT);

# <span id="page-17-0"></span>**Retrieving Row Values From Non-Scrollable Result Sets**

A non-scrollable result set only allows you to retrieve the values stored in the result set in sequential order. The following example describes how to retrieve values from a nonscrollable result set.

When a result set is returned, the cursor is positioned before the first row of the result set. To access the first value of the result set you must advance the cursor to the first row using the resultSet.next() method. This method is used to move the cursor from row to row in the result set, and returns a Boolean TRUE value if there is data in the row to which the cursor is pointing.

```
// Scroll through the result set (top to bottom)
while(p_rs.next())
{
       // Loop through the columns
       for (int i = 1; i \leq r sColumns; i++){
              // Get the data from the result set
              // Place methods to retrieve data here
       }
```
The following code snippets illustrate how to retrieve specific data types from the result set. These methods would be placed inside the "for" loop of the snippet above.

```
// Retrieve JDBC Char and Varchar data types
String rsString = p(rs.getString(i));// Retrieve JDBC Integer data types
Integer rsInt = new Integer(p\_rs.getInt(i));// Retrieve JDBC Smallint data types
Short rsShort = new Short(p\_rs.getShort(i));// Retrieve JDBC Boolean data types
Boolean rsBool = new Boolean(p_rs.getBoolean(i));
// Retrieve Float, Double, Numeric and Decimal JDBC data types
Double rsDouble = new Double(p\_rs.getDouble(i));
```
**NOTE:** PointBase recommends that you use the ResultSet.getBigDecimal() method to retrieve Numeric and Decimal JDBC data types. This method is omitted in this example for JDK 1.1.8 and JView compatibility.

```
// Retrieve JDBC Real data types
Float rsFloat = new Float(p_rs.getFloat(i));
// Retrieve JDBC Date data types
java.sql.Date rsDate = p_rs.getDate(i);
// Retrieve JDBC Time data types
java.sql.Time rsTime = p_rs.getTime(i);
// Retrieve JDBC Time Stamp data types
java.sql.Timestamp rsTimestamp = p<sub>rs.getTimestamp(i);</sub>
```
# <span id="page-18-0"></span>**Closing and Committing Objects**

The following examples describe how to close result sets, static JDBC statements and finally database connections. However, before closing a connection to the database or when you have completed a transaction, you must either commit or rollback any changes made.

## **Rolling Back or Committing the Transaction**

The following code snippet describes how the sample application rolls back all changes made to the database up to this point. It uses the rollback() method.

```
// Rollback any changes made to the database
// Use m_conn.commit() if you don't wish to rollback the transaction
m_conn.rollback();
```
**NOTE:** If you fail to commit a transaction prior to disconnecting from the database, and you do not have "auto commit" switched on, the transaction will be rolled back by default and any changes made will be lost.

## **Closing the Result Set**

When you close a result set, you invalidate the result set. That is, it cannot be used for any subsequent operations. The following code snippet describes how the sample application closes the result set object.

```
// Close the Result Set
m_rs.close();
```
## **Closing the JDBC Statement**

The following code snippet describes how the sample application closes the JDBC statement object.

// Close the JDBC statement m\_stmt.close();

## **Closing the Connection to the Database**

The following code snippet describes how the sample application closes the connection object. This closes the connection to the database.

// Close the connection m\_conn.close();

# <span id="page-19-0"></span>**PointBase JDBC Advanced Tutorial**

This tutorial is intended as a quick reference to the JDBC API. PointBase recommends that you consult a JDBC reference manual or http://java.sun.com for more comprehensive and the most up to date information.

The advanced tutorial describes how to perform more complex operations using the JDBC API with PointBase Embedded. The code snippets in this tutorial are taken from the sample application included in the "<install\_folder>\samples\server\_embedded\src" directory of your PointBase installation. The examples in this tutorial include returning scrollable result sets and performing batch updates.

Each example provides: a brief description of the code snippet illustrated, a code snippet from the sample application code, any additional information to explain the code snippet in more detail. The examples assume you have already connected to the PointBase sample database. (Refer to the Basic Tutorial for information about connecting to a PointBase database.)

# <span id="page-19-1"></span>**Creating and Executing a Dynamic JDBC Statement**

The following example describes how to create and execute a dynamic JDBC statement. A dynamic JDBC statement can improve performance of applications relative to static JDBC statements. Unlike a static JDBC statement, dynamic or prepared statements are only compiled once, regardless of the number of times that they are used. For example, use a dynamic JDBC statement is when you need multiple executions of a particular SQL statement that has changing values associated with it.

## **Creating a Prepared Statement**

The following code snippet shows an example of an SQL string for use within a prepared statement. The preparedStatement() method uses this string as its argument. The prepared statement executes the INSERT statement as many times as required. The question marks indicate dynamic parameters that will be bound to the prepared statement. The prepared statement object is created using the Connection.prepareStatement() method.

```
// Initialize SQL for the prepared statement
String SQL_PREP_INSERT = "INSERT INTO order_tbl (order_num, customer_num,"
+ " rep_num, product_num, sales_tax_st_cd, quantity,"
+ " shipping_cost, sales_date, shipping_date,"
+ " delivery_datetime, freight_company) VALUES"
+ " (?, ?, ?, ?, ?, ?, ?, ?, ?, ?, ?)";
// Create a prepared statement
```
m\_prepStmt = m\_conn.prepareStatement(SQL\_PREP\_INSERT);

# **Binding the Dynamic Variables to the Prepared Statement**

The following code snippet provides an example of binding dynamic variables to the prepared statement and executing the prepared statement. Bind the variables by using the preparedStatement.set<DataType> method, for example preparedStatement.setInt(). The first input argument for this method is the bind parameter index (i.e. which question mark it represents), the second input argument is the desired value to be bound. The prepared statement is executed using the preparedStatement.execute() method.

```
// Bind the parameters to the prepared statement 
m_prepStmt.setInt(1, var1[i]);
m_prepStmt.setInt(2, var2[i]);
m_prepStmt.setInt(3, var3[i]);
m_prepStmt.setInt(4, var4[i]);
m_prepStmt.setString(5, var5[i]);
m_prepStmt.setInt(6, var6[i]);
m_prepStmt.setDouble(7, var7[i]);
m_prepStmt.setDate(8, var8[i]);
m_prepStmt.setDate(9, var9[i]);
m_prepStmt.setTimestamp(10, var10[i]);
m_prepStmt.setString(11, var11[i]);
```
// Execute the SQL prepared statement and return a result set m\_prepStmt.execute();

# <span id="page-21-0"></span>**Using Result Sets**

This section explains how to create a statement object for returning and manipulating different types of result sets. By returning a scrollable type of result set, you have the capability to retrieve result set row values in any order. Conversely, using a non-scrollable result set, you can only retrieve result set row values as you scroll forward. With scrollable result sets, however, you can scroll either forward or backward. Additionally, you can also scroll by specifying a position in the result set.

To begin returning any type of result set, you have the option to specify the result set *type, concurrency*, and the *holdability* type, when you create the SQL statement. Refer to the ResultSet interface section of Sun Microsystems' JDBC 2.0 and 3.0 Javadocs for more information about the following types, concurrencies, and holdability types.

# **Result Set Types, Concurrency, and Holdability**

To create a scrollable result set you must specify its result set *type*. The following table describes the different result set types:

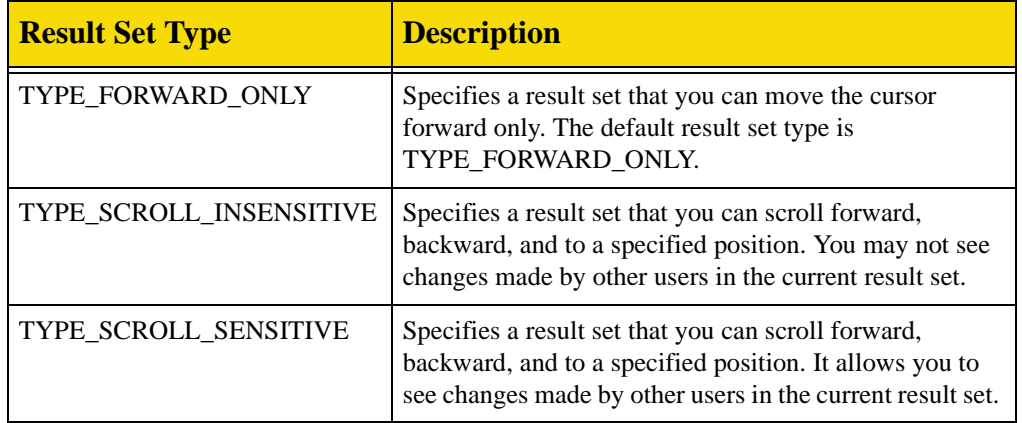

In addition to the result set type, you must also specify the result set *concurrency*. It defines whether or not the result set is *read-only* or *updateable*. In PointBase, you can specify CONCUR\_READ\_ONLY or CONCUR\_UPDATEABLE. Using CONCUR\_UPDATEABLE, you have the ability to update rows in a result set using methods in the Java programming language rather than having to update them with an SQL statement.

For example, you can INSERT, UPDATE, or DELETE a result set row, and make your changes permanent to the database. Using CONCUR\_READ\_ONLY, you may read the rows in the result set only; you cannot change them in any way.

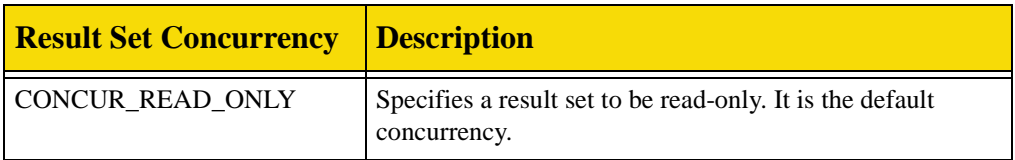

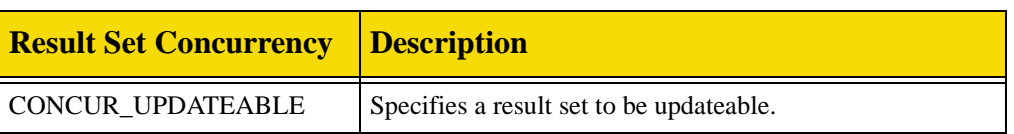

Finally, you may specify the *holdability* of your result set. The holdability of a result set defines whether or not the current result set will close after an implicit or explicit transaction commit. Regardless of holdability, PointBase releases locks once the transaction is committed.

If cursor holdability is specified, locks will be lost for this statement and result set. Since this result set is still open, locks need to be re-acquired prior to the next operation on this result set. PointBase automatically re-acquires *table* locks required for this Statement, but *row* locks will not be re-acquired. Row locks on the newly fetched rows will be determined and acquired in the next operation depending on the transaction-isolation level.

Transaction isolation cannot be preserved for result sets that specify HOLD\_CURSORS\_OVER\_COMMIT. Non-repeatable\_read and phantom phenomenon may happen even for isolation levels, REPEATABLE\_READ and SERIALIZABLE after a transaction commit.

So, the recommended isolation level for results sets specifying HOLD\_CURSORS\_OVER\_COMMIT is READ\_COMMITED, which gives the most consistent results when compared to result sets with the holdability type, CLOSE\_CURSORS\_AT\_COMMIT.

Additionally, result sets with the holdability type, HOLD\_CURSORS\_OVER\_COMMIT, will be closed after a ROLLBACK.

**Note that methods for holdability are only supported in JDBC3.0. You must use JVM 1.4 or above to specify holdability.** The following table explains the different holdability types that PointBase supports:

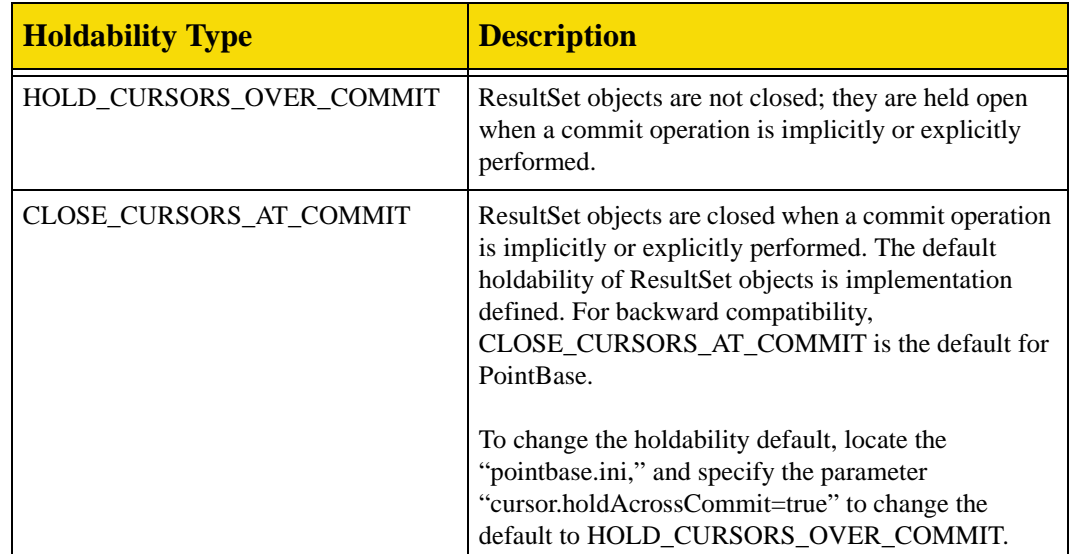

# **Creating Scrollable Result Sets**

The following code snippet illustrates how to create a statement object that can return a readonly scrollable result set that closes after a transaction commit. You may substitute any of the supported result set types, concurrencies, or holdability types. You may use either the "createStatement()," "prepareStatement()," or "prepareCall()" method from the Connection interface. The following uses the "createStatement()" method.

// Create a statement and set the Result Set parameters to make it scrollable m\_stmt = m\_conn.createStatement(ResultSet.TYPE\_SCROLL\_INSENSITIVE, ResultSet.CONCUR\_READ\_ONLY, ResultSet.CLOSE\_CURSORS\_AT\_COMMIT);

# **Notes on Scrollable Result Sets**

While updating, inserting, or deleting a row in an *updateable* scrollable result set, PointBase will change the lock on the row to an exclusive lock. If PointBase cannot acquire the lock, it will throw an exception.

While using updateable scrollable result sets, **you must set autocommit to** *false*. If you set it to *true*, PointBase commits the result sets, which invalidates them.

## *Verification*

Before inserting any new rows or updating any row values, PointBase will perform any necessary checking, including constraints and reference integrities. If a new row or row value fails to satisfy any of them, PointBase will throw an exception. Also, while inserting a new row, make sure to define all column values, because PointBase automatically sets undefined column values to the database default.

#### *Restrictions*

PointBase enforces the following restrictions for scrollable result sets specified with the CONCUR\_UPDATEABLE and TYPE SENSITIVE properties:

- A query that returns a result set can select from only a single table, and cannot contain any join operation.
- A query that returns a result set must select table columns only. It cannot select derived columns or aggregates.
- A query that returns a result set cannot have ORDER BY, GROUP BY, or HAVING clause.

#### *Behavior*

The PointBase JDBC driver will automatically specify the scrollable result set concurrency or type, if it observes the following behavior:

- If you specify a result set to be CONCUR\_UPDATEABLE and attempt any of the previously mentioned restrictions, the PointBase JDBC Driver will return a result set of CONCUR\_READ\_ONLY.
- If you specify a result set to be TYPE\_SENSITIVE and attempt any of the previously mentioned restrictions, the PointBase JDBC Driver will return a result set of TYPE\_INSENSITIVE.

## **Moving the Cursor**

After returning a scrollable result set using a statement object, you can move the result set cursor. The following examples describe how the sample application moves the cursor in a scrollable result set. Similar to non-scrollable result sets, you access sequential rows of the result set by using the ResultSet.next() method. You can also move the cursor anywhere in a scrollable result set using the following methods.

#### *First()*

The following code snippet describes the  $first()$  method. It moves the cursor to the first row in the result set.

// Move the cursor to the first entry in the result set - this is the data we just // inserted m\_rs.first();

#### *Last()*

The following code snippet demonstrates the last() method. It moves the cursor to the last value in the result set m\_rs

// Move the cursor to the last entry in the result set m\_rs.last();

#### *Previous()*

The following code snippet demonstrates the previous() method. It moves the cursor to the previous position in the result set m\_rs.

```
// Moving back to the previous entry in the result set
m_rs.previous();
```
#### *Absolute()*

The following code snippet demonstrates the absolute() method. It moves the cursor to a specific position in the result set. For example, this code snippet describes how to move the cursor to the first row in the result set.

```
// Moving to the first entry in the result set using its absolute row reference
m_rs.absolute(1);
```
#### *BeforeFirst()*

The following code snippet demonstrates the beforeFirst() method. It moves the cursor before the first value in the result set.

```
// Moving before the first row 
m_rs.beforeFirst();
```
#### *AfterLast()*

The following code snippet demonstrates the afterLast() method. It moves the cursor after the last value in the result set.

```
// Move after the last row
m_rs.afterLast();
```
#### *Relative()*

The relative() method moves the cursor to the specified position relative to the current position of the cursor. This code snippet demonstrates how to move the cursor two rows forward from the current position of the cursor.

```
// Move cursor relative to current position
m_rs.relative(2);
```
#### *Next()*

The following code snippet demonstrates the next() method. It moves the cursor to the next row in the result set m\_rs.

// Move the cursor to the next entry in the result set m\_rs.next();

### **Setting the Direction of the Cursor in Scrollable Result Sets**

When you change the direction of the cursor, it effectively reverses all of the previous methods. To set the direction of the cursor you must use the set. FetchDirection() method. The fetch direction is set to FETCH\_FORWARD by default, and the cursor moves in the forward direction. PointBase supports the two following fetch directions:

#### *FETCH\_REVERSE*

The following code snippet demonstrates how to reverse the direction of the cursor in the scrollable result set.

// Set the cursor to scroll backwards through the Result Set m\_rs.setFetchDirection(ResultSet.FETCH\_REVERSE);

> As an example of cursor behavior with the fetch direction set to FETCH\_REVERSE, if you call the beforeFirst() method, the cursor is moved after the last row of the result set.

## *FETCH\_FORWARD*

The following code snippet demonstrates how to set the fetch direction of the scrollable result set to FETCH\_FORWARD.

```
// Set the cursor to scroll forwards through the result set
m_rs.setFetchDirection(ResultSet.FETCH_FORWARD);
```
## **Retrieving Information About a Result Set**

The following examples describe how to retrieve information about a result set. This example refers to only a few of the methods available for retrieving information about the result set. Refer to JDBC API documentation at *http://java.sun.com* or your JDBC reference for a comprehensive list of the available methods, and "Appendix B: Unsupported JDBC Methods in PointBase," for the list of methods that PointBase does not support.

#### *ResultSet.getType()*

The resultSet.getType() method can return TYPE\_SCROLL\_INSENSITIVE or TYPE\_FORWARD\_ONLY. The following code snippet describes how to get the type of the result set m\_rs.

// Check if result set is scroll insensitive m\_rs.getType()

#### *ResultSet.getConcurrency()*

The getConcurrency() method can return CONCUR\_READ\_ONLY or CONCUR\_UPDATEABLE. The following code snippet describes how to get the concurrency of the result set m\_rs.

// Check the concurrency of the result set m\_rs.getConcurrency()

#### *ResultSet.getMetaData()*

The getMetaData() method obtains information about the result set, for example, the column names and column data types. The following code snippet describes how to get the meta data of the result set m\_rs.

```
// Retrieve Result Set Meta Data to obtain result set properties
m_rsmd = m_rs.getMetaData();
```
## **Setting the Number of Returned Rows in Scrollable Result Sets**

The following code snippets demonstrate how to set the fetch size or number of returned rows in a scrollable result set using two different methods. This is applicable to PointBase Server Option only. Also note that in most cases the default fetch size is optimal.

#### *ResultSet.setFetchSize( int p\_Rows )*

The result set can change its default fetch size using this method. It will only affect the specified result set.

m\_rs.setFetchSize(2);:

To set the default fetch size for all result sets created by a statement object, you can use the set fetch size using the Statment object. This method affects all result sets generated by this statement. For example:

Statement.setFetchSize( int p\_Rows )

## **Updating Row Values in Scrollable Result Sets**

To update a row value in a result set, PointBase provides you with four different methods. Among their uses, you can set the row value of the result set that you want to update and most importantly, perform the actual update to the underlying database. PointBase also provides two additional methods that you can use to perform the following: cancel all updates to a row or verify a row value you just updated.

#### *updateXXX( )*

To update a row value in a result set, you must first set the value using the method, updateXXX(). It has two different forms:

```
• update<datatype>( int columnPosition, value )
```
• update<datatype>( String columnName, value )

This method supports all PointBase data types. The following example sets the *quantity* column value in the current row to *150* using the *Int* data type:

```
// m_rs.updateInt() method updates the field in question with supplied integer value
m_rs.updateInt("quantity", 150);
```
#### *updateRow( )*

To update the row value of the actual underlying database on the next transaction commit, you use the method,  $updateRow()$ . After updating a row value, you will be able to view your updated row value in the current result set. The following is an example of how to use this method:

// m\_rs.updateRow() method updates the row in the database. m\_rs.updateRow();

#### *rowUpdated( )*

To verify that you updated the row value in the underlying database, you may use the method, rowUpdated(). The following is an example of how to use this method:

m\_rs.rowUpdated()

#### *cancelRowUpdates( )*

To cancel the updated row value in the result set, you may use the method, cancelRowUpdates(). You cannot cancel the update if you have already made the change to the underlying database; that is, you cannot cancel the update after calling the updateRow() method. The following is an example of how to use this method:

// m\_rs.cancelRowUpdates() cancels in case a wrong update has been made. m\_rs.cancelRowUpdates();

## **Inserting Rows Into Scrollable Result Sets**

To insert a new row into a result set, PointBase provides you with four methods. Using them, you perform the following things: place the cursor to the insertion row in case it is not currently on the row, to which you want to insert; set the new values of the row, similar to updating a row value; and, insert a new row making it permanent to the underlying database. After inserting a new row, you must use another method to move the cursor from the insertion row to the current row, a non-insertion row.

#### *moveToInsertRow( )*

To move the result set cursor to the row into which you want to insert, you must use the method, moveToInsertRow(). The following is an example of how to use this method:

m\_rs.moveToInsertRow();

#### *updateXXX( )*

You must use the method,  $\text{updateXXX}()$  to set the row values for the new row, as you similarly used this method to update a row value. See previous section on updating row values.

#### *insertRow()*

To permanently insert the new row into the underlying database on the next transaction commit, you use the method, insertRow(). The following is an example of how to use this method:

m\_rs.insertRow();

#### *moveToCurrentRow( )*

To move the cursor to a non-insertion row, if you do not want to insert another row, you must use the method, moveToCurrentRow(). The following is an example of how to use this method.

m\_rs.moveToCurrentRow();

## **Deleting Rows From Scrollable Result Sets**

To delete rows from result sets, PointBase provides you with two methods. For example, one method deletes the row permanently from the underlying database on the next transaction commit. The second method verifies if the row has been deleted from the database. Please note that if you try to retrieve a deleted row value from the current result set, PointBase will return only NULL values.

#### *deleteRow( )*

To permanently delete a row from the underlying database, use the method,  $\text{deleteRow}($ ). The following is an example of how to use this method:

// Deleting currentrow. m\_rs.deleteRow();

#### *rowDeleted( )*

To verify whether or not a row still exists in the current result set, use the method, rowDeleted(). The following is an example of how to use this method:

mrs.rowDeleted();

### **Viewing Changes to Current Result Sets**

To view changes made to a row in the current result set by other users, the row must be in a result set that was defined with the TYPE\_SENSITIVE property. All values are also refetched subject to the transaction-isolation level. If the result set was created with the required properties, you can call the ResultSet method, "refreshRow()."

It refreshes the current row with its most recent value in the database. This method cannot be called when the result set cursor is on the insert row, however. The following is an example of how to use the "refreshRow()" method.

mrs.refreshRow();

If you also specified the result set with the property, CONCUR\_UPDATEABLE, you may want to use the "refresh()" method before calling the "udpateRow()" method to verify the newest row values. The following is an example of how to verify the newest row values before calling the "updateRow()" method.

```
mrs.refresh();
// Verify row values are correct
mrs.updateRow();
```
# <span id="page-29-0"></span>**Flushing the Database Log**

The following examples describe how to switch to a fresh database log file. The old log file is deleted as soon as it is no longer required by the DBMS. The database log file is flushed in different ways for embedded and server option. The code snippets below illustrate log file switching fro both products:

```
// Switch log file for PointBase Embedded
((com.pointbase.jdbc.jdbcConnection)m_conn).switchLogFile();
// Switch log file for PointBase Server Option
((com.pointbase.net.netJDBCConnection)m_conn).switchLogFile();
```
# <span id="page-29-1"></span>**Performing Batch Operations**

The following examples demonstrates how to perform batch operations. Batch updates can improve performance for large numbers of SQL operations. You can use them for any SQL operation that returns an integer update count, but not a result set for example, INSERT, UPDATE, or DELETE. You can also use batch operations for any SQL DDL statement, for example, CREATE TABLE, DROP TABLE, or ALTER TABLE.

**NOTE:** Batch updates offer the most significant performance improvement when used with PointBase Server Option, due to reduced network access.

The following code snippet demonstrates the creation of a prepared statement, binding of variables, and adding the prepared statement to a batch using the preparedStatement.addBatch() method. The batch is executed, using the preparedStatement.executeBatch() method, once all the required prepared statements have been added.

```
// Create a SQL statement for the batch update
String SQL_BATCH_UPDATE = "UPDATE sales_tax_code_tbl SET effect_date = ?, rate = ? where 
state\_code = ?";// Prepare a statement
m_prepStmt = m_conn.prepareStatement(SQL_BATCH_UPDATE);
for (int i=0; i<=9; i++){
     // Binding variables to the prepared statement
    m_prepStmt.setDate(1, java.sql.Date.valueOf(BATCH_DATA[1][i]));
     m_prepStmt.setFloat(2, (float)Float.valueOf(BATCH_DATA[2][i]).floatValue());
    m_prepStmt.setString(3, BATCH_DATA[0][i]);
     // Adding the prepared statement to the batch
    m_prepStmt.addBatch();
}
```

```
 // Execute the batch
int[] updateCounts = m_prepStmt.executeBatch();
```
**NOTE:** If Auto commit is set ON, the transaction will be committed when the preparedStatement.executeBatch() method is called.

# <span id="page-30-0"></span>**Retrieving Data From BLOB Columns**

The following code snippet shows how the sample application retrieves BLOB values from the result set using the getBLOB() method to retrieve the column value. The final two operations create a binary stream from the BLOB object to read it into a byte array. This byte array can then be used as required by your application.

```
// Retrieve the BLOB containing the sales rep image from the second column of
    // the result set and find out its length
Blob image = m(rs.getBlob(2);int lob\_length = (int) image.length();
// Create a Buffered input stream from the BLOB data and read it into a byte
// array
BufferedInputStream bufferedInStream = new BufferedInputStream( image.getBinaryStream() 
);
byte[] byteBuffer = new byte[] lob_length ];
bufferedInStream.read( byteBuffer, 0, lob_length );
bufferedInStream.close();
```
# <span id="page-30-1"></span>**Retrieving Data From CLOB Columns**

The following code snippet shows how the sample application retrieves CLOB values from the result set using the getCLOB() method to retrieve the row value. The final two operations create a character stream from the CLOB object to read it into a character array. This character array can then be used as required by your application.

```
// Retrieve the CLOB containing the sales rep resume from the result set and determine 
its length
Clob resume = m_r s.getClob(3);lob_length = (int)resume.length();
// Create a buffered reader to read the character stream into a character array
BufferedReader bufferedReader = new BufferedReader( resume.getCharacterStream() );
char[] charBuffer = new char[ lob_length ];
bufferedReader.read( charBuffer, \overline{0}, lob_length );
bufferedReader.close();
```
# <span id="page-31-0"></span>**Creating Functions**

This section describes functions in PointBase. Using a function, you can transparently convert data to be stored in a PointBase database. Functions may only return a single value of the type specified in the CREATE FUNCTION SQL statement. To create a function (stored function), you must use the CREATE FUNCTION statement and specify an external Java method for the stored function to invoke. This section explains how to create and use stored functions in PointBase.

## **External Java Methods and Functions**

In PointBase, functions may be implemented using external Java methods. These user-defined methods manipulate SQL data when the function is called by the database. This java method can be static or non-static. If it is non-static, a connection object will be established during function invocation, so a non-static member variable of type java.sql.connection and a constructor having a parameter of type java.sql.connection needs to be implemented. If it is static, the method is called directly and no connection object will be established during function invocation.

## **Creating an External Function**

Suppose you want to INSERT a european formatted date into a table making sure that the date format is Y2K compatible. The following external Java method, dateConvert, is called from the stored function in the database. This external Java method converts a date from dd-mm-yyyy to yyyy-mm-dd, and then converts it to a java.sql.Date type.

```
public static java.sql.Date dateConvert(String p_value)
     {
         String 1 day = new String(p value.substring(0,2));
         String l<sup>-month = new String(p<sub>-</sub>value.substring(2,6));</sup>
         String l\_year = new String(p_value.substring(6,10));
          return(java.sql.Date.valueOf(l_year + l_month + l_day));
\begin{array}{ccc} \end{array}
```
## **Specifying the External Function in a Stored Function**

To invoke the dateConvert external Java method from a stored function, you must use the CREATE FUNCTION statement. The dateConvert external Java method is called from the class, SampleExternalMethods.

In order for the database to access this external Java method, the class SampleExternalMethods must be included in the database CLASSPATH. For PointBase Embedded - Server Option, it must be in the Server CLASSPATH, but not in the Client CLASSPATH.

If PointBase Server is run with the Java Security Manager, in the java policy file grant 'com.pointbase.sp.spPermission' to the class that implements the external Java method.

An "spPermission" consists of a class name with no action. The class name is a name of a class that could be used in creating a Stored Procedure in PointBase. The naming convention follows the hierarchical property naming convention and that is supported by

"java.security.BasicPermission". An asterisk may appear by itself, or if immediately preceded by ".", may appear at the end of the name, to signify a wildcard match. The name cannot contain any white spaces.

#### *Examples:*

- a.b.c.d a fully qualified class name
- a.b.\* any class in any package that starts with "a.b."
- \* any class in any package

An "spPermission" is needed only to create a function and not for executing the function. A stored procedure is always executed in its own protection domain that is security controlled. The administrator can configure permission for a group of stored procedures or any individual stored procedure..

```
// SQL statement to Create a function
             String SQL_CREATE_FUNC = "CREATE FUNCTION dateConvert( IN P1 VARCHAR(20) )"
                                     " RETURNS Date"
                                     + " LANGUAGE Java"
                                     + " NO SQL"
                                  + " EXTERNAL NAME \"SampleExternalMethods::dateConvert\""
                                     + " PARAMETER STYLE SQL";
// Create a statement and execute the SQL
             m_stmt = m_conn.createStatement();
             m_stmt.executeUpdate(SQL_CREATE_FUNC);
             // Close the statement
             m_stmt.close();
```
**NOTE:** The stored function converts the data before inserting it into the database, and after selecting data from the database.

## **Using the Function**

The following code snippet describes how the dateConvert function is used in a SELECT statement by the Sample Database Application.

```
// SQL SELECT using the external function to convert the date in the WHERE clause
             String SQL_USE_FUNC = "SELECT city FROM office_tbl WHERE open_date ="
                                  + " dateConvert('01-02-1993')";
             // Create the statement
             m_stmt = m_conn.createStatement();
             // Execute the statment
             m_rs = m_stmt.executeQuery(SQL_USE_FUNC);
```
# <span id="page-32-0"></span>**Creating Stored Procedures**

You can create and use PointBase stored procedures in a similar way to functions. Stored Procedures may also use external Java methods to perform the procedure action. In addition, stored procedures may take any number of input parameters and return any number of output parameters, unlike functions which may only return one parameter. Stored procedures are invoked explicitly using JDBC callable statements or may be invoked using the CALL command in a trigger action. However, they cannot be invoked within SQL statements like a function.

The java method can be static or non-static. If it is non-static, connection object will be established during function invocation, so a non-static member variable of java.sql.connection and a constructor having parameter java.sql.connection needs to be implemented. If it is static, the method is called directly and no connection object will be established during function invocation.

If PointBase server is run with Java Security Manager, in the java policy file grant 'com.pointbase.sp.spPermission' to the class that implements the external Java method. For more details refer to the earlier section "Specifying the External Function in a Stored Function"

# **Using INOUT and OUT Parameters**

When using a stored procedure with Java external methods, special care must be taken to properly handle parameters passed to the procedure. Parameters may be of type IN, OUT, or INOUT. Java passes arguments by value, not by reference; therefore, it is generally impossible to use stored procedures with argument values that need to be returned through the parameters. PointBase has added special JDBC Wrapper classes to remedy this issue. This section explains how you can use this wrapper with INOUT and OUT parameters.

## **Using JDBC Wrapper Classes**

The jdbcInOut Wrappers are used by the database to enable the database to return values from Java methods using Callable Statements. They are only required for OUT or INOUT parameters. Each wrapper class has two constructors, a get and set method, and a toString method. The wrapper classes are contained in the package "com.pointbase.jdbc" included in your PointBase jar file.

The wrapper name corresponds to the JAVA data type represented by the wrapper. All mappings between SQL and JAVA data types are compliant with the JDBC specification. For the JDBC Binary and BLOB data types, a wrapper is not required, and a Java byte array is passed as the input argument to your Java method.

- jdbcInOutDateWrapper—>Date Data Type
- jdbcInOutTimeWrapperTime—>Time Data Type
- jdbcInOutTimeStampWrapper—>TimeStamp Data Type
- jdbcInOutBooleanWrapper—>Boolean Data Type
- jdbcInOutLongWrapper—>BigInt Data Type
- jdbcInOutDoubleWrapper—>Double and Float Data Types
- jdbcInOutFloatWrapper—>Real Data Type
- jdbcInOutIntWrapper—>Integer Data Type
- jdbcInOutStringWrapper—>Char, Varchar, Clob Data Types
- jdbcInOutShortWrapper—>SmallInt Data Types
- jdbcInOutBigDecimalWrapper—>Decimal and Numeric Data Types
- jdbcInOutByteArrayWrapper —>BLOB Data Type

## **Creating an External Procedure Using JDBC Wrapper Classes**

The code snippet below defines the getCost external procedure found in the class SampleExternalMethods. Initially, you must first use a constructor to obtain a connection to the database.

```
*/
import java.sql.*;
import com.pointbase.jdbc.jdbcInOutDoubleWrapper;
public class SampleExternalMethods
{
    // A connection object to allow database callback
    private Connection m_conn;
    // Constructor accepts a java.sql.Connection object to allow database callback
    public SampleExternalMethods(Connection p_conn)
    {
        m_{\text{conn}} = p_{\text{conn}};}
```
The following Java method is called as a stored procedure by the database. Procedure uses the net order cost (INOUT) and state code (IN) to return the net order cost (INOUT). This particular procedure also makes a callback into the database

**NOTE:** A jdbcInOutDoubleWrapper is passed into this method as an argument rather than the FLOAT JDBC data type that was bound to the callable statement.

```
public static void getCost(String p_productInfo, String p_state, jdbcInOutDoubleWra
pper p_price)
    {
        try
        {
            // Query the database for the sales tax rate
            Statement l_stmt = l_conn.createStatement();
            ResultSet l_rs = l_stmt.executeQuery( "SELECT rate FROM public.sales_tax_cod
e_tbl"
                                                 + " WHERE state_code ='" + p_state + "'"
);
            // Calculate the totoal cost of the item using the sales tax rate
            // obtained from the database.
            l_rs.next();
            float total_cost = (fload)p\_price.get() * (1 + (l\_rs.getFloat(1)/100));// Bind the total cost to the INOUT variable to return
            p_price.set(total_cost);
            // Close the result set
            l_rs.close();
            // Close the statement
            l_stmt.close();
        }
```
#### **Executing a Stored Procedure**

To allow a stored procedure to call out from the database system to an external procedure, follow these two mandatory steps:

#### *Create a stored procedure in the database.*

The code snippet below shows how to create stored procedure, getCost in PointBase, where EXTERNAL NAME refers to the class and the getCost external procedure.

In the following example, getCost is a method contained within the class SampleExternalMethods.

```
// SQL statement to create a stored procedure
            String SQL_CREATE_PROC = "CREATE PROCEDURE getCost(IN P1 VARCHAR(20), IN P2
VARCHAR (2), INOUT P3 FLOAT )"
                            + " LANGUAGE JAVA"
                            + " SPECIFIC getCost"
                            + " NO SQL"
                            + " EXTERNAL NAME \"SampleExternalMethods::getCost\""
                            + " PARAMETER STYLE SQL";
            // Create a SQL statement
            m_stmt = m_conn.createStatement();
            // Execute the SQL
```
```
m_stmt.executeUpdate(SOL_CREATE_PROC);
// Close the statement
m_stmt.close();
```
*Create a JDBC CallableStatement that executes the stored procedure.*

The code snippet below is an example of how to create a CallableStatement that invokes the stored procedure.

You must set the appropriate inbound arguments with values. After the execution of the CallableStatement, you may obtain the values for each applicable outbound argument.

```
// Create SQL to invoke stored procedures
            String SQL_USE_PROC = \sqrt{cal} call getCost(?,?,?) }";
            // Create a callable statement with three binding parameters
            m_callStmt = m_conn.prepareCall(SQL_USE_PROC);
            m_callStmt.setString(1, m_productInfo);
            m_callStmt.setString(2, "CA");
            m_callStmt.setFloat(3, 449.00F);
            m_callStmt.executeQuery();
            // Close the callable statement
            m_callStmt.close();
```
For further details on OUT and INOUT parameters, see 'JDBC API Tutorial and Reference', Second Edition, Sun Microsystems, by White, Fisher, Cattell, Hamilton and Harper.

## **Connecting to Multiple Databases**

You can connect to multiple databases in the same VM using Pointbase Embedded. All databases must be in the same directory specified by database.home parameter.

#### **Pointbase.ini**

Pointbase.ini behavior is not changed in this case. There will be only one Pointbase.ini used in the same VM. Any setting in Pointbase.ini file may apply to all databases opened in the same VM.

#### **Transactions**

Each connection will have its own transaction, which means every connection works independently to each other. They may start, commit or rollback their own transactions.

#### **Shutdown Command**

Shutdown command will shutdown one database, which the current connection connects to. It will not shut down all databases opened in the VM. For shutting down all databases, user may have to shutdown every database opened in the VM one by one.

#### **Backup Command**

Same as shutdown command, backup command will only backup one database, which the current connection connects to.

# **Basic SQL Data Objects**

This section describes basic data objects relative to PointBase Embedded. It describes each data object individually and explains how PointBase data objects interact with one another. Read this chapter before creating a database to fully understand the behavior of each data object within PointBase Embedded.

# **Data Objects Within PointBase Embedded**

The following diagram illustrates the relationship between basic data objects in PointBase Embedded. The database itself is a data object that encompasses all other data objects. A database contains Schema objects, which in turn contain Table objects. Tables whose values are derived from other tables are called Derived Tables or Views. Finally, a Column is located within a Table. Columns are the smallest data object within PointBase Embedded.

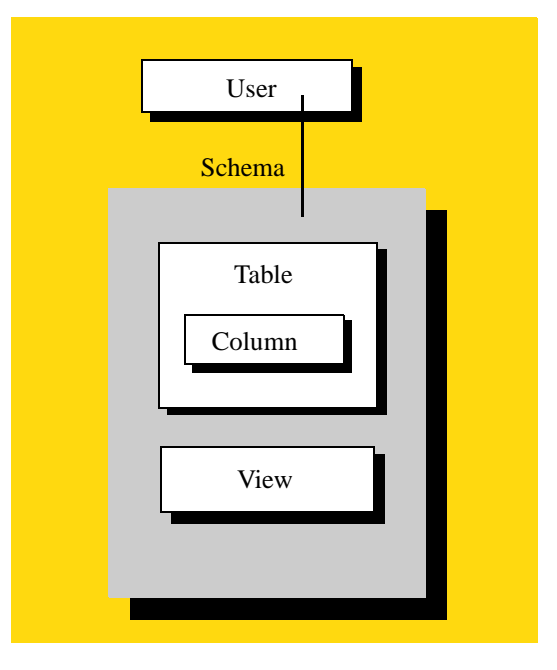

Database

**Figure 1.1** PointBase Embedded Data Objects

## **Database**

PointBase Embedded can contain one or more database(s). A database is at the highest level of abstraction and is simply an operating system file. PointBase stores all data in dbn files and all log information in wal files. For example, the sample database file is "sample.dbn" and the sample log file is "sample.wal." You can locate these files in the directory, "<install directory>\databases."

PointBase automatically creates other .dbn or .wal files like sample\$\$1.dbn or sample\$\$1.wal when a .dbn or .wal file reaches its maximum size. All automatically created .dbn and .wal files have the same page size as the original .dbn or .wal file.

## **Database Size Limit**

For the default page size of 4 K, the database size is limited to 0.5 terabytes. If the default page size is 1 K, the database size is limited to 128 GB, and for the default page size of 32 K, the database is limited to 4 terabytes.

Because PointBase supports multiple page sizes for a database, the previous limits are true assuming that the database does not use additional page sizes. If the database has more than one page size, the database size limit increases. For example, if the database has two different page sizes, one page size of 4K (0.5 terabytes), plus another page size of 32K (4 terabytes), the total database size limit is 4.5 terabytes.

## **Concurrent Databases**

PointBase supports multiple databases, but only one database concurrently. If multiple connections are made to PointBase Embedded, then each connection needs to access the same database. When the set of connections to a particular database is completed, then the next set of connections can be initiated to another database.

Typically, multiple databases separate data for different applications. Schemas can be used to accomplish the same effect. Refer to "Schemas" in this chapter for more information

## **Read-Only Support**

Using PointBase, you may query a database on a CD. In this section we use the term "readonly database," when the database files are on a CD or, when the database files are set to the operating system property "read-only." PointBase supports only SELECT statements for readonly databases. Using any other statements, such as INSERT, CREATE TABLE,... etc. with a read-only database causes PointBase to throw an exception. The error message states "Invalid statement."

To have a database on a CD, you must first create the database on a writable drive. After creating the database, connect to it using the PointBase Commander or any Java program [see *PointBase System Guide*], and then close the connection without performing any other operations during the connection.

By performing this step, you ensure that all the data is completely recovered from the log (.wal) before loading the .dbn and .wal files on a CD. You cannot recover data from a database on a CD. If the database on a CD needs recovery, the application terminates with the following message on the screen (standard system output): "Database needs recovery from log. This version does not support recovery."

To connect to the database on CD or any other location use the pointbase.ini file's "database.home" parameter or the Java command line -D option to specify the location of the database. See the *PointBase System Guide* for more information about starting PointBase.

#### *Restrictions*

Operations that involve writing to the database (dbn) or log (wal) files are not allowed. Additionally, PointBase does not allow the following statements, because they use temporary tables and writes into the database.

- Non-correlated subqueries that are part of IN predicate
- Read-only views
- Scrollable Cursors

## **User**

Databases contain collections of users. Users are a means of providing security at the schema level. Each schema has explicit user(s) associated with it, one of which must own the schema. The schema owner has full access to the schema and determines the access privileges of the other users. To manage users, use the CREATE USER and DROP USER SQL statements.

When you create a PointBase database using PointBase Commander, PointBase Console, or the JDBC API, the system creates a default user PBPUBLIC with the password PBPUBLIC who owns the default schema PBPUBLIC. Only the PBSYSADMIN, the database owner, or users with the PBDBA role may create new users. (See ["SQL Security and Privileges" on page](#page-101-0)  [102](#page-101-0).)

You cannot connect to a database as a user who does not exist in the SYSUSERS table, which is one of the system tables in the POINTBASE schema. For a list of predefined system tables and their attributes within the POINTBASE schema, please refer to "Appendix A: System Tables" of the *PointBase System Guide*.

## **Schema**

Databases contain collections of independent schemas. A schema is a logical grouping of tables, indexes, triggers, routines, and other data objects under one qualifying name. Internationalization characteristics and user-level security can also be defined for schema objects.

When a database is created using PointBase Commander, PointBase Console, or the JDBC API, PointBase Embedded creates two schemas:

- An internal schema called POINTBASE, in which the system keeps all of the system catalogs and tables
- A default schema called PBPUBLIC

You cannot create any user-defined data objects within the POINTBASE schema. For a list of predefined system tables and their attributes within the POINTBASE schema, please refer to "Appendix A: System Tables" in the *PointBase System Guide*.

## **Previous Schema PUBLIC**

In versions 4.1 and earlier, PointBase used the default schema, PUBLIC. By default, it also has the password and user, PUBLIC. These names will still remain effective in versions 4.2 and later; however, PointBase will now use PUBLIC for superficial purposes only. That is, you may still connect to the database using PUBLIC. But internally, PointBase converts the user and the password, PUBLIC, to PBPUBLIC every time you connect, and PointBase recognizes the schema, PUBLIC as if it were the schema, PBPUBLIC. Additionally, you cannot drop the superficial schema name, PUBLIC. However, you may create and later drop a *new* schema called PUBLIC, and PointBase will not affiliate it with the schema, PBPUBLIC.

#### **Schema Owners**

The PointBase predefined user, PBPUBLIC, with the password, PBPUBLIC, is the owner of the PBPUBLIC schema and has full access to all objects within this schema. The predefined user, PBSYSADMIN, has access to *all* objects in the database. (See ["Predefined Users" on](#page-102-0)  [page 103](#page-102-0).)

Unless you specify a different user explicitly, you automatically become the owner of a schema if you created it. The schema owner has full access privileges and must grant access privileges to other users for them to access that schema. PointBase recommends that you create new schemas with the same name as your user name (if you are the schema owner) or with the same names as the user who owns the schema. When you access the database, PointBase will automatically search for the schema with the same name as the current user, making this the current schema.

## **Schema Referencing**

Data objects are mapped to the current schema by default, without the need for an explicit reference. The CURRENT\_SCHEMA special register contains the name of the current schema. Please refer to the "SQL Scalar and Aggregate Functions" chapter in this guide for more information about the CURRENT\_SCHEMA special register.

In databases with multiple schemas, data objects must explicitly reference the schema for which they are intended. If no explicit reference is made, PointBase automatically tries to associate the data object with the current schema. If the data object cannot be logically associated with the current schema, it references the default (PBPUBLIC) schema.

In databases with multiple schemas, when referencing a data object that is not in the current schema, you must append the schema name to the data object name, separated by a period. For example, if you have a schema named Employee\_Info, which contains a table named Employees. Then, you must refer to that table in the following way:

Employee\_Info.Employees

#### **Managing Schemas**

To manage schemas, use the CREATE SCHEMA and DROP SCHEMA SQL statements. CREATE SCHEMA initially creates a schema and conversely, DROP SCHEMA drops a schema. The user that creates the schema owns the schema unless the optional AUTHORIZATION qualifier is used to specify another user. The schema owner can grant applicable privileges to the appropriate users.

## **Table**

A table is comprised of a number of column objects and contains rows of data. A row is a nonempty sequence of values that correspond to the column objects in the table. Every row of the same table has the same number of columns and contains a value for every column of that table.

The following are three types of tables used in PointBase Embedded:

- Base Table: a table whose data is actually stored in the database.
- Derived Table: a table obtained from other tables directly or indirectly through the evaluation of a query expression.
- Global Temporary Table: a table that persists data for as long as the current database connection or transaction exists. The table definition, however, persists until you manually drop it from the database. Please see sdf for more information about creating global temporary tables and their behavior.

**NOTE:** Due to known limitations, it is highly recommended that you always use uppercase letters when specifying table names or column names wherever applicable.

## **Derived Table**

A derived table is a table derived directly or indirectly from one or more other tables by the evaluation of a <query expression> whose result has an element type that is a row type. The values of a derived table are derived from the values of the underlying tables when the <query expression> is evaluated.

A viewed table is a named derived table defined by a <view definition>. A viewed table is sometimes

called a view.

## **View**

A view is a derived table with a name. They provide an alternative way to look at the data of one or more tables. This view derives its values from the evaluation of a query expression in a CREATE VIEW statement. The query expression can reference base tables, other views, aliases, etc. Essentially, a view is a stored SELECT statement, of which you can retrieve the results at a later time by querying the view as though it were a table. See also ["CREATE](#page-131-0)  [VIEW" on page 132.](#page-131-0) A view can be read-only or updateable. **Currently, PointBase supports Read-Only Views only.**

The definition of each view is stored in PointBase's system catalog SYSVIEWS. If no errors are encountered, PointBase adds the view name to the SYSVIEWS catalog table. Additionally, all referenced columns of all referenced tables will be added to the SYSVIEWTABLES catalog table.

## **Security for Views**

Because a view is a type of table, you can grant privileges on it, and the privileges can be different than the privileges on any base table from which the view was derived. Unlike base tables, however, an owner of a view does not automatically have the authority to grant privileges on the view to others.

To grant privileges on the view to others, you must have grant privileges on every referenced column and table in the view's query expression. If you have privileges revoked on any of the referenced columns or tables, you also have the same privileges revoked on the view.

Revoking privileges on a view using the RESTRICT option will raise an error, if any users of that view had the grant option privilege and they granted that privilege to other users. If you revoke privileges on a view using the CASCADE option, you will revoke all the users' privileges on that view. Likewise, you must verify if the view has any dependent views, and verify the privileges on those as well.

**NOTE:** Revoking privileges on a view does not affect base table privileges.

## **Temporary Table**

A temporary table is a kind of base table. Temporary table is created by CREATE TABLE command with TEMPORARY keyword. For temporary table, an indication of whether ON COMMIT DELETE ROWS or ON COMMIT PRESERVE ROWS needs to be specified. Temporary table can be global temporary, created local temporary or declared local temporary table. PointBase only supports global temporary tables. Global temporary table is a named table defined by a <table definition> that specifies GLOBAL TEMPORARY. Global temporary table are effectively materialized only when referenced in a SQL-Session. Different SQL-Sessions cause a distinct instance of that created global temporary table to be materialized. That is, the contents of global temporary table cannot be shared between SQL-Sessions.

A global temporary table is like persistent base table. You can insert, update, delete, create indexes, create constraints or create triggers to a global temporary table.

# **Column**

Each PointBase table can have a maximum limit of 32,000 columns and a minimum of one. All values contained within a specific column are of the same data type and every column has an associated default value. The system uses the default value when data is entered into a table without specifying a value for the column. The default value for a column is NULL unless the column specifies the NOT NULL constraint or a different default value. If a column specifies the NOT NULL constraint and has no default value defined, then you must specify a value for this column whenever data is inserted or updated in the table.

**NOTE:** Due to known limitations, it is highly recommended that you always use uppercase letters when specifying table names or column names wherever applicable.

## **IDENTITY Property for Autoincrement**

PointBase has *autoincrement* capability using the IDENTITY property. By defining it for a column (making it an IDENTITY column), PointBase or you can generate values for every row in a table. You can define it for only a column that has either of the data types:

- **INTEGER**
- **SMALLINT**
- NUMERIC
- DECIMAL

You can create a table with an IDENTITY column or you can add an IDENTITY column at a later time using the ALTER TABLE statement. Please note, however, each table may have only one IDENTITY column, and once you have created a table with an IDENTITY column or added it at a later time, you cannot update any values in the IDENTITY column.

#### *PointBase Generated Values*

If you create, alter, or insert into a table without specifying a value for the IDENTITY column, PointBase automatically assigns incremental values to every row in a table. If you allow PointBase to generate the values, the default value for the first row is 1 (one). By default, PointBase will also assign increments of 1 to the rows that follow. For example, PointBase automatically assigns the default value of 1 to the first row of the table and continues to give the value 2 for the second row, 3 to the third row, and so on. (See "identity\_property" [on page](#page-122-0)  [123](#page-122-0).) If you *insert* a row value into an IDENTITY column without specifying a value for the IDENTITY column, PointBase will continue to generate incremental values based on the highest value assigned for the column—even if the highest value was deleted. (See "insert\_column\_list" [on page 176.](#page-175-0))

#### *User-defined Values*

You can also opt to specify the values yourself. If you are *creating* or *adding* the IDENTITY column and specifying its values, you must specify the value of the first row, and you must specify the incremental value, which affects the rest of the rows in the table. (See "identity property" [on page 123](#page-122-0).) If you are *inserting* a row value into an IDENTITY column, you must specify only the column value. PointBase will continue to generate incremental values based on the highest value assigned for the column—even if the highest value was deleted. (See "insert\_column\_list" [on page 176.](#page-175-0)) Please note that PointBase recommends that you allow PointBase to generate the IDENTITY column values when inserting new rows.

#### *Deleting Rows*

Additionally, PointBase supports deleting rows from an IDENTITY column. However, once you delete a row value from an IDENTITY column, PointBase will not generate that value again; PointBase generates only *unique* values. **PointBase will generate incremental values based on the highest row value assigned for the column—even if the highest value was deleted.**

# **Connection Pools**

This chapter describes the Connection Pool feature implemented by PointBase. Basically a Connection Pool is a feature to maintain a pool of connections to the database and to reduce the need for creating new connection. The maintained pool of connections can be used and reused by an application. It is useful when applications frequently ask for a new connection and close it after a short usage. In PointBase the pool is maintained on the server side.

The connection pool is transparent to the user. The only requirement from the user is to use com.pointbase.jdbc.jdbcPooledDatasource to get connection.

## **com.pointbase.jdbc.jdbcPooledDatasource**

com.pointbase.jdbc.jdbcPooledDatasource implements the following interfaces:

javax.sql.DataSource javax.naming.Referenceable java.io.Serializable

#### **Datasource Properties**

A datasource object has properties to identify and describe the database that it represents. com.pointbase.jdbc.jdbcPooledDatasource has the following properties to describe the database. Each property has a setter and getter method

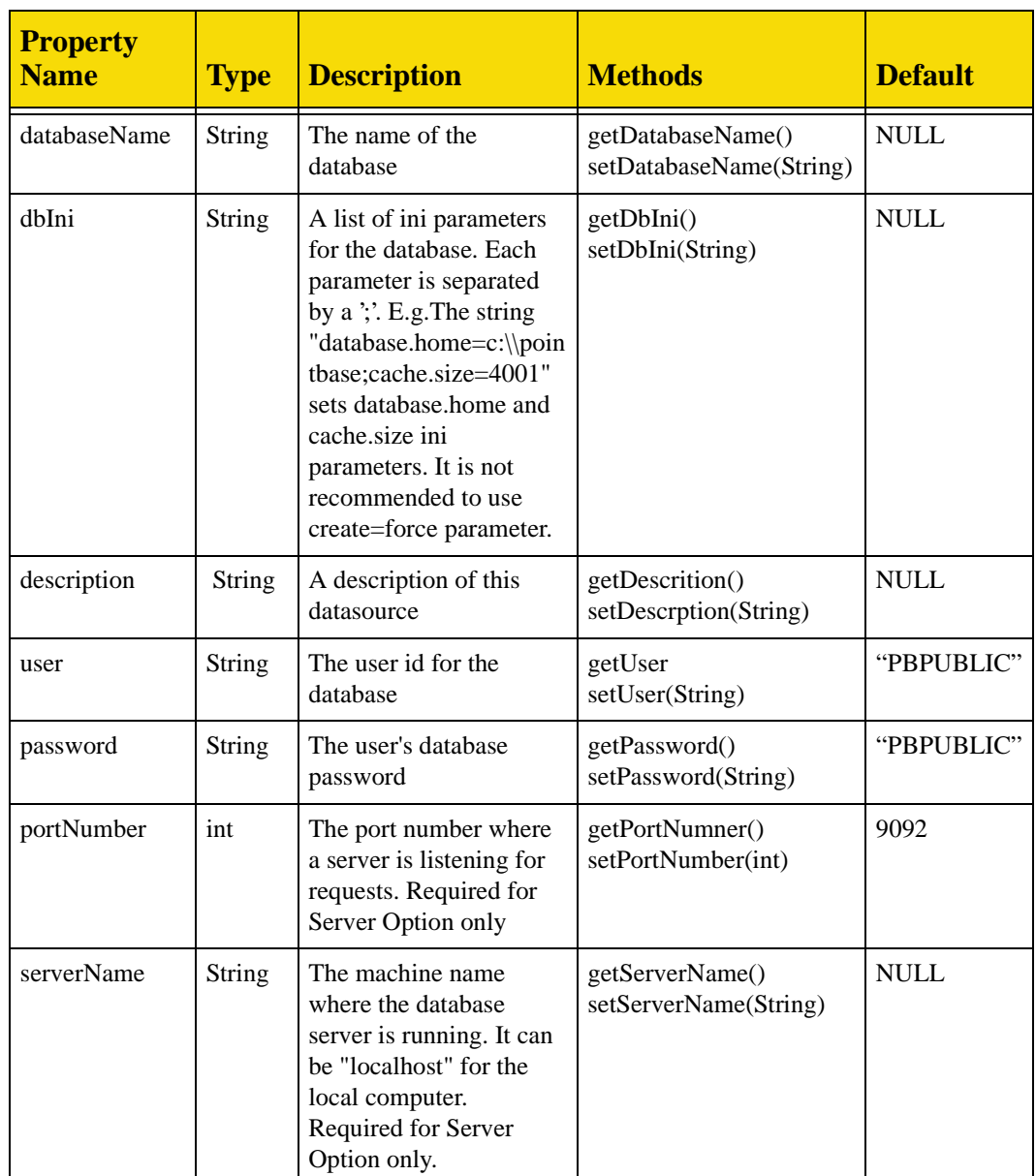

## **Connection Pool Size**

Ini parameter conpool.size=<postive number> specifies the number of connections to kept in the connection pool. The default is 10. This number specifies the number of connections that has to be kept in the pool for reuse. If the size is set to n, then first n connections are kept in the pool. However, there is no set limit for the number of database connections. When the database is opened, the system does not rush to create connections to fill the connection pool. A connection is created as and when requested.

There is no direct call to create or close the Connection Pool. When the first connection through the Database object is requested, the Connection Pool is automatically created. The connection pool is closed when any of the following occurs:

•SHUTDOWN SQL statement is executed

- •The application that embeds PointBase exits the jvm
- •In PointBase Server Option, the server is closed

#### **PointBase Embedded or Server Option**

If you're using Server Option, you must set the port number and the server name.

If server name are set, then Pointbase will expect to find pbclient jar file in the classpath. If it is not set, then PointBase will expect to find the pbembedded jar file in the classpath.

If pbclient jar file is found it will be used to load the driver class and look for PointBase Server. If pbembedded jar file is found, the driver will be loaded from there and the calling application will embed the database.

#### **Other Methods**

In addition to the methods to set and get the properties specified in the above table, the following methods are supported.

Connection getConnection() throws SQLException Connection getConnection(String user, String password) throws SQLException

The above methods get Connection to the database specified in the datasource. In fact what is returned is a wrapper to the Connection. When close() is invoked on this wrapper, any open result set or statements are closed and returned to the pool. The physical connection is not closed. If the user and password specified in the call overrides the user and password provided in the datasource.

One has to be cautious while setting 'create=force' through dbIni property. The first getConnection() creates a new database by deleting any existing database in that name. Subsequent, getConnection() calls throws SQLException.

```
int getLoginTimeout throws SQLException
void setLoginTimeout( int seconds) throws SQLException
```
The above methods set and get the login timeout. However, login timeout is not enforced by the database.

```
PrintWriter getLogWriter() throws SQLException
Void setLogWriter( PrintWriter out)
```
The above methods get and set the IO stream for trace messages. However, as of the current release the datasource does not write any messages

## **Creating a Datasource Object**

The following code snippet shows how to created a datasource object for the connection pooling.

```
jdbcPooledDatasource pds = new jdbcPooledDatasource();
pds.setDatabaseName("demo");
pds.setDescription("datasource for demo database");
pds.setUser("PBPUBLIC");
pds.setPassword("PBPUBLIC");
Connection conn = pds.getConnection();
// perform any operation on the connection
conn.close();// returns the connection to the connection pool
```
## **JNDI**

It is possible to register the Datasource object with a JNDI naming service. The naming service may be JNDI File System or LDAP or some other naming service that supports JNDI.

## **Registering Datasource with JNDI**

#### *File System Service Provider Example*

The following method is a sample which demonstrates registering a datasource with JNDI.

```
/**
* Method to save the jdbcPooledDatasource object via JNDI
* This method uses the File System Service Provider for the Java Naming and 
* Directory InterfaceTM (JNDI) from Sun Microsystems, available for
* download from Sun Microsystems. You must have the JARs fscontext.jar and
* providerutil.jar in the classpath. 
**/
public static void saveDataSource(jdbcPooledDataSource pds) {
        Properties props = new Properties();
        Context ctx=null;
 //create the directory if it doesn't exist
File f = new File("c:\\\jndi");
       if (! f.exists()) { f.mkdir();
       props.put(Context.INITIAL_CONTEXT_FACTORY,
           "com.sun.jndi.fscontext.RefFSContextFactory");
        try {
           ctx = new InitialContext(props);
          //the bind method will create a file called .bindings in c:\hat{d}//to store values of object pds identified as jndiex
          ctx.bind("c:\\jndi\\jndiex",pds); ctx.close();
 }
        catch(NameAlreadyBoundException nabe) {
          try \cdot ctx.rebind("c:\\jndi\\jndiex",pds);
           ctx.close();
 }
           catch(Exception e) {
              e.printStackTrace();
 }
 }
       catch(Exception e) {
           e.printStackTrace();
 }
}//saveDataSource
```
The datasource object is created and its properties are set as shown above. The bind method registers the datasource with the logical name "jndiex".

Readers are referred to the JNDI File System manual for further information.

#### *LDAP example*

```
// set all needed environment variables to access the LDAP
Hashtable env = new Hashtable();
env.put(Context.INITIAL_CONTEXT_FACTORY,"com.sun.jndi.ldap.LdapCtxFactory)
;
env.put(Context.PROVIDER_URL, "ldap://JUPITER:389");
// set security information, if any
// create the context and register
Context ctx = new InitialContext(env);ctx.bind("jndiex", pds);
```
In the above bind statement "jndiex" is the logical name for the datasource. Readers are referred to the LDAP manual for further information on LDAP usage.

#### **Retrieving from JNDI**

If the datasource object is registered with a JNDI naming service, to retrieve the object one needs to set up the context and use the logical name of the datasource.

#### *File System Service Provider Example*

The following sample method shows how to retrieve the datasource object form the JNDI File System.

```
/**
* Method to retrieve a jdbcPooledDatasource object via JNDI
* This method uses the File System Service Provider for the Java Naming and 
* Directory InterfaceTM (JNDI) from Sun Microsystems, available for
* download from Sun Microsystems. You must have the JARs fscontext.jar and
* providerutil.jar in the classpath. 
**/
public jdbcPooledDataSource getDataSource() {
        Properties props = new Properties();
        Context ctx;
        jdbcPooledDataSource pds = new jdbcPooledDataSource();
       try {
          props.put(Context.INITIAL_CONTEXT_FACTORY, 
               "com.sun.jndi.fscontext.RefFSContextFactory");
            ctx = new InitialContext(props);
            //the lookup method will look in c:\jndi for file .bindings 
           //and will return an object with the values for jndiex, 
           //which can be cast as a jdbcPooledDataSource object
          pds = (jdbcPooledDataSource )ctx.lookup("c:\\jndi\\jndiex");
            ctx.close();
        }//try
        catch(Exception e) {
            e.printStackTrace();
 }
        finally {
           return pds;
       }
  }//getDataSource
```
The lookup method returns the datasource object.

#### *LDAP example*

The following code shows how to retrieve the datasource object from LDAP.

// set all needed environment variables to access the LDAP Hashtable env = new Hashtable(); env.put(Context.INITIAL\_CONTEXT\_FACTORY, "com.sun.jndi.ldap.LdapCtxFactory); env.put(Context.PROVIDER\_URL, "ldap://JUPITER:389"); // set security information, if any // create the context and retrieve datasource object // use the logical name used in the bind method // cast the retrieved object to com.pointbase.jdbc.jdbcPooledDatasource Context  $ctx = new InitialContext(env);$ Datasource pds = (Datasource)ctx.lookup("jndiex");

The lookup method returns the datasource object.

# **SQL Data Types**

This chapter describes all of the SQL data types that PointBase supports. Data types define what type of data a column can contain. The following sections describe each PointBase data type in detail and discuss converting data types. Tables are provided at the end of the chapter to show the mappings between PointBase data types and industry standard and other common non-standard data types.

PointBase supports the following data types for its column and parameter declarations.

- CHARACTER [(length)] or CHAR [(length)]
- VARCHAR (length)
- BOOLEAN
- SMALLINT
- INTEGER or INT
- BIGINT
- DECIMAL  $[(p[, s])]$  or DEC  $[(p[, s])]$
- NUMERIC  $[(p[s])]$
- REAL
- FLOAT(p)
- DOUBLE PRECISION
- DATE
- TIME
- TIMESTAMP
- CLOB [(length)] or CHARACTER LARGE OBJECT [(length)] or CHAR LARGE OBJECT [(length)]
- LONGVARCHAR[(length)]
- BLOB [(length)] or BINARY LARGE OBJECT [(length)]
- BINARY[(length)]
- VARBINARY[(length)]
- LONGVARBINARY[(length)]

# **CHARACTER [(length)] or CHAR [(length)]**

The CHARACTER data type accepts character strings, including Unicode, of a fixed length. The length of the character string should be specified in the data type declaration; for example,  $CHARACTER(n)$  where n represents the desired length of the character string. If no length is specified during the declaration, the default length is 1.

The minimum length of the CHARACTER data type is 1 and it can have a maximum length up to the table page size. Character strings that are larger than the page size of the table can be stored as a Character Large Object (CLOB).

**NOTE:** CHARACTER(0) is not allowed and raises an exception.

If you assign a value to a CHARACTER column containing fewer characters than the defined length, the remaining space is filled with blanks characters. Any comparisons made to a CHARACTER column must take these trailing spaces into account.

Attempting to assign a value containing more characters than the defined length results in the truncation of the character string to the defined length. If any of the truncated characters are not blank, an error is raised.

Character String Examples:

CHAR(10) or CHARACTER(10)

```
• Valid
'Race car'
'RACECAR'
'24865'
'1998-10-25'
'1998-10-25 '
```

```
• Invalid
24865
```
1998-10-25 Date: 1998-10-25

## **VARCHAR (length)**

The VARCHAR data type accepts character strings, including Unicode, of a variable length is up to the maximum length specified in the data type declaration.

A VARCHAR declaration must include a positive integer in parentheses to define the maximum allowable character string length. For example, VARCHAR(n) can accept any length of character string up to *n* characters in length. The length parameter may take any value from 1, to the current table page size minus 42 bytes. For example, the maximum length parameter for a page size of 4k (4096) would be 4096 minus 42 bytes, equaling 4054 bytes. Attempting to assign a value containing more characters than the defined maximum length results in the truncation of the character string to the defined length. If any of the truncated characters are not blank, an error is raised.

**NOTE:** VARCHAR(0) is not allowed and raises an exception.

If you need to store character strings that are longer than the current table page size, the Character Large Object (CLOB) data type should be used.

Examples

VARCHAR(10)

• Valid 'Race car' 'RACECAR' '24865' '1998-10-25' '1998-10-25 ' • Invalid

24865 1998-10-25 Date: 1998-10-25

## **BOOLEAN**

The BOOLEAN data type accepts a single value that can be TRUE or FALSE. No parameters are required when declaring a BOOLEAN data type.

Use the case insensitive keywords TRUE or FALSE to assign a value to a BOOLEAN data type. Comparisons using the BOOLEAN data type should also use these keywords. If you attempt to assign any other value to a BOOLEAN data type, an error is raised.

Examples BOOLEAN

• Valid TRUE

> true True False

- Invalid
- 1 0 Yes No

## **SMALLINT**

The SMALLINT data type accepts a 16 bit signed integer value with an implied scale of zero. It stores any integer value between the range 2^ -15 and 2^15 -1. Attempting to assign values outside this range causes an error.

If you assign a numeric value with a precision and scale to a SMALLINT data type, the scale portion truncates, without rounding.

**NOTE:** To store values beyond the range  $(2^{\wedge} -15)$  to  $(2^{\wedge}15)$ -1, use the INTEGER data type.

Examples SMALLINT

• Valid

-32768 -30.3 (digits to the right of the decimal point are trun-32767

cated)

• Invalid

```
-33,000,567
-32769
32768
1,897,536,000
```
 $\Omega$ 

# **INTEGER or INT**

The INTEGER data type accepts a 64-bit signed integer value with an implied scale of zero. It stores any integer value between the range 2^ -31 and 2^31 -1. Attempting to assign values outside this range causes an error.

If you assign a numeric value with a precision and scale to an INTEGER data type, the scale portion truncates, without rounding.

**NOTE:** To store integer values beyond the range  $(2^2-31)$  to  $(2^31)-1$ , use the DECIMAL data type with a scale of zero.

# Examples INTEGER or INT

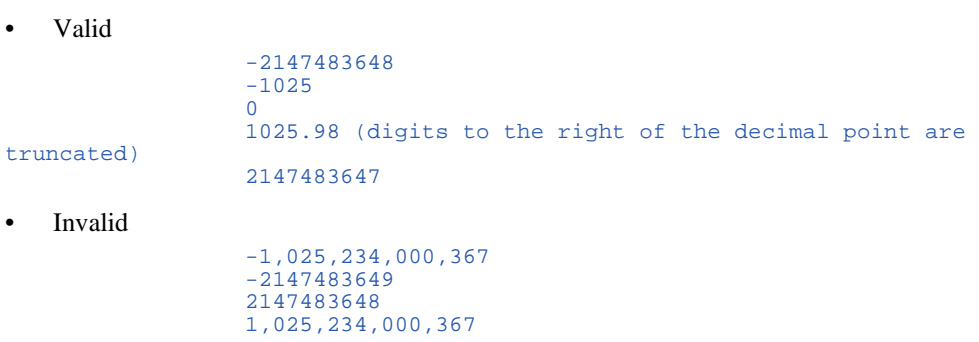

# **BIGINT**

The BIGINT data type can accept numeric values up to 8 bytes. It can be used in place of the LONG data type. It stores any integer value between the range of 9223372036854775807 and -9223372036857447808. Attempting to assign values outside this range causes an error.

Examples BIGINT

• Valid

-3372036857447808 -857447808  $\overline{0}$ 23372036854775807

• Invalid

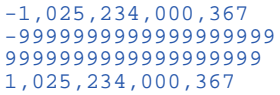

# **DECIMAL [(p[,s])] or DEC [(p[,s])]**

The DECIMAL data type accepts fixed-precision decimal values, for which you may define a precision and a scale in the data type declaration. The precision is a positive integer that indicates the number of digits that the number will contain. The scale is a positive integer that indicates the number of these digits that will represent decimal places to the right of the decimal point. The scale for a DECIMAL cannot be larger than the precision.

DECIMAL data types can be declared in one of three different ways.

- DECIMAL Precision defaults to 38, Scale defaults to 0
- $DECIMAL(p) Scale defaults to 0$
- $DECIMAL(p, s) Precision and Scale are defined by the user$

In the above examples, *p* is an integer representing the precision and *s* is an integer representing the scale.

**NOTE:** If you exceed the number of digits expected to the left of the decimal point, an error is thrown. If you exceed the number of expected digits to the right of the decimal point, the extra digits are truncated.

Examples DECIMAL(10.3)

```
• Valid
1234567
1234567.123
1234567.1234 (Final digit is truncated)
-1234567
-1234567.123
-1234567.1234 (Final digit is truncated)
```
- Invalid
- 12345678 12345678.12 12345678.123 -12345678 -12345678.12 -12345678.123

# **NUMERIC [(p[,s])]**

PointBase treats the NUMERIC data type in exactly the same way as the DECIMAL data type.

## **REAL**

The REAL data type accepts single-precision floating point number values, up to a precision of 32. No parameters are required when declaring a REAL data type. If you attempt to assign a value with a precision greater than 32 an error is raised.

Examples REAL

• Valid -2345  $\Omega$  $1E-3$ 1.245 123456789012345678901234567890

• Invalid 123,456,789,012,345,678,901,234,567,890,123

# **FLOAT(p)**

The FLOAT data type accepts a single or double precision floating point number value, for which you may define a precision up to a maximum of 64. If no precision is specified during the declaration, the default precision is 32. Attempting to assign a value larger than the declared precision will cause an error to be raised.

Examples

FLOAT(8)

• Valid 12345678 1.2 123.45678 -12345678 -1.2  $-123.45678$ 

• Invalid 123456789 123.456789 -123456789 -123.456789

# **DOUBLE PRECISION**

The DOUBLE PRECISION data type accepts a double precision floating point value, up to a precision of 64. No parameters are required when declaring a DOUBLE PRECISION data type. If you attempt to assign a value with a precision greater than 64 an error is raised.

Examples DOUBLE PRECISION

```
• Valid
123456789012345678901234567890123456789012345678901234567890
-123456789012345678901234567890123456789012345678901234567890
• Invalid
123,456,789,012,345,678,901,234,567,890,123,123,456,789,
012,345,678,901,234,567,890
-123,456,789,012,345,678,901,234,567,890,123,123,456,789,
012,345,678,901,234,567,890
```
# **DATE**

The DATE data type accepts date values, consisting of year, month, and day. No parameters are required when declaring a DATE data type. Date values should be specified in the form: YYYY-MM-DD. However, PointBase will also accept single digits entries for month and day values.

Month values must be between 1 and 12, day values should be between 1 and 31 depending on the month and year values should be between 0 and 9999.

Values assigned to the DATE data type should be enclosed in single quotes. The case insensitive keyword, DATE, may or may not precede the value, for example: DATE '1999-04- 04' or '1999-04-04.' Note that, PointBase does not determine the SQL type of the Literal (keyword + String value) by parsing the String value and checking for DATE patterns. That is, PointBase determines the SQL type from the operation. For example:

CREATE TABLE T1(C1 VARCHAR(20)); CREATE TABLE T2(C1 DATE); INSERT INTO T2 SELECT C1 FROM T1

PointBase automatically converts the value from "T1.C1" to the DATE type and inserts it into the table "T2," because the column into which it is inserting accepts only DATE types.

Examples

**DATE** 

```
• Valid
DATE '1999-01-01'
DATE '2000-2-2'
date '0-1-1'
'1999-01-01'
'2000-2-2'
(0 - 1 - 1)'
```

```
• Invalid
DATE '1999-13-1'
date 2000-2-27
date '2000-2-50'
```
# **TIME**

The TIME data type accepts time values, consisting of hours, minutes, and seconds. No parameters are required when declaring a TIME data type. Date values should be specified in the form: HH:MM:SS. An optional fractional value can be used to represent nanoseconds.

The minutes and seconds values must be two digits. Hour values should be between zero 0 and 23, minute values should be between 00 and 59 and second values should be between 00 and 61.999999.

Values assigned to the TIME data type should be enclosed in single quotes. The case insensitive keyword, TIME, may or may not precede the value, for example: TIME '00:00:00' or '00:00:00.' Note that, PointBase does not determine the SQL type of the Literal (keyword + String value) by parsing the String value and checking for TIME patterns. That is, PointBase determines the SQL type from the operation. For example:

```
CREATE TABLE T1(C1 VARCHAR(20)); 
CREATE TABLE T2(C1 TIME);
INSERT INTO T2 SELECT C1 FROM T1
```
PointBase automatically converts the value from "T1.C1" to the TIME type and inserts it into the table "T2," because the column into which it is inserting accepts only TIME types.

Examples

TIME

```
• Valid
TIME '00:00:00'
TIME '1:00:00'
TIME '23:59:59'
time '23:59:59.99'
'00:00:00'
'1:00:00'
'23:59:59'
'23:59:59.99'
TIME '00:3:00'
```
• Invalid TIME '00:62:00' TIME '23:01'

## **TIMESTAMP**

The TIMESTAMP data type accepts timestamp values, which are a combination of a DATE value and a TIME value. No parameters are required when declaring a TIMESTAMP data type. Timestamp values should be specified in the form: YYYY-MM-DD HH:MM:SS. There is a space separator between the date and time portions of the timestamp.

All specifications and restrictions noted for the DATE and TIME data types also apply to the TIMESTAMP data type.

Values assigned to the TIMESTAMP data type should be enclosed in single quotes. The case insensitive keyword, TIMESTAMP, may or may not precede the value, for example: TIMESTAMP '1999-04-04 07:30:00' or '1999-04-04 07:30:00.' Note that, PointBase does not determine the SQL type of the Literal (keyword + String value) by parsing the String value and checking for TIMESTAMP patterns. That is, PointBase determines the SQL type from the operation. For example:

CREATE TABLE T1(C1 VARCHAR(20)); CREATE TABLE T2(C1 TIMESTAMP); INSERT INTO T2 SELECT C1 FROM T1

PointBase automatically converts the value from "T1.C1" to the TIMESTAMP type and inserts it into the table "T2," because the column into which it is inserting accepts only TIMESTAMP data types.

#### Examples

TIMESTAMP

```
• Valid
TIMESTAMP '1999-12-31 23:59:59.99'
TIMESTAMP '0-01-01 00:00:00'
'1999-12-31 23:59:59.99'
'0-01-01 00:00:00'
```

```
• Invalid
1999-00-00 00:00:00
TIMESTAMP '1999-01-01 00:64:00'
```
# **CLOB [(length)] or CHARACTER LARGE OBJECT [(length)] or CHAR LARGE OBJECT [(length)] LONGVARCHAR[(length)]**

The Character Large Object (CLOB) data type accepts character strings longer than those that are allowed in the CHARACTER [(length)] or VARCHAR (length) data types. The CLOB declaration uses the following syntax to specify the length of the CLOB in bytes:

n [K | M | G]

In the above syntax, n is an unsigned integer that represents the length. K, M, and G correspond to Kilobytes, Megabytes or Gigabytes, respectively. If K, M, or G is specified in addition to n, then the actual length of n is the following:

- $K = n * 1024$
- $M = n * 1,048,576$
- $G = n * 1,073,741,824$

The maximum size allowed for CLOB data types is 2 gigabytes. If a length is not specified, then a default length of 2 gigabytes is used. CLOB values can vary in length from one byte up to the specified length.

**NOTE:** The CLOB data type supports Unicode data.

# **BLOB [(length)] or BINARY LARGE OBJECT [(length)] LONGVARBIN-NARY[(length)] BINARY[(length)] VARBINARY[(length)]**

The Binary Large Object (BLOB) data type accepts binary values. The BLOB declaration uses the following syntax to specify the length in bytes:

n [K | M | G]

In the above syntax, *n* is an unsigned integer that represents the length. K, M, and G correspond to Kilobytes, Megabytes or Gigabytes, respectively. If K, M, or G is specified in addition to  $n$ , then the actual length of  $n$  is the following:

- $K = n * 1024$
- $M = n * 1,048,576$
- $G = n * 1,073,741,824$

The maximum size allowed for BLOB data types is 2 gigabytes. If a length is not specified, then a default length of 2 gigabytes is used if the type was BLOB or LONGVARBINARY. If the type was BINARY or VARBINARY, then a default length of one byte is used. BLOB values can vary in length from one byte up to the specified length.

**NOTE:** BLOB data types cannot be used with SQL scalar functions.

## **Data Conversions and Assignments**

The PointBase database allows two types of data conversions - implicit and explicit. An implicit data conversion is automatically performed between data types that are in the same data type family. Table 1 describes the data type families supported by PointBase. Implicit data conversions are performed as needed and are transparent to the user.

PointBase handles explicit data conversion using the SQL Scalar CAST function. This function converts a value from one PointBase data type to another in the same data type family.

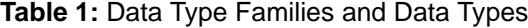

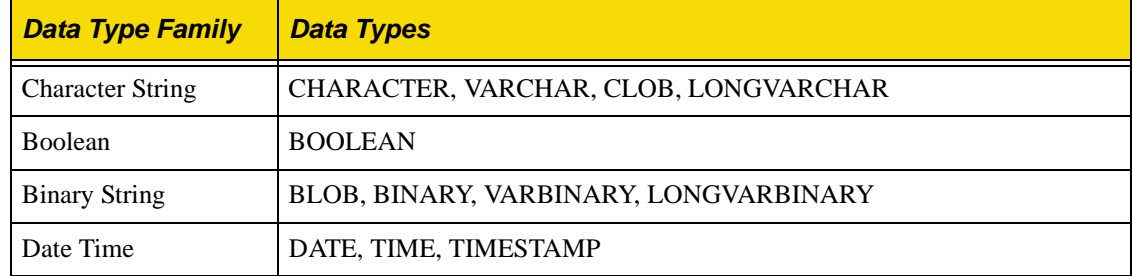

**Table 1:** Data Type Families and Data Types

| <b>Data Type Family   Data Types</b> |                                                          |
|--------------------------------------|----------------------------------------------------------|
| Number                               | SMALLINT, INTEGER, DECIMAL, NUMERIC, REAL, FLOAT, DOUBLE |

**Table 2:** Mapping Standard Data Types to PointBase SQL Data Types

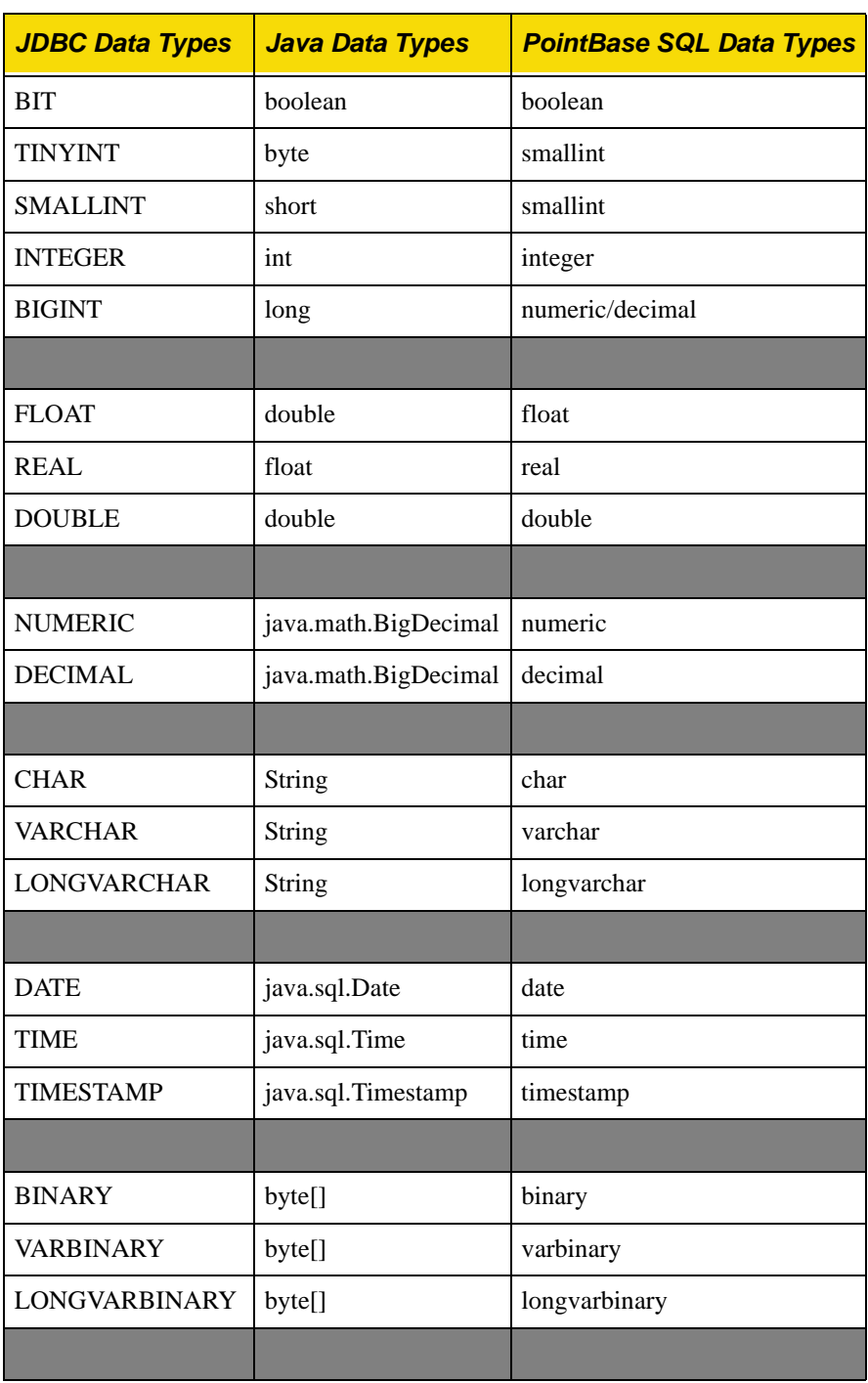

| <b>JDBC Data Types</b> | <b>Java Data Types</b> | <b>PointBase SQL Data Types</b> |  |  |  |  |
|------------------------|------------------------|---------------------------------|--|--|--|--|
| <b>BLOB</b>            | <b>Blob</b>            | blob                            |  |  |  |  |
| <b>CLOB</b>            | Clob                   | clob                            |  |  |  |  |
|                        |                        |                                 |  |  |  |  |

**Table 2:** Mapping Standard Data Types to PointBase SQL Data Types

PointBase also supports other non-SQL standard data types. Table 3 describes the mapping of non-SQL standard data types from other database vendors to PointBase data types.

| <b>Oracle</b><br><b>Data Types</b> | <b>Sybase and Microsoft</b><br><b>Data Types</b> | DB <sub>2</sub><br><b>Data Types</b> | <b>PointBase</b><br><b>Data Types</b> |  |  |  |
|------------------------------------|--------------------------------------------------|--------------------------------------|---------------------------------------|--|--|--|
| <b>NUMBER</b>                      |                                                  |                                      | DECIMAL                               |  |  |  |
|                                    | TINYINT                                          |                                      | SMALLINT                              |  |  |  |
| VARCHAR2                           |                                                  |                                      | <b>VARCHAR</b>                        |  |  |  |
| LONGVARCHAR                        | TEXT                                             |                                      | LONGVARCHAR                           |  |  |  |
| LONG                               |                                                  |                                      | <b>CLOB</b>                           |  |  |  |
|                                    |                                                  |                                      | <b>CLOB</b>                           |  |  |  |
| <b>RAW</b>                         |                                                  |                                      | VARBINARY (2000)                      |  |  |  |
| LONGRAW                            |                                                  |                                      | LONGVARBINARY                         |  |  |  |
|                                    | <b>BINARY</b>                                    |                                      | <b>BINARY</b>                         |  |  |  |
|                                    | VARBINARY                                        |                                      | VARBINARY                             |  |  |  |
|                                    | IMAGE                                            |                                      | LONGVARBINARY                         |  |  |  |
|                                    |                                                  | CHAR for<br>BIT DATA                 | <b>BINARY</b>                         |  |  |  |
|                                    |                                                  | VAR CHAR<br>for BIT<br><b>DATA</b>   | VARBINARY                             |  |  |  |

**Table 3:** Mapping Non-standard Data Types to PointBase SQL Data Types

# **SQL Scalar and Aggregate Functions**

This chapter describes the SQL Scalar Functions supported in PointBase. PointBase provides these ready to use functions to perform in-statement operations when querying or inserting data into the database. For example, you can use the CAST function to convert data types to other data types or use a numeric function to perform calculations. The following sections describe the behavior of these functions and examples of how to use them.

**NOTE:** Unless specified otherwise, when applying any of the following functions to a column containing NULLS, the NULL rows are not counted or used and the following warning is given:

**java.sql.SQLWarning: Warning--null value eliminated in set function**

To eliminate this warning and ignore the NULLs in aggregate functions, you can use the DISTINCT keyword in front of the column reference, for example:

select (count(DISTINCT product code)) from product tbl

# **SQL Scalar Numeric Functions**

The Scalar Numeric Function operates on numeric values (i.e. INTEGER, SMALLINT, DECIMAL, FLOAT, DOUBLE and NUMERIC data types). The PointBase database supports the following standard Numeric Functions:

- Multiplication
- **Division**
- **Addition**
- **Subtraction**
- ABS() absolute value
- MOD() remainder

The numeric functions are evaluated in the following order. Numeric Functions within parentheses are evaluated from the innermost set of parentheses, following the same rules of precedence:

- 1. Multiplication (\*) and division (/) from left to right
- 2. Addition  $(+)$  and subtraction  $(-)$  from left to right

Numeric Functions are calculated as floating point numbers with a precision of 17 significant digits (and a rounding error). However, if you use these functions when inserting or updating data the accuracy is dependent up on the data type of the column for which the data is intended.

#### **Examples**

 $2 + 3$  \* 4 / 2 = 8  $2 + (3 * 4) / 2 = 8$  $2 + 3 / 2 = 3.5$ 100/3 = + 3 / 2 = 33.333333333333333 ABS(-123)=123  $MOD(100,3)=1$ 

## **SQL Scalar Character String Functions**

Scalar Character String Functions operate on character strings. These functions all return either character strings or numeric values. PointBase currently supports the following functions.

#### **CONCATENATION**

The concatenation operator  $(||)$  joins the values of two or more character strings into a single string. You may use the concatenated string expression anywhere you would use a character string and there is no limit to the number of string expressions you can concatenate. The following is the CONCATENATION Function syntax:

string\_value || string\_value [{|| string\_value}...]

#### **Examples:**

'\$' || ' ' || '150' ----> '\$150'

SELECT order\_num, sales\_tax\_st\_cd, 'Shipping Cost', '\$' || shipping\_cost FROM order\_tbl WHERE shipping\_cost > 300 AND UPPER(sales\_tax\_st\_cd) NOT LIKE '%FL' ORDER BY order\_num ASC;

## **SUBSTRING**

The SUBSTRING Function extracts a specified portion of the character string on which it is operating. The following is the SUBSTRING Function syntax:

SUBSTRING (string\_value FROM start [FOR length])

In the previous syntax, the start variable is an integer that represents the starting position for the sub string. The first character in a string is considered to be position 1. The length variable is optional and indicates the length of the sub string; if it is missing, the SUBSTRING Function returns the characters from the start position to the end of the character string.

#### **Examples**

SUBSTRING('George Valentie' FROM 3) ----> 'orge Valentine' SUBSTRING('George Valentie' FROM 3 FOR 2) ----> 'or'

## **CHARACTER\_LENGTH**

The CHARACTER\_LENGTH function returns the length of a character string as the numeric data type. There are two syntax variations for the CHARACTER\_LENGTH function:

1. CHARACTER\_LENGTH (string\_value)

2. CHAR\_LENGTH (string\_value).

#### **Examples**

```
CHAR_LENGTH('George Valentine') ----> 16
CHARACTER LENGTH(\overline{'}$150') ----> 4
```
#### **POSITION**

The POSITION function searches for a specified string pattern in another string. If the pattern is found, a value is returned that indicates the beginning position of the location of the pattern. If the pattern is not found, then a value of zero is returned. If the pattern is a string length of zero (0, a NULL string), then a value of one is returned. All returned values are of the numeric data type. The following illustrates the syntax for the POSITION Function:

POSITION (string\_pattern IN string\_value)

#### **Examples**

```
POSITION('Valentine' IN 'George Valentine') ----> 8
POSITION('' IN 'George Valentine') ----> 1
```
#### **TRIM**

The TRIM function allows you to strip trailing and/or leading characters from a character string. The following illustrates the syntax for the TRIM Function:

TRIM (LEADING | TRAILING | BOTH 'character' FROM string\_value)

Although it is common only to strip a blank characters (' ') from the start and ends of character strings, using the TRIM function you can strip any character. The character variable, enclosed in single quotes, represents the character that is to be stripped from the character string. The keywords LEADING, TRAILING, and BOTH indicate whether you strip the character variable from the front of the character string, at the end of the character string, or both.

#### **Examples**

```
TRIM (LEADING ' ' FROM ' George Valentine ')
 ----> 'George Valentine '
TRIM (TRAILING ' ' FROM ' George Valentine ')
----> ' George Valentine '
TRIM (BOTH ' ' FROM ' George Valentine ')
----> 'George Valentine'
TRIM (LEADING '$' FROM '$150')
---> '150'
```
### **UPPER and LOWER**

The UPPER function returns the value specified in the character string entirely in upper case letters, regardless of the initial capitalization of the character string. The LOWER Function returns the value specified in the character string entirely in lower case letters, regardless of the initial capitalization of the character string variable. The following syntax is used for the Case Functions:

```
UPPER(string_value)
LOWER(string_value)
```
#### **Examples**

```
LOWER('George Valentine') ----> 'george valentine'
UPPER('George Valentine') ----> 'GEORGE VALENTINE'
```
## **SQL Scalar Date/Time Functions**

The SQL Scalar Date Time Functions operate on date/time values and return of date/time values. PointBase supports the following Date/Time Functions.

### **CURRENT\_DATE**

The CURRENT\_DATE Function returns the current system date from the machine that is hosting the PointBase database as a DATE data type. You may use the CURRENT\_DATE Function anywhere you specify a DATE value.

#### **Example**

UPDATE order\_tbl SET shipping\_date = CURRENT\_DATE

If the current date is April 4, 1998, the CURRENT\_DATE Function returns: 1998-04-04.

#### **CURRENT\_TIME**

The CURRENT\_TIME Function returns the current system time from the machine that is hosting the PointBase database as a TIME data type. You may use the CURRENT\_TIME Function anywhere you specify a time value.

#### **Example**

if the current time is exactly 9:00 AM, the CURRENT\_TIME Function returns: 09:00:00.

### **CURRENT\_TIMESTAMP**

The CURRENT\_TIMESTAMP Function returns the current system date and time from the machine that is hosting the PointBase database as a TIMESTAMP data type. You may use the CURRENT\_TIMESTAMP Function anywhere you specify a timestamp value.

#### **Example**

UPDATE order\_tbl SET delivery\_datetime = CURRENT\_DATE

If the current date and time is 9:00 AM on April 4, 1998, the CURRENT\_TIMESTAMP Function returns: 1998-04-04 09:00:00.

## **EXTRACT**

The EXTRACT Function returns a portion of a DATE, TIME, or TIMESTAMP value. It extracts the year, month, or day from a DATE value; an hour, minute, or second from a TIME value; or any of these intervals from a TIMESTAMP value. The EXTRACT Function always returns a numeric data type. The following syntax is for the EXTRACT Function.

EXTRACT (extract\_field FROM datetime\_value)

Use one of the keywords YEAR, MONTH, DAY, HOUR, MINUTE, or SECOND in place of the extract\_field. Format the datetime\_value inside the single quotes appropriately, according to the value the extract\_field seeks.

#### **Examples**

```
EXTRACT(YEAR FROM DATE '1998-04-01') ----> 1998
EXTRACT(MONTH FROM DATE '1998-04-01') ----> 4
EXTRACT(DAY FROM TIMESTAMP '1998-04-01 09:00:00') ----> 1
EXTRACT(HOUR FROM TIMESTAMP '1998-04-01 09:00:00') ----> 9
EXTRACT(MINUTE FROM TIME '09:00:00') ----> 0
EXTRACT(SECOND FROM TIME '09:00:00') ----> 0
```
# **SQL Scalar CAST Function**

The SQL Scalar CAST Function explicitly converts a value from one PointBase data type to another. To perform an explicit data conversion, use the following syntax for the SQL Scalar CAST Function.

CAST (value AS datatype)

Table 1 lists the data types that can be CAST into other data types. If there is a Y in the intersection of two data types, the CAST Function can perform an explicit conversion from the data type in the vertical axis to the data type on the horizontal axis.

|                      | $\mathbf C$ | <b>VC</b> | B           | $\mathbf I$ | SI          | <b>DEC</b>  | $\mathbf N$ | $\mathbf R$ | $\mathbf{F}$ | <b>DB</b>   | D | T           | <b>TS</b>   | <b>BB</b>   | CB          |
|----------------------|-------------|-----------|-------------|-------------|-------------|-------------|-------------|-------------|--------------|-------------|---|-------------|-------------|-------------|-------------|
| CHARACTER (C)        | Y           | Y         | Y           | Y           | Y           | Y           | Y           | Y           | Y            | Y           | Y | Y           | Y           | N           | Y           |
| VARCHAR (VC)         | Y           | Y         | Y           | $\mathbf Y$ | Y           | Y           | Y           | Y           | Y            | Y           | Y | Y           | $\mathbf Y$ | $\mathbf N$ | Y           |
| <b>BOOLEAN</b> (B)   | Y           | Y         | Y           | N           | N           | $\mathbf N$ | N           | N           | N            | N           | N | N           | N           | $\mathbf N$ | $\mathbf N$ |
| <b>INTEGER (I)</b>   | Y           | Y         | N           | Y           | Y           | Y           | Y           | Y           | Y            | Y           | N | N           | $\mathbf N$ | N           | N           |
| <b>SMALLINT (SI)</b> | Y           | Y         | $\mathbf N$ | Y           | Y           | Y           | Y           | Y           | Y            | Y           | N | N           | $\mathbf N$ | $\mathbf N$ | $\mathbf N$ |
| DECIMAL (DEC)        | Y           | Y         | $\mathbf N$ | Y           | Y           | Y           | Y           | Y           | Y            | Y           | N | N           | N           | N           | N           |
| NUMERIC (N)          | Y           | Y         | N           | Y           | Y           | Y           | Y           | Y           | Y            | Y           | N | N           | N           | $\mathbf N$ | $\mathbf N$ |
| REAL(R)              | Y           | Y         | $\mathbf N$ | $\mathbf Y$ | Y           | Y           | Y           | Y           | Y            | Y           | N | $\mathbf N$ | $\mathbf N$ | $\mathbf N$ | N           |
| $FLOAT$ $(F)$        | Y           | Y         | $\mathbf N$ | Y           | Y           | Y           | Y           | Y           | Y            | Y           | N | N           | N           | N           | N           |
| DOUBLE (DB)          | Y           | Y         | N           | Y           | Y           | Y           | Y           | Y           | Y            | Y           | N | N           | N           | $\mathbf N$ | $\mathbf N$ |
| DATE (D)             | Y           | Y         | N           | $\mathbf N$ | $\mathbf N$ | $\mathbf N$ | N           | N           | N            | N           | Y | N           | Y           | $\mathbf N$ | $\mathbf N$ |
| TIME(T)              | Y           | Y         | N           | N           | N           | N           | N           | N           | N            | N           | N | Y           | Y           | N           | N           |
| TIMESTAMP (TS)       | Y           | Y         | $\mathbf N$ | $\mathbf N$ | $\mathbf N$ | $\mathbf N$ | N           | N           | N            | $\mathbf N$ | Y | Y           | Y           | $\mathbf N$ | $\mathbf N$ |
| BLOB (BB)            | N           | N         | $\mathbf N$ | $\mathbf N$ | $\mathbf N$ | ${\bf N}$   | N           | N           | N            | N           | N | N           | ${\bf N}$   | Y           | $\mathbf N$ |
| CLOB (CB)            | Y           | Y         | $\mathbf N$ | $\mathbf N$ | $\mathbf N$ | $\mathbf N$ | N           | N           | N            | N           | N | N           | $\mathbf N$ | $\mathbf N$ | Y           |

**Table 1:** Converting Data Types With the CAST Function
**NOTE:** A VARCHAR(10) cast to CHAR(5) will be truncated at the 5th character. The system will display a warning if the truncated characters are nonwhite spaces.

The CAST function throws an exception if the data is not convertible, for example: CAST('a' AS INT) --------> Exception

# **SQL Scalar Routine Invocation**

Using SQL Scalar Routine Invocation, you can call a pre-defined SQL Routine that returns a scalar value. The Routine Invocation can be used anywhere you use a scalar expression. The following syntax is for the Routine Invocation Function. For more information about creating SQL routines (functions and procedures) refer to "Appendix A: SQL Reference."

routine\_name( [ SQL\_argument\_list ] )

Routine\_name is the name of the routine (SQL Function or Procedure). SQL\_argument\_list consists of expressions separated by commas. Each expression will result in a SQL data type dependent on the routine called.

**NOTE:** If you use a Routine Invocation Function as a scalar expression, it must only return a single value, otherwise an error is raised.

## **Routine Determination**

Routine determination is the process that determines the routine to invoke, based on the routine name, SQL argument list, and the current path of schemas. The routine name and SQL arguments make up the signature of the routine. It is possible that more than one routine could have the same signature. If more than one possible routine has the same signature, then PointBase uses a precedence list to match each argument of each routine, to determine which one is the best match.

#### **Examples**

DateConvert('01-02-1993')

# **SQL Aggregate Functions**

SQL Aggregate Functions operate on complete sets of data and return a single result. PointBase supports five Aggregate Functions: AVG, COUNT, MAX, MIN, and SUM.

## **AVG**

The AVG Function returns the average value for the column when applied to a column containing numeric data. The following is the syntax for the AVG Function.

AVG (column\_name)

## **Example**

SELECT AVG(commission\_rate) FROM sales\_rep\_tbl

# **COUNT**

The COUNT Function returns the number of rows in a specified result set. The following syntax is one form of the COUNT Function:

COUNT(\*)

## **Example**

SELECT COUNT(\*) FROM sales\_rep\_tbl

The second form of the COUNT Function returns the number of rows in a result set where the specified column has a distinct, non-NULL value. The following syntax is the second form of the COUNT Function.

COUNT(DISTINCT column\_name)

# **MAX**

The MAX Function returns the data item with the highest value for a column when applied to a column containing numeric data. If you apply the MAX Function to a CHARACTER value, it returns the last value in the sorted values for that column. The following syntax is for the MAX Function.

MAX(column\_name)

## **Example**

SELECT MAX(commission\_rate) FROM sales\_rep\_tbl

## **MIN**

The MIN Function returns the data item with the lowest value for a column when applied to a column containing numeric data. If you apply the MIN Function to a CHARACTER value, it returns the first value in the sorted values for that column. The following syntax is for the MIN Function.

MIN(column\_name)

# **Example**

SELECT MIN(commission\_rate) FROM sales\_rep\_tbl

# **SUM**

The SUM Function returns the sum of all values in the specified column. The result of the SUM Function has the same precision as the column on which it is operating. The following syntax is for the SUM Function.

SUM(column\_name)

# **Example**

SELECT SUM(ytd\_sales) FROM sales\_rep\_tbl

# **SQL Special Registers**

PointBase Embedded supports the following list as special registers. These can be used anywhere a scalar/value expression is allowed.

- CURRENT\_USER: is the current user on the system and is an SQL varchar data type of maximal length 128.
- CURRENT\_SCHEMA: is the name of the current schema in use and is an SQL varchar data type of maximal length 128.
- CURRENT\_DATABASE: is the name of the database in use and is an SQL varchar data type of maximal length 128.
- CURRENT\_SESSION: gives the current session ID.
- CURRENT\_PATH: is the list of schemas in the path of the current user. The return data type is an SQL varchar of undetermined length. The length depends upon the number of schema names in the path.

# **Indexes and Constraints**

This chapter gives a brief outline of indexes and constraints in PointBase Embedded. Indexes and constraints are used to reinforce data integrity and increase database performance. Using indexes and constraints, you can access information from the database quicker and guarantee the referential integrity of information. The following sections describe indexes, keys, and constraints.

# **Indexes**

An index is a set of ordered references to rows of a table. It can contain data from one or more columns of a table. An index improves the performance of data retrieval by reducing the number of physical pages that the database must access in order to read a row in the database. Because indexes store data in order, they also eliminate the need to create temporary storage for the ORDER BY clause if the relevant column is included in an index. Every index has a header, which contains the following information:

- the depth of the index
- number of leaf pages
- the selectivity factor

PointBase builds and maintains indexes without user intervention and provides current information to the query optimizer.

**NOTE:** Whenever you specify a unique constraint, PointBase creates a unique index automatically.

You can also create and drop an index using the CREATE INDEX and DROP INDEX statements. For information on the query optimizer refer to "Optimizing Query Expressions," in the *PointBase System Guide*. For CREATE INDEX and DROP INDEX syntax refer to "SQL Reference" of this guide.

# **Keys**

In a database, a key consists of one or more columns of a table that have been granted specific properties. When defining a table or index, you specify the key (primary or foreign). PointBase supports the following types of keys:

## **Primary Key**

The primary key is used as a master reference for columns defined as foreign keys in other tables. Foreign keys can only contain values defined in the Primary key to which they refer. A table can only have one primary key, and the key must contain only unique values without any NULL values. The table containing the primary key is referred to as the parent table.

## **Foreign Key**

A foreign key associates values contained in one or more columns of a table to primary keys of other tables. The table containing the foreign key is referred to as the child table.

The child table references a parent table, which must contain a primary key. The values in a foreign key column must match either all the values, or a subset of the values in the referenced Primary Key. A foreign key cannot contain values that are not in the primary key to which it refers. A column defined as a foreign key can contain NULL values.

# **Constraints**

Constraints are rules that the database enforces to improve data integrity. You can specify all of the following constraints at either the column level or at the table level in PointBase

#### **Unique Constraint**

A unique constraint forces a column to contain only unique values. PointBase allows NULL values in unique columns, unless you specify NOT NULL when creating or altering a table. When creating or altering a table, you must define unique constraints. However, you can also create a unique constraint automatically when you create a primary key. Although a table can contain any number of unique columns, only one can be the primary key.

**NOTE:** Whenever you specify a unique constraint, PointBase creates a unique index automatically.

# **Referential Constraint**

You can use a referential constraint to link foreign key columns with primary key columns. You can define referential constraints as you create or alter a table.

# **Check Constraint**

The body of a check constraint is a search condition. You can use a check constraint to make sure that a value going into a column meets the criteria of the search condition. Similar to the other constraints, you can define a check constraint when creating or altering a table. However, you can also use this constraint when updating a column(s) of a table. The value being inserted or modified (through an UPDATE) must cause the search condition to evaluate to TRUE, in order for the data to be inserted or updated.

# **Deferrable Constraint**

Normally constraint checking is performed immediately after a row is inserted, updated or deleted. In this case, if an operation takes several statements to completely satisfy a constraint, this operation may fail with constraint checking.

In SQL99, deferrable constraint is defined to avoid this problem. A user may define a constraint as deferrable, so the constraint checking will not be performed until the transaction commits. If the constraint is defined as deferrable, then it can be set to immediate or deferred in each transaction using the set constraints statement. If it is set to immediate, constraint checking is performed immediately after a row is modified. Otherwise, it is checked at the end of a transaction. The scope of the set constraints statement is for the current transaction only. See table constraint and set constraints statement for more detail.

When a constraint is effectively checked, if the constraint is not satisfied, then an integrity violation exception condition is raised:

If this exception condition is raised as a result of executing a commit statement, then the SQLSTATE is not set to integrity violation, but is set to transaction rollback - integrity violation, and the transaction needs to be rolled back. In this case, Pointbase automatically rolls back the transaction implicitly.

NOTE: Pointbase supports deferrable check and referential constraints.

# **Index Organized Tables**

This chapter gives a brief outline of index organized tables in PointBase Embedded.

The organization of a table refers to the order in which the rows of the table are physically ordered on disk. In a regular (HEAP) table organization, all rows are stored in no particular order. Each row has a system generated "row pointer" that identifies the location of the data for that row. All indexes on the table then contain rows that consist of key values for that index, followed by the row pointer for the row that contains those values. The row pointer is used to fetch any non-key values that are needed from the base table.

In an index-organized table, the data for the table is stored directly in the primary key index. The primary key index contains the primary key values, as in the primary key on a regular table. But, instead of each row in the primary index being followed by the row pointer, each row consists of the primary key column values followed by the non-key column values.

Alternate indexes are allowed on index organized tables. Each entry in an alternate index on a index organized table consists of the alternate index key column values, followed by the primary key values. The primary key values are used to fetch any non-key values from the primary key.

Because rows are stored directly in the primary key index, index organized tables provide faster access for queries involving equality predicates or range predicates on the primary key columns. For range queries, access time is potentially much faster. This is because rows with similar primary key values are stored physically close to each other on disk, i.e. the rows are clustered on the primary key values. Because of this, fewer pages of data need to be read to fetch all the requested rows, and access times are reduced. In most cases, rows with the same or similar key values will be on the same page(s). If n is the number of rows that satisfy the key predicates, then on average, a select from a key sequenced table via the key values will have to access (n / # of rows/page) pages, instead of n pages.

If no alternate indexes exist, then an index organized table requires less storage space then the corresponding base table + primary key for a regular table. This is because the primary key values do not need to be duplicated, and no storage is required for the row pointer values. However, if many alternate indexes are needed, then the storage requirements can be greater, because the primary key values must be duplicated in each alternate index row.

Any change to the table, such as inserting, updating or deleting rows, result in changes to the primary key index and any alternate indexes.

# **Search Conditions and Predicates**

This chapter describes search conditions and predicates in PointBase. Search conditions and predicates help return specific values from the database. To use a search condition, you must use it with an SQL statement. To use a predicate, you must use it with a search condition. You can specify certain criteria in a search condition and predicate for an SQL statement to perform to the database. The following sections describe search conditions and predicates and their behaviors in PointBase.

# **Search Conditions**

A *search condition* specifies a condition of "TRUE", "FALSE", or "UNKNOWN" about a specific row. It is comprised of predicates associated with the logical operators: AND, OR, and NOT. The syntax for a search condition is as follows:

```
[NOT] {predicate | (search_condition)} 
   [{AND | OR} [NOT] {predicate | (search_condition)}...]
```
Search conditions contained within parentheses first reads the values from left to right. The precedence order for the logical operators are: NOT, AND, and then OR. If more than one operator of the same precedence is used in a search condition, the optimizer will determine which one to execute before the other. If a search condition does not comprise any logical operators, then the result is the result of the predicate specified.

## **Simple search conditions**

A search condition—in its simplest form—is a logical test that can be applied to each row. It takes the format of two value expressions and an operator and tests the relationship between the two values, for example:

value 1 > value 2  $x > 2$ 

# **Values**

Any one of the values in a search condition may be one of the following:

- a constant
- the value in a column name that is used in the place of one of the value expressions
- a value derived from either one of these two values, using standard operators and nonaggregate functions, such as  $BALANCE + 10$ .

## **Operators**

PointBase SQL supports all standard relational operators:

- equals  $(=)$
- greater than  $(>)$
- less than  $(\le)$
- not equal to  $(\le)$
- less than or equal to  $(\leq)$
- greater than or equal to  $(\geq)$

Notice in a combined relation, for example, less than or equal to or greater than or equal to, the equal sign must be the last sign in the relation.

### **Complex search conditions**

A complex search condition can contain multiple boolean expressions, linked by the keywords AND or OR. A boolean expression uses all the same syntax and operators as a boolean condition.

The AND keyword returns TRUE if the search conditions on both sides of the AND keyword return TRUE. If either one of the conditions return FALSE, the joined condition returns FALSE.

The OR keyword returns TRUE if the expressions on either side of the OR keyword return TRUE. If both conditions return FALSE, the joined condition returns FALSE.

The search conditions that make up a complex search condition return according to four rules of precedence:

- 1. Conditions within parentheses
- 2. Conditions joined by an AND keyword
- 3. Conditions joined by an OR keyword
- 4. Conditions prefixed by a NOT keyword

#### *Order of Evaluation*

Any set of expressions within parentheses return first. If there are more than one set of conditions within parentheses in a boolean expression, the sets evaluate from right to left. If sets of conditions within parentheses contain other sets of conditions within parentheses, the innermost sets evaluate first. Although it is not required that complex search conditions, which contain multiple sets of search conditions, use parentheses to separate the conditions, it is highly recommended to improve the readability of the conditions.

The AND, OR, and NOT keywords are reflexive, which means that the ordering of the expressions in a boolean expression does not matter. Regardless of the order, you receive the same result. A code optimizing program may execute the AND, OR, and NOT keywords differently than they appear in a boolean expression, but the boolean expression returns the same result.

#### Examples

In the first example below, the statement executes from left to right, because AND has a higher precedence than OR. In the second example, the search condition in parenthesis executes first.

- 1. emp\_id > 201 AND d\_name = 'engineering' OR d\_name = 'research'
- 2.  $emp_id > 201$  AND (d\_name = 'engineering' OR d\_name = 'research')

# **Predicates**

A predicate is an SQL expression that evaluates a search condition that is either TRUE, FALSE or UNKNOWN. TRUE means the expression is correct. FALSE means the expression is incorrect. UNKNOWN means the expression is neither TRUE nor FALSE. All SQL values used in a predicate must be of a compatible data type (family) for comparison.

PointBase supports the following types of predicates:

- comparison (=,  $\langle \rangle, \langle \rangle, \langle \rangle, \langle =, \rangle =$ , **!=**)
- **BETWEEN**
- LIKE
- EXITS | NOT EXISTS
- IN | NOT IN
- NULL

**NOTE:** PointBase does not support multi-valued predicates.

# **COMPARISON**

The COMPARISON predicates compare two values. If either value is NULL, then the result of the predicate is UNKNOWN.

**NOTE:** When comparing two string values, PointBase ignores any spaces that trail after the string. PointBase ignores trailing spaces in queries and in the table. This behavior supports the ANSI standard; however, it may vary with other database vendors.

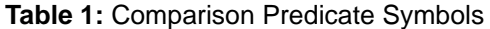

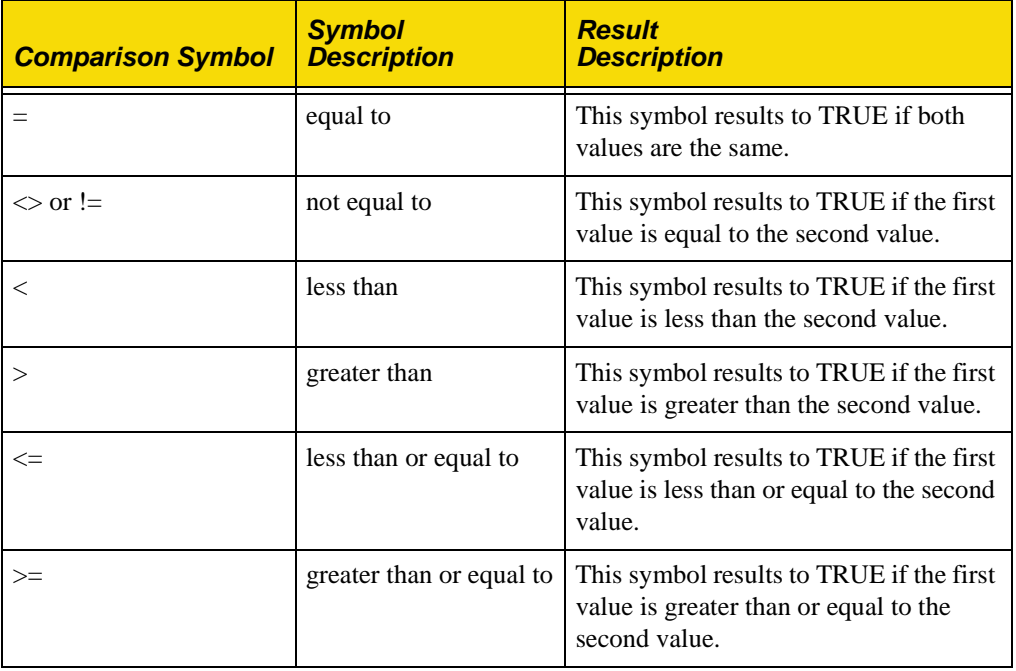

#### Examples

The following are examples of using the comparison predicates. The results (TRUE, FALSE, or UNKNOWN) of the predicates are based on the values of the column.

- emp\_id = 200 ---> TRUE if emp\_id is 200
- emp manager <> 'Jones' ----> TRUE if the manager is not JONES
- salary > 50000 ----> TRUE if salary is greater than \$50,000

# **BETWEEN**

The BETWEEN predicate determines if a value is between a range of values. The BETWEEN predicate is a short hand notation. It is equivalent to saying the value is greater than or equal to the beginning range and less than or equal to the ending range. For example, value1 BETWEEN value2 AND value3 is equivalent to the following search\_condition:

value1 >= value2 AND value1 <= value3

The following is the syntax for a between predicate:

```
expression [NOT] BETWEEN literal AND literal
```
#### Examples

In the first example below, the system returns TRUE if the emp\_deptid is between 200 and 1000. In the second example, the system returns TRUE if emp\_managerid is less than 100 or greater than 400.

- 1. emp\_deptid BETWEEN 200 AND 1000
- 2. emp\_managerid NOT BETWEEN 100 AND 400

## **LIKE**

The LIKE predicate searches a string to determine if the string has a particular pattern. The pattern is a string with a combination of the following special characters: underscore character, **\_** and percent sign, **%**. If the value of any of the arguments is NULL, then the result is UNKNOWN. The following is the syntax for the LIKE predicate:

match\_expression [NOT] LIKE pattern [ESCAPE escape]

#### *match\_expression*

The match\_expression is a string that will be searched to determine if the pattern specified can be found. Escape, if specified, represents a character string that evaluates to a single character, and allows the special interpretation given to the characters "\_" and "%" to be disabled by preceding them with the defined escape character.

**NOTE:** The LIKE predicate is case-sensitive.

Examples

In the following example, the LIKE predicate looks for any row where the column contains a pattern of "engineer" as eight characters contained within the column. The percent sign represents any string of zero or more characters.

1. emp\_description LIKE '%engineer%'

In the next example, the LIKE predicate looks for all rows that do not contain only a pattern of some character followed by 'bc' value for a column. The underscore character represents a single character. All other characters in both examples represent themselves.

```
2. dept_description NOT LIKE '_bc'
```
In the last example, the LIKE predicate looks for all rows where the department name begins with the underscore character "\_", followed by the letter "e" plus zero or more characters. This disables the special interpretation given to the underscore character "\_", allowing it to be used as part of the character pattern to be matched.

3. 3. dept\_description LIKE '=\_e%' ESCAPE '='

PointBase also supports parameterized escape values for LIKE in prepared statements.

# **EXISTS | NOT EXISTS**

These quantified operators verifies the existence of rows. The boolean result of an EXISTS or NOT EXISTS predicate is determined by the number of rows returned by the subquery. For EXISTS, the boolean result is TRUE if the subquery returns at least one row and FALSE if the subquery does not return any rows. For NOT EXISTS, the boolean result is TRUE if the subquery does not return any rows and FALSE if the subquery returns at least one row.

Notes

- PointBase supports any level of nested subqueries.
- PointBase allows a subquery to return multiple values only using EXITS, NOT EXISTS, IN, or NOT IN.
- Currently, PointBase does not support any form of the quantified operators, ANY or ALL, for example: =ANY, <=ANY, >=ALL, <>ALL,... etc.

## Example

This example retrieves all cities, in which at least one sales representative works.

```
SELECT a.city
FROM office_tbl a
WHERE EXISTS
( SELECT * 
FROM sales_rep_tbl b
WHERE a.office_num = b.office_num);
```
Results:

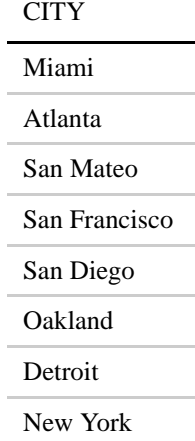

## **IN | NOT IN**

You can use these predicate keywords to return a value list or a subquery.

#### *Value List*

The IN predicate determines if a value is TRUE for a list of values. The following is the syntax for an IN predicate. The NOT IN predicate also follows the same format as the IN predicate.

```
SELECT|UPDATE|DELETE FROM table
     WHERE expression [NOT] IN (list_of_values)
```
The *list\_of\_values* can be represented **only by literals with the IN predicate**. The NOT IN predicate returns a TRUE value only when it does not find the *list\_of\_values* specified.

#### Example

In the following example, the IN predicate returns TRUE if the "emp\_deptid" is any of the values 10, 100, or 1000.

emp\_deptid IN (10,100,1000)

#### *Subquery*

IN or NOT IN can compare a single value of each row of a table to a value from potentially multiple result rows from a subquery. IN returns TRUE, if at least one of the resultant subquery row values is equal to the expression; it returns FALSE otherwise. NOT IN returns TRUE if all of the resultant subquery row values are not equal to the expression.

#### Example

This example retrieves the names of all sales reps working in the western region.

```
SELECT a.first_name, a.last_name
FROM sales_rep_tbl a
WHERE a.office_num IN 
( SELECT b.office_num
FROM office_tbl b
WHERE b.\text{region} = 'Western');
```
Results:

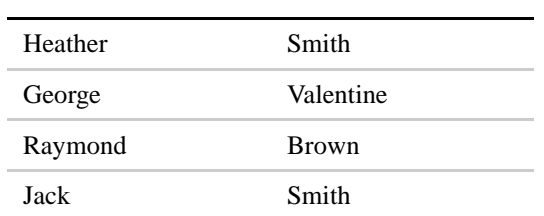

## FIRST\_NAME LAST\_NAME

# **NULL**

The NULL predicate determines if a column in a selected row contains the SQL value: NULL. If the column value is NULL, then PointBase returns TRUE. The following is the syntax for the NULL predicate:

column\_name IS [NOT] NULL

#### Examples

In the first example, the NULL predicate looks for any row where the column contains a NULL value. In the second example, the NULL predicate looks for all rows that do not contain a NULL value for a column.

- 1. emp\_dept IS NULL
- 2. emp\_manager IS NOT NULL

# **Transactions and Locks**

This chapter describes the behavior and usage of transactions and locks in PointBase. By understanding how transactions and locks work in PointBase, you can maximize concurrent database utilization while maintaining appropriate data integrity for your application. The following sections describe transactions, locking concepts, and the different isolation levels that PointBase supports.

# **Transactions**

A transaction is the primary mechanism used by PointBase to protect the integrity of data that can be accessed from the database. All of the changes (INSERT, UPDATE, DELETE) made to a database during a transaction are added to the database when the transaction commits.

A transaction implicitly starts if any Data Manipulation Language (DML) statement is executed, such as SELECT, INSERT, UPDATE, and DELETE, or if any Data Definition Language (DDL) statement is executed, such as CREATE TABLE, CREATE INDEX, etc. A transaction can be explicitly started by executing a START TRANSACTION ISOLATION LEVEL statement.

A transaction commits, when you issue a COMMIT statement. An application can also cancel all the changes made within a transaction by rolling back the transaction. A transaction rolls back when you issue a ROLLBACK statement or when an exception occurs.

If you set AUTOCOMMIT to on, a transaction will automatically commit after each statement (INSERT, UPDATE, DELETE) is completed. For example, a statement is completed when all result sets and/or update counts have been retrieved. To bound transactions explicitly, AUTOCOMMIT must be set to off.

A transaction is associated with a connection to the database. If multiple statements or threads use the same connection, they are part of the same transaction. If you decide to allow multiple threads to share one connection, you must synchronize all threads in order to commit the transaction.

For example, if one thread in a transaction issues commit, all the threads within the same transaction will be committed, invalidating threads that have not finished executing. PointBase recommends that you use one connection per thread.

# **Row Level Locking**

When multiple connections or threads access the database concurrently, PointBase ensures the integrity of the data using row level locking. PointBase locks only the rows affected by an SQL statement rather than pages or tables, to ensure maximum concurrent activity. For example, when transaction T1 is updating row 10 in page 100, transaction T2 is able to update row 20 in the same page (100) or to read other rows in page 100.

## **Locks and Memory**

PointBase stores all locks in memory. For efficient use of memory, you can limit the number of locks a single transaction can hold. The default limit is 2000, but you can change this using the locks.maxCount property in the pointbase.ini file. (Refer to the *PointBase System Guide* for more information about the pointbase.ini file, which you can use to configure the system properties.)

When a transaction reaches the specified limit of locks, PointBase automatically converts all of the row-level locks, to a table-level lock, reducing concurrency as a consequence. If the system cannot convert the row level locks to the table level lock within a reasonable time, the transaction is aborted. This may happen, if other transactions hold row-level locks on the same table.

# **Transaction Isolation Levels**

The following section describes the transaction-isolation levels that PointBase supports. The transaction-isolation level defines the rules for releasing locks, allowing other users access to the row or table. By understanding PointBase isolation levels, you can understand how the system locking mechanism behaves.

**NOTE:** For all isolation levels, PointBase holds locks on rows that are modified until the end of the transaction.

## **READ\_COMMITTED**

When the transaction-isolation level is set to READ\_COMMITTED, PointBase releases the lock on a row as soon it returns the row data to the user. For example, if a query returns 100 rows, the system locks the first row, reads the data and returns it to the user. Before locking and reading from the second row, PointBase releases the lock on the first row to minimize resource usage and maximize concurrency. After all the reads are complete, no locks are held.

# **SERIALIZABLE and REPEATABLE\_READ**

When the isolation level is set to SERIALIZABLE or REPEATABLE\_READ, PointBase does not release locks on rows read until the end of the transaction. For example, if a query returns 100 rows, the system applies the lock on each row as it reads them. The system releases the locks only when it returns the data from all 100 rows to the user and the transaction is complete.

# **Recommended Isolation Level**

The READ\_COMMITTED isolation level gives maximum concurrency and minimum resource usage while providing the required data integrity for most applications. The default isolation level is READ\_COMMITTED.

# **Distributed Transactions**

This chapter summarizes distributed transaction processing (DTP) environments and how to use PointBase Embedded in a DTP environment. Following the section, "PointBase's Role in a DTP Environment," this chapter briefly describes Sun's Java Transaction API (JTA), the Java mapping for X/Open's XA Specification, and also the JDBC API Extensions for distributed transactions. Finally, this chapter describes how to use PointBase Embedded in a DTP environment by providing code snippets, explaining important restrictions, and supplying specific java classes that PointBase Embedded implements for distributed transactions.

Although this chapter summarizes DTP concepts, it is only a summary, and it pertains specifically to PointBase Embedded. For more information about the topics discussed in this chapter, PointBase recommends reading the following books or documents:

- X/Open's *Distributed Transaction Processing: The XA Specification*
- Sun Microsystem's [JDBC API 2.0](http://java.sun.com/j2se/1.3/docs/guide/jdbc/index.html)
- Sun Microsystem's [Java Transaction API \(JTA\) 1.0.1](http://java.sun.com/products/jta/)

#### *Important Note*

To successfully run your XA application with PointBase, you must obtain the following two JAR files from the Sun Microsystem's website, "jta.jar" and "jdbc2\_0-stdext.jar" and, include them in your classpath with the PointBase JAR's.

- Download the "jta.jar "at http://java.sun.com/products/jta/index.html
- Download the "jdbc2\_0-stdext.jar" at http://java.sun.com/products/jdbc/ download.html#corespec21.

# **PointBase's Role in a DTP Environment**

According to the X/Open's Distributed Transaction Processing (DTP) Model, a DTP environment specifies that application programs can use *Resource Managers* and a *Transaction Manager* to access multiple data sources through one *global transaction.*  **PointBase acts as a resource manager (RM) in a DTP environment**.

You can use PointBase in a DTP environment to write Enterprise JavaBeans that are transactional across multiple PointBase servers. Workgroup environments, such as J2EE and J2SE where the data extends across multiple databases can benefit using PointBase, because the PointBase JDBC driver supports the 2-phase commit protocol used by the Java Transactional API (JTA).

## **Transaction Managers, Resource Managers, and Global Transactions**

A transaction manager (TM) manages global transactions by ultimately deciding to commit, to rollback, or to recover global transactions. A global transaction is known as a unit of work. For example, an application can group multiple updates to several different data sources into one *unit of work*—a global transaction. A TM also associates resource managers with global transactions.

Each resource manager (RM) involved in a global transaction is unaware of any other RMs involved besides itself. For this reason, each RM requests and receives "permission" from the TM before it performs any work requested by an application. The RM also communicates all work it completes for a global transaction to the TM—whether it successfully completes or fails. With this information, the TM decides how to handle the global transaction.

**NOTE:** If any RM fails to successfully complete its part of a global transaction, all RMs involved in that global transaction must rollback the work for that particular global transaction.

# **Interaction Among DTP Components**

The following illustration shows PointBase interacting with the application program and the transaction manager. Notice that the application program also interacts with the transaction manager. In this interaction, the application program defines the transaction boundaries or rules with the transaction manager. This guide, however, does not discuss this interaction. For more information about this topic, please refer to the relevant application program documentation. The following list describes the interaction flow among the application program (AP), the resource manager (RM), and the transaction manager (TM).

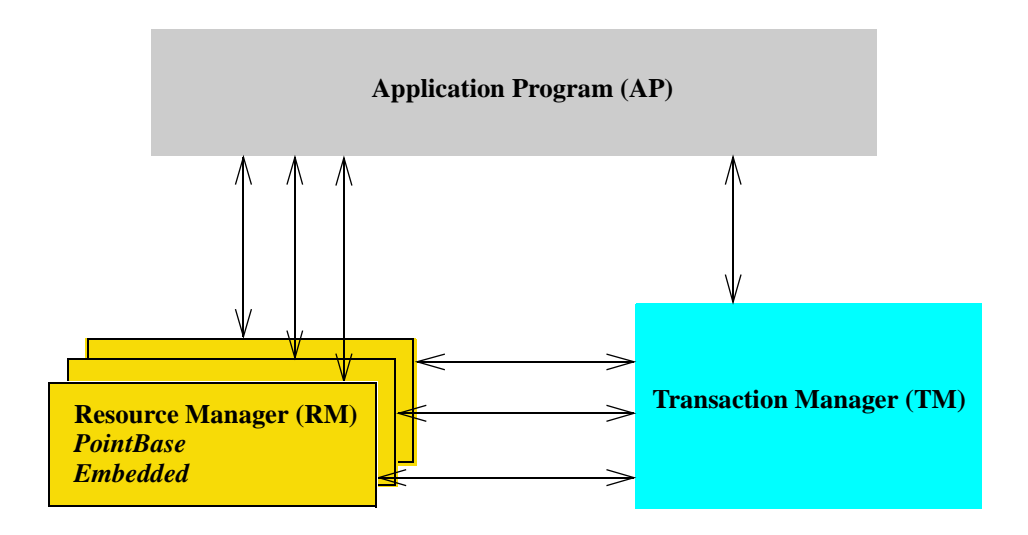

# **Java Transaction API (JTA)**

The Java Transaction API (JTA) is part of the Sun J2EE standard which deals with distributed transactions. JTA defines a high-level transaction management interface intended for resource managers and transactional applications in DTP environments. PointBase implements the **XAResource** and **Xid** Interface of JTA, which maps the industry standard, X/Open XA Interface, to Java. The interface, X/Open XA Interface allows a transaction manager to manage operations performed by multiple resource managers, using the two-phase commit X/Open XA protocol.

# **JDBC 2.0 Optional Package API**

Sun Microsystems created the JDBC API 2.0 Extensions, java.sql.XAConnection and javax.sql.XADataSource, so that JDBC drivers can support distributed transactions using the Java Transaction API's XAResource Interface. Refer to the JDBC 2.0 Standard Extension Specification for more details on JDBC API 2.0 Extensions [\(http://java.sun.com/](http://java.sun.com/products/ jdbc) [products/ jdbc\)](http://java.sun.com/products/ jdbc).

The PointBase JDBC driver supports distributed transactions by implementing the following interfaces. For unsupported methods, you can view both, "Appendix B: Unsupported JDBC 2.0 Methods in PointBase" and the section, "Unsupported in PointBase" at the end of this chapter.

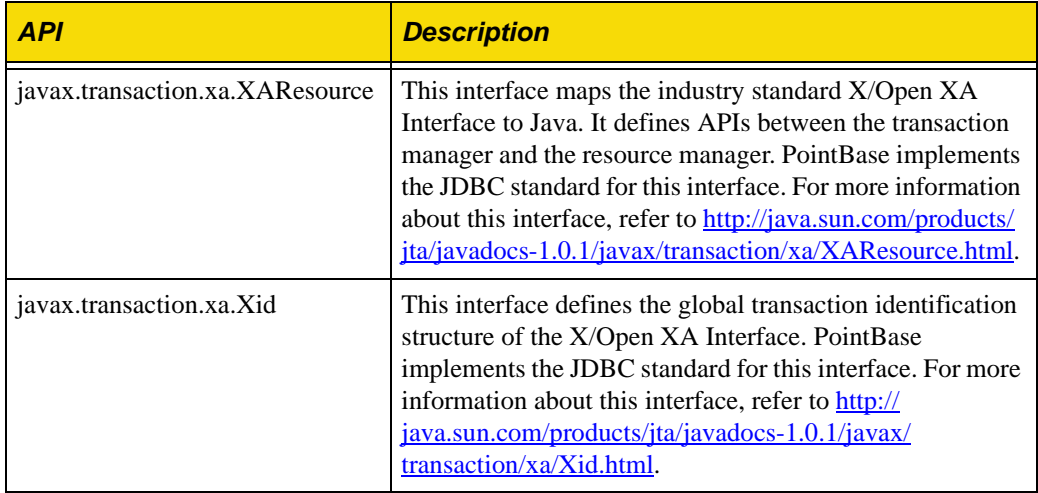

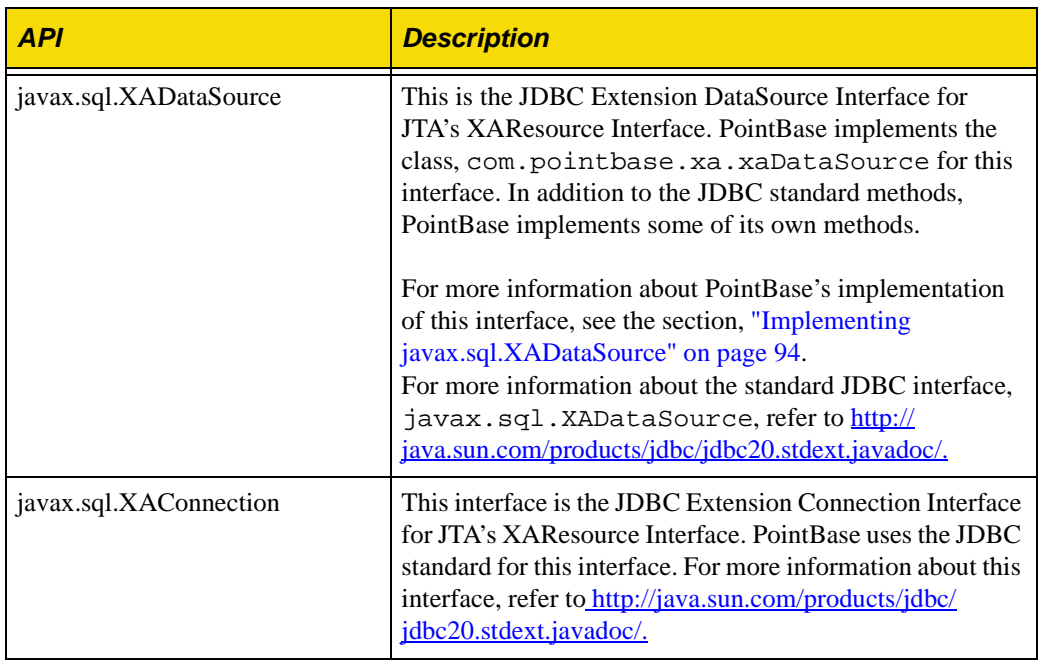

# <span id="page-93-0"></span>**Implementing javax.sql.XADataSource**

The class, com.pointbase.xa.xaDataSource is the PointBase implementation of the JDBC Extension Interface, javax.sql.XADataSource. It is normally used with the Java Naming and Directory Interface (JNDI) for defining data sources in a DTP environment.

Because database vendors may support different data source properties, this section describes what PointBase supports. And, in addition to the standard JDBC Extension methods of javax.sql.XADataSource, PointBase has created its own methods, which this section also describes.

# **XADataSource and JNDI**

Using com.pointbase.xa.xaDataSource to initialize an XADataSource object, is the first step to distributed transactions with PointBase. To initialize an XADataSource object, for example, you provide the database URL information, password, user name, etc., to get a connection with a database. However, you can also use JNDI.

Using JNDI, an application can find and access remote services, such as a database service across a network. After registering an XADataSource object with a JNDI naming service, an application can access that object to connect to the data source it represents.

With PointBase, you can use a JNDI naming service to manage data sources and connections. JNDI adds portability to the application code, for example, you do not have to include data source properties in the application code, such as the database name or the password. Also, you do not have to change the application code if you want to change a data source property. For example, instead of changing the application code to reflect a new user name, you can change the user name with the JNDI naming service.

# **Support for XADataSource Properties**

Database vendors may vary when it comes to supporting XADataSource properties. For every supported XADataSource property, the database vendor must provide set and get methods. PointBase supports the following XADataSource methods for their respective XADataSource properties:

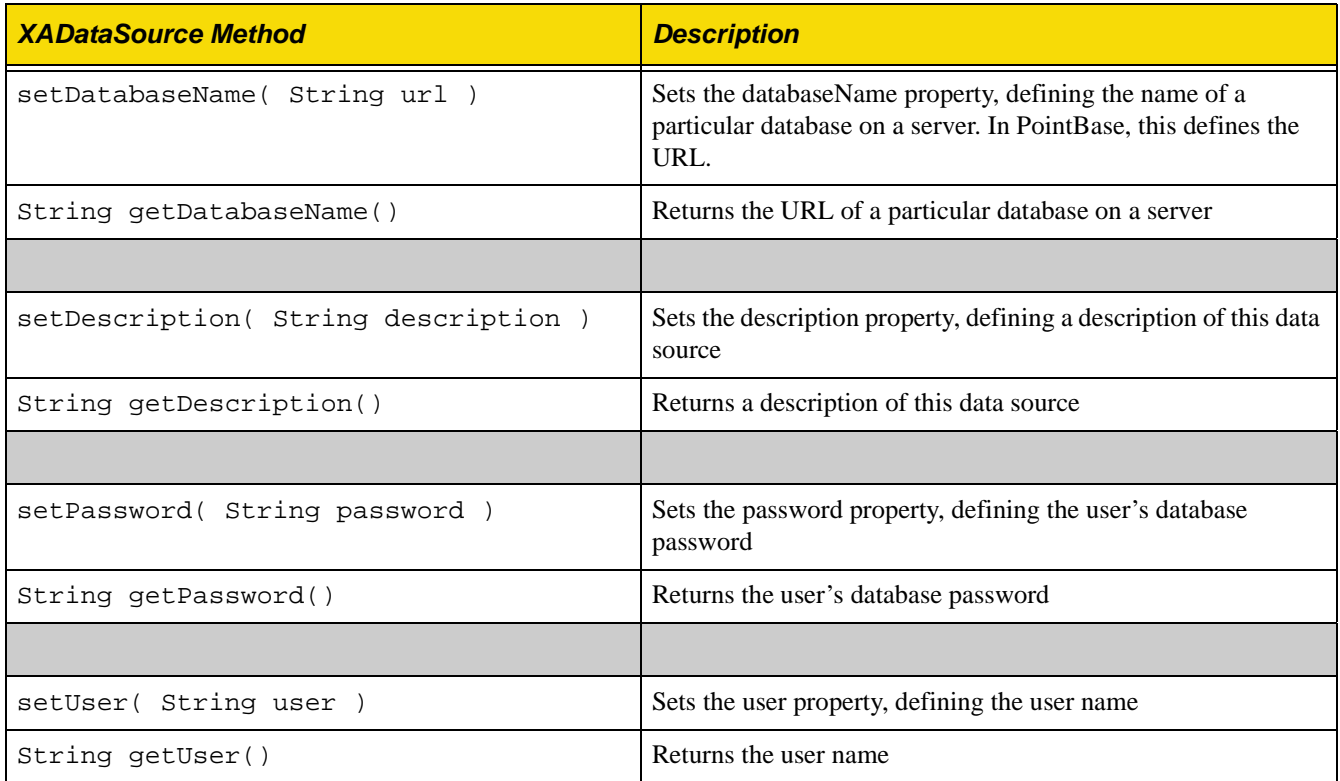

# **Additional PointBase Methods**

In addition to the standard methods of the *javax.sql.XADataSource interface* and [javax.sql.DataSource](http://java.sun.com/products/jdbc/jdbc20.stdext.javadoc/) for that matter, PointBase provides the following methods.

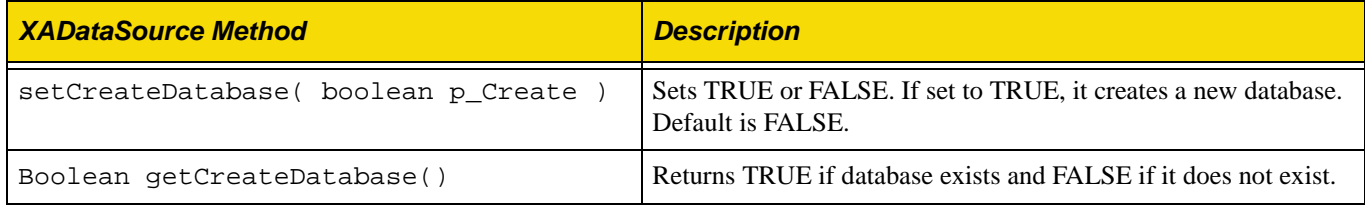

# **Using PointBase in a DTP Environment**

This section describes how to use PointBase in a DTP environment. PointBase acts as the resource manager (RM) in a DTP environment, which reads or writes the data requested by an application in a global transaction. The following sections describe step-by-step how to use PointBase in a DTP environment.

# **Getting the XAResource Object**

First, the transaction manager (TM) must get an XAResource object to start and end the association between an XAConnection object and a global transaction. To get an XAResource object, you must do the following:

## *Initialize XADataSource*

Create a DataSource object to produce an XAConnection object. An XAConnection object is similar to a typical Connection object; however, an XAConnection object can obtain an XAResource object, which you need to perform a global transaction.

```
xaDataSource xads = new com.pointbase.xa.xaDataSource();
xads.setDatabaseName( url );
```
**NOTE:** Initializing a JNDI XADataSource compared to a JDBC XADataSource is similar. The following example initializes a JNDI XADataSource—assuming the XADataSource object has been stored with a JNDI naming service previously.

xaDataSource xads = (xaDataSource)ctx.lookup("pointbase/datasource1");

#### *Get XAConnection Object*

Get an XAConnection to "datasource1," using the getXAConnection method. You need an XAConnection object to obtain an XAResource object.

XAConnection conxa = xads.getXAConnection();

#### *Get Connection Object*

Get a connection to the data source that "datsource1" represents, using the getConnection method. The application involved with the global transaction uses this connection to perform necessary work with the data source.

Connection con = conxa.getConnection();

#### *Get XAResource Object*

Get an XAResource object from the XAConnection object, using the getXAResource method. The TM uses the XAResource object to manage a global transaction and its association with an XAConnection object.

xaResource xrs = conxa.getXAResource();

**NOTE:** Only one XAResource object may exist for each XAConnection object. For example, if you call a second getXAResource method on the same XAConnection object, you obtain the same XAResource object.

### **Using the XAResource Object**

Obtaining an XAResource object prepares you for starting and ending the association between a global transaction and an XAConnection object. The following examples describe the syntax that starts and ends the association between an XAConnection and a global transaction; **"xrs" is the XAResource object**:

```
• Start
xrs.start( Xid, Flag );
                  • End
xrs.end( Xid, Flag );
```
*Xid*

The TM assigns Xids to identify a global transaction. Xid consists of two parts, GTRID (transaction ID) and BQUAL (branch ID); both can be a maximum of 64 bytes. PointBase uses a constructor that requires the following parameters:

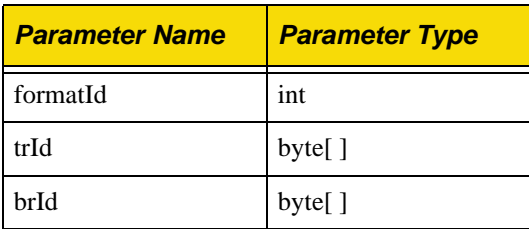

The following example describes the syntax that a TM can use to define an Xid using the PointBase class, com.pointbase.xa.xaXid:

Xid xid1 = new com.pointbase.xa.xaXid ( formatId, trId , brId );

#### *Flags*

The following "Flags" help start and end the association between a global transaction and an XAConnection object.

• TMNOFLAGS: indicates the start of a new global transaction. If you try to start a global transaction with an Xid that is currently in use, you receive the error, XAER\_DUPID.

```
xrs.start( xid1, TMNOFLAGS );
```
• TMJOIN: indicates the joining of another existing global transaction branch. If you try to start a global transaction with an Xid that is currently in use, you receive the error, XAER\_PROTO.

```
xrs.start( xid1, TMJOIN );
```
• TMRESUME: indicates resuming a suspended global transaction, which must have been previously suspended using the TMSUSPEND flag. You can use the TMRESUME flag in a different thread than the thread that suspended the global transaction, but it must use the same XAConnection.

xrs.**start**( xid1, TMRESUME );

• TMSUCCESS: indicates that a global transaction has completed successfully.

```
xrs.end( xid1, TMSUCCESS );
```
- TMFAIL: indicates that a global transaction failed. **You must rollback this global transaction.**
- xrs.**end**( xid1, TMFAIL );
	- TMSUSPEND: indicates suspending a global transaction. You must continue this global transaction with the flag, TMRESUME, within the same XAConnection.

xrs.**end**( xid1, TMSUSPEND );

# **Committing Global Transactions**

Starting and ending a global transaction is similar to committing one, because you must commit a global transaction, using the XAResource object. After calling the XAResource.end(Xid, TMSUCCESS) method, you may commit the global transaction. The beginning of this chapter mentioned that TMs ultimately decide to commit a global transaction. TMs have the choice to use a "Two Phase Commit" or a "One Phase Commit" protocol. **PointBase (the RM) supports both protocols.**

#### *One Phase Commit*

A TM can use the one phase commit protocol, if it knows that only one RM in the DTP environment made changes to the shared data sources.

The following example describes the syntax for committing a global transaction using the one phase commit protocol; **"xrs" is the XAResource object**:

xrs.**commit**( xid1, true);

#### *Two Phase Commit*

A TM uses the two phase commit protocol, if multiple RMs made changes to shared data sources. In the first phase, (absent in the one phase commit protocol), the TM must confirm that all RMs involved in the global transaction have completed the necessary work successfully. If one RM does not complete its work successfully, the TM must rollback the global transaction. If the TM received a successful response from all RMs, however, the TM proceeds to phase two, committing the global transaction.

The following example describes the syntax for committing a global transaction using the two phase commit protocol; **"xrs" is the XAResource object**:

```
Phase One
xrs.prepare( xid1 );
              • Phase Two
xrs.commit( xid1, false);
```
## **Rolling Back Global Transactions**

The TM must rollback a global transaction if any RM does not complete its work successfully or if the application requests that the TM rollback the global transaction. The following example describes the syntax for rolling back a global transaction; **"xrs" is the XAResource object**:

xrs.**rollback**( xid1 );

### **Recovering Global Transactions**

A DTP environment or system may need to recover after a storage, connection path, or program failure. PointBase (the RM) provides the TM a list of Xids that it has prepared for commitment by the two phase commit protocol. The TM must recover the Xids by either committing them or rolling them back. The following example describes the syntax for recovering a global transaction; **"xrs" is the XAResource object**:

```
Xid[] xids = xrs.recover( Flags );
```
#### *Flags*

• TMSTARTSCAN: indicates the start of a new recovery process.

Xid[] xids = xrs.**recover**( TMSTARTSCAN );

TMENDSCAN: indicates the end of a recovery process.

```
Xid[] xids = xrs.recover( TMENDSCAN );
```
• TMNOFLAGS: indicates that no other flags are specified. Use this flag only after you started the recovery scan.

Xid[] xids = xrs.**recover**( TMNOFLAGS );

• TMSTARTSCAN | TMENDSCAN: indicates the retrieval of all pending Xids.

Xid[] xids = xrs.**recover**( TMSTARTSCAN|TMENDSCAN );

## **Example**

The following example describes a global transaction using a single thread and a single resource manager.

```
// initialize DataSource
com.pointbase.xa.xaDatasource xads = new com.pointbase.xa.xaDataSource()
xads.setDatabaseName( "jdbc:pointbase:embedded:xyz" );
xads.setCreateDatabase(true);
// get a connection object from DataSource
XAConnection conxa = xads.getXAConnection ( );
Connection con = conxa.getConnection();
// get a resource object from Connection
XAResource xrs = conxa.getXAResource ( );
// define an Xid
Xid xid = new com.pointbase.xa.xaXid ( "tr001" , "br001");
// start a new transaction
xrs.start ( xid, XAResource.TMNOFLAG );
// do something
Statement stmt = con.createStatement ( );
stmt.execute ( " create table xxx ( c1 int )" );
stmt.execute ( " insert into xxx values ( 1 ) " );
…
// end an Xid
xrs.end ( xid, XAResource.TMSUCCESS );
// commit the transaction
xrs.prepare ( xid );
xrs.commit ( xid, false );
//close the connection
con.close();
conxa.close();
```
# **Mixing Global and Local Transactions**

Using PointBase, you can mix global and local transactions in the same XAConnection. If you execute an SQL statement and have not started a global transaction, (for example, getting an XAResource object) PointBase starts a local transaction automatically.

If you execute a local transaction, you must commit or rollback the transaction before you can start a global transaction.

**NOTE:** If autocommit is ON, local transactions commit automatically.

# **Unsupported in PointBase**

PointBase does not support the following for distributed transactions:

- setTransactionTimeout: this method sets the transaction time-out value for this XAResource instance.
- getTransactionTimeout: this method gets the transaction time-out value set for this XAResource instance.

# **SQL Security and Privileges**

This chapter describes PointBase security and privileges. Schemas are an integral part of security in PointBase. When creating a PointBase user, they do not have any access privileges to schemas or other data objects within the database. PointBase only permits the schema or database owner, PBSYSADMIN, or the PBDBA role to grant privileges to the schema and data objects within the schema. These users can grant privileges to the following data objects in the schema:

- Tables
- Columns
- Roles
- SOL Procedures and Functions

Table 1 describes the privileges that the previously mentioned users can grant to other users for tables and columns:

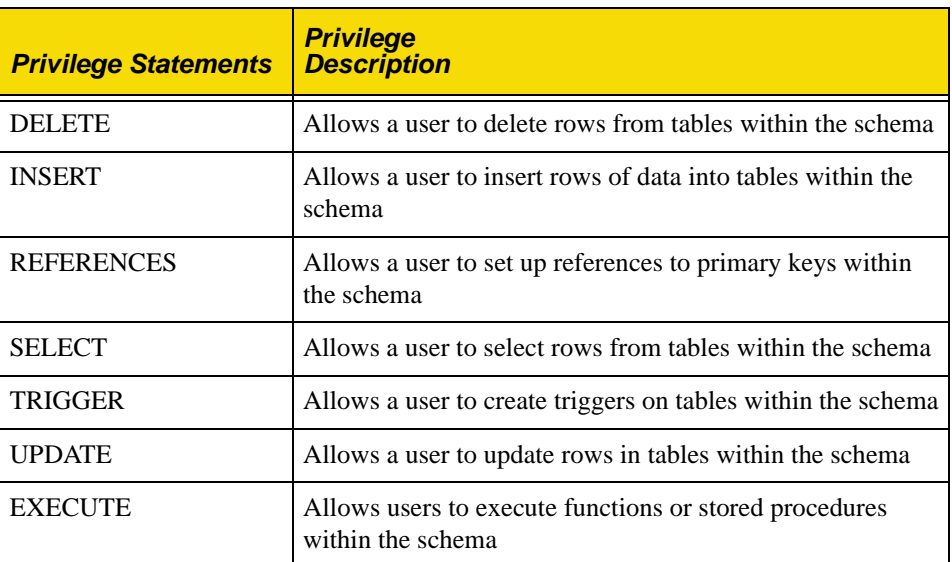

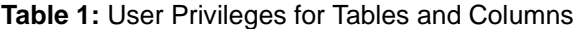

# **Predefined Users**

PointBase provides you with two predefined users. They each have their own purposes for the database. For example, anyone connected to the database using the predefined user, PBPUBLIC, has the capability to perform the following:

- connect to the database
- access the PBPUBLIC schema
- alter any objects within the default schema

In addition, PointBase provides one more type of predefined user. It has complete authority and privileges over all databases in the system. However, it does not have the privilege to modify or drop the system catalog tables.

## **Internal\_System\_Administrator (ISA)**

This type of predefined user is for PointBase internal use only.

## **PBSYSADMIN**

This type of predefined user has complete authority and privileges over all objects in the database, for example, it can create new users in the database. **However, it does not have the privilege to modify or drop the system catalog tables.** You may not grant additional privileges to the predefined user, PBSYSADMIN. To connect using PBSYSADMIN, you will initially have to use the password, "PBSYSADMIN." After using it to connect, PointBase encourages you to change the password immediately.

# **PBPUBLIC**

Another PointBase predefined user is PBPUBLIC. To connect using this type of user, you must use the default password, PBPUBLIC. With this type of user, you may access objects in the default schema, PBPUBLIC.

#### *Previous User PUBLIC*

In versions 4.1 and earlier, PointBase used the default user, PUBLIC. By default, it also has the password and schema, PUBLIC. These names will still remain effective in versions 4.3 and later; however, PointBase will now use PUBLIC for superficial purposes only. That is, you may still connect to the database using PUBLIC. But internally, PointBase converts the user and the password, PUBLIC, to PBPUBLIC every time you connect, and PointBase recognizes the schema, PUBLIC as if it were the schema, PBPUBLIC. Please note that the passwords, PBPUBLIC and PUBLIC act as the same password, so if you alter either password, it affects the other.

# **Granting and Revoking Privileges to Users**

When you initially create a PointBase database, it automatically creates the user, PBPUBLIC with a password of PBPUBLIC. The PBPUBLIC user owns the default PBPUBLIC schema. For security reasons, PointBase does not recommend using this schema to store sensitive data. Like any PointBase user, PBPUBLIC must be granted the appropriate privileges to access data objects in schemas owned by other users.

PBPUBLIC users will own any new schema that they create unless otherwise specified while creating the schema. New users are then able to create their own new schema and grant appropriate privileges on objects in the schema that they own. All new users must be granted privileges to access the objects in the PBPUBLIC schema if this is required.

To grant the ability for a user to pass a privilege on to other users, you must specify the optional WITH GRANT OPTION qualifier when granting the privilege.

## **GRANT Syntax**

```
GRANT <privilege-list>
ON <object>
TO <user> [ WITH GRANT OPTION ] | PUBLIC ]
[GRANTED BY <grantor>]
```
Use the GRANT statement to grant privileges on a data object. The following describes the GRANT statement syntax.

#### *GRANT <Privilege-list> Syntax*

privilege [ , privilege [ , privilege ]…] | ALL PRIVILEGES

#### *<Privilege> Syntax*

```
SELECT [ ( column-name [ , column-name ]…)]
  | DELETE
  | INSERT [ ( column-name [ , column-name ]…)]
  | UPDATE [ ( column-name [ , column-name ]…)]
  REFERENCES [ ( column-name [ , column-name ]...) ]
  | TRIGGER [ ( column-name [ , column-name ]…)]
  | EXECUTE
```
Usage Notes

- If you do not include one or more of these privileges in the GRANT statement, an error will be raised.
- If the optional "column-names" are not specified for the SELECT, INSERT, UPDATE, REFERENCES and TRIGGER privileges, the GRANT is a table-level grant that allows access to all present and *future* columns of the table.
- If you execute a GRANT statement that contains privileges that you don't have or for which you do not have the right to grant, then PointBase raises an error.

#### *ON <Object> Syntax*

```
TABLE ] table-name
|SPECIFIC routine_type specific_routine-name
|routine_type routine_name (parameter_types_list)
[ TRIGGER ] trigger-name
```
Usage Notes

• You may only grant the EXECUTE privilege on an SQL Function or Procedure. The user cannot access tables that the SQL Function or Procedure uses.

#### *TO <user/role-list> | [WITH GRANT OPTION] | PUBLIC Syntax*

user [ , user ]... [WITH GRANT OPTION] | PUBLIC

Usage Notes

- If you do not specify WITH GRANT OPTION, the user cannot pass the same privilege on to other users. However, if you do specify WITH GRANT OPTION, you have given the user permission to pass on the privilege to other users.
- Granting a privilege to PUBLIC grants the privilege to **all** present and future users. PUBLIC is a keyword, representing all users in the database.
- If you grant a privilege twice, and one of the times—either first or second—you granted the optional WITH GRANT OPTION and the other time you granted it without the grant option, the user will retain the grant option.

#### *[GRANTED BY <grantor> ] Syntax*

[GRANTED BY CURRENT\_USER | user\_name]

Usage Notes

- Use this option to indicate whether you want the grant to be from the CURRENT\_USER or the CURRENT\_ROLE, or whether you want to revoke authorization records that were granted from the CURRENT\_USER or from the CURRENT\_ROLE.
- If GRANTED BY <grantor> is not specified, then the grantor is the CURRENT\_USER.
- If GRANTED BY CURRENT\_ROLE is specified, then the CURRENT\_ROLE must not be NULL.
- A *<grantor>* of *user\_name* is not ANSI standard. Only the users, PBSYSADMIN, database owner, or someone with the PBDBA role can specify a *<grantor>* of *user\_name*.

## **Examples**

• The following statement grants the SELECT privilege on the CUSTOMER\_TBL table to the user MARKETING\_MGR.

GRANT SELECT ON customer\_tbl TO marketing mgr; The following GRANT statement allows the user FINANCIAL\_MGR to delete, insert and update rows from the DISCOUNT\_CODE\_TBL table; it also allows this user to grant the same privileges to others.

GRANT DELETE,INSERT,UPDATE ON discount\_code\_tbl TO financial\_mgr WITH GRANT OPTION;

> • The following GRANT statement allows the user HR\_MGR to have ALL PRIVILEGES on the table SALES\_REP\_DATA\_TBL. However, the user HR\_MGR will only be granted privileges that the user granting the privileges has the right to grant. For example, if the user granting the privileges does not have the right to grant DELETE privileges, the HR MGR will not have the delete privilege.

GRANT ALL PRIVILEGES ON sales\_rep\_data\_tbl TO hr\_mgr

# **REVOKE Syntax**

```
REVOKE [ GRANT OPTION FOR ] <privilege_list>
ON <object>
FROM <user_name> [ RESTRICT | CASCADE ]
[GRANTED BY <grantor>]
```
To revoke a role from a user, use the SQL command, REVOKE. This command revokes *only* the privileges that the specified *<grantor>* granted to the *<user\_name>*. If another *<grantor>*  granted the same privileges to th*e <user\_name>*, then the *<user\_name*> will still have those privileges.

Please note that the syntax rules for the REVOKE syntax is similar to the GRANT statement. The major difference is the additional RESTRICT or CASCADE keyword and the GRANT OPTION FOR clause. The following describes the optional clauses GRANT OPTION FOR and RESTRICT or CASCADE.

**NOTE:** You may only revoke privileges, which *you* have granted.

#### *GRANT OPTION FOR*

If the optional GRANT OPTION FOR clause is used, the WITH GRANT OPTION right is revoked, but the actual privilege itself is not revoked. CASCADE and RESTRICT may be used in the same way as a normal REVOKE statement.

#### *RESTRICT | CASCADE*

If you specify the RESTRICT keyword, only the privilege granted by you, will be revoked from the specified user. If the specified user had the grant option and granted the same privilege to other users, then PointBase will raise an error.

If you specify CASCADE, only the privilege granted by you, will be revoked from the specified user and any other privileges dependent on your grant.

If the optional RESTRICT or CASCADE keywords are not used, PointBase uses CASCADE by default.

# **Predefined Roles**

This section describes predefined roles in PointBase. Predefined roles and roles in general can save you time granting commonly-used privileges to a user, a group of users, or another role. Predefined roles can provide you some type of authority over databases. Predefined roles and roles in general are multiple privileges bundled into one object. You can typically use a predefined role to apply commonly-used privileges to one user or a group of users or another role. For example, one predefined role gives specified users all the privileges that a database owner has. The other predefined role gives specified users read authority on all objects in the database. **You may not grant additional privileges to predefined roles.** PointBase provides the following predefined roles:

## **PBDBA Role**

You have complete authority, including all privileges over the database using the PBDBA role. Please note that it cannot be granted to other roles.

## **READALL Role**

You can grant other users the read or SELECT authority on all objects in the database using the READALL role. With it, any user can unload the entire database—regardless of who owns the objects or what privileges have been granted on them.

# **Granting and Revoking Privileges to Roles**

With PointBase, you have the capability to grant or revoke roles. They may contain multiple privileges, which you can apply towards multiple users, without having to apply each privilege one user at a time. Any user can grant roles to other users or to other roles if they have the authority. Any user with the authority may grant additional privileges to roles.

To enable your current role, you must use the SQL command, SET ROLE. PointBase allows you to enable or set your current role if your current user has been granted that role. A user may only have one enabled role—one current role, at any given time—though a user may have been granted several different roles. Please note that at any given time, users' total privileges are the sum of all privileges directly granted to them and any privileges or roles granted to their current role.

The following diagram briefly characterizes roles by illustrating User I granting Role A to User II and Role B. It also displays User III granting Role C to Role A and how User II and Role B are affected by this change.

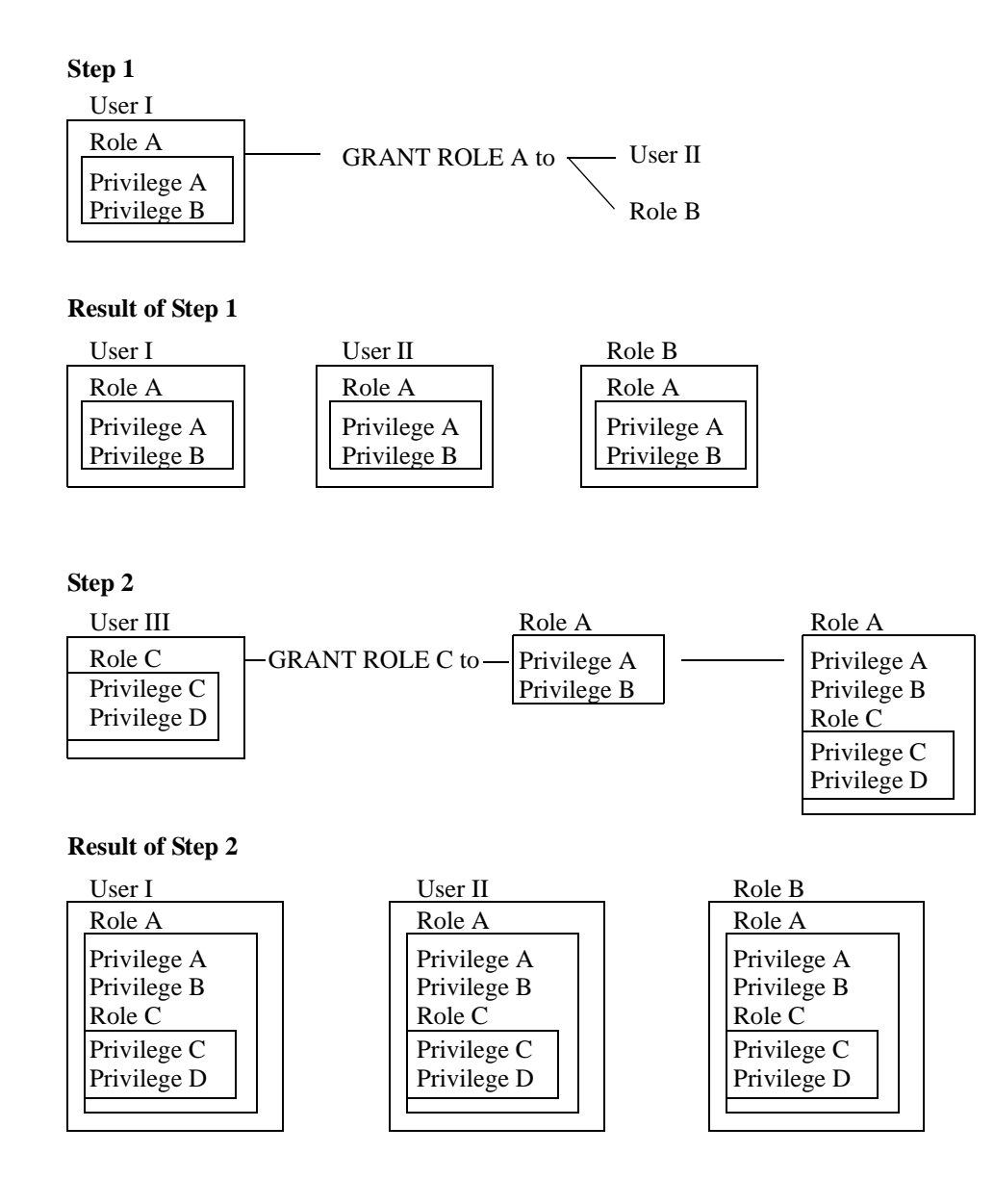

# **CREATE ROLE Syntax**

CREATE ROLE <role\_name> [WITH ADMIN <grantor>]

To create a role that can have privileges granted to it, use the SQL command CREATE ROLE. The following explains the CREATE ROLE syntax.

#### <role\_name>

It is the name of the role you are creating. For *<role name>*, you may use any valid user name, except PUBLIC, NONE, or the same name as an existing user.

<grantor> = CURRENT\_USER | CURRENT\_ROLE | user\_name
- If WITH ADMIN *<grantor>* is not specified, then the grantor is the CURRENT\_USER.
- IF WITH ADMIN CURRENT\_ROLE is specified, then the CURRENT\_ROLE must not be NULL.
- A *<grantor>* of *user\_name* is not ANSI standard. Only the PBSYSADMIN, database owner, or someone in the PBDBA role can specify a *<grantor>* of *user\_name*.

#### **Examples**

If the current user is SALES\_MANAGER: CREATE ROLE SALES WITH ADMIN CURRENT\_USER

This will create a role called SALES whose owner is the user SALES\_MANAGER. Privileges can now be granted to the role SALES just as they can to a user. The user SALES\_MANAGER can then grant the role SALES to other users, or to other roles. These users or roles will then have all the privileges that were granted to the role SALES, the same as if these privileges were granted to them individually.

ed examples>

## **GRANT ROLE Syntax**

```
GRANT <role_name> [ { , <role_name> } ...]
TO <grantee> [{ , <grantee>} … ]
[WITH ADMIN OPTION]
[GRANTED BY <grantor>]
```
To grant users a role, use the SQL command, GRANT ROLE. The following explains its syntax.

#### <role\_name>

It is the name of the role you are granting. You may grant more than one role.

<grantee> = PUBLIC | <role\_name>

- A role can be granted to users or other roles.
- You cannot grant a role to itself.
- You cannot grant one role to a second role, and then attempt to grant the second role back to the first. For example, you can grant Role (A) to Role (B) or Role (B) to Role (A), but not both. Such a series of grants would result in a role grant cycle, which is not allowed.
- Granting to PUBLIC grants the role to **all** present and future users and roles.

#### [WITH ADMIN OPTION]

If WITH ADMIN OPTION is specified, then the *<grantee>* can grant the role to other users or roles. It also gives the *<grantee>* the right to drop the role.

<grantor> = CURRENT\_USER | CURRENT\_ROLE | user\_name

• If you do not specify GRANTED BY *<grantor>*, then the grantor is the CURRENT\_USER.

- If you specify GRANTED BY CURRENT\_ROLE, then the current role must not be NULL.
- To successfully execute this command, current users must either be the PBSYSADMIN or the database owner. Or, current users must either have the PBDBA role, or the *<grantor>s* must have admin option for every role that they grant.
- A *<grantor>* of *user\_name* is not ANSI standard. Only the PBSYSADMIN, database owner, or someone in the PBDBA role can specify a *<grantor>* of *user name*.

#### **REVOKE Syntax**

```
REVOKE [ADMIN OPTION FOR] <role_name> [ { , <role_name> } ...]
FROM \langlegrantee> [\{\ , \ \langlegrantee>\rangle ... ]
[GRANTED BY <grantor>]
<drop_behavior>
```
To revoke a role from a user or another role, use the SQL command, REVOKE. This command revokes *only* the roles that the specified *<grantor>* granted to the *<grantee>*. If another *<grantor>* granted the same role th*e <grantee>*, then the *<grantee*> will still have privileges to that role.

Please note that the syntax rules for the REVOKE syntax is similar to GRANT ROLE, except for the following.

**NOTE:** You may only revoke roles, which *you* have granted.

[ADMIN OPTION FOR]

If ADMIN OPTION FOR is specified, then only the admin option for the role is revoked.

<drop\_behavior> = CASCADE | RESTRICT

- If you specify the RESTRICT keyword, only the role granted by you, will be revoked from the specified *<grantee>*. If the specified *<grantee>* had the ADMIN OPTION and granted the same privilege to other users, they will retain the privilege.
- If you specify CASCADE, only the role granted by you, will be revoked from the specified *<grantee>* and any other roles dependent on your grant.
- If the optional RESTRICT or CASCADE keywords are not used, PointBase uses CASCADE by default.

#### **DROP ROLE Syntax**

DROP ROLE <role name> [<drop behavior>]

To successfully execute this command, the current user must be the PBSYSADMIN or the database owner, or the current role must be PBDBA. If your current user or role has been granted admin option on the role being dropped, you may also use this command.

```
<drop_behavior> = CASCADE | RESTRICT
```
- If the drop behavior is CASCADE, then all schemas owned by this role will be dropped. Also, all privilege entries in the catalog tables where this role is the *<grantor>*, the <*grantee>*, or the object being granted will be dropped.
- If the drop behavior is RESTRICT, then an error will be raised if there are any schemas owned by this role or if there are any privilege entries, where this role is the *<grantor>*, the <*grantee>*, or the object being granted.
- If drop behavior is not specified, then CASCADE is the default.
- You cannot drop the predefined roles: PBDBA and READALL.

## **SET ROLE Syntax**

SET ROLE <role\_name> | NONE

Usage Notes

- To successfully execute this command, the current user must be the PBSYSADMIN, the database owner, or a user granted to use this role. Or, the current role must be PBDBA.
- This statement will set the current role for the current user to either the role specified or to the null value if NONE is specified.
- If this statement is executed and an SQL transaction is currently active, then an error will be raised: dbexcpITSActiveSQLX : "Invalid transaction state - active SQL-transaction".

# **Application Programming Interface Tools**

This chapter describes what application programming interface (API) tools PointBase offers and how to use them. Unlike other PointBase tools, for example, Commander and Console, you can integrate the API tools explained in this chapter with a Java application. This chapter will divide each API tool or combination of tools into sections, beginning with the main purpose for using the tool(s), followed by a description of the Java classes and other components, accompanied with a brief summary of how the different parts can work together (if needed), and finally, ending with examples of how to implement the tool(s). After reading or browsing this chapter, you may find a useful tool(s) that an application can integrate.

## **Load and Unload API's**

PointBase provides tools that you can use to either load or unload a database, or unload a table using the load and unload API's. Using it, you can write your application once and call methods to unload or load a database without having to write anything on a command line. However, you can also create a stand-alone tool or a command-line tool using the load and unload API's. Either way you choose, PointBase gives you the needed tools to load or unload a database, or unload a table.

#### **Unload API**

To unload a database or table using the unload API, you must use the PointBase class, "com.pointbase.tools.toolsUnload." It contains two static methods, "unloadDatabase(Connection p\_conn, String p\_filename, boolean p\_preserve)" and "unloadTable(Connection p\_conn, String p\_filename, String p\_tableName)."

#### *unloadDatabase(Connection p\_con, String p\_filename, boolean p\_preserve)*

To unload a complete database into directory as a specific .sql file, you must use the static method, "unloadDatabase(Connection p\_conn, String p\_filename, boolean p\_preserve)." You need to create the connection and then pass the connection reference to the API. You also need to provide the file name with the complete path; if you do not provide it, the API will unload the database into a .sql file located in the directory, where you launched the application.

The third parameter preserves ownership when unloading. TRUE preserves the ownership of schemas, grantors in GRANT statements, and create ROLE owners. But, it does not preserve the DATABASE OWNER. Whoever creates the new database becomes the database owner. See the example after the unload table method.

#### *unloadTable(Connection p\_conn, String p\_filename, String p\_tableName)*

To unload an entire table into a specific .sql file and directory, you must use the static method, "unloadTable(Connection p\_conn, String p\_filename, String p\_tableName)." You need to create the connection and then pass the connection reference to the API. You also need to provide the file name with the complete path; if you do not provide it, the API will unload the table into a .sql file located in the directory where you launched the application. If you unload a table, you must provide the complete-qualified name of the table; that is, "<schema\_name>.<tableName>"; if you do not provide it, the API will search for the table name in the current schema path. *For mixed-case-table names, the example describes the* 

```
import com.pointbase.tools.toolsUnload;
import java.sql.*;
public class test
{
       Connection m_con;
       public test() throws Exception
\sim {
             Class.forName("com.pointbase.jdbc.jdbcUniversalDriver");
           m_con = DriverManager.getConnection("jdbc:pointbase:embedded:sample", "pbpublic", 
"public");
\begin{array}{ccc} \end{array} public void unloadDatabase() throws Exception
\sim {
             toolsUnload.unloadDatabase( m_con, "e:\\pointbase\\database.sql", true);
             toolsUnload.unloadTable( m_con, "e:\\pointbase\\table.sql", "public.t1");
             //table names are case-sensitive, see the following:
             toolsUnload.unloadTable( m_con, "e:\\pointbase\\table1.sql", "public.ajay");
\begin{array}{ccc} \end{array} public static void main( String[] args)
\sim {
             try
\left\{ \begin{array}{ccc} 0 & 0 & 0 \\ 0 & 0 & 0 \\ 0 & 0 & 0 \\ 0 & 0 & 0 \\ 0 & 0 & 0 \\ 0 & 0 & 0 \\ 0 & 0 & 0 \\ 0 & 0 & 0 \\ 0 & 0 & 0 \\ 0 & 0 & 0 \\ 0 & 0 & 0 \\ 0 & 0 & 0 \\ 0 & 0 & 0 \\ 0 & 0 & 0 & 0 \\ 0 & 0 & 0 & 0 \\ 0 & 0 & 0 & 0 \\ 0 & 0 & 0 & 0 \\ 0 & 0 & 0 & 0 & 0 \\ 0 & 0 & 0 & 0 & 0 \\ 0 & 0 & 0 & 0 & 0test t = new test();
                   t.unloadDatabase();
 }
             catch(Exception ex)
\left\{ \begin{array}{cc} 0 & 0 \\ 0 & 0 \end{array} \right\} System.out.println("Exception occurred: " + ex);
 }
       }
}
```
#### *Stand-Alone or Command Line Tool*

*supported syntax.*

To use the unload tool on the command line, you can use the following example, which unloads a **complete database** into the file, "database.sql" in the directory, "e:\." It also preserves the ownership of schemas, grantors in GRANT statements, and create ROLE owners. But, it does not preserve the DATABASE OWNER. Whoever creates the new database becomes the database owner. You must provide the file name with the complete path; if you do not provide it, the API will unload the table into a .sql file located in the directory where you launched the application.

If you unload a table, you must provide the complete-qualified name of the table; that is, "<schema\_name>.<tableName>"; if you do not provide it, the API will search for the table name in the current schema path. *For mixed-case-table names, the example describes the supported syntax.* It uses the following default options:

- -driver com.pointbase.jdbc.jdbcUniversalDriver
- -url jdbc:pointbase:embedded:sample
- -user PBPUBLIC
- -password PBPUBLIC

```
java com.pointbase.tools.toolsUnload<br>-driver com.pointbase.jdbc.jdbcUniversalDriver -url jdbc:pointbase:embedded:sample -
file e:\database.sql -preserve true -user pbpublic -password pbpublic -table null
```
#### To unload a **table**, you can refer to the following example:

```
java com.pointbase.tools.toolsUnload
–driver com.pointbase.jdbc.jdbcUniversalDriver –url jdbc:pointbase:embedded:sample –
file e:\table.sql –user pbpublic –password pbpublic -table pbpublic.table1
```
#### **Load API**

To load a database using the load API, you must use the PointBase class,

"com.pointbase.tools.toolsLoad." It contains couple of static method, First "load (Connection p\_conn, String p\_filename)."

#### *load( Connection p\_conn, String p\_filename)*

Using this method, you must first create the connection and then pass the connection reference to the API. You must also provide the file name with the complete path, if you do not provide the complete path, the API will try to load the file from the current location of the application.

The following example describes the connection, "m\_con" and the complete path and file name, "e:\pointbase\database.sql."

```
import com.pointbase.tools.toolsLoad ;
import java.sql.*;
public class test
{
          Connection m_con;
          public test() throws Exception
\sim {
                  Class.forName("com.pointbase.jdbc.jdbcUniversalDriver");
                m_con = DriverManager.getConnection("jdbc:pointbase:embedded:sample", "pbpublic", 
"pbpublic");
\left\{\begin{array}{cc} 1 & 1 \\ 1 & 1 \end{array}\right\} public void loadDatabase() throws Exception
\sim {
                   toolsLoad.load( m con, "e:\\pointbase\\database.sql");
\left\{\begin{array}{cc} \end{array}\right\} public static void main( String[] args)
\left\{\begin{array}{ccc} \end{array}\right\} try
\left\{ \begin{array}{ccc} 0 & 0 & 0 \\ 0 & 0 & 0 \\ 0 & 0 & 0 \\ 0 & 0 & 0 \\ 0 & 0 & 0 \\ 0 & 0 & 0 \\ 0 & 0 & 0 \\ 0 & 0 & 0 \\ 0 & 0 & 0 \\ 0 & 0 & 0 \\ 0 & 0 & 0 \\ 0 & 0 & 0 \\ 0 & 0 & 0 \\ 0 & 0 & 0 & 0 \\ 0 & 0 & 0 & 0 \\ 0 & 0 & 0 & 0 \\ 0 & 0 & 0 & 0 \\ 0 & 0 & 0 & 0 & 0 \\ 0 & 0 & 0 & 0 & 0 \\ 0 & 0 & 0 & 0 & 0test + = new test() t.loadDatabase();
 }
                   catch(Exception ex)
\left\{ \begin{array}{ccc} 0 & 0 & 0 \\ 0 & 0 & 0 \\ 0 & 0 & 0 \\ 0 & 0 & 0 \\ 0 & 0 & 0 \\ 0 & 0 & 0 \\ 0 & 0 & 0 \\ 0 & 0 & 0 \\ 0 & 0 & 0 \\ 0 & 0 & 0 \\ 0 & 0 & 0 \\ 0 & 0 & 0 \\ 0 & 0 & 0 \\ 0 & 0 & 0 & 0 \\ 0 & 0 & 0 & 0 \\ 0 & 0 & 0 & 0 \\ 0 & 0 & 0 & 0 \\ 0 & 0 & 0 & 0 & 0 \\ 0 & 0 & 0 & 0 & 0 \\ 0 & 0 & 0 & 0 & 0 System.out.println("Exception raised: " + ex);
 }
\left\{\begin{array}{cc} \end{array}\right\}}
```
Second "load (Connection p\_conn, InputStream p\_in)".

*load (Connection p\_conn, InputStream p\_in)*

Using this method, you must first create the connection and then pass the connection reference

to the API. You must also provide the InputStream; if you do not provide it, your program will not compile. The following example describes the connection, "m\_con" and an Input file Stream to read from a file with the specified name "e:\pointbase\database.sql."

```
import com.pointbase.tools.toolsLoad;
import java.sql.*;
import java.io.*;
public class test
{
        Connection m_con;
        public test() throws Exception
\left\{\begin{array}{ccc} \end{array}\right\} Class.forName("com.pointbase.jdbc.jdbcUniversalDriver");
             m_con = DriverManager.getConnection("jdbc:pointbase:embedded:sample", "pbpublic", 
"pbpublic");
\begin{array}{ccc} \end{array} public void loadDatabase() throws Exception
       \left\{ \right. toolsLoad.load( m_con, new FileInputStream("e:\\pointbase\\database.sql"));
\left\{\begin{array}{cc} 1 & 1 \\ 1 & 1 \end{array}\right\} public static void main( String[] args)
\left\{\begin{array}{ccc} \end{array}\right\} try
\left\{ \begin{array}{cc} 0 & 0 \\ 0 & 0 \end{array} \right\}test t = new test();
                        t.loadDatabase();
 }
                catch(Exception ex)
\left\{ \begin{array}{ccc} 0 & 0 & 0 \\ 0 & 0 & 0 \\ 0 & 0 & 0 \\ 0 & 0 & 0 \\ 0 & 0 & 0 \\ 0 & 0 & 0 \\ 0 & 0 & 0 \\ 0 & 0 & 0 \\ 0 & 0 & 0 \\ 0 & 0 & 0 \\ 0 & 0 & 0 \\ 0 & 0 & 0 \\ 0 & 0 & 0 \\ 0 & 0 & 0 & 0 \\ 0 & 0 & 0 & 0 \\ 0 & 0 & 0 & 0 \\ 0 & 0 & 0 & 0 \\ 0 & 0 & 0 & 0 & 0 \\ 0 & 0 & 0 & 0 & 0 \\ 0 & 0 & 0 & 0 & 0 System.out.println("Exception raised: " + ex);
 }
        }
```
#### **Stand-Alone or Command Line Tool**

To use the load tool on the command line, you can use the following example, which loads a **complete database** into the file, "database.sql" in the directory, "e:\." You must provide the file name with the complete path; if you do not provide it, the API will try to load the file from the current location of the application. It uses the following default options:

- -driver com.pointbase.jdbc.jdbcUniversalDriver
- -url jdbc:pointbase:embedded:sample
- -user PBPUBLIC

•

• -password PBPUBLIC

```
java com.pointbase.tools.toolsLoad –driver com.pointbase.jdbc.jdbcUniversalDriver –
url jdbc:pointbase:embedded:sample –file e:\database.sql –user pbpublic –
password pbpublic –log true
```
## **Database Compress Tool**

PointBase provides a tool that you can use to compress the database. This tool can be only used as a command line tool.

#### **Command Line Tool**

To use the Compress tool on the command line, you can use the following example, which will compress the database called "sample" in the directory "e:\". Make sure that the user specified is PBSYADMIN, Database Owner or the default role for that user is PBDBA. A backup of the existing database will made and the name of the backed up database will renamed as <database>.bak. The tool uses the following default options:

- · -database sample
- -user PBPUBLIC
- · -password PBPUBLIC
- -unloadfolder <current folder>
- · -unloadfilename sample.sql

java com.pointbase.tools.toolsDbCompress -database sample -user PBPUBLIC -password PBPUBLIC -unloadfolder e:\ -unloadfilename sample.sql

> The database must be located on the local machine. This utility will not work over the network. The user needs to set the database home either using the java -D option or by providing pointbase.ini in the current folder from where this utility is run. The user should have enough disk space for the unload file, the backed up database and the new database.

## **Important Note for UniSync Users**

If you are using UniSync - the database synchronization tool for PointBase databases - to synchronize a database and you use the compress tool on it, the next synchronization must be a snapshot operation. UniSync tracks incremental activity using the database log files and performing a compress operation results in the log files being completely regenerated. Incremental activity tracking cannot survive this, and so a fresh snapshot is required following a database compress operation.

# **Appendix A: SQL Reference**

# **Conventions**

This section describes documentation conventions. There are two basic conventions:

- 1. *Page format* conventions provide a structure for the organization of individual pages in the documentation.
- 2. *Syntax* conventions convey specific information about keywords and clauses in the SQL statements described in this document.

## **Page Format Conventions**

Each SQL statement in the data manipulation language, data definition language, and transaction control sections of the PointBase SQL documentation uses a specific page format.

- Each statement page starts with the primary keyword of the statement, which displays at the heading of the page; for example, SELECT.
- The statement keyword(s) is followed by the syntax of the statement. The statement syntax follows the conventions described in "Syntax Conventions," below.
- Immediately following the statement syntax is a brief description of the overall statement.
- Detailed explanations are then described for each keyword and clause in the statement. Some clauses may include a more detailed explanation of their own syntax or links to other documents that describe clauses that are common to more than one SQL statement.

## **Syntax Conventions**

Each SQL statement uses certain types of capitalization, formatting, and punctuation that describe the attributes of different portions of the statement.

- If a portion of an SQL statement displays in **UPPERCASE**, the capitalized words are keywords, which are generally required in the SQL statement or clause. Keywords are not case sensitive, and they must be spelled exactly as they display in this document.
- Portions of SQL statements that display in *lowercase italic* are SQL values. SQL values used in PointBase SQL can be constants, column names, values formed from combinations of column values and constants, or the result of any function that returns a single value. The values for variables in conditional expressions are case sensitive.
- The clauses in an SQL statement that display between **[**brackets**]** are optional. If an optional clause has several components or keywords, they display within the brackets.
- Curly braces **{}** in SQL statements indicate that one or more clauses are used together.
- Ellipses are sets of periods (such as "..."). Ellipses in an SQL statement have the same meaning as "etc."; they denote that the series of keywords, clauses, or variables that precede the ellipses go on indefinitely.

# **Data Definition Language**

The following section describes the syntax for creating and managing logical data objects. The Data Definition Language (DDL) is essential to creating a database. Use the following DDL statements and operations to begin building your PointBase database.

- • ["CREATE SCHEMA" on page 119](#page-118-0)
- • ["CREATE TABLE" on page 120](#page-119-0)
- "CREATE VIEW" on page 132
- "CREATE USER" on page 134
- • ["CREATE ROLE" on page 135](#page-134-0)
- "CREATE INDEX" on page 136
- • ["CREATE FUNCTION" on page 137](#page-136-0)
- • ["CREATE PROCEDURE" on page 141](#page-140-0)
- • ["CREATE TRIGGER" on page 144](#page-143-0)
- "ALTER USER" on page 153
- "ALTER TABLE" on page 151

## <span id="page-118-0"></span>**CREATE SCHEMA**

CREATE SCHEMA schema\_name [ AUTHORIZATION user\_name ] [COUNTRY country\_code [LANGUAGE language\_code]]

The CREATE SCHEMA statement creates a schema in a PointBase database.

## **Syntax**

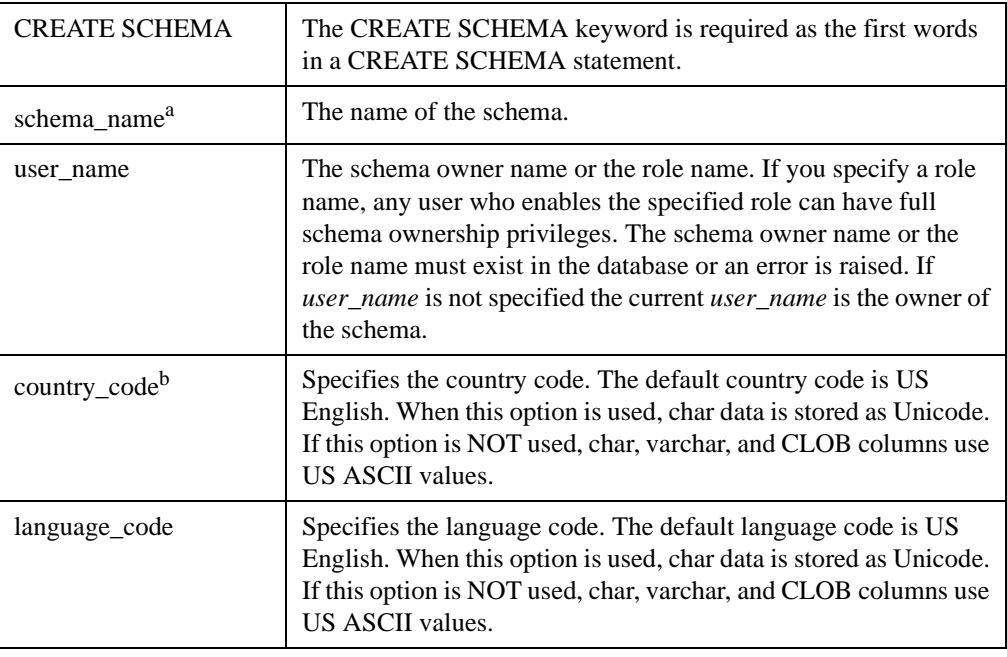

a. PointBase recommends to use the same name for both the schema\_name and the user\_name. Once you log in, PointBase creates new objects in the schema that has the same name as your user\_name. If no schema has the same name as your user\_name, PointBase creates the new objects in the PBPUBLIC schema.

b. Please refer to *Country and Language Codes* of the *PointBase System Guide* for a list of valid country codes and languages.

#### **Examples**

CREATE SCHEMA ORDERS AUTHORIZATION Orders\_Mgr<br>COUNTRY FR COUNTRY FR<br>LANGUAGE FR; LANGUAGE

# <span id="page-119-0"></span>**CREATE TABLE**

```
CREATE [GLOBAL TEMPORARY] TABLE table_name (column_definition | 
table_constraint_definition
[{, column_definition | table_constraint_definition}...]) [TABLE PAGESIZE size, LOB 
PAGESIZE size] [ON COMMIT {PRESERVE|DELETE} ROWS]
[COUNTRY country_code [LANGUAGE language_code]]
[ORGANIZATION {INDEX|HEAP}]
```
The CREATE TABLE statement creates the table structures for the PointBase database. The CREATE TABLE statement allows you to define the table by name, to define the columns, default values, keys, and constraints on the table.

## **Syntax**

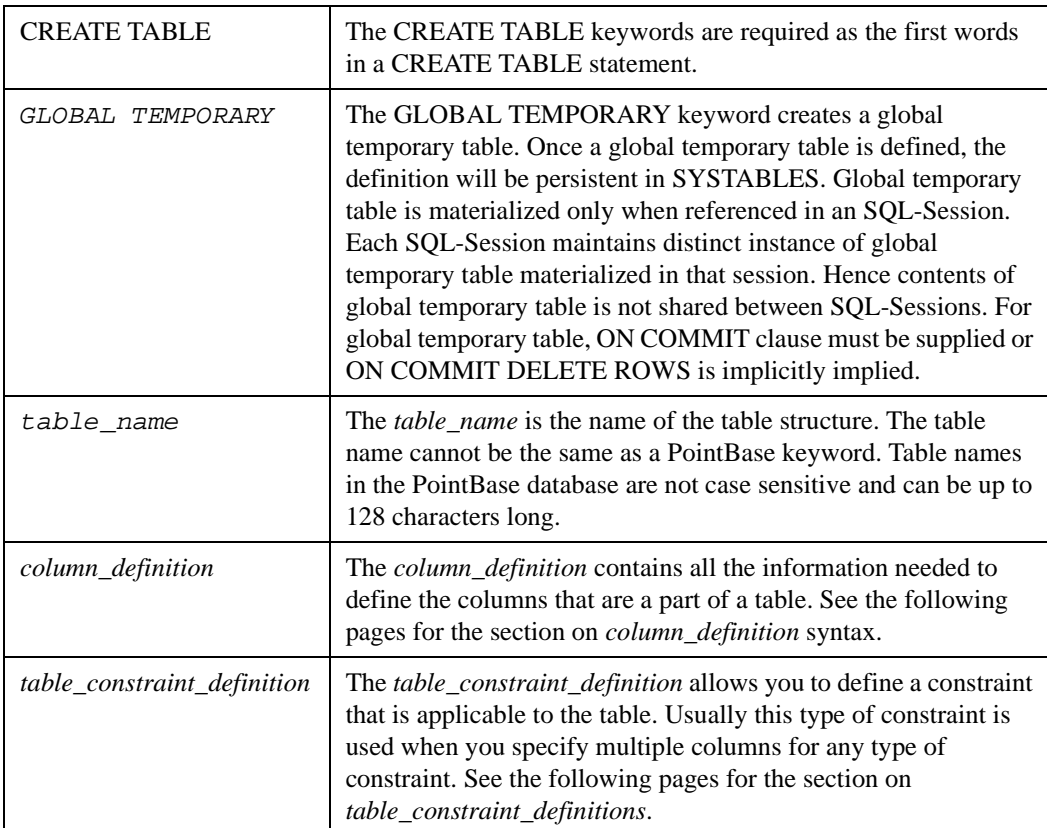

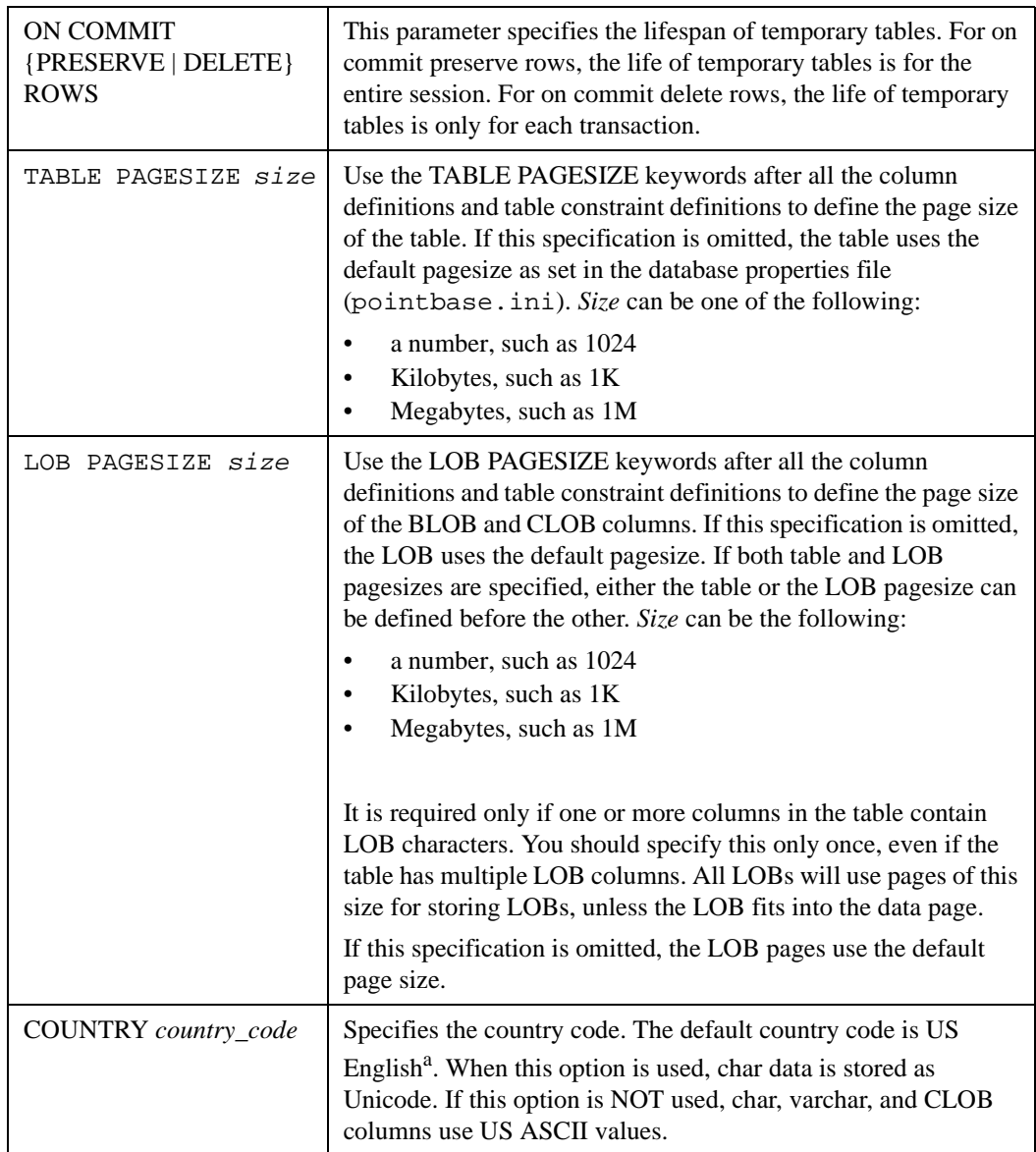

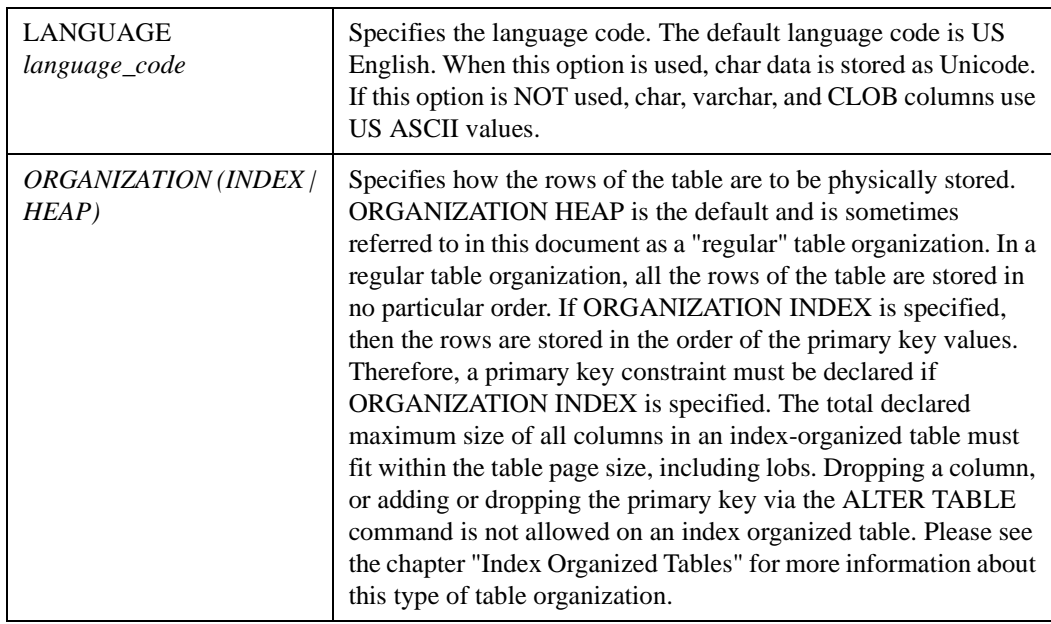

a. Please refer to *Country and Language Codes* of the *PointBase™ System Guide* for a list of valid country codes and languages

A table has a given locale property if the following items are fulfilled:

- the country code or language code is explicitly specified in the CREATE TABLE statement.
- the country code or language code is explicitly specified in the CREATE SCHEMA statement.
- language and country settings are specified in the pointbase.ini file.

# **Column\_Definition Syntax**

column\_name data\_type [identity\_property | default\_clause] [column\_constraint]

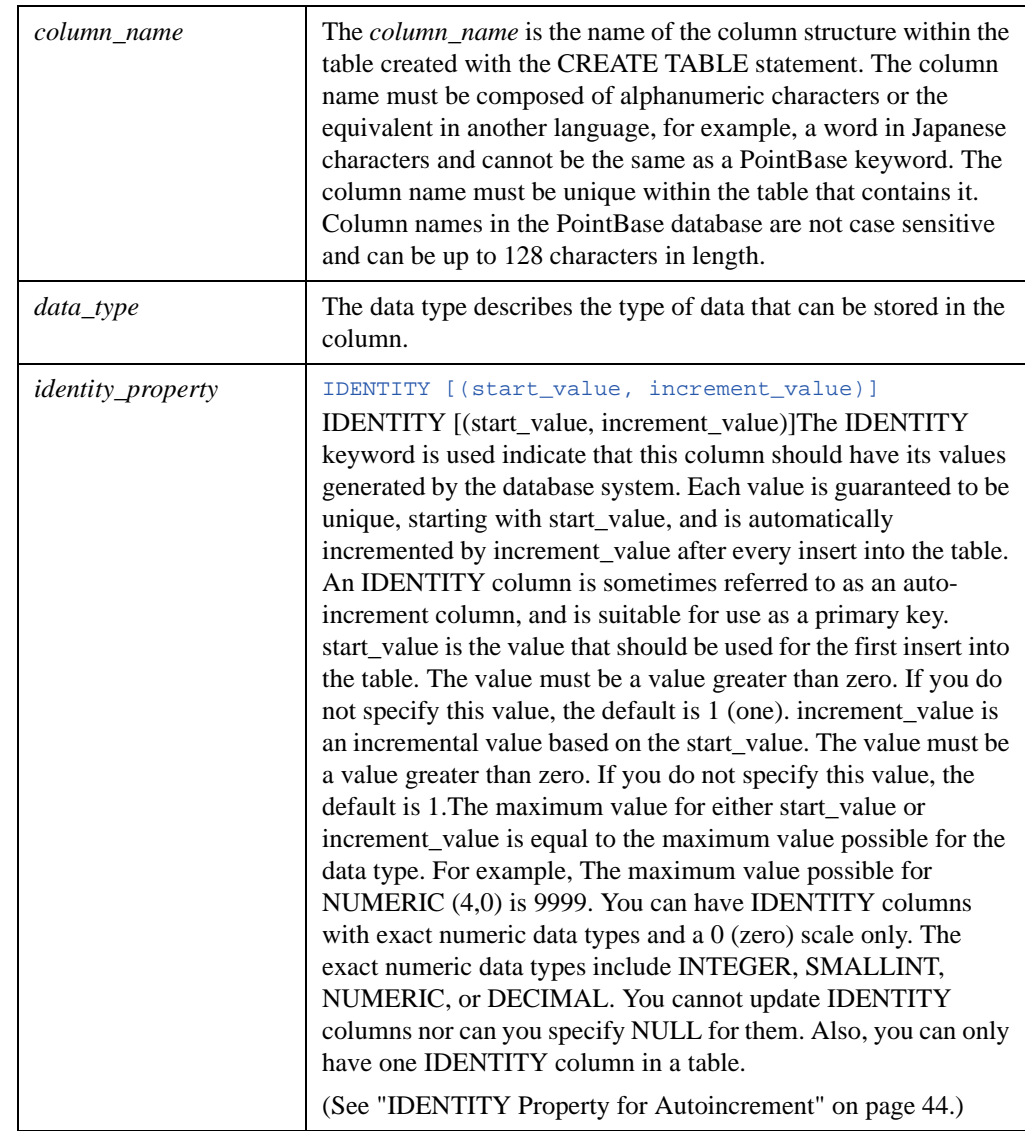

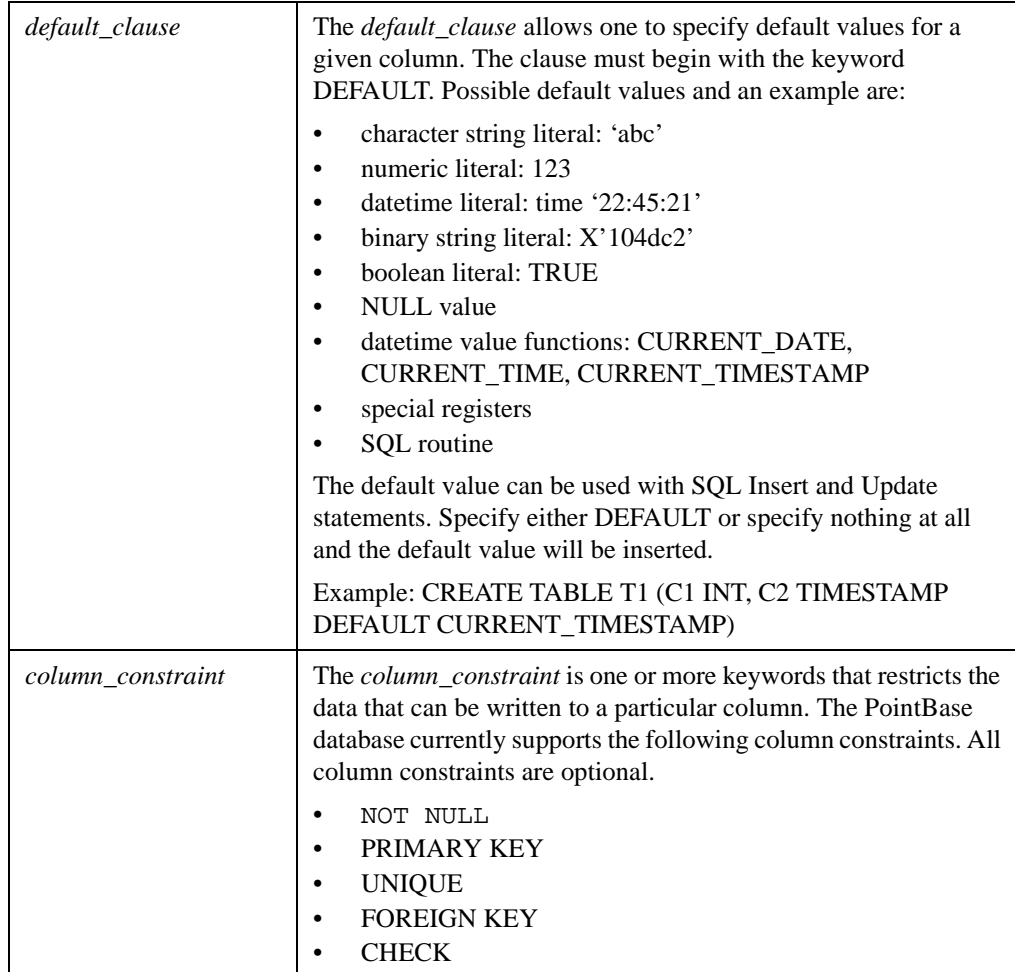

# **Column\_Constraints**

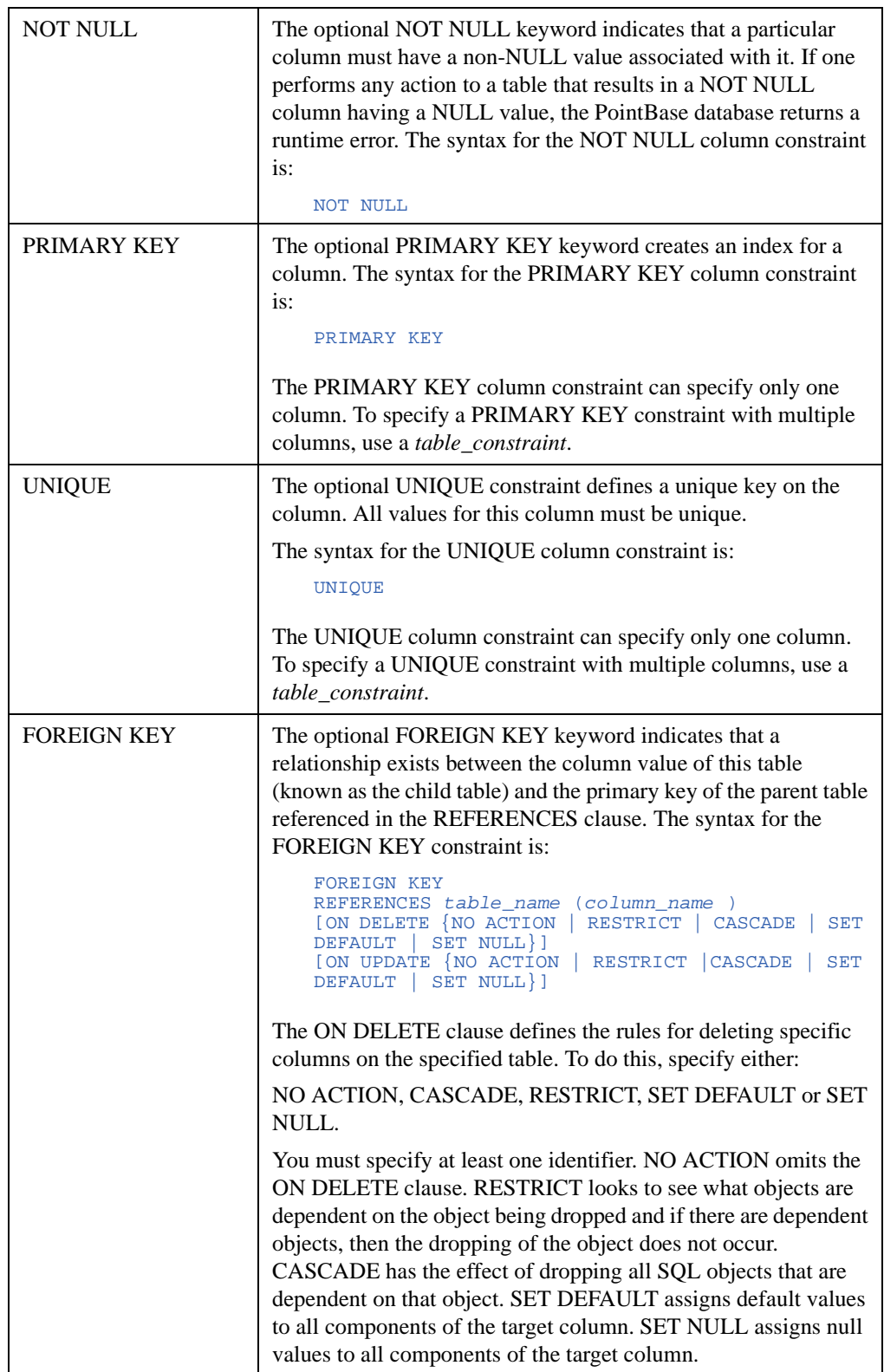

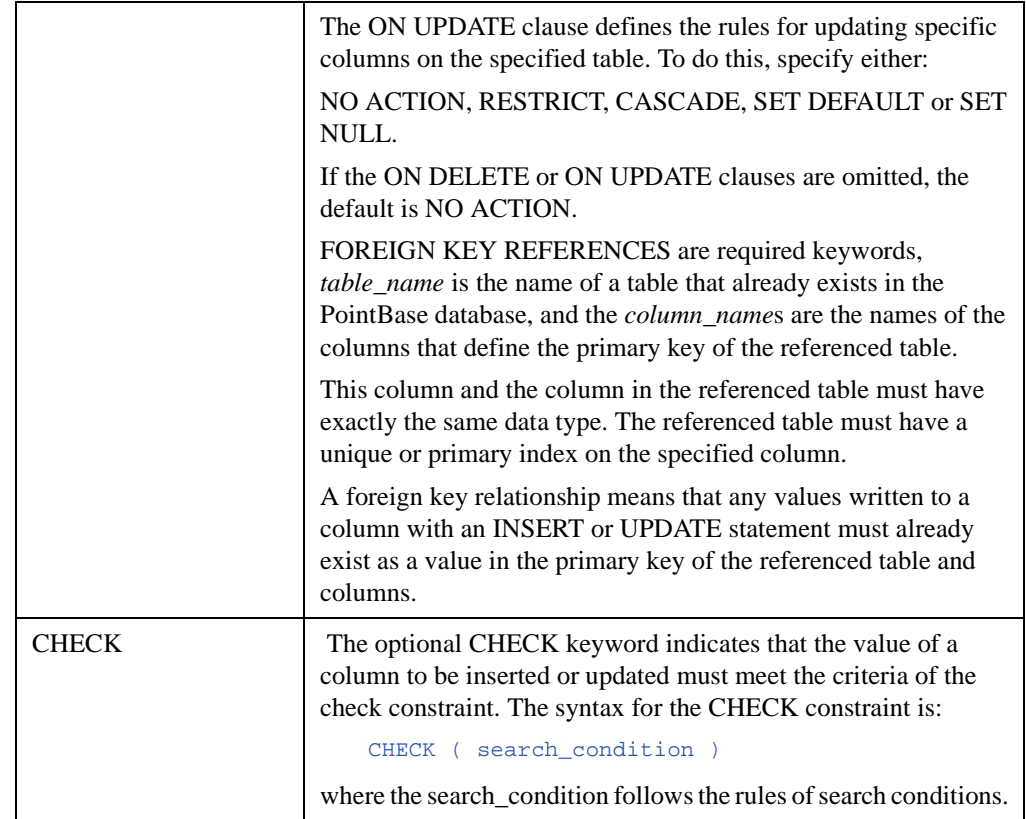

## **Table\_Constraint\_Definition**

The *table\_constraint\_definition* allows you to define a constraint that is applicable to the table. Usually this type of constraint is used when you specify multiple columns for any type of constraint. There can only be a single *column\_constraint* per column. The *table\_constraint\_definition* uses the syntax of:

```
[CONSTRAINT constraint_name] {unique_constraint | referential_constraint 
|check_constraint} [<constraint characteristics>]
```
<constraint characteristics> ::= <constraint check time> [ [ NOT ] DEFERRABLE ] | [ NOT ] DEFERRABLE [ <constraint check time> ]

```
<constraint check time> ::= INITIALLY DEFERRED | INITIALLY IMMEDIATE
```
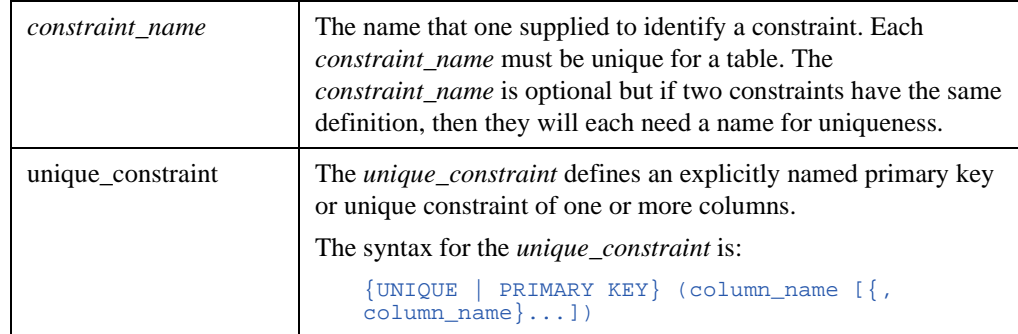

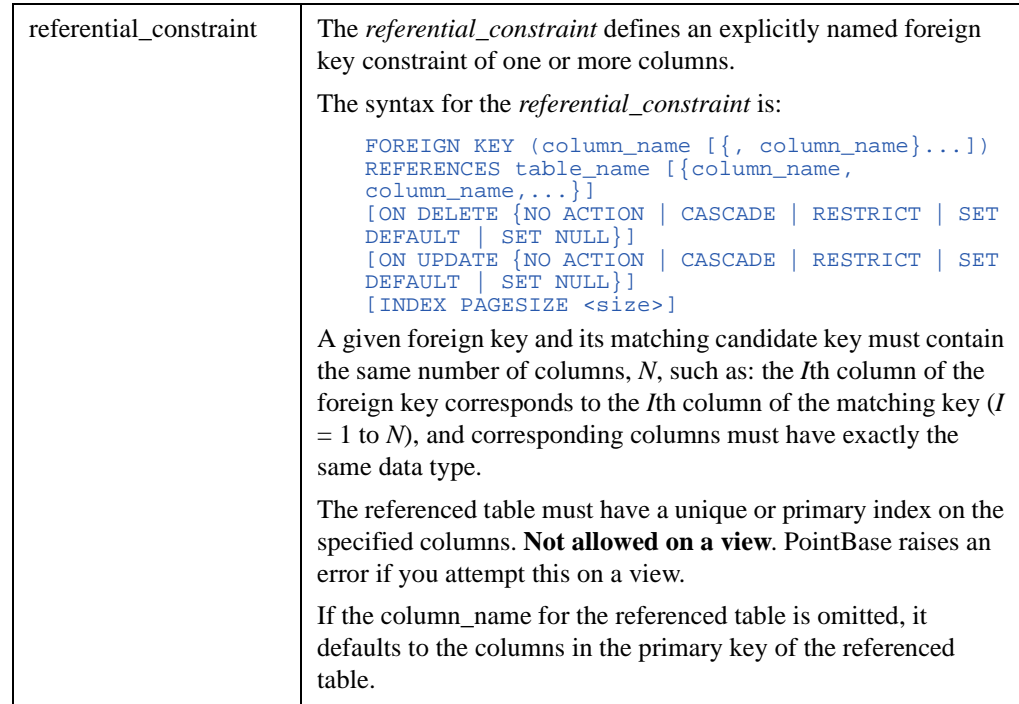

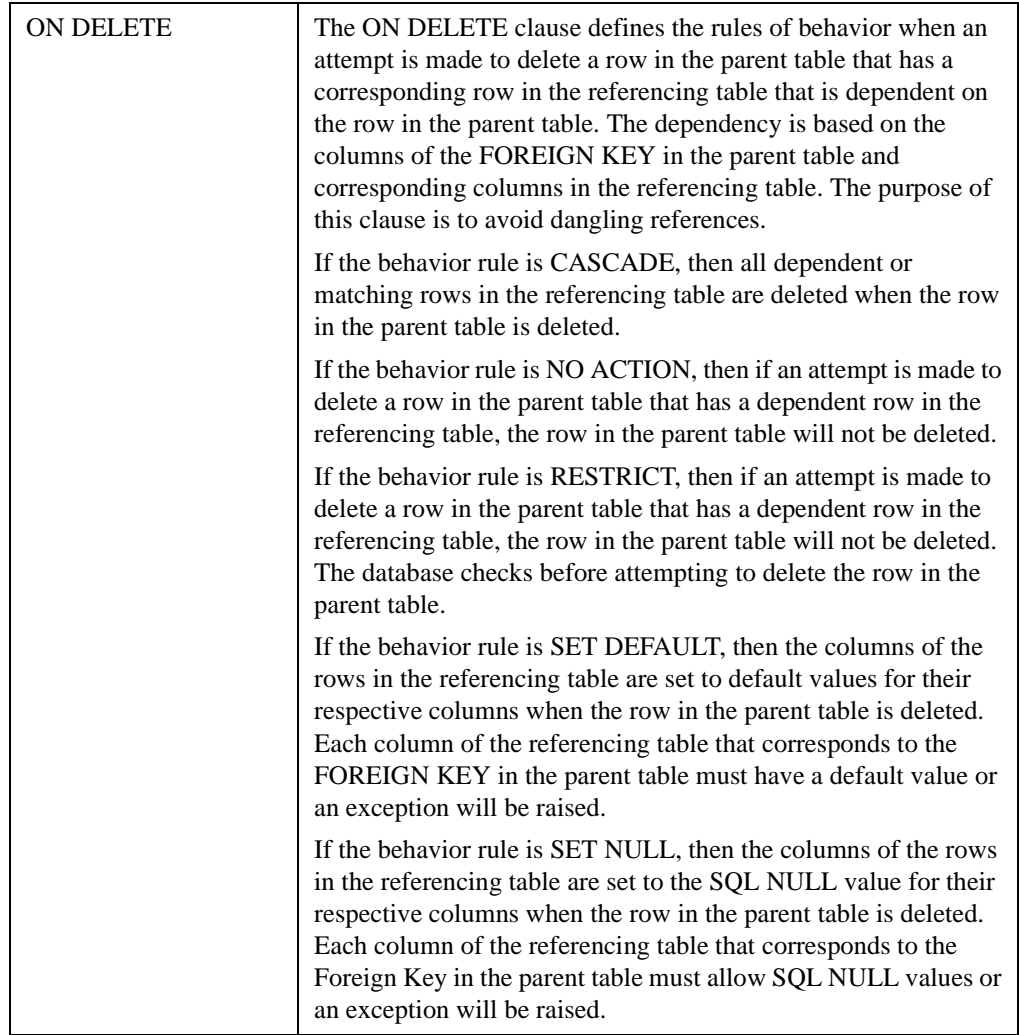

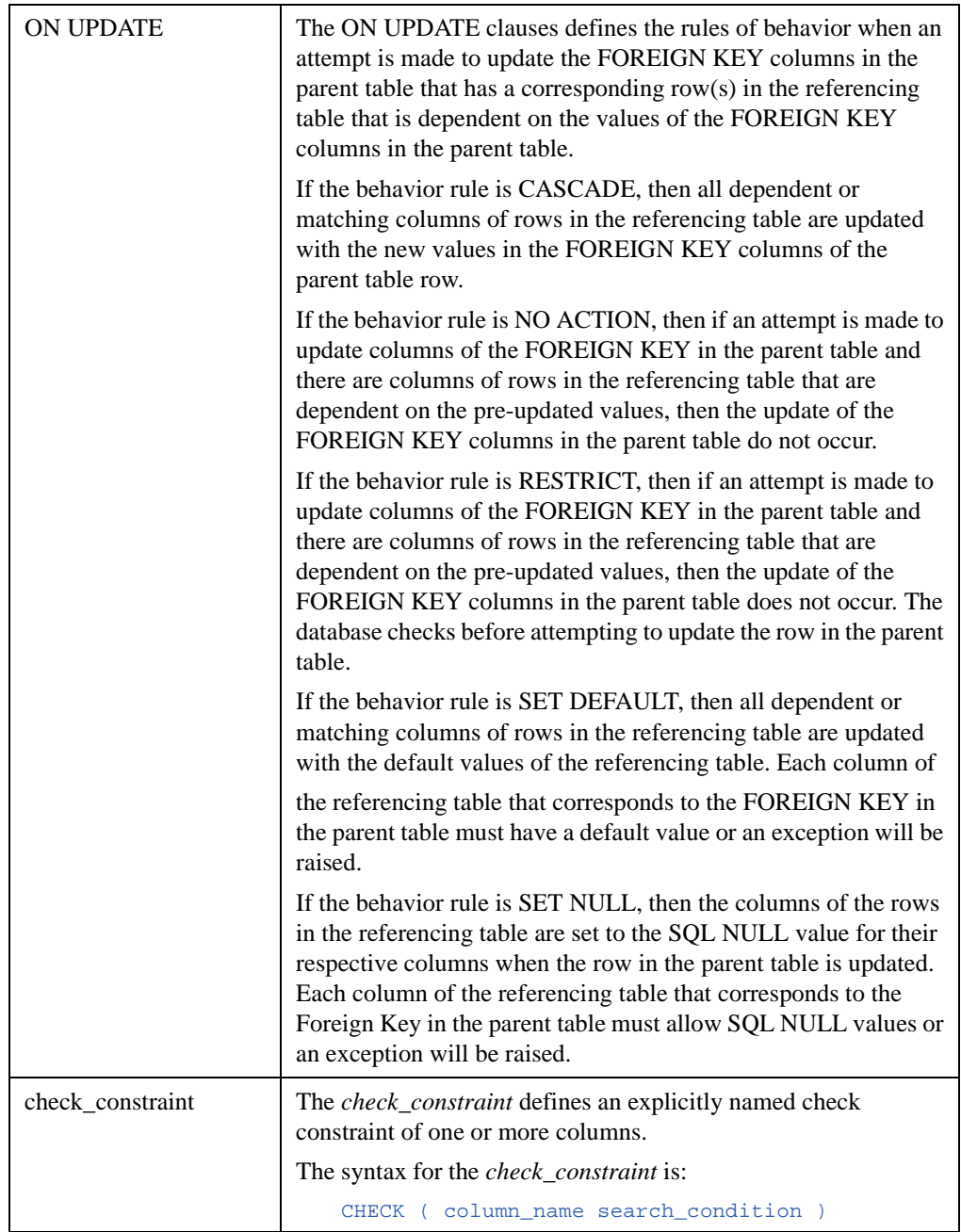

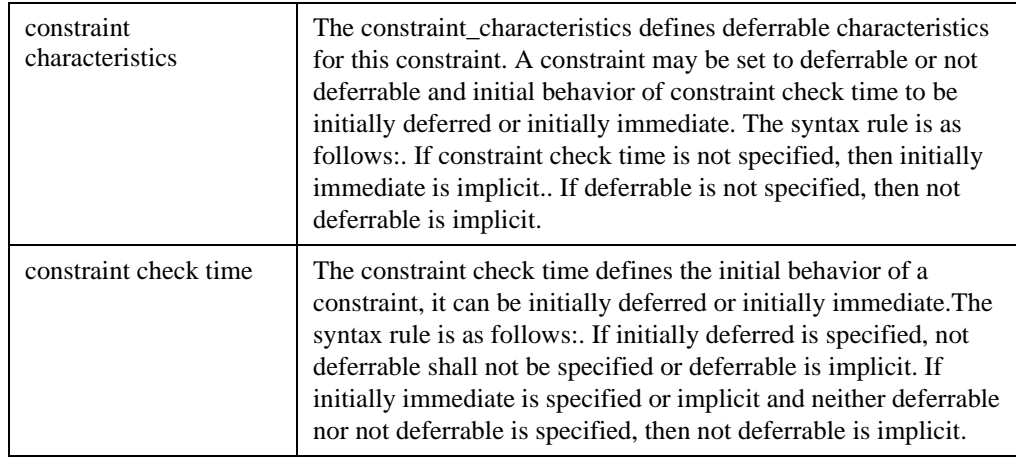

**NOTE:** Creating a table with the CREATE TABLE statement creates the table structures, but does not add any data to the table. An INSERT statement for a table, or a LOAD via an IMPORT statement in PointBase Console, or a RUN in PointBase Commander, must follow the creation of the table.

#### **Example 1**

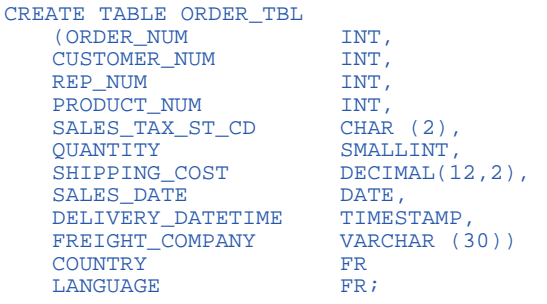

#### **Example 2**

This creates a table with a 5k page size:

CREATE TABLE TM5 (C1 INT PRIMARY KEY) TABLE PAGESIZE 5K;

This creates a table with a default page size, but the primary key constraint specifies a page size of 2K for the index:

```
CREATE TABLE TM (C1 INT NOT NULL, C2 CHAR (10),
CONSTRAINT PKCONSTRAINT PRIMARY KEY (C1)
INDEX PAGESIZE 2K);
```
In this example, each index has a different pagesize:

CREATE TABLE TMF (C1 INT, C2 CHAR (10), C3 INT NOT NULL, CONSTRAINT PK\_TMF PRIMARY KEY (C3)INDEX PAGESIZE 5K CONSTRAINT FK\_TMF FOREIGN KEY (C1) REFERENCES TM (C1) INDEX PAGESIZE 3K );

> In this example, all LOBs in the table have pagesize and the LOBs automatically create 5K pagesize file for the LOB index:

CREATE TABLE TMBLOB (C1 INT NOT NULL, C2 BLOB (10K), C3 BLOB (5K)) LOB PAGESIZE 5K; CREATE INDEX TMIX ON TMBLOB (C1) INDEX PAGESIZE 6K;

#### **Example 3**

This creates a table with a column having the IDENTITY property. This column will have the ability to autoincrement the values for each row.

CREATE TABLE TAB1(ID INT IDENTITY, NAME VARCHAR(30));

#### **Example 4**

CREATE TABLE T1 (C1 INT, C2 TIMESTAMP DEFAULT CURRENT\_TIMESTAMP);

## <span id="page-131-0"></span>**CREATE VIEW**

```
CREATE VIEW <view name> [ ( view_column_list )]
 AS query_expression
 [ WITH [ levels_clause ] CHECK OPTION ]
```
The CREATE VIEW statement creates a view or derived table in the PointBase database.

## **Notes**

- To create a view, you must own the schema, in which you are creating the view.
- You must have SELECT permission on all referenced columns of all referenced tables in the query expression.
- You can have "nested views," which are views that reference other views.
- To grant privileges on a view, you must have SELECT grant privileges on all referenced columns of all referenced tables in the query expression.

#### **Syntax**

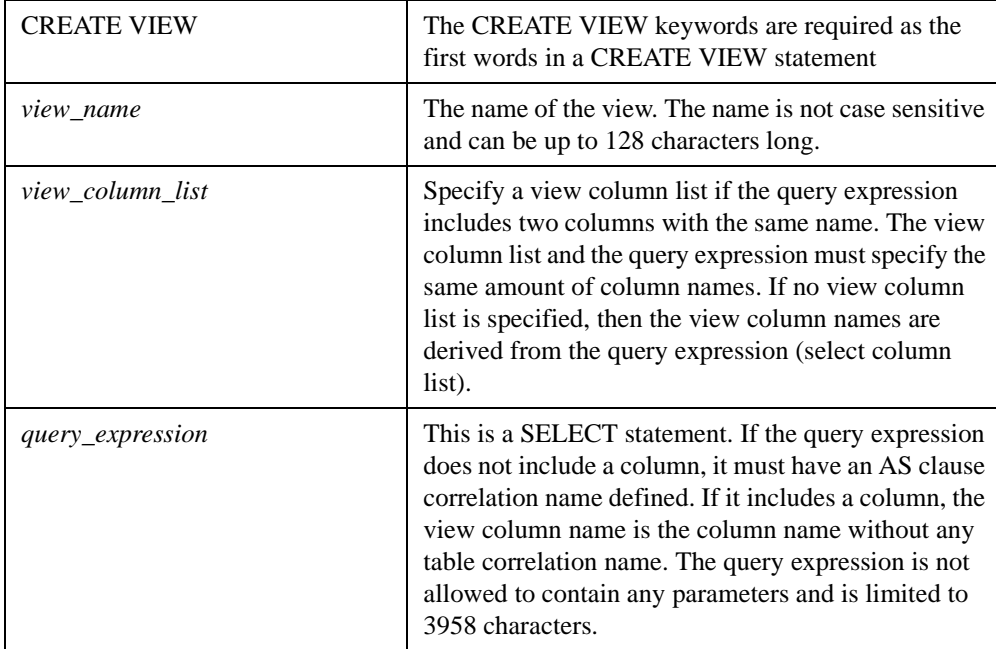

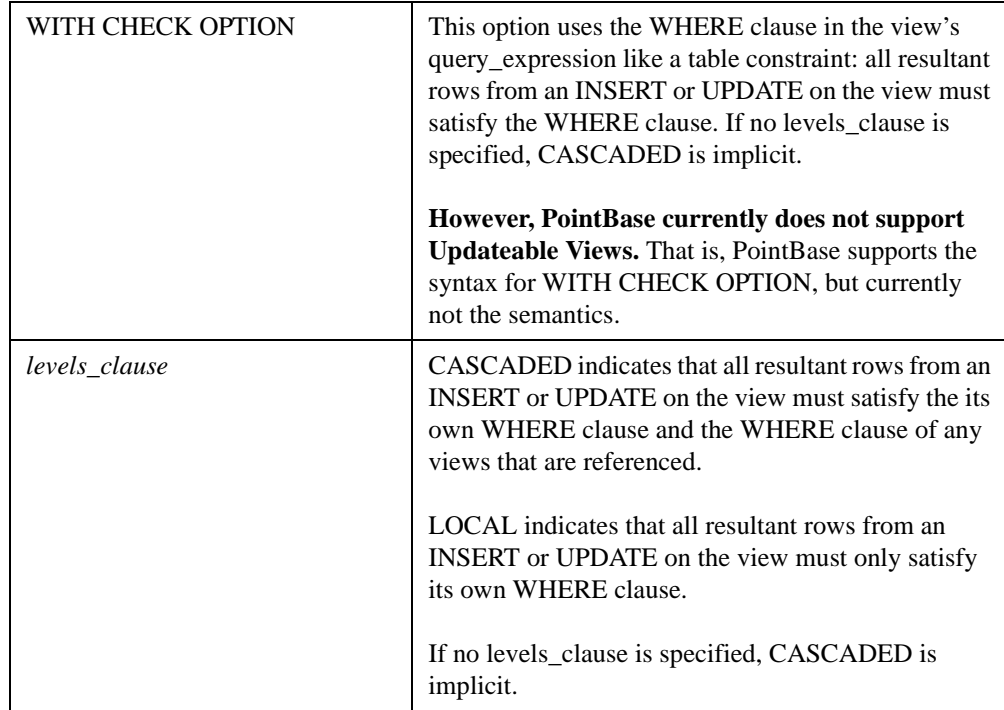

#### **Examples**

```
CREATE VIEW customer_order 
AS select order_num, order_tbl.customer_num, customer_tbl.name
FROM order_tbl, customer_tbl
WHERE product_num = 10;
CREATE VIEW customer_order1 
AS select order_num, order_tbl.customer_num
FROM order_tbl, customer_tbl
WHERE order_tbl.customer_num = customer_tbl.customer_num;
CREATE VIEW customer_order2 
AS select order_num,order_tbl.customer_num 
FROM order_tbl, customer_tbl
WHERE order_tbl.customer_num = customer_tbl.customer_num and product_num=10;
CREATE VIEW namereps 
AS select first_name,last_name 
FROM sales_rep_tbl 
WHERE last_yr_sales in (4000,6000,10000);
CREATE VIEW order_by_rep (who,how_many,total,low,high,average) 
AS select rep_num,count(*), sum(quantity),min(quantity),max(quantity),avg(quantity)
FROM order_tbl group by rep_num;
CREATE VIEW customer_order3 
AS select order_num,first_name 
FROM customer_order, namereps;
CREATE VIEW exceed_quotas 
AS select office_num, sum(quota) as sum_quota, sum(ytd_sales) as sum_ytd
FROM sales_rep_tbl
GROUP BY office_num 
HAVING sum(ytd_sales) > sum(quot);
```
## <span id="page-133-0"></span>**CREATE USER**

The CREATE USER statement creates a user in a given PointBase database and can assign a default role to that user. To successfully execute this command, the current user must be the PBSYSADMIN or the database owner. [See "Predefined Users" on page 89.] Or, the current role must be PBDBA. [See "Predefined Roles" on page 93.]

The user\_name and password are SQL identifiers and behave like any other identifiers. They will be converted to uppercase if not specified within double quotes and will be taken as it is when specified within the double quotes.

The user names and passwords are used by JDBC methods, which create a connection. The user names and passwords are specified as java strings in these methods and do not follow same rules as SQL identifiers. This could lead to problems where connection will fail due to invalid password. To avoid this problem the INI parameter

connection.convertUserInfoToUppercase will indicate the behavior of username and password strings in the JDBC connection methods. This INI parameter will determine whether the usernames and passwords in the JDBC connection methods will be converted to upper case or taken as specified. The default value is to convert to uppercase i.e value of the INI parameter is true. For enhanced security the value for this INI parameter can be set to false which means the usernames and passwords have to be specified as created in the CREATE USER and ALTER USER statements. Also note that the username and password for the default user PBPUBLIC will always be treated as uppercase.

#### **Syntax**

CREATE USER user\_name PASSWORD password [DEFAULT ROLE Role-Specification]

<user\_name>: IDENTIFIER <password>: IDENTIFIER <Role-Specification> IDENTIFIER

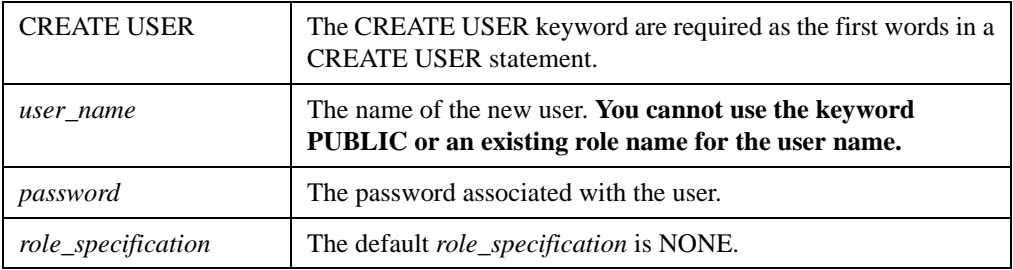

#### **Example**

```
1. CREATE USER PoInT PASSWORD BaSE;
     Creates a user POINT with password BASE.
```
2. CREATE USER "PoInT" PASSWORD "BaSE"; Creates a user PoInT with password BaSE.

# <span id="page-134-0"></span>**CREATE ROLE**

PointBase supports this statement. Please refer to the section, ["CREATE ROLE Syntax" on](#page-107-0)  [page 108](#page-107-0)

# <span id="page-135-0"></span>**CREATE INDEX**

```
CREATE [UNIQUE] INDEX index_name
ON table_name
(column_name [sort_order] {, column_name [sort_order]...})
[INDEX PAGESIZE size]
```
The CREATE INDEX statement creates the index structures.

# **Syntax**

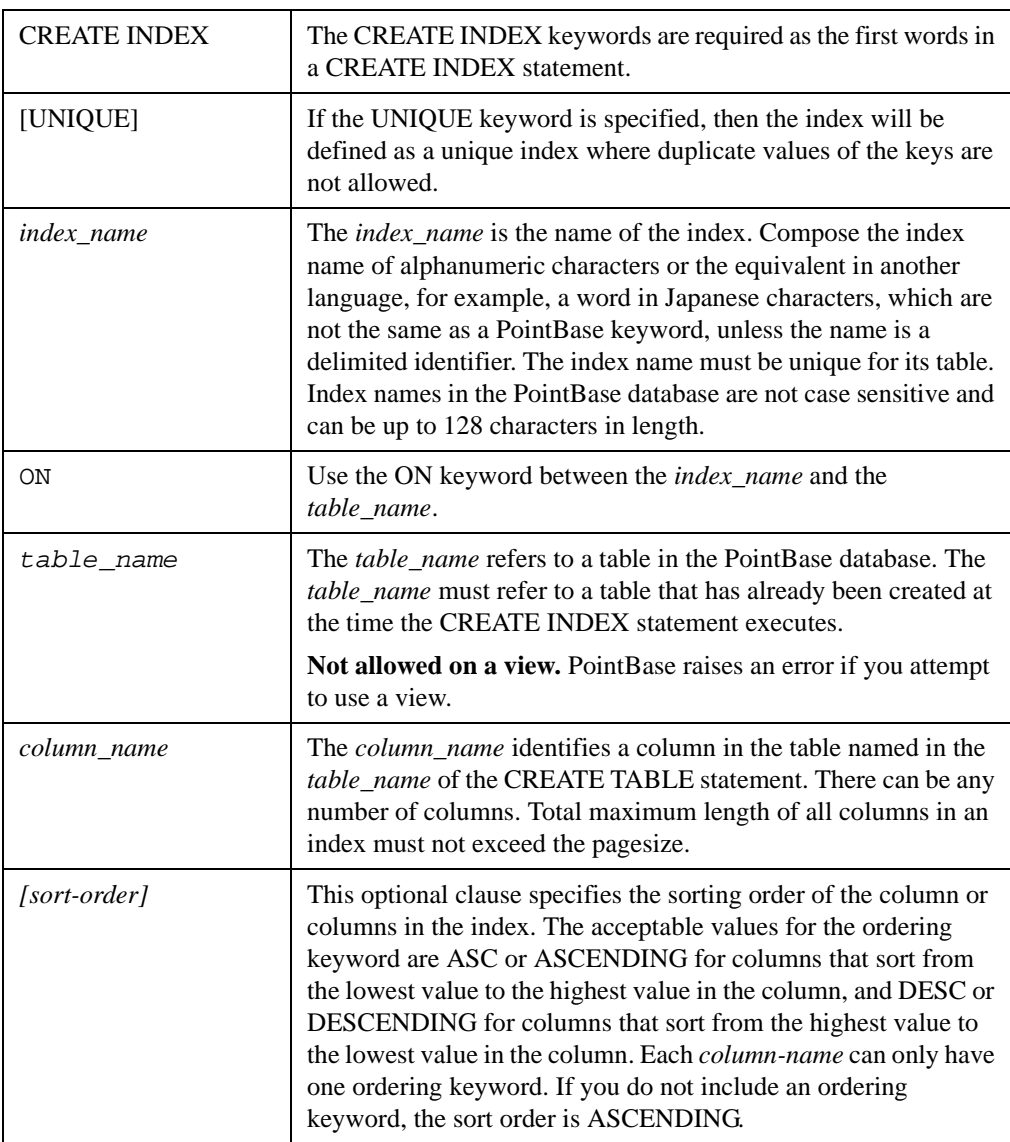

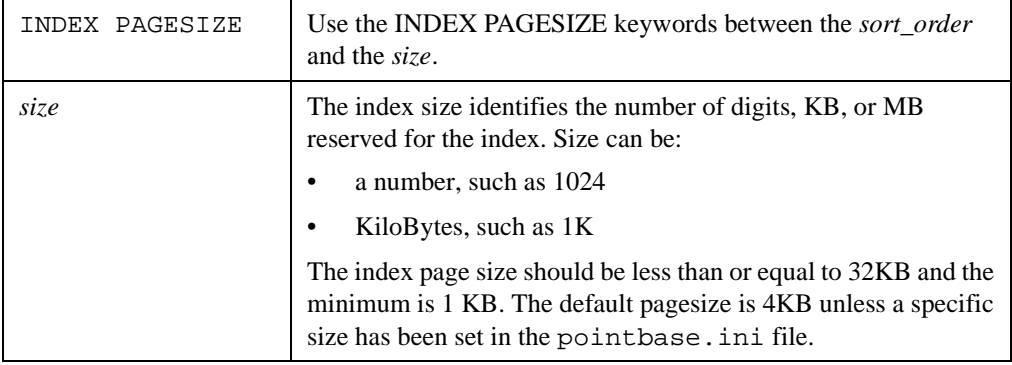

## **Example1**

This creates an index:

CREATE INDEX ORDER\_IND ON ORDER\_TBL (ORDER\_NUM DESC, CUSTOMER\_NUM ASC);

## **Example2**

This creates an index with a pagesize of 2K:

CREATE UNIQUE INDEX INDEX1 ON SALES\_TBL (CUSTOMER\_NUM, SALES\_DATE, PRODUCT\_NUM) INDEX PAGESIZE 2K;

# <span id="page-136-0"></span>**CREATE FUNCTION**

CREATE FUNCTION function\_name([parameter\_definition [{,parameter\_definition}...]]) RETURNS return\_clause LANGUAGE JAVA SPECIFIC specific\_name sql\_data\_access EXTERNAL NAME external\_function PARAMETER STYLE SQL

> Using a stored function, you can automatically convert data to be stored in a PointBase database, without ever seeing the underlying conversion.

# **Syntax**

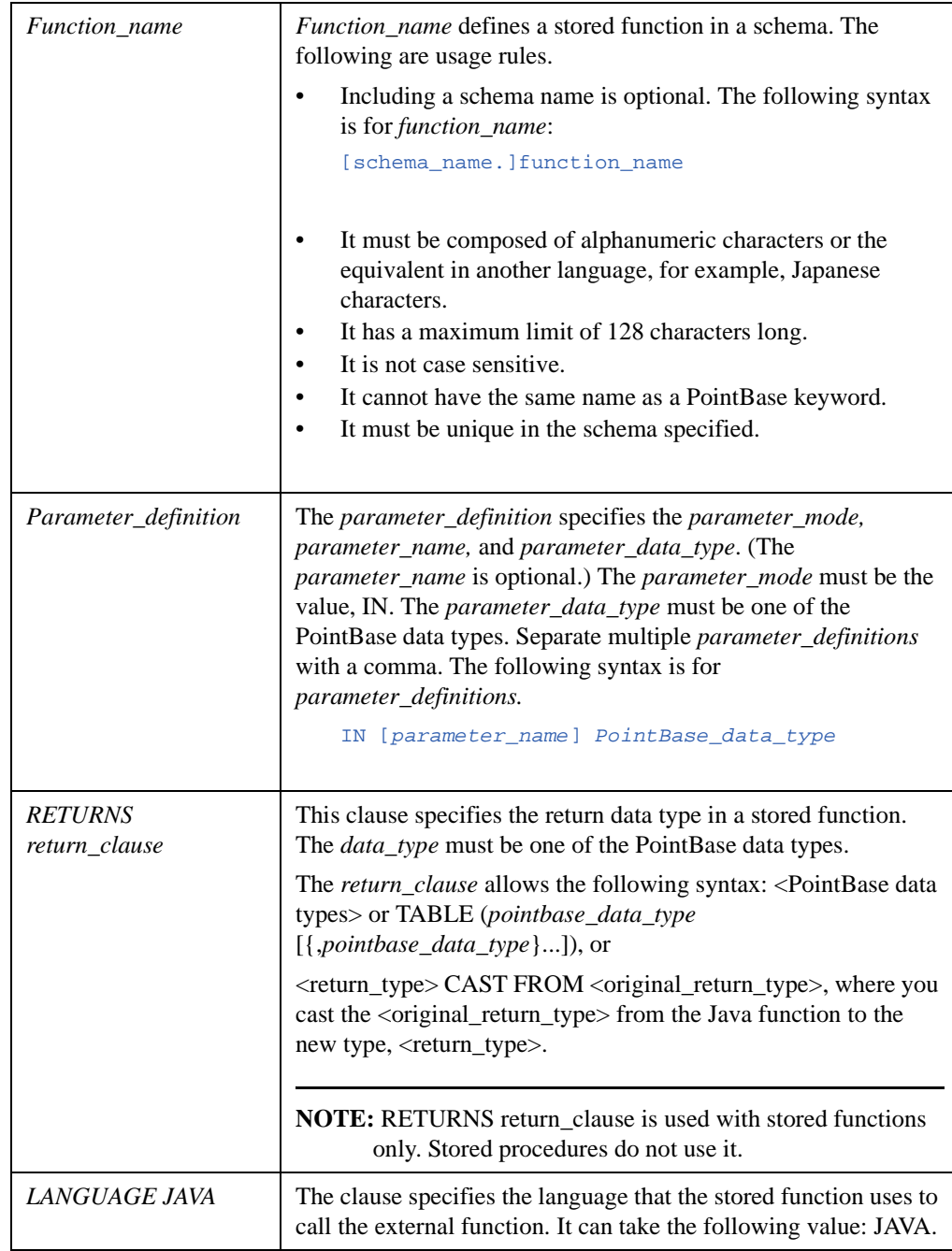

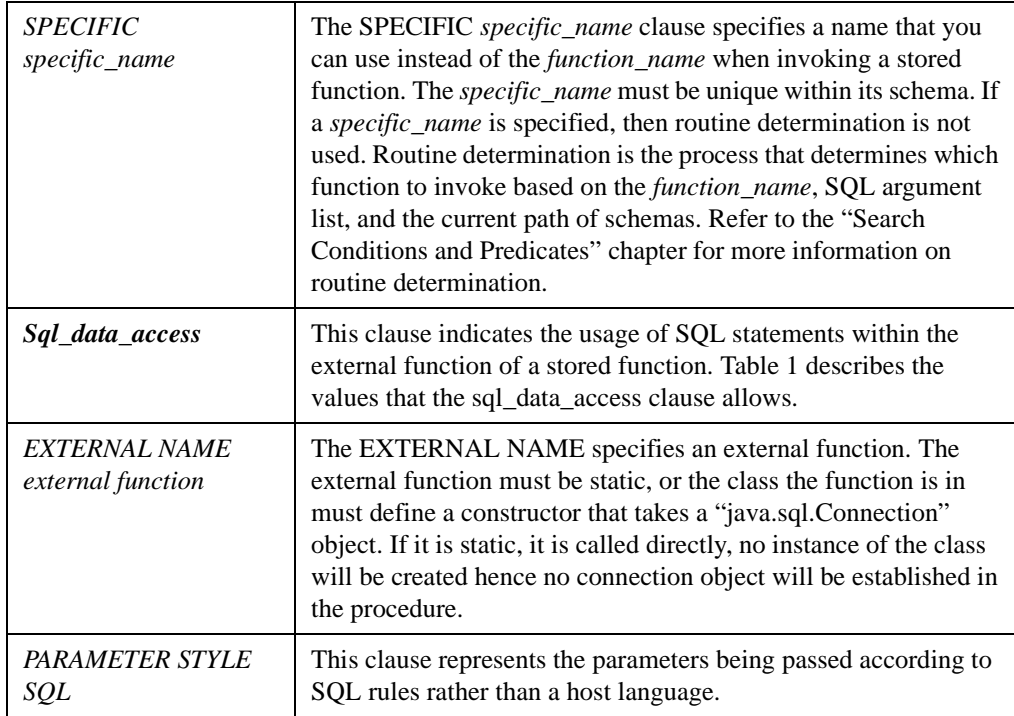

**Table 1:** Sql\_data\_access Values

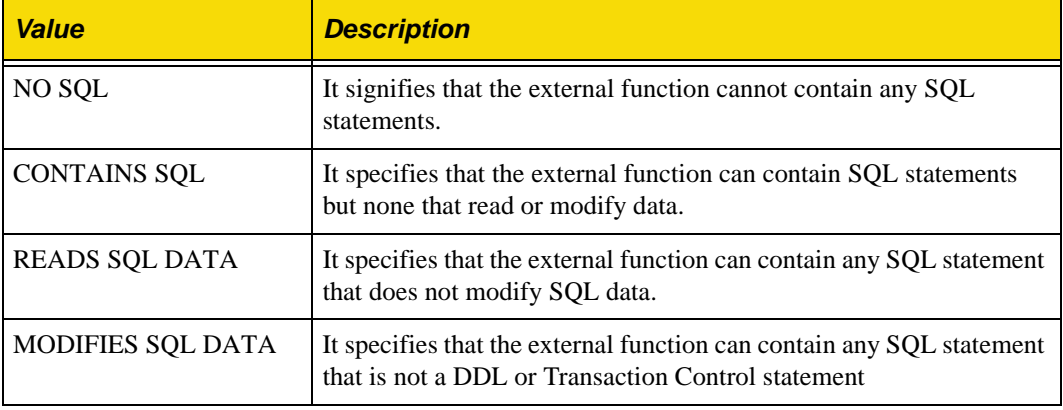

## **Example**

```
CREATE FUNCTION dateConvert( IN P1 VARCHAR(20) )
RETURNS Date
LANGUAGE Java
NO SQL
EXTERNAL NAME "SampleExternalMethods::dateConvert"
PARAMETER STYLE SQL;
```
**NOTE:** See the "PointBase JDBC Advanced Tutorial" chapter in this guide for more information about functions in PointBase.

# <span id="page-140-0"></span>**CREATE PROCEDURE**

```
CREATE PROCEDURE procedure_name([parameter_definition [{,parameter_definition}...]])
       LANGUAGE JAVA
       SPECIFIC specific_name
       sql_data_access
       EXTERNAL NAME external_procedure
       PARAMETER STYLE SQL
       [REENTRANT|NON_REENTRANT]
```
Using a stored procedure you can return data from a database to a user interface. When the database system returns the data, it is automatically converted from the original value into a user-defined data type value.

## **Syntax**

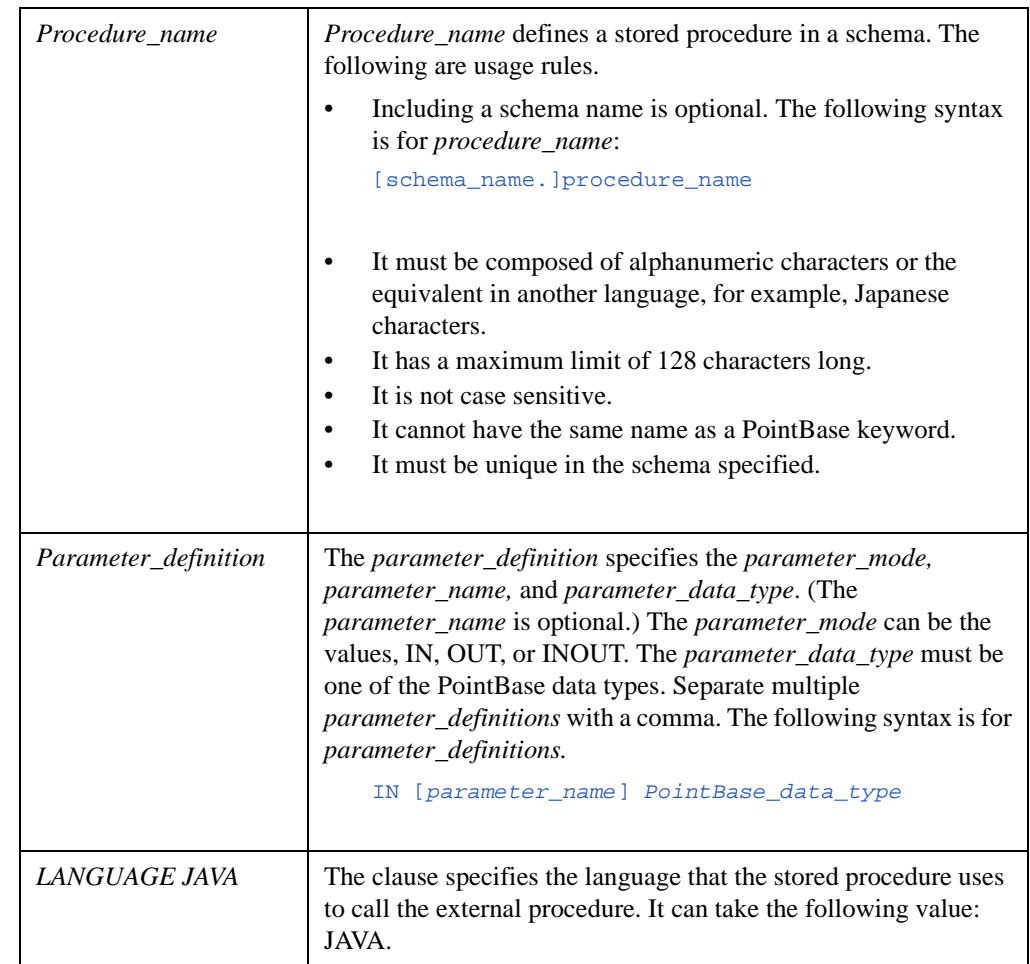

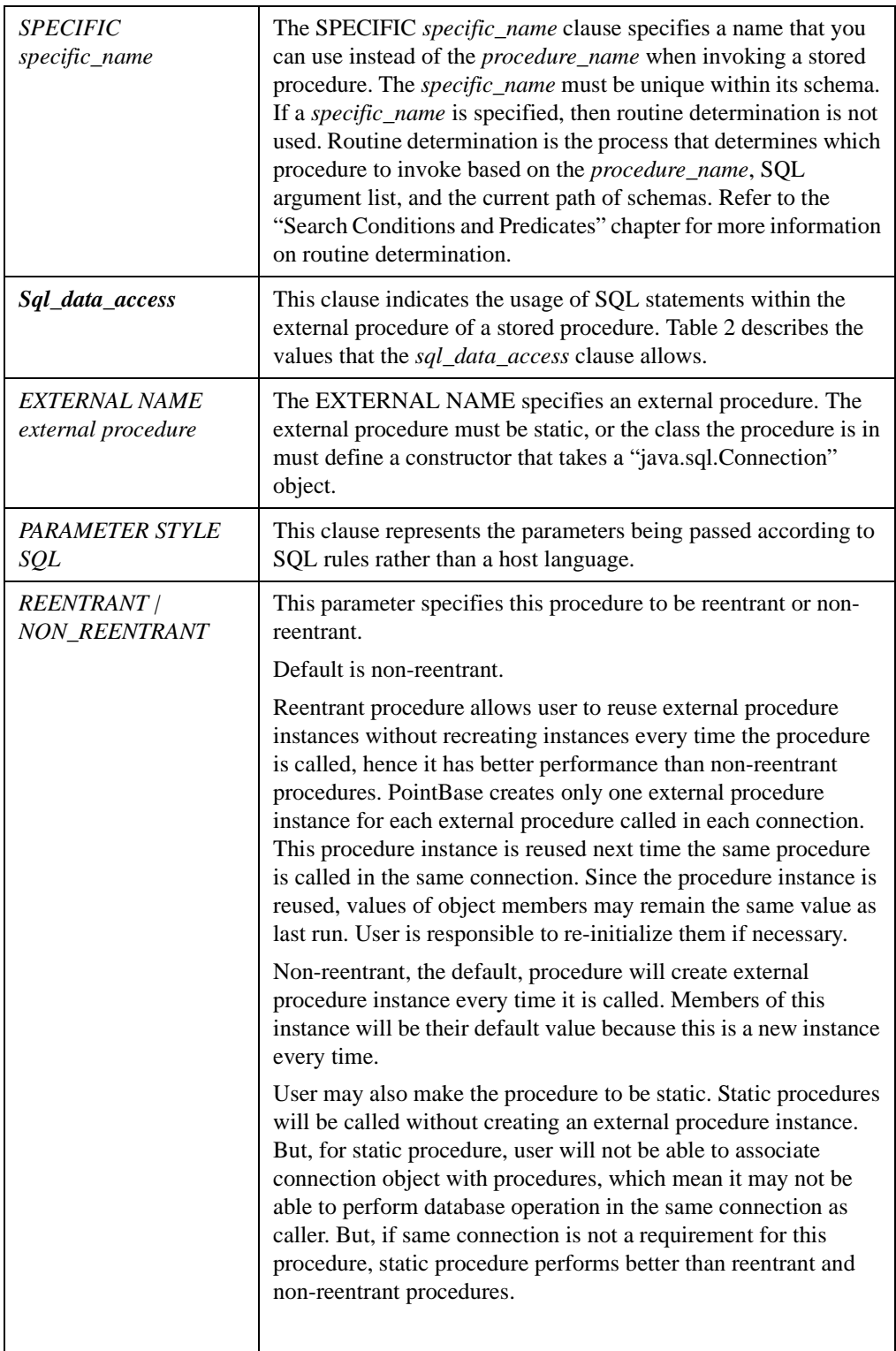

**Table 2:** Sql\_data\_access Values

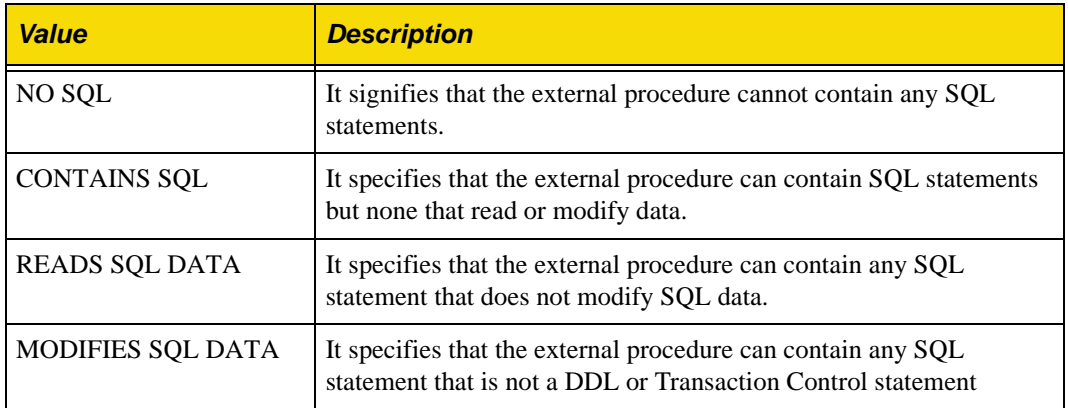

#### **Example 1**

```
CREATE PROCEDURE getCost( IN P1 VARCHAR(20), IN P2 VARCHAR(2), INOUT P3 FLOAT )
LANGUAGE JAVA
SPECIFIC getCost
NO SQL
EXTERNAL NAME "SampleExternalMethods::getCost"
PARAMETER STYLE SQL;
```
## **Example 2**

```
CREATE PROCEDURE getCost( IN P1 VARCHAR(20), IN P2 VARCHAR(2), INOUT P3 FLOAT )
LANGUAGE JAVA
SPECIFIC getCost
NO SQL
EXTERNAL NAME "SampleExternalMethods::getCost"
PARAMETER STYLE SQL
REENTRANT;
```
## **Example 3**

This example shows a non-reentrant procedure. In this procedure, m\_Timestamp is initialized in constructor, reentrant procedure calls construct the first time it is called, so m\_Timestamp will not be reset every time it is called.

```
Public class Proc1 {
   private Connection m_Con;
   private longm_TimeStamp;
   public Proc1 ( Connection p_Con ) {
       m\_Con = p\_Con;
       m_TimeStamp = System.currentTimeMillis();
   }
   public void log( String p_Msg ) {
      PreparedStatement ps = m_Con.prepareStatement(
           "insert into Log values (?,?)" );
       ps.setLong( 1, m_TimeStamp );
       ps.setString( 2, p_Msg );
       ps.execute();
   }
}
```
#### **Example 4**

```
By moving m_Timestamp from example 3 to be a local variable in methd log(), this 
procedure can be made to be reentrant. 
Public class Proc1 {
   private Connection m_Con;
   public Proc1 ( Connection p_Con ) {
       m_Con = p_Con;}
   public void log( String p_Msg ) {
       long l_TimeStamp = System.currentTimeMillis();
       PreparedStatement ps = m_Con.prepareStatement(
           "insert into Log values (?,?)" );
       ps.setLong( 1, l_TimeStamp );
       ps.setString( 2, p_Msg );
       ps.execute();
   }
}
```
**NOTE:** See the "PointBase JDBC Advanced Tutorial" chapter in this guide for more information about stored procedures in PointBase.

## <span id="page-143-0"></span>**CREATE TRIGGER**

```
CREATE TRIGGER <trigger name>
<trigger action time> <trigger event>
ON <table name>
[ REFERENCING <referencing clause> ]
<trigger action>
```
A trigger can specify additional constraints and business rules within the database to manage the various executions of an application. A trigger operates automatically by executing or firing a DELETE, INSERT, or UPDATE SQL statement on a table with which the trigger is associated. The trigger definitions are saved in the SYSTRIGGERS and SYSTRIGGERCOLUMNS system catalogs.

Please note that SQL triggers are not automatically upgraded to version 4.3 or later. If there are triggers defined in your PointBase Embedded 4.2 database or prior to version 4.2, you must drop all triggers manually, upgrade to version 4.3 or later, and then manually recreate the triggers. The procedure is as follows:

- 1. Start the database using 4.2 JAR or earlier versions.
- 2. Drop all triggers by browsing through the table, POINTBASE.SYSTRIGGERS, and drop all triggers in this table. DROP trigger\_name.

- 3. Stop the database.
- 4. Start the database using 4.3 JAR (or later).
- 5. Recreate triggers.
# **Syntax**

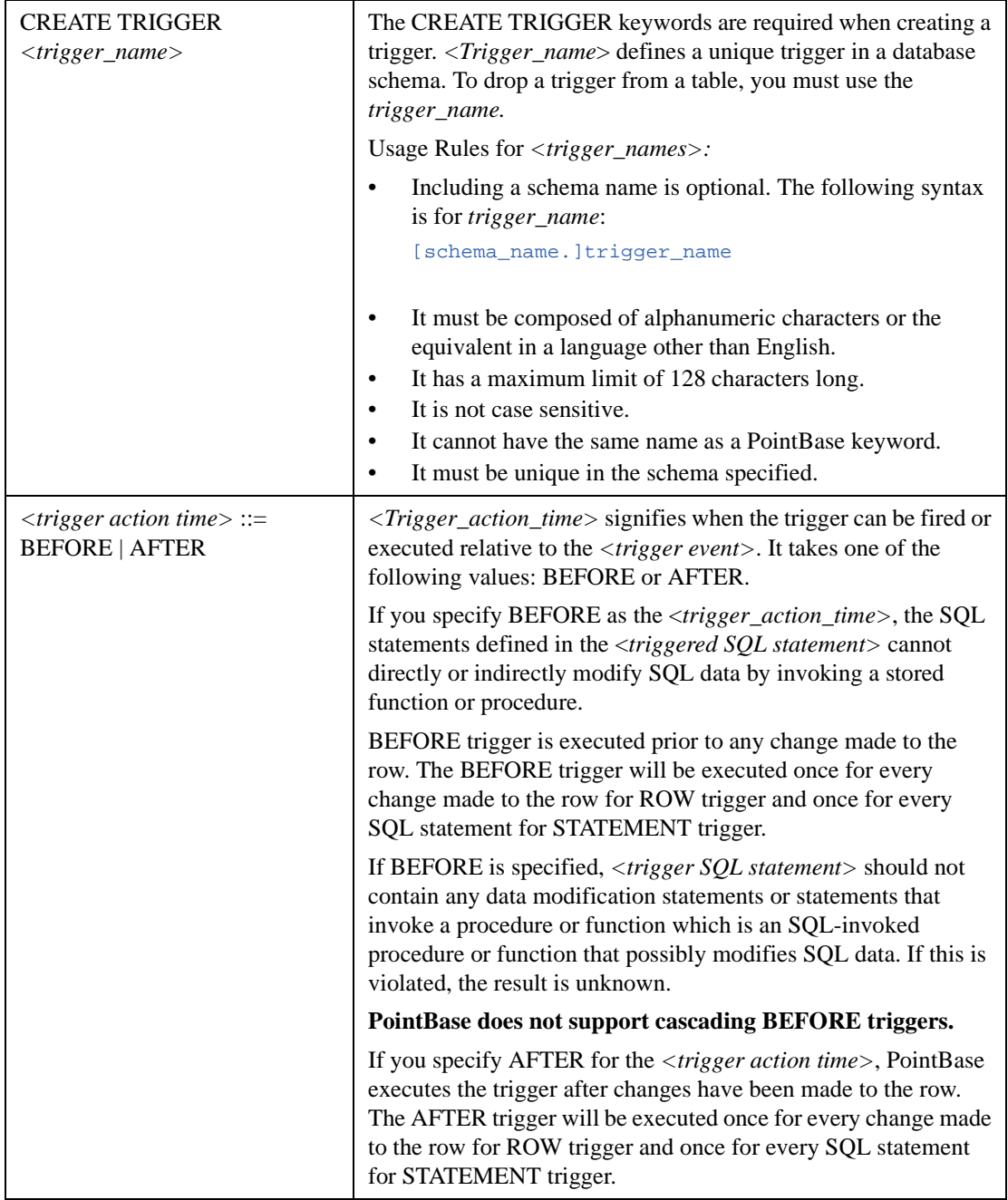

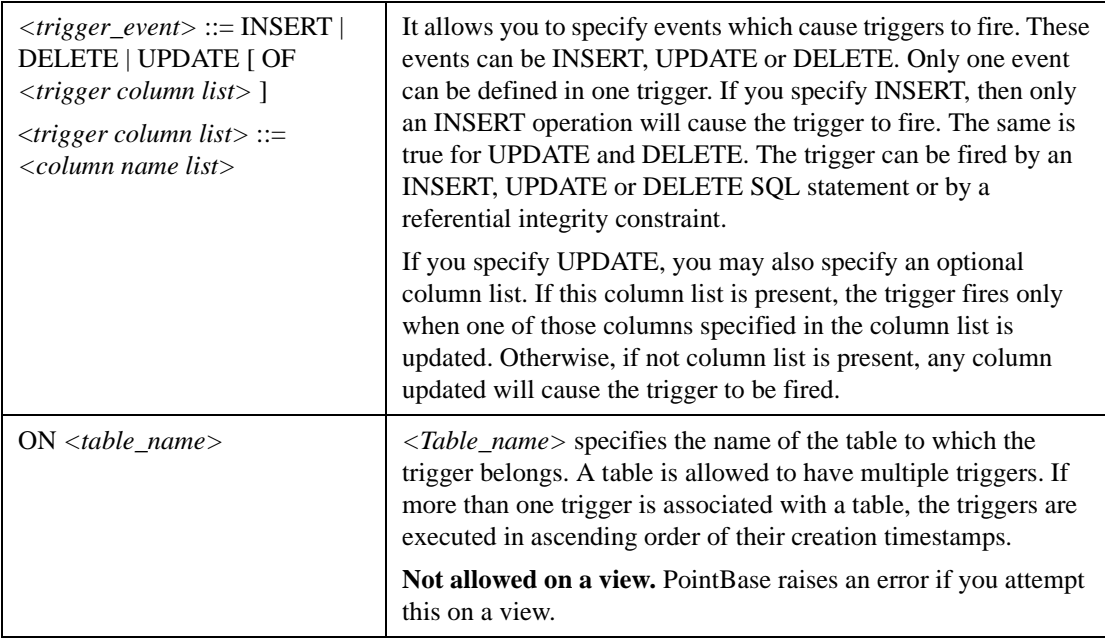

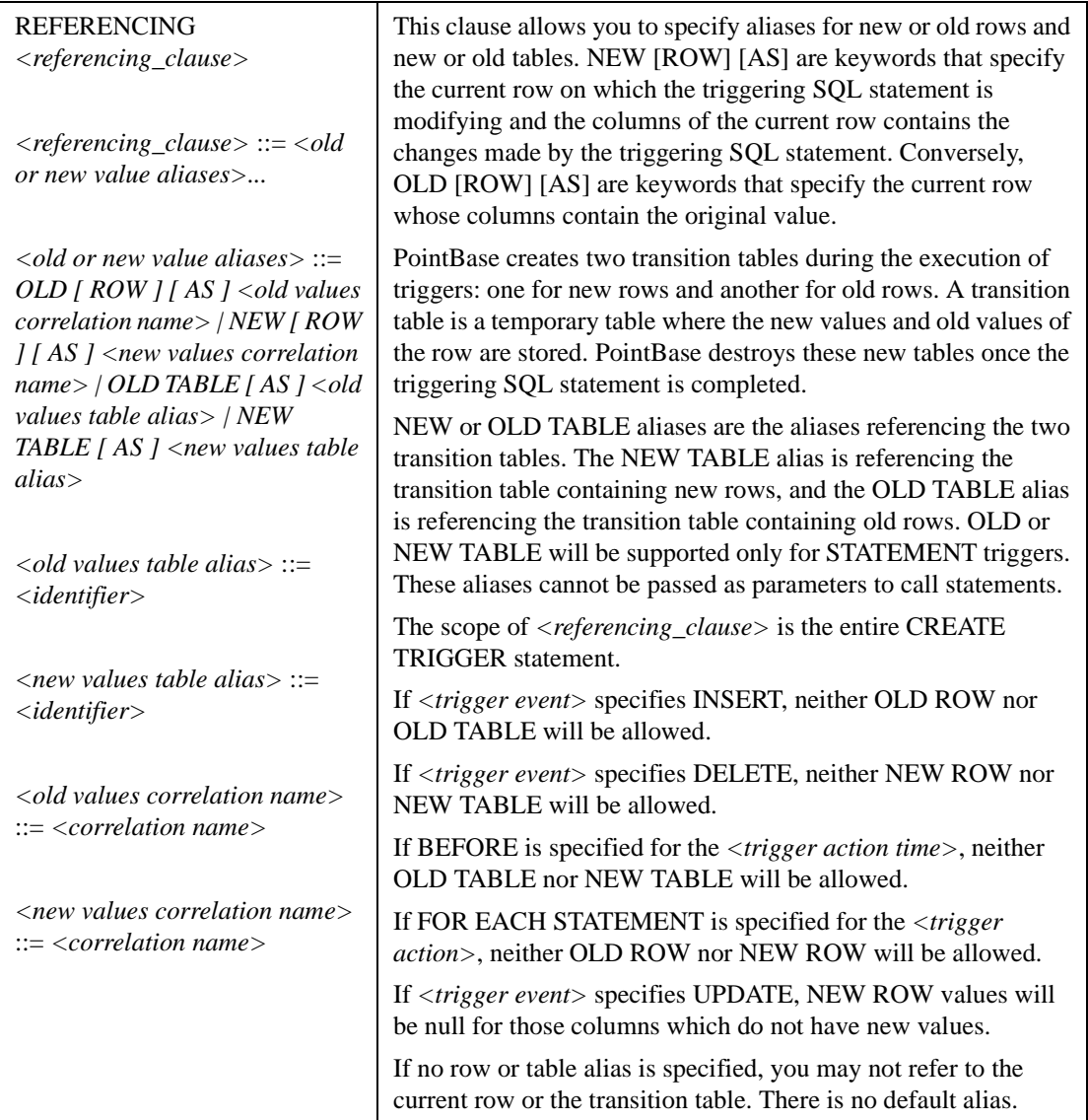

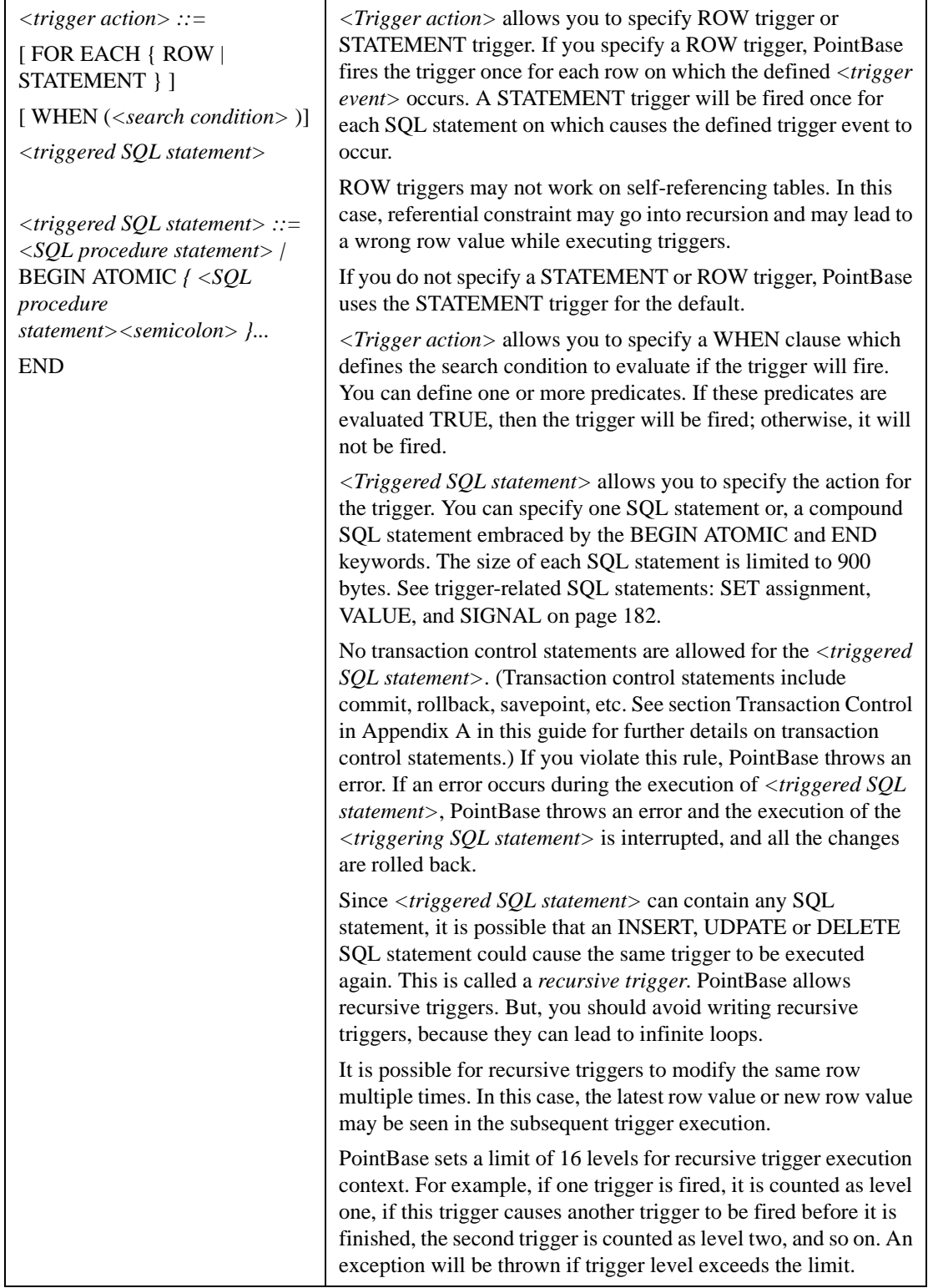

### **Security**

PointBase checks authorization at the trigger creation time. If a trigger is successfully created, security will not be checked again at trigger execution time. For example, *User A* must have creation privilege on the schema to which the trigger belongs; that is, *User A* must have trigger privilege on table (T1), and UDPATE privilege on table (T2). Then *User A* can create a trigger (TR1) on T1, where TR1 is a ROW trigger specifying an UPDATE event and is updating rows on T2. *User B* has UDPATE privilege on T1, but does not have UPDATE privilege on T2.

While *User B* is doing updates on T1, TR1 will be invoked and UPDATE rows on T2. *User B*'s privilege will not be used to check against T2 while executing TR1.

### **Examples**

To use all of the following trigger examples, you must complete the following:

- Include the SampleExternalMethods.class file in your CLASSPATH when you connect to PointBase.
- Follow the prompts to create a new database called "sample."
- Type run sample.sql; You must type the complete path to the "sample.sql" file located in the directory "<install directory>\samples\server\_embedded," for example, run c:/pointbase/samples/server\_embedded/sample.sql;

#### *Example 1*

```
CREATE TRIGGER trigger2
BEFORE UPDATE ON product_tbl
REFERENCING NEW AS NEWROW
FOR EACH ROW
WHEN (NEWROW.qty_on_hand < 0)
SET NEWROW.qty_on_hand = 0;
CREATE TRIGGER trigger3
BEFORE UPDATE ON product_tbl
REFERENCING NEW AS NEWROW
FOR EACH ROW
WHEN (NEWROW.purchase_cost < 0)
SIGNAL 'Products prices cannot be negative'
CREATE TRIGGER trigger4
AFTER UPDATE ON product_tbl
REFERENCING NEW AS NEWROW
FOR EACH ROW
WHEN (NEWROW.qty on hand > 100)
```
VALUES(showQuantity('You have increased the quantity above', 100));

#### *Example 2*

#### **Step 1.**

CREATE PROCEDURE showTime (IN p1 VARCHAR(30), IN P2 TIMESTAMP) LANGUAGE JAVA NO SQL EXTERNAL NAME "SampleExternalMethods::showTime";

### **Step 2.**

CREATE TRIGGER trigger1 AFTER INSERT ON discount\_code\_tbl FOR EACH ROW CALL showTime('New discount code inserted' , CURRENT\_TIMESTAMP);

# **ALTER TABLE**

```
ALTER TABLE table_name alter_table_action [{, alter_table_action},...]
```
The ALTER TABLE statement modifies the structure of a table in the PointBase database. With this statement, constraints or columns may be added or dropped. A table may also be renamed with ALTER TABLE.

## **Syntax**

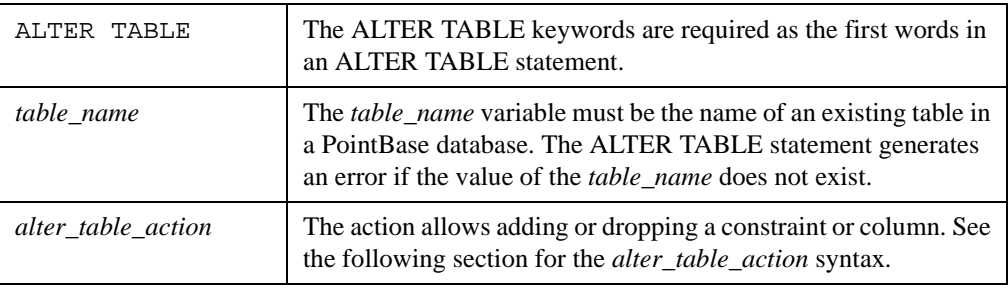

# **Alter\_Table\_Action Syntax**

```
ADD table_constraint_definition
 | DROP CONSTRAINT constraint_name [CASCADE | RESTRICT]
| ADD [COLUMN] column_definition
| DROP [COLUMN] column_name [CASCADE | RESTRICT]
 RENAME TO <new_table_name>
```
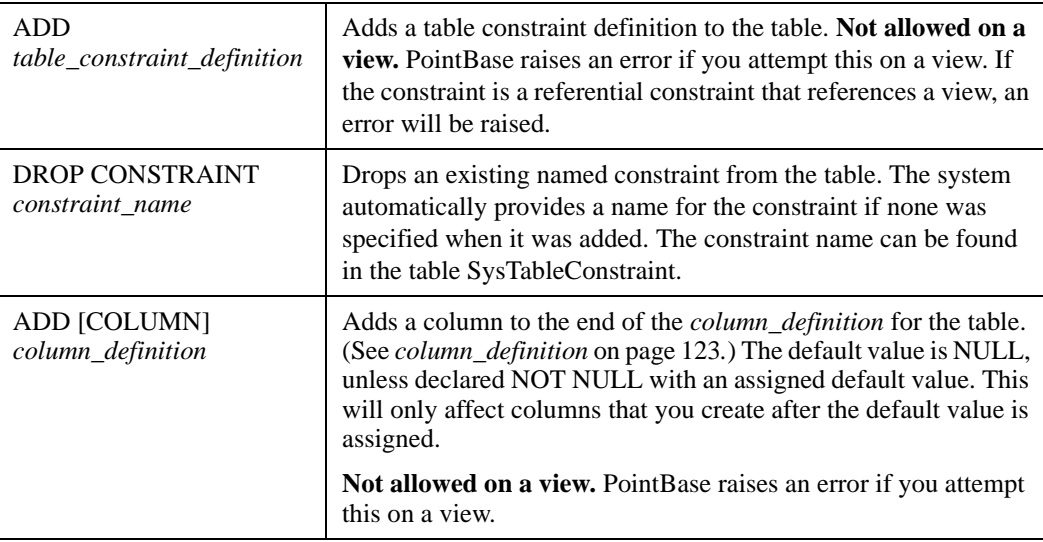

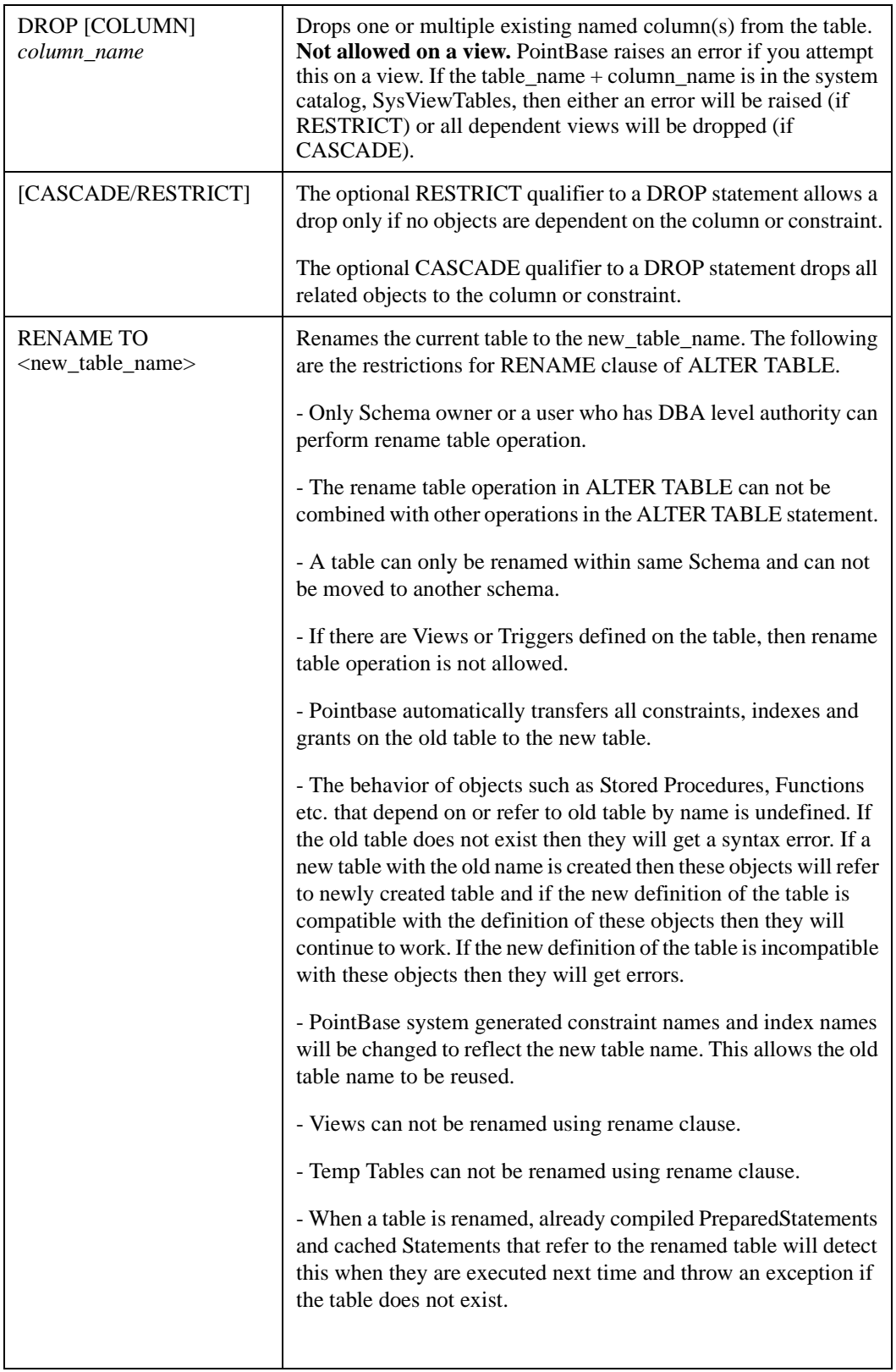

### **Examples**

```
ALTER TABLE T2 ADD UNIQUE (C1);
ALTER TABLE T2 ADD ORDER_NUM INT;
ALTER TABLE T2 ADD CONSTRAINT constraint_0 FOREIGN KEY (C1) REFERENCES T1 (C1);
ALTER TABLE T2 ADD CONSTRAINT constraint_1 PRIMARY KEY (C1,C2);
ALTER TABLE T2 DROP ORDER_NUM CASCADE;
ALTER TABLE T2 RENAME TO T1;
```
# **ALTER USER**

ALTER USER user\_name {PASSWORD password | DEFAULT ROLE role\_name}

To change the password or default role of a database user, you must use the non-standard SQL command, ALTER USER. It can only be used by the following types of users:

- PBSYSADMIN
- Any user whose **current** role is the PBDBA role
- Owner of database (i.e. the user who created the database)

You may also use ALTER USER to change your own password or default role.

Note: See the description for CREATE USER for information about the behavior of usernames and passwords.

### **Syntax**

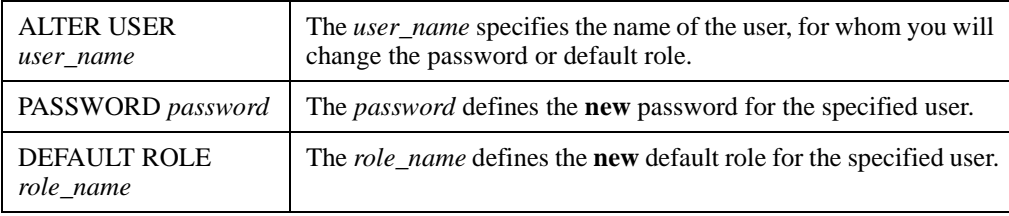

# **Examples**

ALTER USER Scott PASSWORD lion; ALTER USER Scott DEFAULT ROLE CEO;

# **Dropping SQL Objects**

The following sections describes how to drop SQL objects in PointBase:

- • ["DROP INDEX"](#page-154-0)
- • ["DROP FUNCTION or DROP PROCEDURE"](#page-155-0)
- • ["DROP SCHEMA"](#page-156-0)
- • ["DROP TABLE"](#page-156-1)
- • ["DROP VIEW"](#page-157-0)
- • ["DROP TRIGGER"](#page-158-0)
- • ["DROP USER"](#page-159-0)

#### *Drop Behavior (Optional)*

Side effects can occur when an SQL object is dropped. For example, if a table is dropped, what becomes of an index that is based on that table? SQL allows you to specify the drop behavior. To do this, specify either: CASCADE or RESTRICT. The syntax for *drop\_behavior* is as follows:

CASCADE | RESTRICT

You may specify one or the other. CASCADE has the effect of dropping all SQL objects that are dependent on that object. RESTRICT is the default for the drop behavior. RESTRICT looks to see what objects are dependent on the object being dropped. If there are dependent objects, then the dropping of the object does not occur.

# <span id="page-154-0"></span>**DROP INDEX**

DROP INDEX table\_name.index\_name

The DROP INDEX statement deletes an index structure of a table from the PointBase database.

### **Syntax**

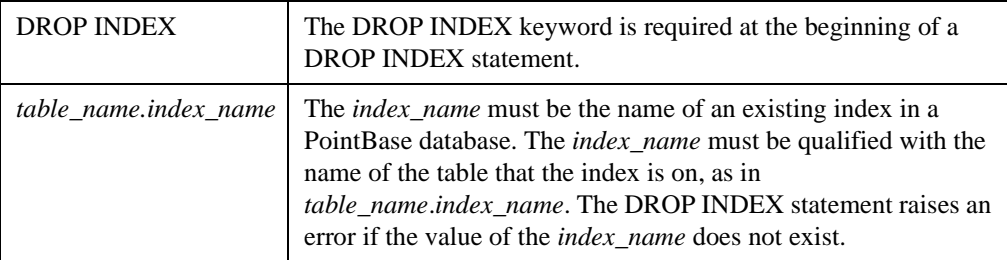

# **Examples**

DROP INDEX ORDER TBL.ORDER;

# <span id="page-155-0"></span>**DROP FUNCTION or DROP PROCEDURE**

```
DROP { SPECIFIC routine_type specific_routine_name}
   | {routine_type routine_name [parameter_data_type_list])}
   [drop_behavior]
```
The DROP ROUTINE statement destroys a routine in a schema of a PointBase database.

# **Syntax**

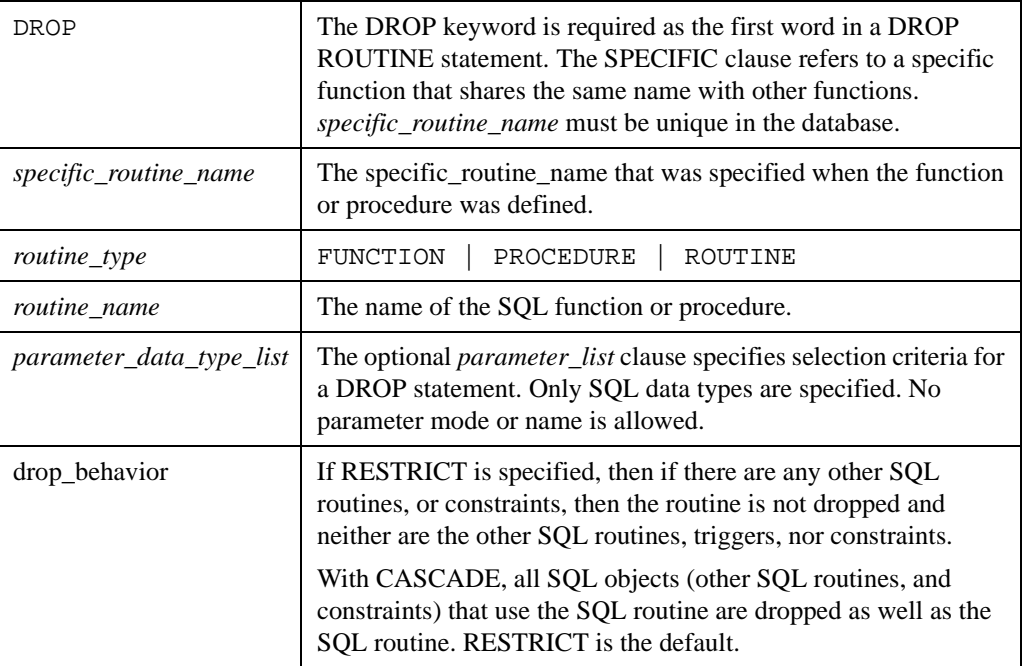

### **Examples**

DROP FUNCTION ORDERS\_TOTAL (char(10), int) CASCADE;

# <span id="page-156-0"></span>**DROP SCHEMA**

```
DROP SCHEMA schema_name [drop_behavior]
```
The DROP schema statement destroys a schema in the PointBase database.

# **Syntax**

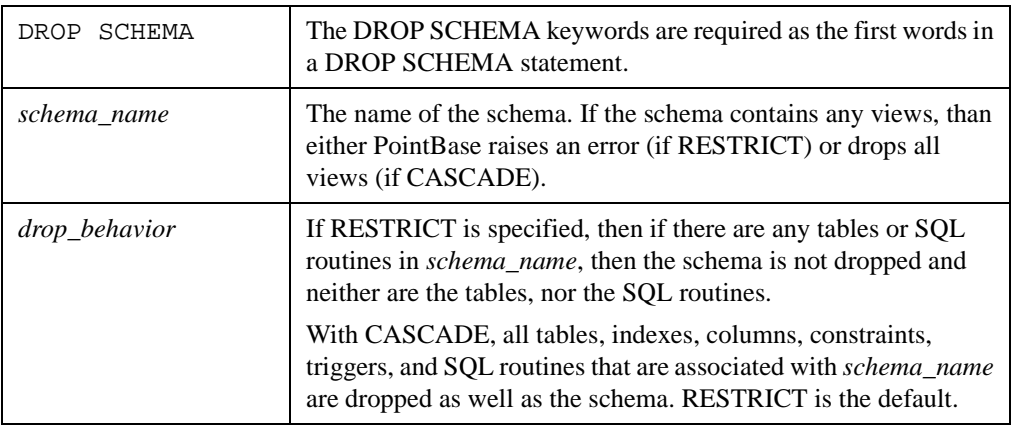

### **Examples**

DROP SCHEMA ORDERS CASCADE;

# <span id="page-156-1"></span>**DROP TABLE**

DROP TABLE table\_name [drop\_behavior]

The DROP TABLE statement destroys a table in the PointBase database.

# **Syntax**

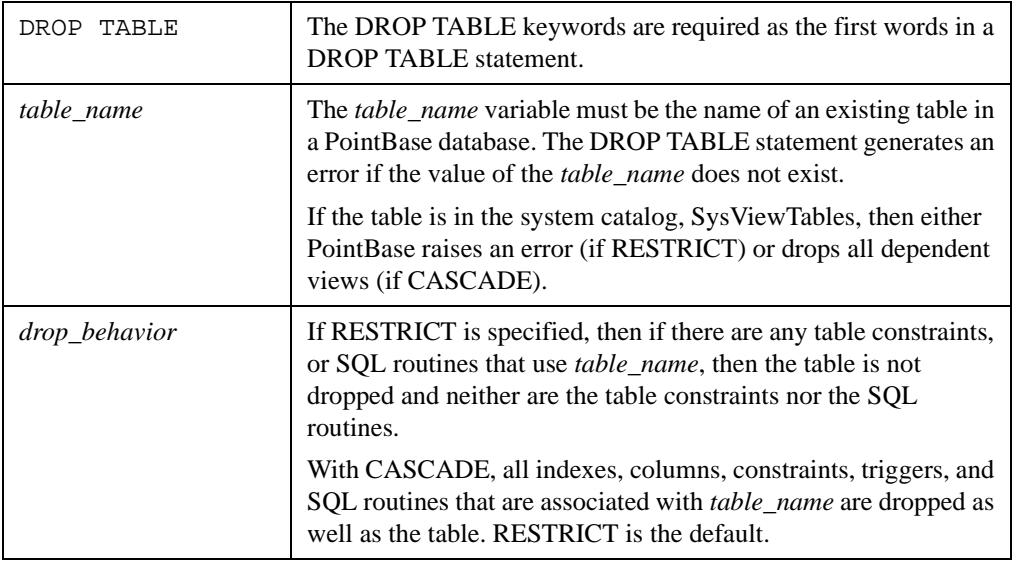

# **Examples**

DROP TABLE ORDER\_TBL CASCADE;

# <span id="page-157-0"></span>**DROP VIEW**

DROP VIEW <view name> [ RESTRICT | CASCADE ]

This statement removes a specified view or viewed table from the PointBase database.

### **Notes**

• The only objects that can be dependent on a view are other views.

# **Syntax**

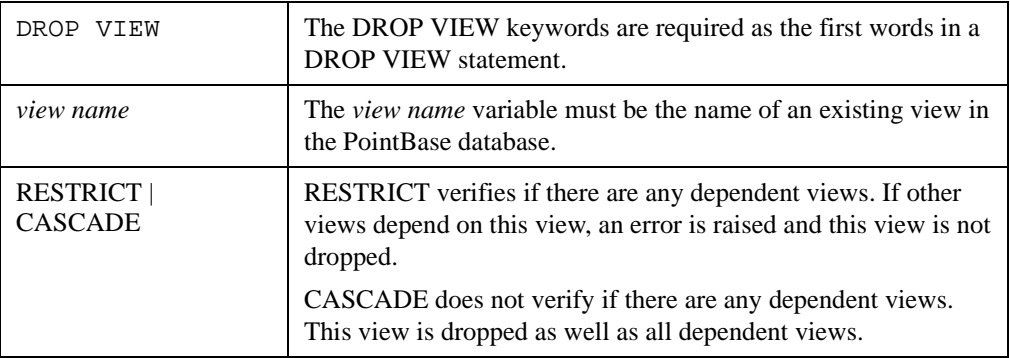

# **Examples**

DROP VIEW customer\_order cascade; DROP VIEW customer\_order restrict;

# <span id="page-158-0"></span>**DROP TRIGGER**

DROP TRIGGER trigger\_name

The DROP TRIGGER statement deletes a trigger structure from the PointBase database.

# **Syntax**

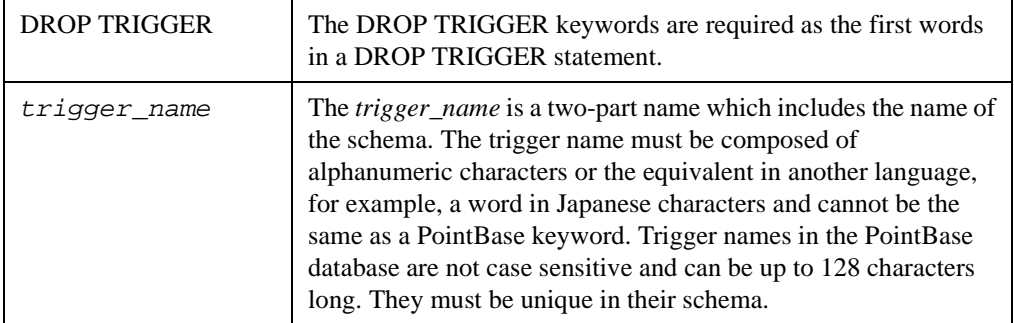

### **Examples**

DROP TRIGGER TRG1;

# <span id="page-159-0"></span>**DROP USER**

#### DROP USER *user\_name* [*drop\_behavior*]

The DROP USER statement deletes a user object from the PointBase database. To successfully execute this command, the current user must be the PBSYSADMIN or the database owner. [See ["Predefined Users" on page 103](#page-102-0).] Or, the current role must be PBDBA. [See ["Predefined](#page-106-0)  [Roles" on page 107](#page-106-0).] **You cannot drop the predefined users: PBPUBLIC or PBSYSADMIN.** Additionally, you cannot create nor drop the user PUBLIC.

### **Syntax**

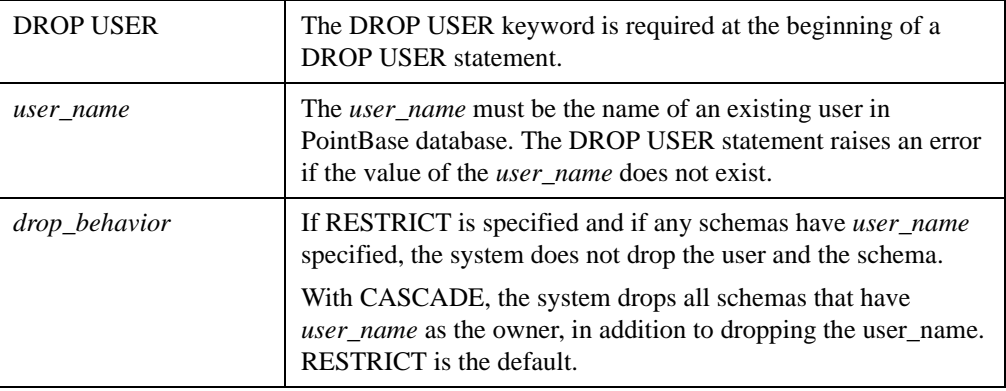

### **Examples**

DROP USER ENGINEERING MANAGER CASCADE;

# **DROP ROLE**

PointBase supports this statement. Please refer to the section, ["DROP ROLE Syntax" on page](#page-109-0)  [110](#page-109-0)*.*

# **Data Query Language and Data Manipulation Language**

To retrieve, INSERT, DELETE and modify data in PointBase, use the Data Query Language (DQL) and Data Manipulation Language (DML). DQL and DML allows an application to do the following:

- SELECT: Retrieve rows of data.
- INSERT: Place new rows of data in the database.
- UPDATE: Replace existing values in the database with new values.
- DELETE: Delete rows of data in the database.

# **SELECT**

```
SELECT [ DISTINCT ] column_list [ AS alias_name ]
FROM table_expression
   [WHERE search conditions]
 [GROUP BY column_list ]
 [HAVING search_condition ]
   [ORDER BY {column_name | value} [sort_order]]
   [FOR UPDATE [OF column-list] [WAIT|NOWAIT]]
```
The SELECT statement retrieves data from the PointBase database.

# **Syntax**

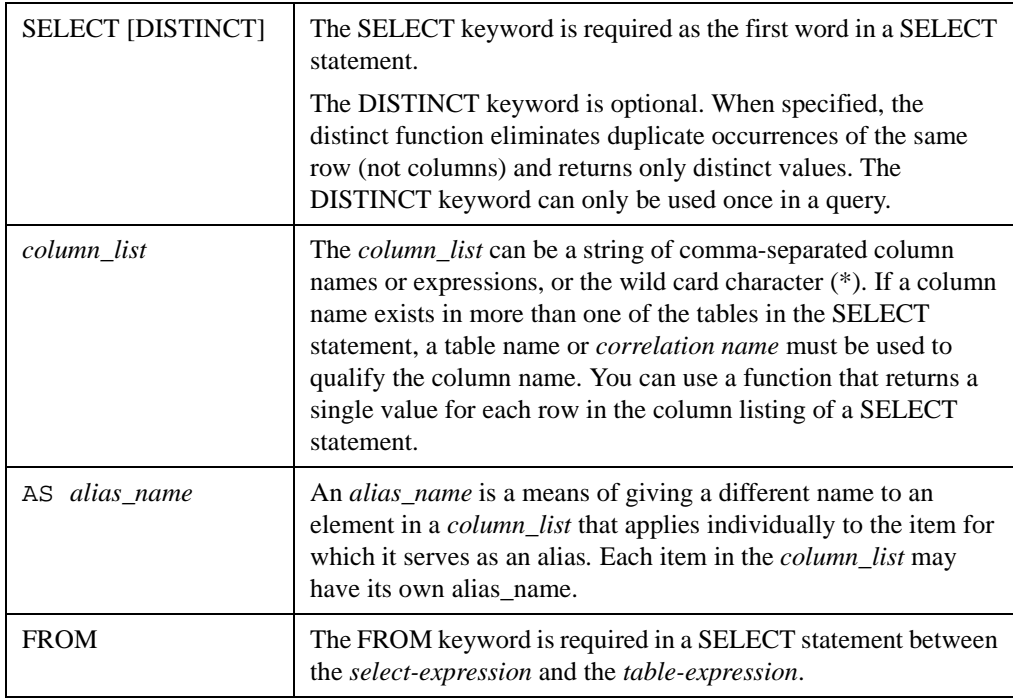

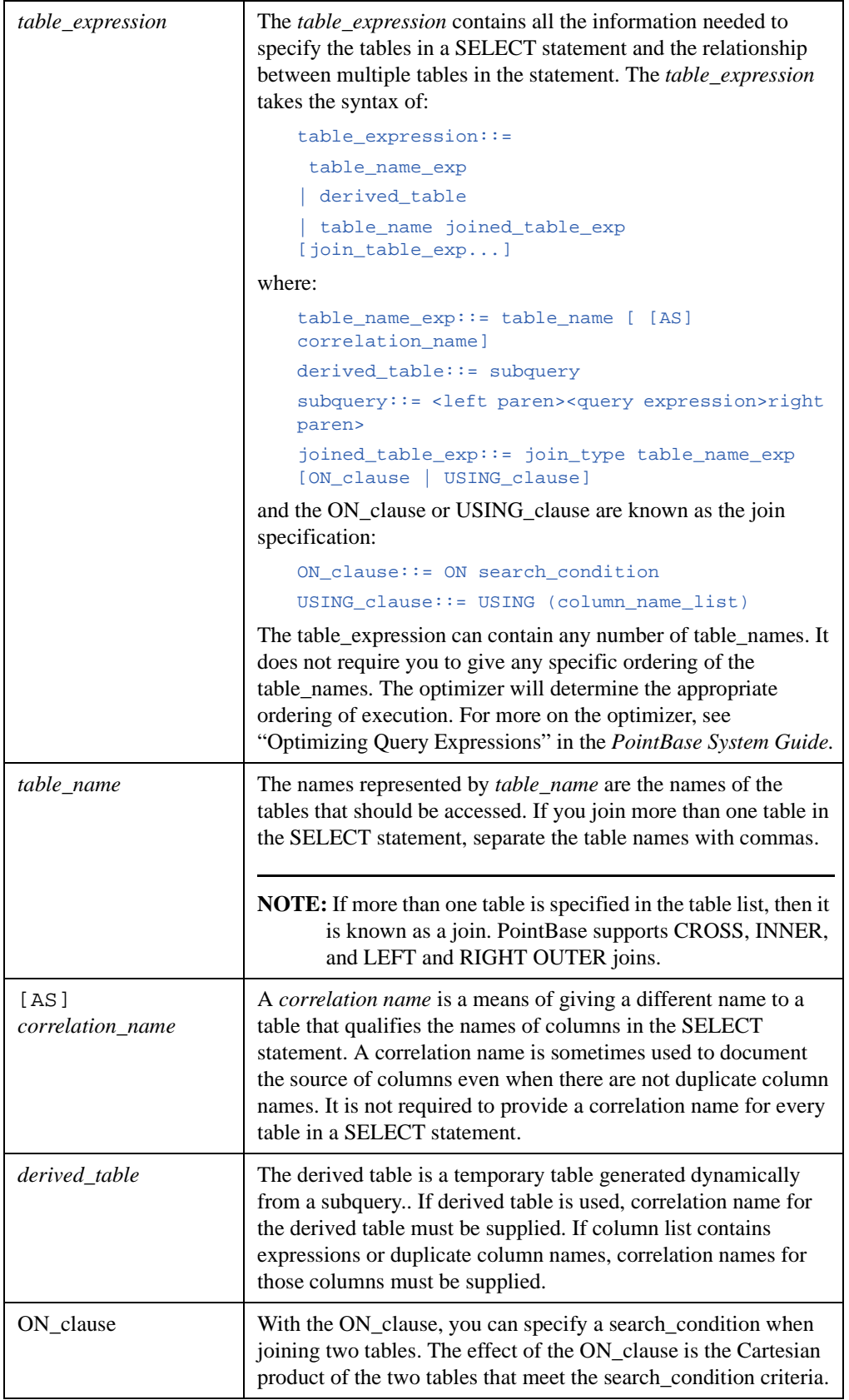

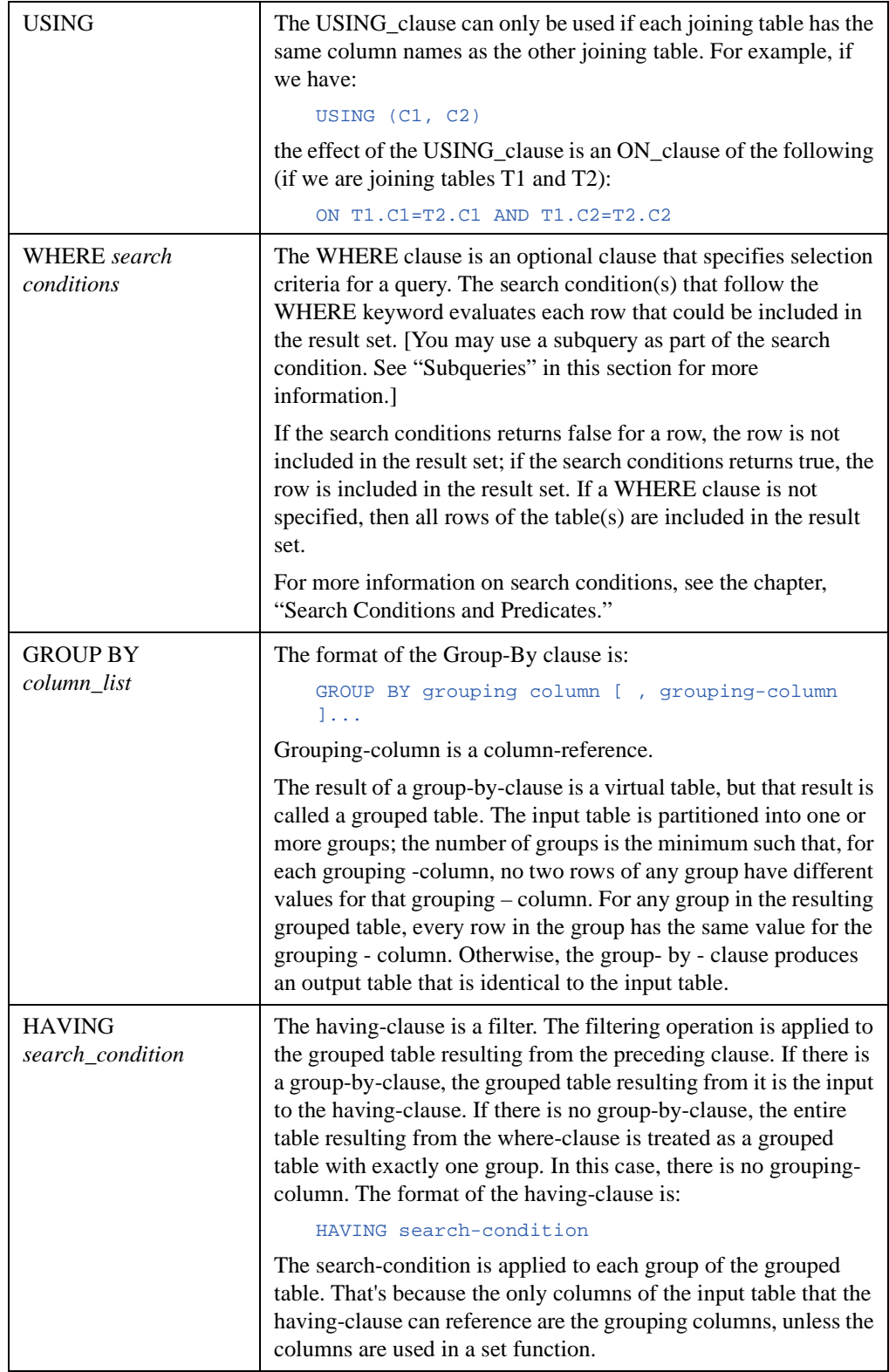

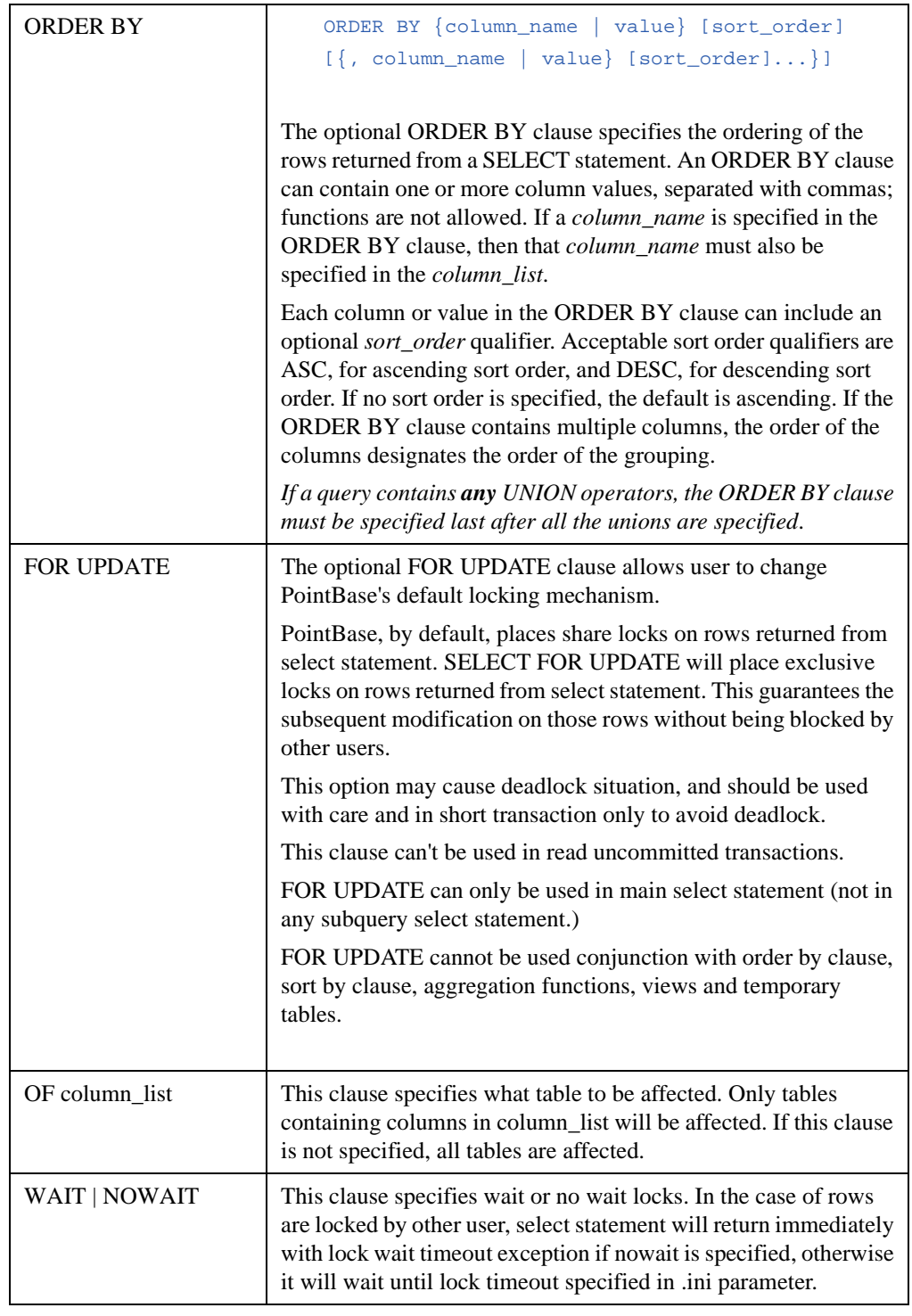

**NOTE:** The SELECT statement returns the qualified result set to the calling application. For more information on how PointBase optimizes SELECT statements and the joins they contain, see the chapter, "Optimizing Query Expressions" in the *PointBase System Guide.*

### **Examples**

All of the following examples were created using the sample database that comes with every database product.

#### *Example 1*

When querying a column that is not unique, the keyword DISTINCT will allow you eliminate duplicate rows. The ORDER BY clause will sort one or more columns based on ascending or descending sequences. By default the sort order is set to ascending sequence.

SELECT DISTINCT name FROM manufacture\_tbl ORDER BY name DESC;

Results:

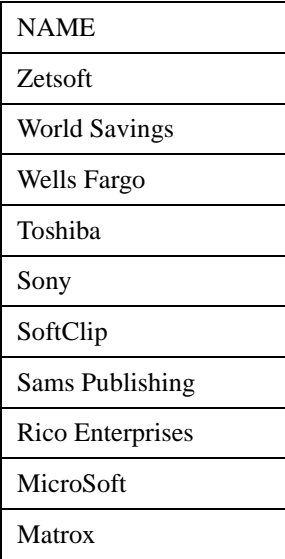

Note the use of a column alias for a similar query. (The result is deliberately truncated for brevity in this example, but would be the same as the above.)

SELECT DISTINCT name AS company FROM manufacture\_tbl ORDER BY name DESC;

Results:

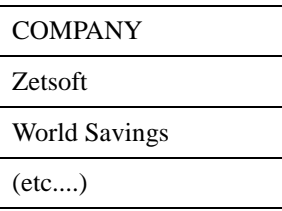

#### *Example 2*

It is possible to use an SQL constant that will help produce results that are easier to interpret. The example below illustrates two variations of SQL constants. The first example 'Shipping Cost' demonstrates a fixed column type and the second example '\$' is concatenated to a select list. Also notice the comparison test that finds the all records that were charged over \$300 in shipping costs and not shipped to Florida.

SELECT order\_num, sales\_tax\_st\_cd, 'Shipping Cost', '\$' || shipping\_cost FROM order\_tbl WHERE shipping\_cost > 300 AND UPPER(sales\_tax\_st\_cd) NOT LIKE '%FL' ORDER BY order\_num ASC;

Results:

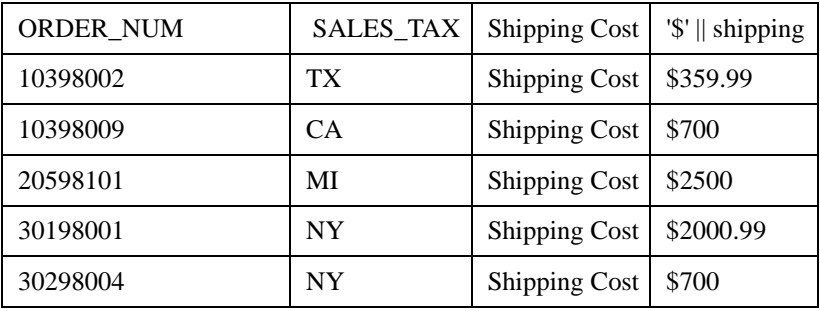

#### **Joins**

Relational join operations are implemented through the basic SELECT...WHERE statement. See SELECT for additional information. PointBase supports the following join operations:

- CROSS JOIN
- INNER JOIN
- OUTER JOIN

#### **CROSS JOIN**

The cross join operation performs a cross product on the joining tables.

SELECT \* FROM t1 CROSS JOIN t2

> The cross join is the same type of join found in earlier versions of SQL. Those versions of SQL that did not use the JOIN keyword, used a comma instead.

### **INNER JOIN**

In inner joins, columns with the same names have compatible data types and the rows will be selected only when every matching column has the same value as its data type.

```
SELECT *
FROM t1 INNER JOIN t2
ON t1.c1 = t2.c3;
```
#### *INNER JOIN Example:*

This example is joining common values from the sales\_rep table and sales tax code table based on a common type 'decimal rate'. As you can see, it is returning all rows that have a common rate and commission values. Also notice that the data is being filtered base on a tax code rate that is over 7.0.

```
SELECT last_name, commission_rate, sales_tax_code_tbl.rate from sales_rep_tbl INNER JOIN
sales_tax_code_tbl ON (sales_rep_tbl.commission_rate = sales_tax_code_tbl.rate) AND 
(sales\_tax\_code\_tbl.rate > 7.0);
```
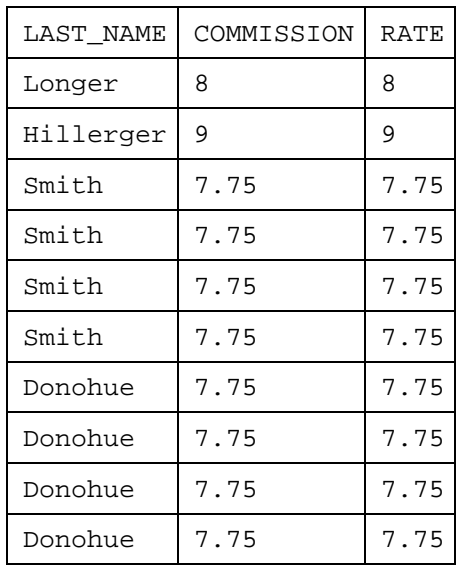

The SELECT statement returns the following:

## **OUTER JOIN**

Outer join operations preserve unmatched rows from one or both tables, depending on the keyword used. PointBase supports the following:

- LEFT OUTER JOIN
- RIGHT OUTER JOIN

### **LEFT OUTER JOIN**

The LEFT OUTER JOIN preserves unmatched rows from the left table, the one that precedes the keyword JOIN

SELECT \* FROM t1 LEFT OUTER JOIN t2 ON t1.c1=t2.c3;

#### *LEFT OUTER JOIN Example:*

The example below is performing a Left Outer Join based on where the sales representative commission rate and the sales tax code table's rate are equal. Notice that all of the values in the left table (sales\_rep\_tbl ) are preserved.

```
SELECT last_name, ytd_sales, commission_rate, sales_tax_code_tbl.rate FROM sales_rep_tbl 
LEFT
OUTER JOIN sales_tax_code_tbl ON (sales_rep_tbl.commission_rate = 
sales_tax_code_tbl.rate) AND (sales_tax_code_tbl.rate > 6.0) AND 
(sales_rep_tbl.commission_rate >= 8);
```
The SELECT statement returns the following:

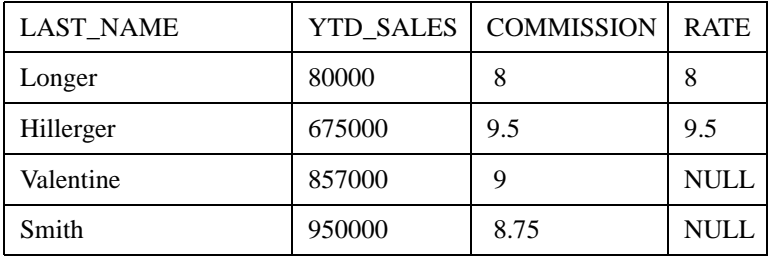

# **RIGHT OUTER JOIN**

The RIGHT OUTER JOIN operates similarly to a LEFT OUTER JOIN except the RIGHT or second named table of unmatched rows are preserved.

```
SELECT *
FROM t1 RIGHT OUTER JOIN t2
ON t1. c1 = t2. c3;
```
#### *Right Outer Join Example:*

This example is using a right outer join to display all distinct unmatched records from the sales tax code table based the sales rep table.

```
SELECT DISTINCT sales_tax_code_tbl.rate from sales_rep_tbl RIGHT OUTER JOIN 
sales_tax_code_tbl ON (sales_rep_tbl.commission_rate = sales_tax_code_tbl.rate) AND 
(sales\_tax\_code\_tbl.rate > 8.0);
```
The SELECT statement returns the following:

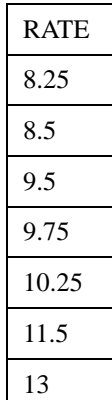

#### **UNION operator**

```
SELECT a,b 
FROM t1
UNION
SELECT a,b
FROM t2
```
One of the core SQL operators in conjunction with the SELECT statement is the UNION operator. It is a relational operator that combines the output of two SELECT statements; that is, they combine two or more result tables whose respective column data types are of the same family data type. For example, a UNION on a CHARACTER and VARCHAR will work because they are part of the String data type family. A SMALLINT and an INTEGER UNION will also work, because they are part of the exact NUMERIC data type family.

The UNION operator has two forms: the first, UNION DISTINCT, returns only unique rows from a query and discards any duplicate rows; the second, UNION ALL, does not discard duplicate rows; it returns all rows from the first SELECT statement followed by all rows from the second SELECT statement. You may specify any number of UNION operators, however you may not mix UNION ALL and UNION DISTINCT in the same query scope. However, you may have UNION ALL in the main query and UNION DISTINCT in a subquery, for example. You will receive an error if you mix two different forms of the UNION operator in a the same query scope.

The output column names resulting from a UNION will have the same column names that the expressions in the very first SELECT statement had. If the UNION query uses the ORDER BY clause, PointBase will order the final results after evaluating all UNIONs. The ORDER BY clause must be last in the query—after specifying all of the UNIONs. Any column names in the ORDER BY clause must refer to the column names in the very first SELECT statement in the query, as the ORDER BY clause sorts the final results by the output column names.

### *Union Examples:*

This example is combining two character columns from the office table and product table. The results will include *all* of the rows of data from each table.

SELECT type\_code FROM office\_tbl UNION ALL SELECT prod\_code FROM product\_code\_tbl;

The SELECT statement returns the following:

type\_code ---------- A R R R R R R R W BK CB FW HW MS SW

This example uses the columns as in the previous example; however, it uses UNION DISTINCT and orders the results by "type\_code." The result will not return any duplicate rows.

SELECT type\_code FROM office\_tbl UNION DISTINCT SELECT prod\_code FROM product\_code\_tbl order by type\_code;

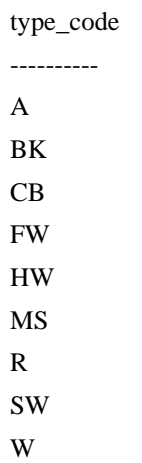

### **Subqueries**

Subqueries can be either a SELECT statement or an expression that you can use in any DML statement, for example, SELECT, INSERT, DELETE, UPDATE. The following describes different types of subqueries that PointBase supports.

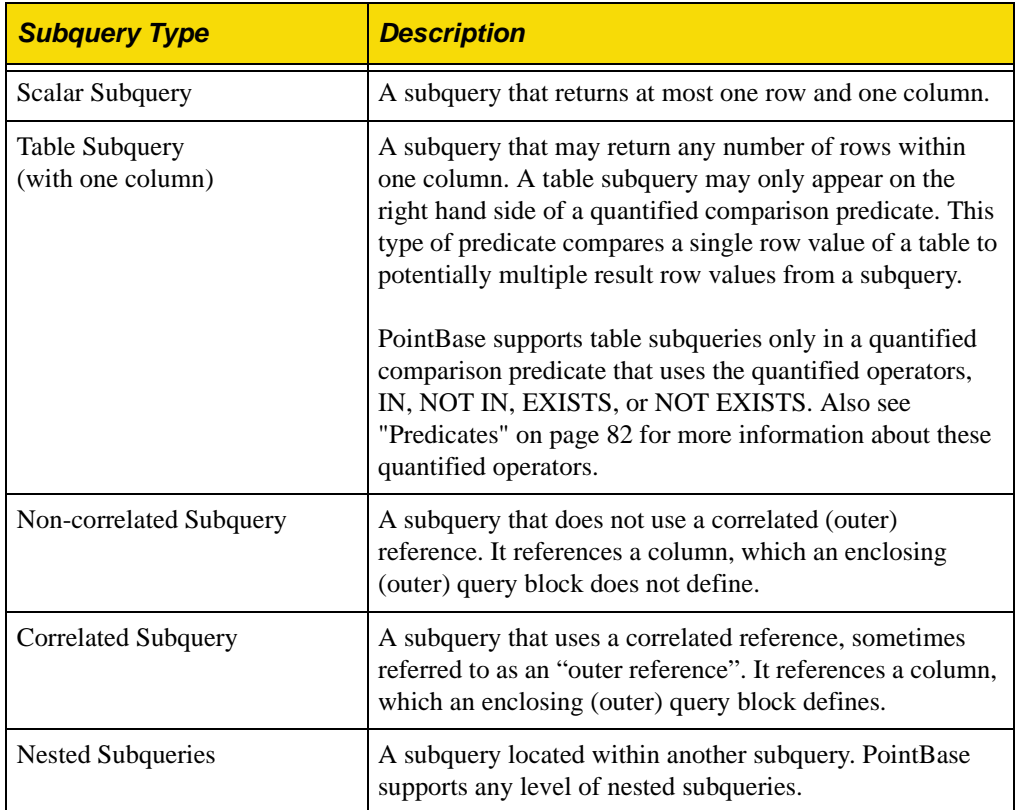

#### *Notes on PointBase Subqueries*

- PointBase allows a subquery to return multiple values using the quantified operators, EXITS, NOT EXISTS, IN, or NOT IN only. See ["Predicates" on page 82](#page-81-0) for more information about IN, NOT IN, EXISTS, or NOT EXISTS.
- Currently, PointBase does not support row subqueries.

#### *Scalar Subquery (Non-correlated) Example*

This example retrieves the names of all sales people in the Miami office.

```
SELECT a.first_name, a.last_name 
FROM sales_rep_tbl a
WHERE a.office_num = 
( SELECT b.office_num
FROM office_tbl b
WHERE city = 'Miami' );
```
Results:

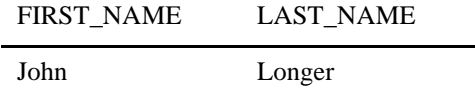

#### *Scalar Subquery (Correlated) Example*

This example retrieves the cities of all the offices whose target sales exceed all the sales representative's quotas working in them.

```
SELECT a.city 
FROM office_tbl a 
WHERE a.target_sales > 
( SELECT sum(b.quota) 
FROM sales_rep_tbl b 
WHERE b.office_num = a.office_num);
```
Results:

**CITY** Miami Atlanta San Mateo San Francisco San Diego Oakland Detroit New York

#### *Table Subquery (Non-correlated) Example*

This example retrieves the names of all sales reps working in the western region.

```
SELECT a.first_name, a.last_name
FROM sales_rep_tbl a
WHERE a.office_num IN 
( SELECT b.office_num
FROM office_tbl b
WHERE b.region = 'Western');
```
Results:

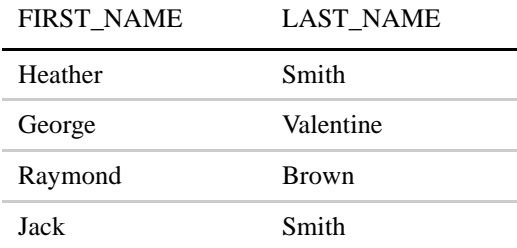

#### *Table Subquery (Correlated) Example*

This example retrieves all cities, in which at least one sales representative works.

```
SELECT a.city
FROM office_tbl a
WHERE EXISTS 
( SELECT * 
FROM sales_rep_tbl b
WHERE a.of \overline{f}ice\_num = b.of \overline{f}ice\_num;
```
Results:

### **CITY**

Miami Atlanta San Mateo San Francisco San Diego Oakland Detroit New York

# **INSERT**

```
INSERT INTO table_name [(insert_column_list)]
 query_expression
```
The INSERT statement adds new rows to a table in a PointBase database.

**NOTE:** To insert, you must have privileges on the entire table. Partial privilege on some columns will not work because you have to insert some data (null) into other columns.

# **Syntax**

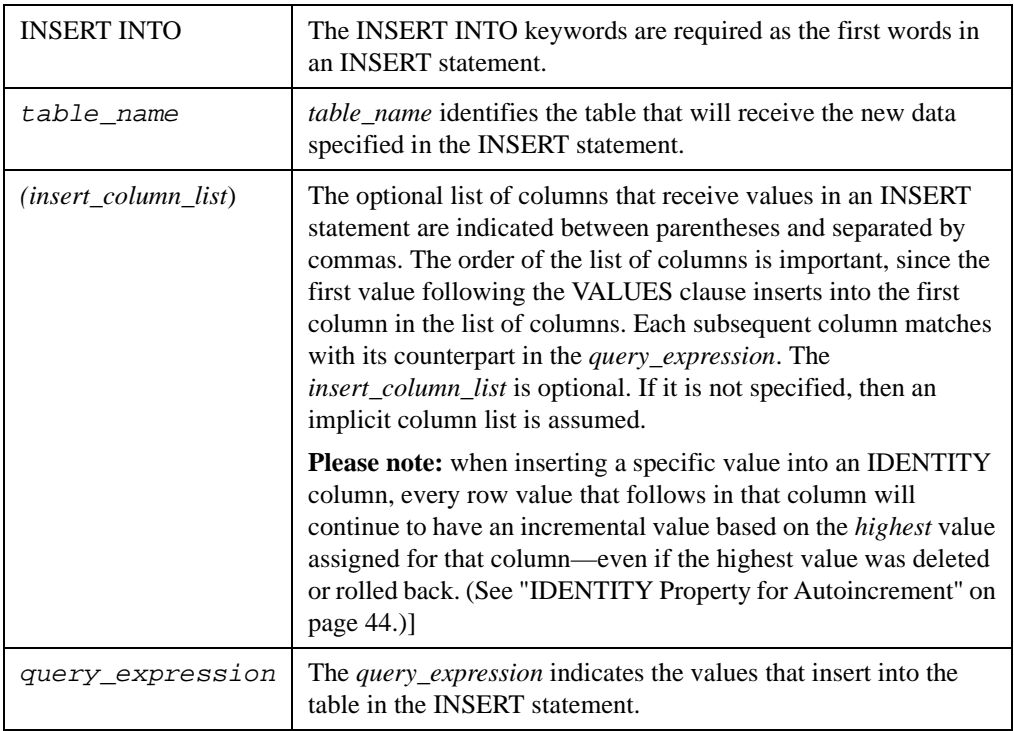

## **Query\_Expression**

The *query\_expression* can take one of the following forms:

**NOTE:** PointBase effectively ignores any spaces that trail after a string when using the INSERT statement. This behavior supports the ANSI standard; however, it may vary with other database vendors.

#### **Form 1: Table\_values\_constructor**

The *table\_values\_constructor* can be lists of values to be inserted into the columns in the *insert\_column\_list*. The keyword VALUES, as in VALUES(value1, value2, value3), precede the list of table constructor values.

Another variation of the *table\_values\_constructor* allows more than one row at a time with a single INSERT statement. Each row of data must contain a value for each column in the list of columns that matches the data type of the column. Enclose each row of data in its own set of parentheses.

#### **Examples**

The following INSERT statement inserts a row of data with discrete values:

```
INSERT INTO OFFICE_TYPE_CODE_TBL (TYPE_CODE, DESCRIPTION, MISC) 
VALUES ('C', 'Caller', NULL);
```
This example inserts into a table where one of the columns has the IDENTITY property. This column will have the ability to autoincrement the values for each row. Note that you can insert values explicitly for the IDENTITY column or allow values to be automatically generated by not explicitly inserting them. Remember that, PointBase will continue to generate incremental values based on the highest value assigned for the column—even if the highest value was deleted or rolled back.

```
CREATE TABLE TAB1(ID INT IDENTITY, NAME VARCHAR(30));
INSERT INTO TAB1(ID,NAME) VALUES(100, 'Palo Alto');
INSERT INTO TAB1(ID,NAME) VALUES(101, 'Menlo Park');
INSERT INTO TAB1(NAME) VALUES('Cupertino');
```
Unicode data values use the "\u" delimiter for each character with PointBase Commander. For example, unicode representation of the French alphabet is the following:

\u05d0 through \u05ea

such as:

INSERT INTO OFFICE\_TYPE\_CODE\_TBL VALUES ('F', 'French', 'gar\_on');

From a JAVA program, unicode characters are treated like others and may be expressed through their escape literal representation, such as the following:

INSERT INTO OFFICE\_TYPE\_CODE\_TBL VALUES ('X', 'French', '\u00f4');

Inserting Multiple Rows

A single INSERT statement can use discrete values to insert more than one row of data by nesting the values for rows enclosed in parentheses, such as the following:

INSERT INTO OFFICE\_TYPE\_CODE\_TBL VALUES ('B', ' 'Buyer', 'Decision Maker'), ('S', 'Seller', ' Sales Rep'), ('T', 'Talker', ' Not a Programmer');

In the PointBase Commander or Console, this example uses dynamic SQL where the value is supplied at runtime.

```
INSERT INTO ORDER_TBL(ORDER_NUM, CUSTOMER_NUM, REP_NUM, PRODUCT_NUM, SALES_TAX_ST_CD, 
QUANTITY, SHIPPING_COST, SALES_DATE, SHIPPING_DATE, DELIVERY_DATETIME, 
FREIGHT_COMPANY)VALUES(?, ?, ?, ?, ?, ?, ?, ?, ?, ?, ?);
{
010398552, 1, 5001, 980001, 'FL', 000010, 449.00, '1998-01-02', '1998-01-02', '1998-01-15 
15:00:00', 'Southern Freight' 
010398967, 1, 5001, 980001, 'CA', 000010, 449.00, '1998-01-02', '1998-01-02', '1998-01-15 
15:00:00', 'California Freight' 
};
```
### **Form 2: DEFAULT VALUES**

Default values can be the list of values that are created to be inserted into the table. It will contain the default values as specified in the CREATE TABLE statement. If the default value of a column is the NULL value and null values are not allowed (NOT NULL), then an error is raised.

DEFAULT and NULL can be used to represent values to be inserted into the table. If DEFAULT is specified, then the default value specified (explicitly or implicitly) is inserted into the column. If NULL is specified, then the NULL value is inserted into the column. Note: If an attempt to insert a NULL value in a column and nulls are not allowed (NOT NULL), then an error is raised.

#### **Examples**

```
INSERT INTO T2 VALUES (DEFAULT); 
              or 
INSERT INTO T2 VALUES (DEFAULT VALUES);
```
### **Form 3: Query Specification**

Query specification is the list of values that you create from an SQL SELECT query. The result set returned from the query must have the same number of column values, with the same data types, as the list of columns in the INSERT statement.

If you duplicate column names between the source table and the target table in a query specification, each table name must have a correlation name and you must qualify the column names with the correlation name.

#### **Example**

INSERT INTO LOCAL\_SALES\_TAX\_CODE\_TBL SELECT \* FROM SALES\_TAX\_CODE\_TBL WHERE STATE\_CODE =  $^{\prime}$  FL  $^{\prime}$  ;

# **UPDATE**

```
UPDATE table_name
    SET set_clause_list
    [WHERE search_condition]
```
The UPDATE statement changes the values of data in the table(s) contained in the PointBase database.

### **Syntax**

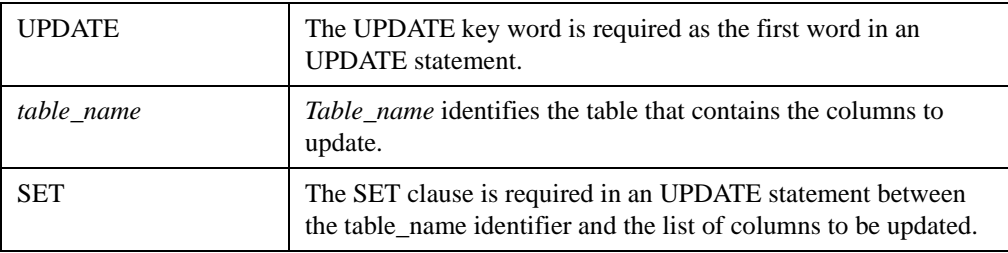

The *set\_clause\_list* has two possible forms:

```
column_name = value [\{, column_name = value\} \dots]or
(column_name [{, column_name}...]) = VALUES(value [{, value}...])
```
The list of value expressions sets the value of the columns in the target table. Each value expression includes the name of a column in the table, the equal sign  $(=)$ , and the new value for the column. The new value for the column can be a constant, a column in the table, DEFAULT keyword, NULL keyword, or a value computed with either one of these value types using an SQL Scalar function.

A single UPDATE statement can update one or more columns in the designated table. If you update more than one column, separate the value expressions with commas.

If DEFAULT is specified, then the default value of the column on the CREATE TABLE is inserted into the column. If NULL is specified, then the NULL value is inserted into the column. If an attempt to insert null value into a column and the column does not allow this (NOT NULL) then an error is raised.

An alternative syntax for the set\_clause\_list is SET (column list) = VALUES (value list).

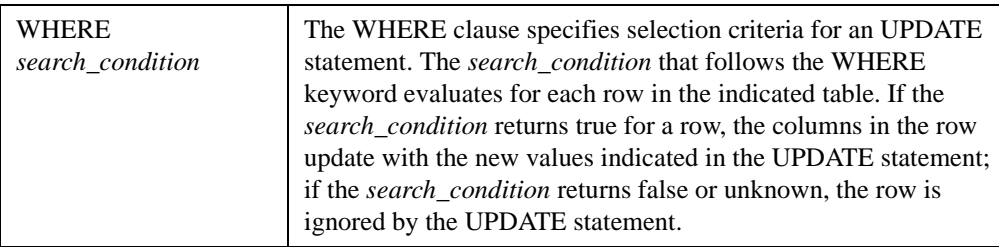

**NOTE:** If an UPDATE statement does not contain a WHERE clause, all rows in the target table update with the new values. The UPDATE statement writes new values to rows in a PointBase database, but the changes become permanent only when a COMMIT statement executes following an UPDATE statement, which finalizes changes to the database.

If the UPDATE of a row causes the row to expand past the limits of the page or pages that contained it originally, PointBase will automatically allow the row to span pages. The JDBC calls that execute the UPDATE statement return the number of rows updated.

### **Examples**

UPDATE ORDER\_TBL SET FREIGHT\_COMPANY='Shipping Express',customer\_num=25 WHERE order\_num=10398001;
## **DELETE**

DELETE FROM table\_name [WHERE search\_condition]

The DELETE statement deletes a row in a table in a PointBase database.

### **Syntax**

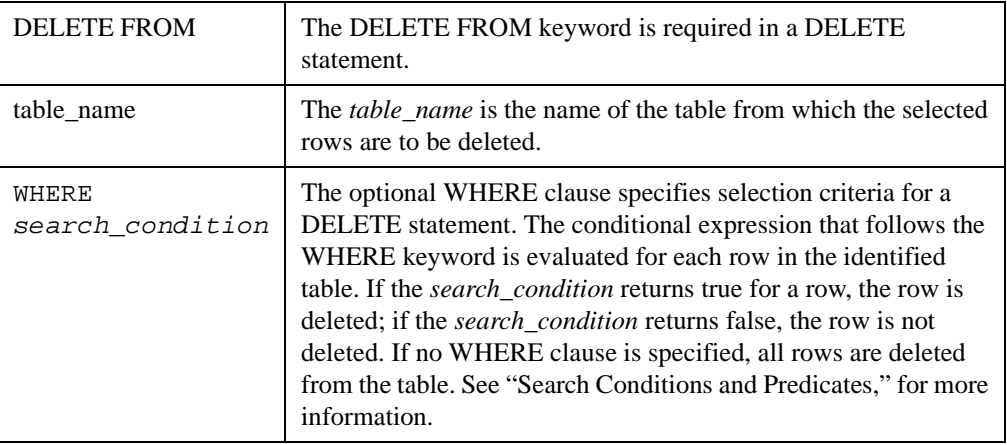

The DELETE statement marks rows in the database for deletion. The rows are actually removed when a commit occurs after the statement executes, which completes any changes to the database. For more information on COMMIT, see "Transaction Control." The JDBC calls that execute the DELETE statement return the number of rows to be deleted.

### **Examples**

```
DELETE FROM ORDER_TBL
     WHERE SHIPPING_COST <= 275.00;
DELETE FROM ORDER_TBL
      WHERE SHIPPING_COST =? 
{
1.00
2.00
3.00
\mathcal{E}
```
# **Data Control Language**

To manipulate data, use the Data Control Language (DCL). With DCL, you can perform the following:

- CALL: Execute an SQL procedure.
- RETURN: Return a value from an SQL function.
- SET assignment: Assign a value to an SQL variable.
- SET PATH: Set or change the current path being used to locate the SQL objects in various schemas.
- SIGNAL: Raise an SQLState exception.
- VALUES: Invoke an SQL routine.

## **CALL**

CALL procedure\_name([argument\_list])

The CALL statement executes an SQL routine that is a procedure.

#### **Syntax**

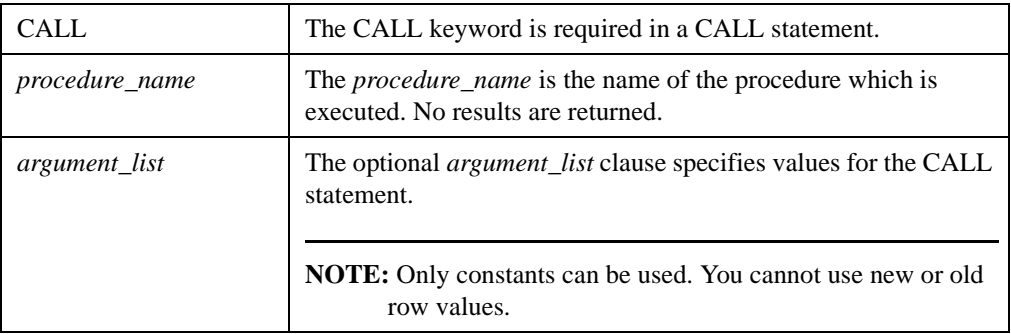

#### **Examples**

```
CALL PROC1();
CALL PROC2('abc');
```
# **RETURN**

#### RETURN routine\_invocation

The Return statement returns a scalar value from a Java stored procedure that is a function, in the form a result set.

## **Syntax**

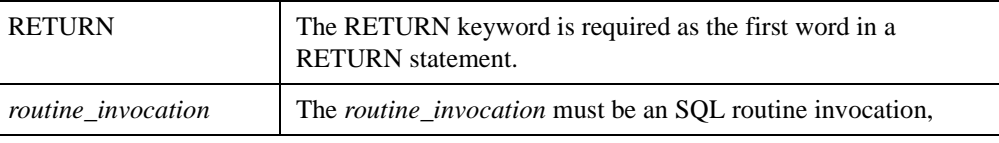

# **Examples**

RETURN PROC1(); RETURN PROC2('abc');

## **SET assignment**

```
SET assignment_target = assignment_source
```
You may use SET assignment statements for BEFORE triggers only. The SET assignment statement assigns a value to an SQL Trigger row correlation variable. The SET assignment statement is much like the *set\_clause* of an SQL UPDATE statement.

### **Syntax**

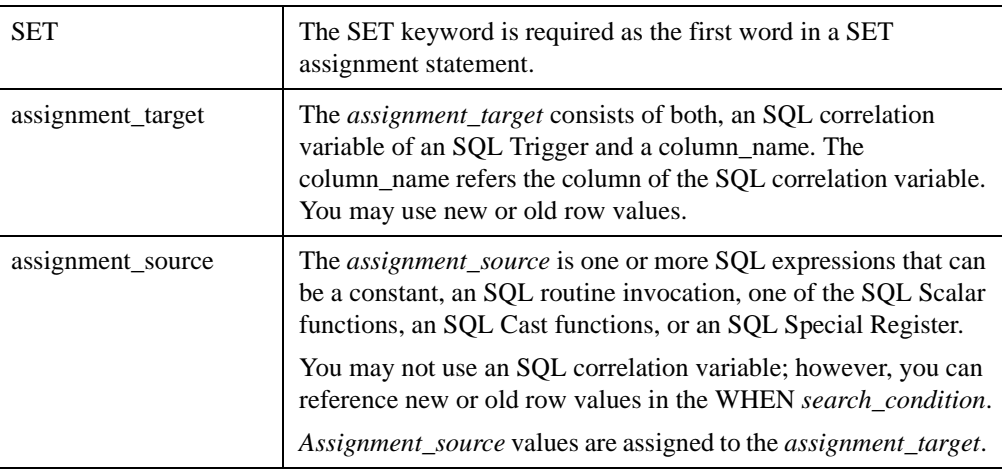

## **Examples**

```
SET newrow.inventory = getnewvalue ( );
SET newrow.selldate = CURRENT_DATE;
SET my_newalias.fruitname = 'apples';
```
## **SET PATH**

```
SET PATH schema_name [{, schema_name}...]
```
With the SET PATH statement, you can use it to set or change the current path that you are using to locate the SQL objects in various schemas. This results in the setting of the CURRENT\_PATH of a SQL session. To find the correct system tables, the schema POINTBASE must be included in the path.

#### **Syntax**

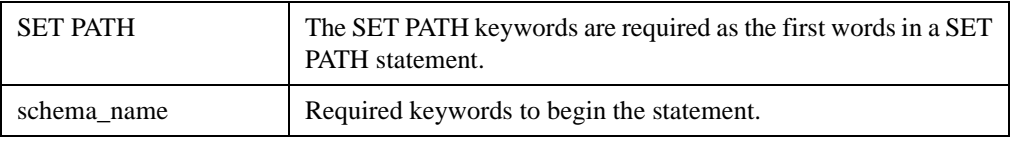

#### **Examples**

SET PATH Employees, Engineering, Sales, PointBase;

This sets the CURRENT\_PATH to the following schemas in the order specified: Employees, Engineering, Sales, and PointBase. If you wish to append the Marketing schema to the CURRENT\_PATH so that the order becomes Employees, Engineering, Sales, PointBase, and Marketing, enter:

#### SET PATH CURRENT\_PATH, Marketing;

If you never execute a SET PATH statement, then the CURRENT\_PATH consists of the schema POINTBASE, followed by your existing schema. When a SET PATH statement is issued, it completely replaces the existing CURRENT\_PATH, unless CURRENT\_PATH is part of the schemas being set in the path.

The order of the schemas in the path is generally crucial. When the database system is looking for SQL objects, it looks for them in each schema (unless explicitly referenced otherwise), starting with the first schema in the path, then the next, etc...., until an SQL object is found that meets the criteria. One way to override the CURRENT\_PATH is to explicitly reference the SQL object. For example, to reference a table, you can specify schema\_name.table\_name. In the above examples, the SQL object of table\_name would be searched in the schema of name schema\_name.

# **SIGNAL**

#### SIGNAL 'sqlstate\_message'

With the SIGNAL statement, you can use it to raise an SQLSTATE exception. This statement can only be used within a *trigger\_body* or within the body of an SQL routine, whose language type is SQL. This statement will cause an SQLSTATE exception to be thrown and propagated back to your program. You provide the text of the message.

**NOTE:** The SIGNAL statement rolls back the specific event that activated its trigger and all the changes caused by the trigger, as well as the original SQL statement of the user, which includes all the triggers and cascading actions that it invoked.

#### **Syntax**

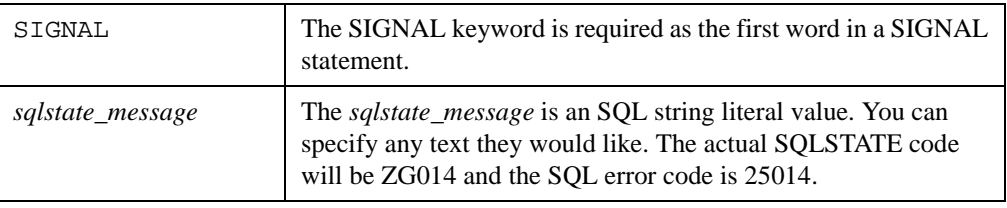

#### **Examples**

```
SIGNAL'The oranges inventory is empty';
SIGNAL 'The salary of an employee would have been higher than the salary of his/her Man-
ager';
```
## **VALUES**

```
VALUES ( SQL_expression [ { , SQL_expression } ... ] )
```
The VALUES statement is an SQL stand alone SQL statement. It should not be confused with the *values\_clause* of an INSERT statement or with the *from\_clause* of an SQL Select statement.

Typically, the VALUES statement is used to invoke SQL routines. The VALUES statement discards all SQL expression values returned by either a constant, an SQL routine invocation, one of the SQL Scalar functions, one of the SQL Cast functions, or an SQL Special Register.

#### **Syntax**

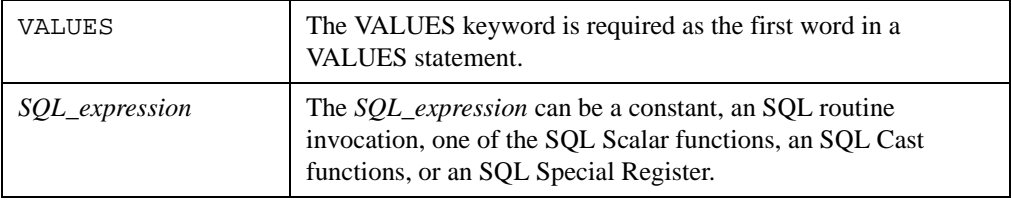

#### **Examples**

```
VALUES (addnewfruit( 'apple') );
VALUES (increaseorders(200) );
VALUES (CURENT_DATE );
```
## **SET CONSTRAINTS**

```
SET CONSTRAINTS <constraint name list> { DEFERRED | IMMEDIATE }
<constraint name list> ::= ALL
                           | <constraint name> [ { <comma> <constraint name> }... ]
```
You may use SET CONSTRAINTS statements to change when the constraint checking will be performed. The scope of this statement is for the current transaction only. If no active transaction exists while executing this statement, this setting will be effective on the next transaction. Only constraint which is defined deferrable can be specified in the constraint name list, otherwise an exception will be thrown.

If constraint mode is set to immediate from deferred, constraint checking will be performed on all deferred rows of this constraint. This only gives the current status of deferred rows of this constraint. All deferred rows will be effectively checked at the end of the transaction again.

## **Syntax**

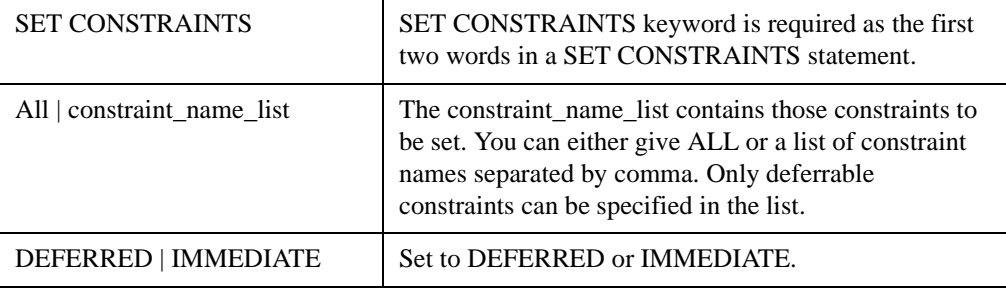

## **Examples**

SET CONSTRAINTS all deferred; SET CONSTRAINTS con1, con2 immediate;

# **Transaction Control**

In this section you can find the following transaction control statements:

- ["SAVEPOINT"](#page-188-0)
- ["COMMIT"](#page-189-0)
- ["RELEASE SAVEPOINT"](#page-190-0)
- ["ROLLBACK"](#page-191-0)
- ["SET DATALOG"](#page-192-0)
- ["START TRANSACTION ISOLATION LEVEL"](#page-193-0)

## <span id="page-188-0"></span>**SAVEPOINT**

#### SAVEPOINT savepoint\_name

The PointBase transaction model supports savepoints. Savepoints allow transactions to be partially rolled back by establishing a point within a transaction. Savepoints are destroyed automatically when a transaction commits.

**NOTE:** Make sure that auto commit is turned off when using savepoint.

#### **Syntax**

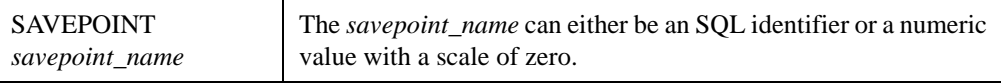

#### **Examples**

SAVEPOINT SVP1; SAVEPOINT 2;

# <span id="page-189-0"></span>**COMMIT**

COMMIT [WORK]

The COMMIT statement successfully terminates a PointBase transaction.

## **Syntax**

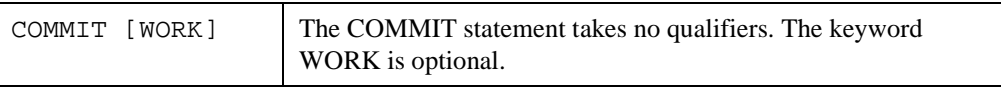

Issuing a COMMIT statement ends the current PointBase transaction. The COMMIT causes three basic actions in the PointBase database:

- 1. Writes any and all changes that have occurred to the data during the current transaction to the database.
- 2. Releases any locks that have been placed on data in the PointBase database.
- 3. Destroys any result sets that have been returned from a query.

## **Examples**

COMMIT WORK;

## <span id="page-190-0"></span>**RELEASE SAVEPOINT**

RELEASE SAVEPOINT savepoint\_name

The RELEASE SAVEPOINT statement destroys a savepoint within a transaction and all the savepoints created after the specified savepoint. The savepoint is automatically released when a COMMIT or ROLLBACK occurs.

The savepoint name specified in this command should have been created earlier by a savepoint command in the current transaction. If the savepoint name is not found, an exception is raised for the invalid savepoint name.

**NOTE:** Make sure that autocommit is turned off when using savepoint.

#### **Syntax**

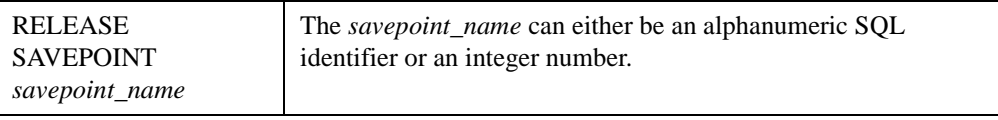

**Example 1**

```
RELEASE SAVEPOINT SVP1;
RELEASE SAVEPOINT 2;
```
#### **Example 2**

```
CREATE TABLE T1 (c1 int);
Savepoint sp1;
INSERT INTO T1 values (1);
Savepoint sp2;
INSERT INTO T1 values (2);
Savepoint sp3;
INSERT INTO T3 values (3);
RELEASE savepoint sp2;
```
**NOTE:** In the last statement of Example 2, the savepoint sp2 is destroyed.

## <span id="page-191-0"></span>**ROLLBACK**

ROLLBACK [WORK] [TO SAVEPOINT savepoint\_name]

The ROLLBACK statement rolls back any changes that have taken place in a PointBase transaction to the beginning of the transaction or to a savepoint.

A ROLLBACK TO SAVEPOINT statement allows you to undo all changes to the database back to the savepoint. **This action does not terminate a transaction.** If a ROLLBACK statement references a savepoint, then the transaction rolls back to where the savepoint was specified.

**NOTE:** Make sure that auto commit is turned off when using savepoint.

#### **Syntax**

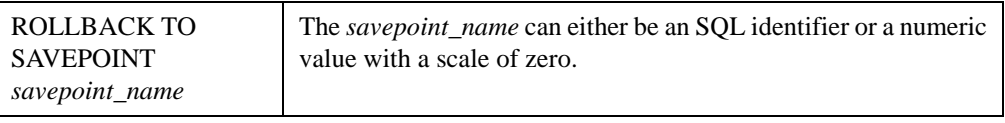

#### **Examples**

ROLLBACK WORK; ROLLBACK WORK TO SAVEPOINT SVP1;

> Issuing a ROLLBACK statement restores the data changed in a transaction to the values that existed before the PointBase transaction began. If you specify a *savepoint\_name*, then all changes made to data in the transaction, after the SAVEPOINT *savepoint\_name* statement was executed, rolls back. The specified savepoint and all savepoints issued subsequent to this savepoint are destroyed. The transaction resumes after the savepoint statement.

A ROLLBACK statement **without any qualifier** ends the current transaction, which causes two actions in the PointBase database:

- 1. Releases any locks that have been placed on data in the PointBase database.
- 2. Destroys any result sets that have been returned from a query.

## <span id="page-192-0"></span>**SET DATALOG**

SET DATALOG OFF | ON FOR TABLE table\_name

The SET DATALOG command allows administrators to turn OFF or ON data logging for a specific table. By default, data logging is set to ON for all tables. When set to OFF, deletions or updates are not allowed on the specified tables. **You should turn DATALOG to OFF for insertions only.** If the specified table has one or more indexes, during insertions its indexes will automatically be updated and the index will be logged.

No transaction should be active while executing a SET DATALOG command. PointBase recommends that you execute this command just after a ROLLBACK or a COMMIT statement and before a START TRANSACTION ISOLATION LEVEL statement (or any statement that starts a transaction.) Any transaction that starts after the SET DATALOG statement will turn OFF logging for the specified table. At the end of the transaction, logging is automatically turned back ON. Optionally, before the end of the transaction, you can turn logging ON by setting the ON option in the SET DATALOG statement.

The main purpose of the SET DATALOG statement is to increase performance by turning off data logging while inserting a lot of data (via bulk loading) into a table. The table is locked exclusively by the first insert into the specified table in this transaction. This exclusive lock is then released at the end of the transaction.

#### **Example 1**

In the following example, after the COMMIT statement, the data logging is turned OFF for the table T1. The INSERT statement starts a transaction, turns off the data logging for table T1 and inserts all the data from the file 'data.tab' into table T1. The final COMMIT commits all the inserted data and turns data logging ON for table T1.

```
commit work;
set datalog off for table T1;
SET BULK ON;
insert into T1 values (?,?,?) use c:\data.tab delimiter tab;
commit work;
```
### **Example 2**

In this example, data logging is turned OFF and one row is inserted into table T2. Although this is allowed, there is no advantage to turning OFF data logging for only a few row inserts.

```
commit work;
set datalog off for table T2;
SET BULK ON;
insert into T2 values (10,20,30);
commit work;
```
## <span id="page-193-0"></span>**START TRANSACTION ISOLATION LEVEL**

START TRANSACTION ISOLATION LEVEL isolation\_level [access\_mode], [DIAGNOSTICS SIZE diagnostics\_size]

> The START TRANSACTION ISOLATION LEVEL statement is an explicit way to start a transaction.

#### **Syntax**

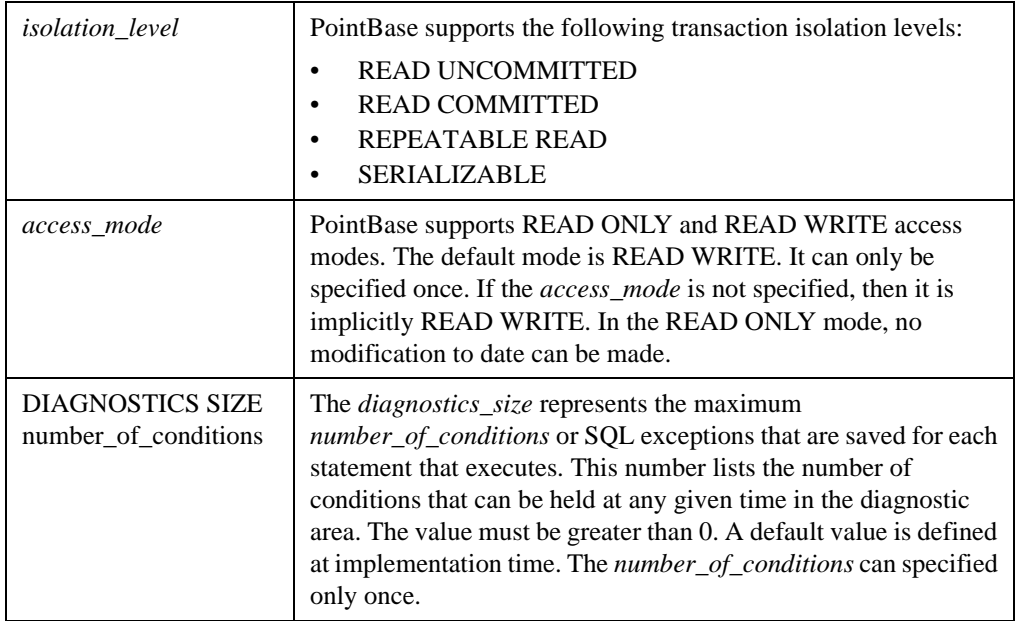

#### **READ UNCOMMITTED**

This mode does not permit Read and Write access mode. It is also known as a 'dirty read.' In this mode, all rows, including uncommitted rows are retrieved. For example, if transaction T1 performs one row insert, transaction T2 retrieves that row before T1 ends.

#### **READ COMMITTED**

This mode retrieves committed rows only. However, if the same SELECT statement is executed again, the results may differ due to update from other transaction. For example, a transaction T1 retrieves a row, another transaction T2 then updates that row and commits, and T1 then retrieves the same row again. Transaction T1 has retrieved the same row twice, but produced two different values.

Read and Write are permitted with more concurrency. For most users, this mode may satisfy their needs. If a transaction isolation level is not specified in the pointbase.ini file, the default is the transaction isolation level, READ\_COMMITTED.

#### **REPEATABLE READ**

In this mode, only committed rows are retrieved (as in the READ\_COMMITTED) but without the problem seen in the READ\_COMMITTED isolation level: if the same row is retrieved again in the same transaction, the exact same value is retrieved. However, if a new row is added by another transaction and commits the insert (also delete or update), a second time retrieval for the same select statement may include the newly inserted (also deleted or updated) row. This phenomenon is know as a phantom read.

#### **SERIALIZABLE**

This mode is the highest level possible, superior in functionality to a REPEATABLE\_READ as no phantom occurs. If a SELECT statement retrieves a collection of rows to satisfy a condition, and the same SELECT statement is executed again in the same transaction, then it is guaranteed to retrieve the same set of rows with the same values.

In this mode, concurrency is reduced compared to other modes. If the number of rows retrieved or affected by the transaction exceeds the number of locks specified in the pointbase.ini file, the row level locks are converted to table level locks, further reducing the concurrency. *The default number of locks is 2000*.

#### **Example**

START TRANSACTION ISOLATION LEVEL SERIALIZABLE, READ WRITE; START TRANSACTION ISOLATION LEVEL READ UNCOMMITTED READ ONLY

# **PointBase-Specific SQL**

This section describes non-standard SQL statements that PointBase supports. PointBase has provided these statements to supply additional functionality for your application. Each section represents its own SQL statement. For each of them, the section will summarize the purpose, describe the syntax, explain the usage, and give examples of the statement. You may browse the PointBase-specific SQL statements to discover useful commands.

## **SHUTDOWN**

#### SHUTDOWN [FORCE]

To shut down your PointBase Embedded databases, you can use the SHUTDOWN statement. It can shut down either PointBase Embedded or PointBase Embedded - Server Option. However, you must be the database owner or the PBSYSADMIN user, or you must have the PBDBA role for your current role to perform the shut down.

#### **Syntax**

FORCE It shuts down the database regardless of open client connections.

#### **Examples**

SHUTDOWN; SHUTDOW FORCE;

# **BACKUP**

BACKUP DATABASE [ROLLFORWARD | CLASS=<user class name >] [PARAM=<user param>]

This SQL statement initiates online backup. Online backup functionality facilitates database backup while the database application is running. To use this statement, the application must first implement the PointBase interface, "com.pointbase.tools.toolsBackup." The example in this section describes the PointBase default implementation of this interface.

Online backup has many uses. You can use online backup, when you do not want to bring down the database while taking a backup or when some critical event is recorded in the database, and you want to backup the database immediately. Additionally, having the online backup facility, an application has the flexibility to copy the database to any type of storage it wants, for example, Flash memory.

Online backup also allows you to start rollforward backup by specifying the ROLLFORWARD parameter. Rollforward backup allows you to use the backup log statement for subsequent backups. The backup log statement will only back up logs, which contain changes since the last backup, instead of backing up all database files. Rollforward backup can only use our default backup implementation, which copies all files to a directory specified in the <user param>. Once rollforward backup is enabled, logs will not be freed until they are backed up or rollforward is disabled. To disable rollforward backup, You may backup the database again with rollforward disabled or use the set rollforward off statement.

#### **Important Notes**

- You may initiate this statement using PointBase Embedded.
- Only the database owner, PBSYSADMIN user, or users with READALL or PBDBA roles are allowed to backup the database
- During online backup, all transactions, including the one that requests write operations, are active— but the write operation will wait for the return from *copyDatabaseFiles()* which the application must implement; whereas, the read operations continue without any interruption if they can proceed.
- While online backup is in progress the SQL statements will not get lock time-out even if they exceed the regular lock time-out time.
- If CREATE INDEX is in progress then online backup will wait for it to complete.

#### **Syntax**

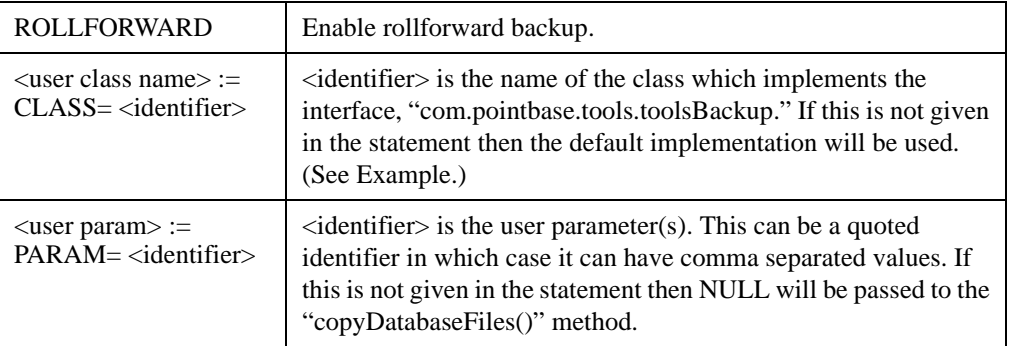

#### **Example**

To accomplish the online backup functionality, you must first implement the interface "com.pointbase.tools.toolsBackup." Once the interface is implemented, it must be in the classpath with the embedded database JAR when you launch the application. After launching the application, you can initiate online backup by executing the BACKUP SQL statement.

PointBase recommends using online backup when the load on the database is light.

#### *Implement toolsBackup Interface*

The application needs to implement the toolsBackup interface and the code for copying the database files. The class that implements this interface needs to have a default constructor, for example:

```
interface toolsBackup
{
          public void
   copyDatabaseFiles(String databaseFiles[], String userParam)
```
#### throws Exception;

}

- *databaseFiles[]* is the absolute filenames of all the files for this database.
- *userParam* is a String which the application can specify in the online backup SQL statement that will be passed to this method. This can contain such information as the destination directory.

#### **Default Implementation**

The class, "toolsBackupDefault," is the PointBase default implementation for the interface, "com.pointbase.tools.toolsBackup." In this default implementation, you must write the code that copies the data files to some destination directory. This implementation does not overwrite any files. If the destination directory contains files with the same name of the backup database file then an Exception is raised. If the *userParam* is NULL, then the destination directory is "<database directory>/backup." <database directory> is the directory of the original database file. If you specify the *userParam*, then it should be a valid existing directory. The file copy is done in blocks of data and the block size is 4096.

The following code describes the PointBase default implementation, "toolsBackupDefault."

```
package com.pointbase.tools;
```

```
import java.io.BufferedInputStream;
import java.io.BufferedOutputStream;
import java.io.File;
import java.io.FileInputStream;
import java.io.FileOutputStream;
import java.io.InputStream;
import java.io.IOException;
import java.io.OutputStream;
public class toolsBackupDefault implements toolsBackup
{
    static int COPY_BLOCK_SIZE = 4*1024;
    public toolsBackupDefault()
    {
    }
    public void copyDatabaseFiles( String[] p_databaseFileNames,
        String p_userParams)
        throws Exception
    {
        File l_databaseFiles[] = new File[p_databaseFileNames.length];
        for (int i=0; i < p_databaseFileNames.length; i++)1 databaseFiles[i] = new File(p_databaseFileNames[i]);
        String destinationDir;
        if (p_userParams == null)
        {
            destinationDir = l databaseFiles[0].getParent()+ "/backup";
        }
        else
            destinationDir = p_userParams;
        File fDirectory = new File(destinationDir);
        if (p_userParams == null)
        {
            if (!fDirectory.exists())
                fDirectory.mkdir();
        }
        if (!fDirectory.exists())
            throw new Exception("The destination directory "+ destinationDir + "
does not exist");
```

```
if (!fDirectory.isDirectory())
            throw new Exception("The destination is not a directory");
        // Check if any of the files with the given database file names exist
        // in the destination
        for( int i=0; i<l_databaseFiles.length; i++ )
        {
            File l_destination = new File( destinationDir,
l_databaseFiles[i].getName());
            if (l_destination.exists())
            throw new Exception("The destination directory already contains
 file " + l_destination);
        }
        // Copy the database files
        for( int i=0; i<l_databaseFiles.length; i++ )
        {
            File l_destination = new File( destinationDir,
 l databaseFiles[i].getName());
            l_destination.createNewFile();
            copyFile( l_databaseFiles[i], l_destination );
        }
    }
        private void
    copyFile( File fSource, File fDest )
        throws IOException
    {
        InputStream fis = new BufferedInputStream(new FileInputStream(fSource));
        OutputStream fos = new BufferedOutputStream(new
FileOutputStream(fDest));
        int iLen = (int) fSource.length();
        // read the input byte array.
        byte[] buf = new byte[ COPY_BLOCK_SIZE ];
        int toGo = iLen;
        int dataRead;
        while( toGo > 0 )
        {
            toGo = (dataRead = fis.read( but));
            fos.write(buf, 0, dataRead);
        }
        fos.close();
        fis.close();
    }
  }
```
#### *Include Implementation in Classpath*

Whatever the user implementation of the toolsBackup interface is, the class must be in the classpath with the PointBase Embedded JAR files, when launching the application, for example:

java -classpath c:\pbembedded45.jar;c:\pbtools45.jar;c:\<userimplementation.class>;

The PointBase default implementation is located in the "pbtools" JAR.

#### *Execute BACKUP Statement*

The following example executes the BACKUP statement using the PointBase default implementation of the "toolsBackup" interface and specifies the destination directory, "c:/ backup/databases."

BACKUP DATABASE PARAM="c:/backup/databases";

The next example does not specify a destination directory, so the PointBase default implementation copies the backup database file to, "<database directory>/backup." <database directory> is the directory of the original database file.

BACKUP DATABASE CLASS="com.pointbase.tools.toolsBackupDefault";

The following example does not specify an implementation class of "toolsBackup" nor does it specify a destination directory. If this is the case, the PointBase default implementation, "toolsBackupDefault" is used, and the destination directory is "<database directory>/backup."

BACKUP DATABASE;

The following example specifies rollforward parameter with a backup directory. If this is the case, the PointBase backs up all file to the destination direcory "c:/backup/databases" and enables rollforward.

BACKUP DATABASE ROLLFORWARD PARAM="c:/backup/databases";

## **BACKUP TABLE**

BACKUP TABLE PARAM='TABLES=<table name>[[,<table name>]…] SCHEMA=<schema name> [FILENAME=<backup file name>] [PATH=<backup directory>]'

> This SQL statement is an addition to the PointBase online backup statement. Table backup copies tables to an external file in binary format instead of the text format used by the unload command. A corresponding restore statement is provided for restoring tables. This statement backs up only tables and not indexes or constraints. You may need to recreate indexes after a restore. This backup works much faster than the unload command since it is doing a page level backup instead of row level. During backup, only tables being backed up are locked. DML is prevented during backup, but DQL is still allowed.

> Table backup may create multiple files in <database.home>/backup directory if data exceeds the maximum file size that the file system supports. File names start with the <database name> + <first table name>, the default backup name, with extension ".bak". For example, a backup from database "sample" of table "tab1" may create sample\_tab1.bak and sample\_tab1\$[n].bak and so on. You may specify different <br/>backup name> or backup directory. Before backing up tables, all files starting with this <br/>backup name> in backup directory will be deleted, so you should use different <br/>backup name> to avoid confusion.

#### **Important Notes**

- All PointBase online backup semantics also apply to the backup table statement.
- Backups can only be restored to a database which has the same internal database version.
- Only tables being backed up are locked. For those tables being backed up, shared locks are placed on the tables and locks are released after the transaction is committed or rolled back.

#### **Syntax**

#### **Example**

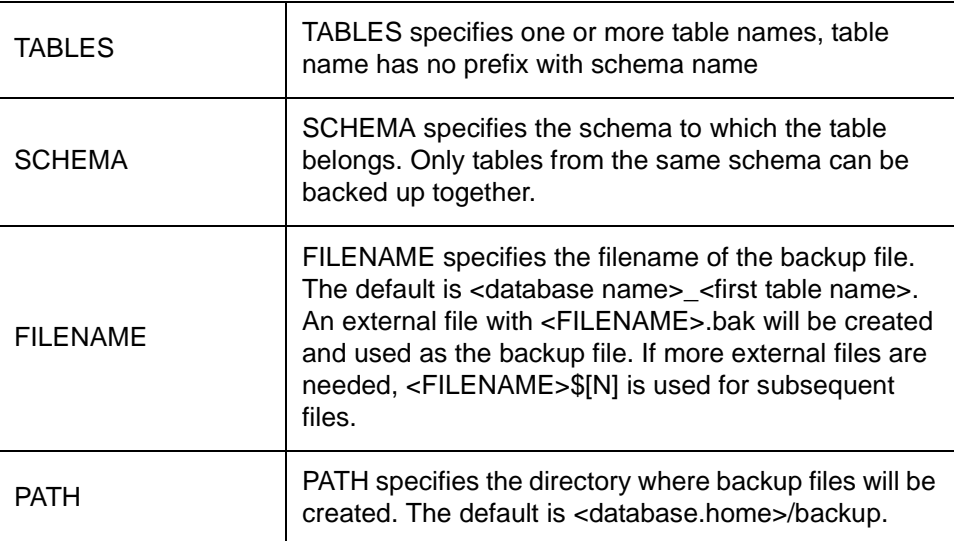

The following example backs up tables tab1 and tab2 to an external file "test.bak" in directory "test".

BACKUP TABLE PARAM='TABLES=tab1,tab2 SCHEMA=pbpublic FILENAME=test PATH=test'

## **RESTORE TABLE**

RESTORE TABLE PARAM='FILENAME=<br/>backup file name> [SCHEMA=<schema name>] [PATH=<backup directory>]'

> This SQL statement is a corresponding statement to the table backup statement. Table restore restores backup files into the current database. Tables being restored have the same name as the original tables, but tables can be restored to a different schema. In case you need to restore to a different table name, the "alter table … rename" statement may be used to change the table name after restoring it. The RESTORE TABLE command restores only tables. Since indexes are not backed up, indexes will not be automatically created in the target database. Constraints are also not backed up or restored, but can be added with ALTER TABLE...ADD CONSTRAINT.

Two scenarios in the target database may occur as follows:

- If the table does not exist in the target database, the table will be created and populated automatically. If the restore fails, the operations undertaken to create the table will be rolled back.
- If tables exist in the target database, a semantic checking which compares the schema of existing table and restored table, will be performed. If the semantic check failed, an exception is raised. Otherwise, tables will be locked exclusively and pages from the backup file will be restored to the current table. If indexes exist, the indexes will be re-

built. Any data in the original table will be lost after the restore. Note that constraints, for example referential constraint, may not be guaranteed since RESTORE won't perform row level checking after restore.

In both cases, if the restore fails, this statement will be automatically rolled back. To ensure rollback works efficiently, twice the number of pages of the table are required since the original pages of the table are saved and new pages are allocated for new rows. If autocommit is not on, you may choose commit to make the restore permanent or rollback to rollback the restore.

#### **Important Notes**

- All PointBase online backup semantics also apply to the restore table statement.
- If the schema name does not exist in the database, an exception will be thrown.
- The logged in user needs to have administrator privilege (same as BACKUP).

#### **Syntax**

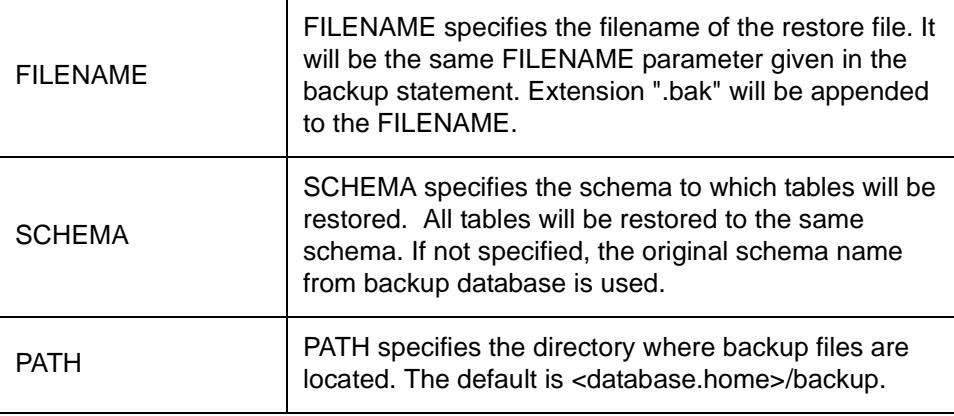

#### **Example**

The following example restores tables tab1 and tab2 to schema pbnew from an external file "test.bak" in directory "test".

BACKUP TABLE PARAM='FILENAME=test SCHEMA=pbnew PATH=test'

## **BACKUP/RESTORE TABLE API**

Backup/Restore can also be done through streams. You may create an output stream for backup or an input stream for restore. With this, you may be able to use special devices or third party tools. This functionality is supported through API calls.

toolsBackupTable class is provided for performing backup and restore operations through Java methods. toolsBackupTable implements Runnable interface, so it can be run directly or from a new thread. You may call the backup() or restore() methods in toolsBackupTable to construct a toolsBackupTable object and it also indicates the operation to perform. These two methods return a toolsBackupTable object, and you may call the run() method to start a new thread to begin the operation.

An event listener interface, toolsBackupEventListener, is also provided. You may implement this interface to get notification of the progression and completion of this operation. An event, toolsBackupEvent, will be sent to the event listener to indicate the status of the operation, which can be progress, completed, failed or canceled. For progress event, it will be sent for every 100 pages processed on both backup and restore. The total number of page processed can be obtained from the event as well by calling getPageCount method. If no event listener is implemented, pass null as event listener, and events won't be sent. For more detail, please refer to toolsBackupTable javadoc.

#### **Example**

The following code snippet creates a pipe for doing backup and restore.

```
// import necessary classes
import com.pintbase.toolsBackupTable;
import com.pintbase.toolsBackup
import com.pintbase.toolsBackupEventListener;
// create a pipe for backup and restore
PipeInputStream is = new PipeInputStream();
PipeOutputStream os = new PipeOutputStream( is );
// create two connections connecting to two databases
Connection Con1 = DriverManager.getConnection( "jdbc:pointbase:embedded:db1" );
Connection Con2 = DriverManager.getConnection( "jdbc:pointbase:embedded:db2" );
// initialize backup on table pbpublic.tab1 through output stream
toolsBackupTable backupObj = 
   toolsBackuptable.backup( Con1, "pbpublic", "tab1", os, new testEventListener() );
// start a thread for doing backup
Thread backupThread = new Thread(\bar{b} backupObj);
backupThread.start();
// initialize restore on table pbpublic.tab1 through output stream
toolsBackupTable restoreObj = 
   toolsBackuptable.restore( Con2, null, is, new testEventListener() ); 
// start a thread for doing restore
Thread restoreThread = new Thread( restoreObj);
restoreThread.start();
// wait for threads to complete
backupThread.join();
restoreThread.join();
// close all streams and conections
is.close();
os.close();
Con1.close();
Con2.close();
class testEventListener implements toolsBackupEventListener
\{ public void processEvent( toolsBackupEvent event )
\sim {
         System.out.println( 
           "Got event with status: " + event.getStatus() +
```

```
 " sql exception: " + ((event.getSQLException() == null) ? 
                                null : event.getSQLException().getMessage() ));
 }
```
## **BACKUP LOG**

}

BACKUP LOG [<user param>]

This SQL statement can only be used when rollforward is enabled. backup log statement backs up log files and a description file with .rfd extention to the directory specified in <user param>. This is useful when the database is too large but does not have much update transactions. In this case, backup logs will be a lot faster than backup the entire database everytime. A sequence number is used in the rollforward backup to indicate the order of backups. This sequence number is added as part of the backed up filename. When the rollforward is enabled, the sequence number is initialized to 0 and is incremented by 1 for every log backup. For example, you may see a backup file, sample\$0.rfd, as the description file of database backup with rollforward enabled of database sample and sample\$1.rfd for the first log backup.

#### **Important Note**

All PointBase online backup semantics also apply to the backup log statement.

#### **Syntax**

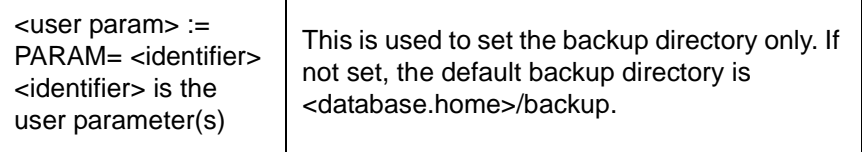

#### **Example**

The following example backs up logs in the directory c:/pointbas/backup. BACKUP LOG PARAM="c:/pointbase/backup"

## **SET ROLLFORWARD**

SET ROLLFORWARD OFF

This SQL statement disables rollforward backup. If rollforward is not enabled, this statement is no-op. Once the rollforward is disabled, you have to enable it through backup database statement again.

## **ROLLFORWARD RESTORE UTILITY**

```
java com.pointbase.tools.toolsRestore
       -url url [-user user] [-password password] [-backupdir dir] [-numlogs num] [-
logdir dir]
```
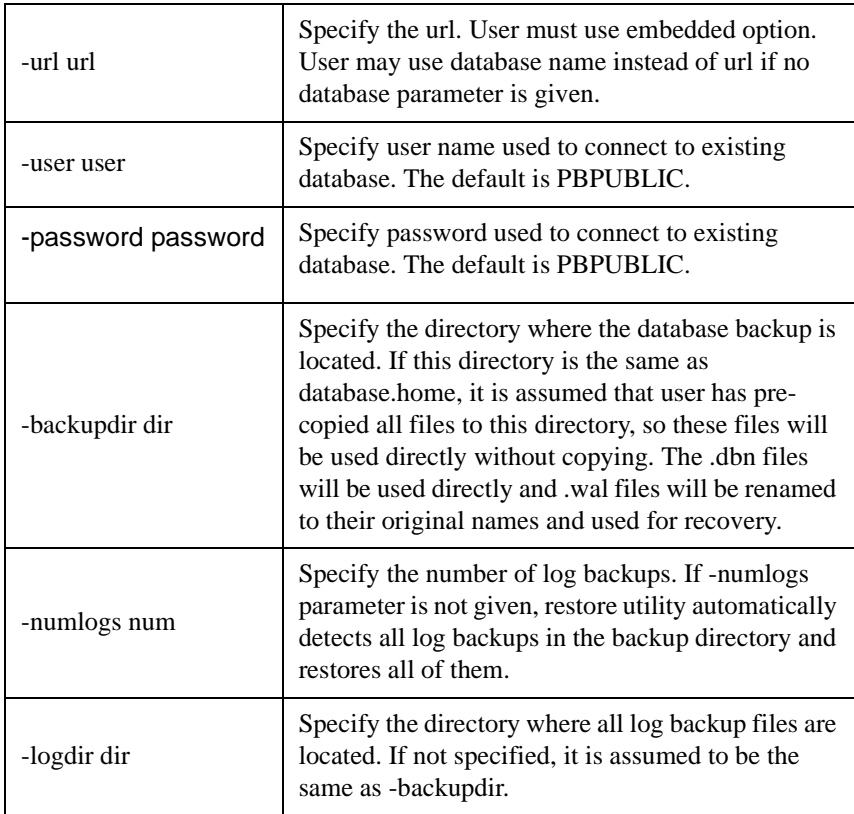

Restore will be a utility instead of a SQL statement because the database will be created or completely overwritten if one exists. User and password are used to connect to the existing database. If the database exists, user needs to be the DBA or owner of the database to delete the database. If the database is partially damaged and cannot be started, this verification is skipped. The database will be restored in the directory specified by PointBase database.home. This parameter can be set in the URL or in the file pointbase.ini. User may put database backups in one directory and log backups in another directory by specifying -backupdir and logdir parameters, or in the same directory by specifying only -backupdir parameter. All log backups need to be located in the same directory. Restore will not run if any backup is missing.

User may not need to restore all log backups. Depending on the -numlogs parameter in the restore utility, user may specify number of logs to be restored.

#### **Example**

The following example shows the sequence of events in restoring a database from directory c:/ pointbase/backup.

java com.pointbase.tools.toolsRestore -url testmut16 -backupdir "c:/pointbase/backup"

Restore Sequence: Restored directory: \pointbase\databases Backup directory: c:\pointbase\backup Found 3 log backups, restoring 3 log backups Deleting database files Restoring database backup Restoring log backups Restoring log backup 1 Restoring log backup 2 Restoring log backup 3 Recovery Restore completed successfully

# **Appendix B: Unsupported JDBC Methods in PointBase**

Table 1 describes the unsupported JDBC methods from the java.sql package.

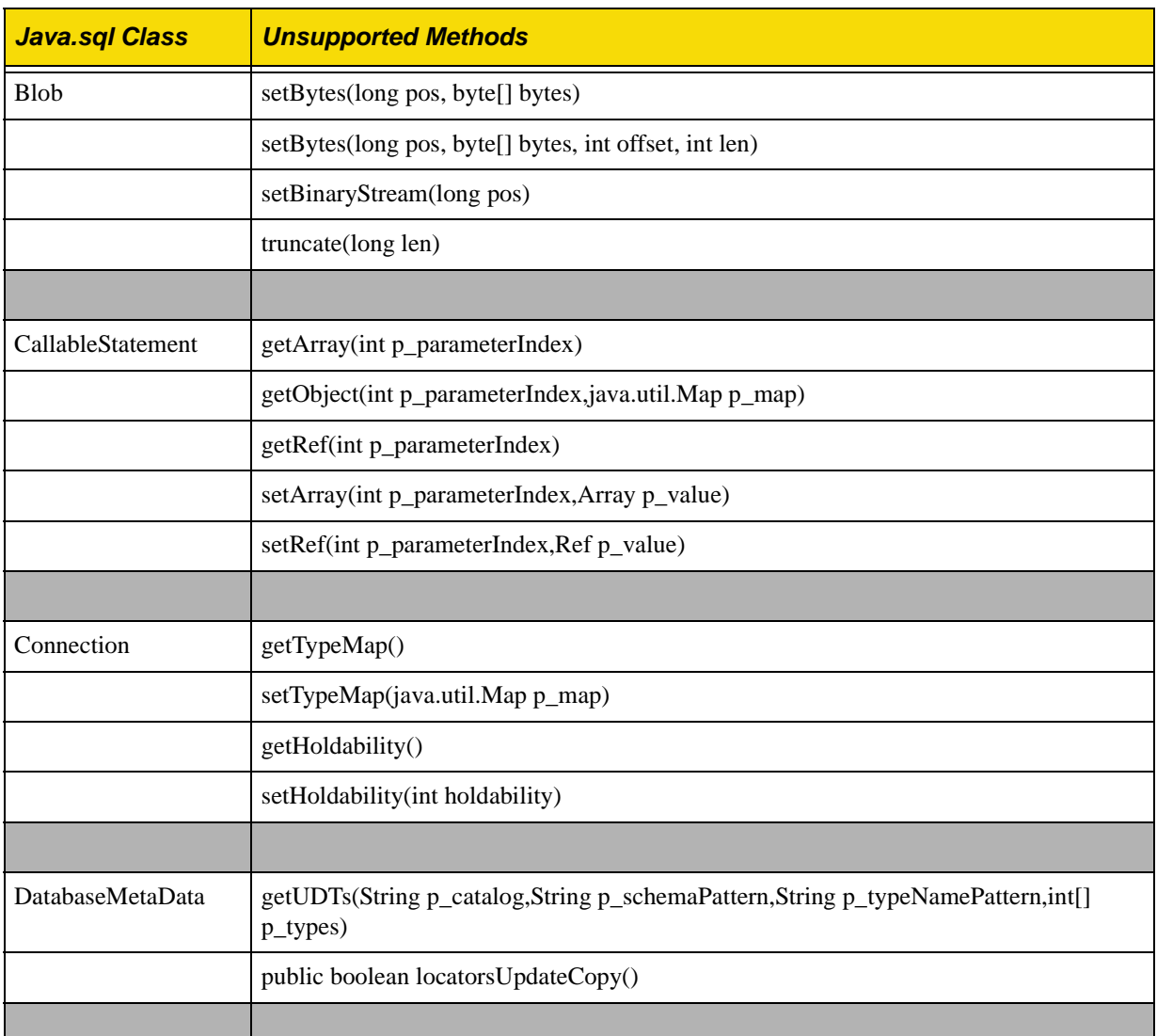

**Table 1:** Unsupported JDBC Methods From Java.sql Package

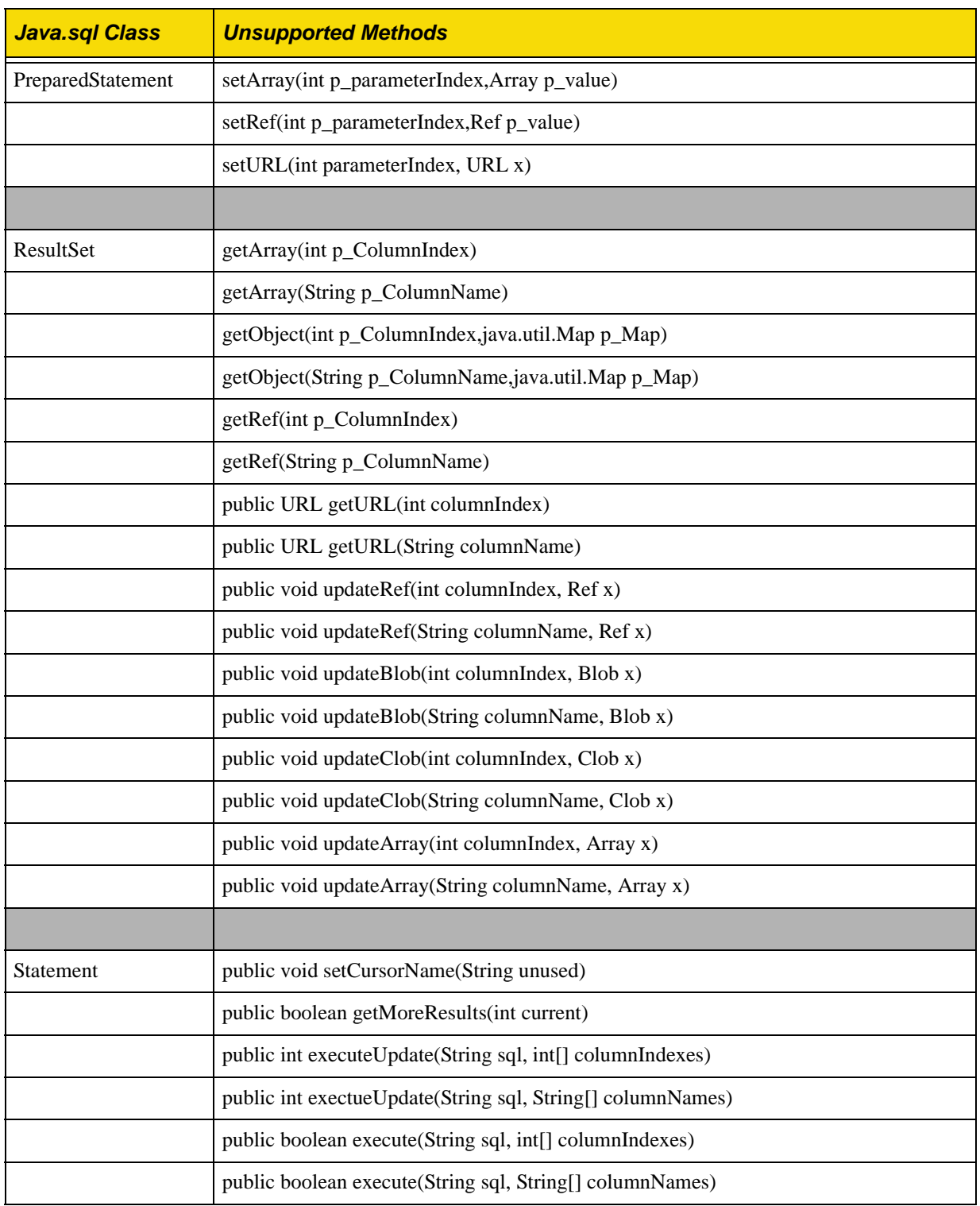

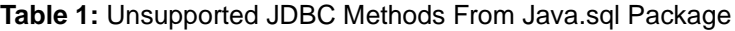

# **Appendix C: Reserved Words**

PointBase reserves certain words as keywords. Reserved words cannot be used, by themselves, as an identifier for a table, column, or index, or as a correlation name defined in a SELECT statement, unless you delimit them. A delimited identifier is an identifier in double quotes. Any word, including keywords, can be a delimited identifier. A reserved word can be part of an identifier, such as DEFAULT\_TABLE, as long as it is not exactly the same as the keyword by itself.

Although CREATE TABLE (VARCHAR VARCHAR(10)) is not a legal PointBase syntax because of the illegal use of the reserved words, "TABLE" and "VARCHAR." The same identifiers, however, can be legally used if they are delimited, as in CREATE TABLE "TABLE" ("VARCHAR" VARCHAR(10)).

**NOTE:** The words listed here are SQL reserved words and should not be used. Some of these keywords may not be supported in this release, but are reserved for future releases of PointBase.

Reserved words in the PointBase database are:

**ACTION** ADD AFTER ALL. ALTER AND AS ASC ASCENDING AT ATOMIC AUTHORIZATION AVG BEFORE BEGIN BETWEEN BINARY

BIT BLOB BOOLEAN BOTH BY CALL CASCADE CASE CAST CHAR CHARACTER CHAR\_LENGTH CHARACTER\_LENGTH CHECK CLOB COLUMN COMMIT COMMITTED CONSTRAINT CONTAINS COUNT COUNTRY CREATE CROSS CURRENT CURRENT\_DATABASE CURRENT\_DATE CURRENT\_LSN CURRENT\_PATH CURRENT\_SCHEMA CURRENT\_SESSION CURRENT\_TIME CURRENT\_TIMESTAMP CURRENT\_USER DATA DATABASE DATALOG DATE DAY DEC DECIMAL DEFAULT DEFERRABLE

DELETE DESC DESCENDING DETERMINISTIC DIAGNOSTICS DISCONNECT DISTINCT DOUBLE DROP EACH END EXCEPT EXECUTE EXTERNAL EXTRACT FALSE FILTER\_COLUMN FILTER\_ROW FLOAT FOR FOREIGN FROM FULL FUNCTION G GETLASTLSN GRANT GROUP K HAVING HOUR IMAGE IMMEDIATE IN INDEX INDEXONLY INITIALLY INNER INOUT INSERT INT INTEGER

INTO IS ISOLATION JAVA JOIN KEY LANGUAGE LARGE LEADING LEFT LENGTH LEVEL LIKE LOB LONG LONGRAW LOWER LSN\_CURRENT\_ID LSN\_CURRENT\_OFFSET LSN\_SKIP\_ID LSN\_SKIP\_OFFSET LSN\_START\_ID LSN\_START\_OFFSET M MATCH MAX METHOD MIN MINUTE MODIFIES MONTH NAME NATURAL NEW NO NOT NUMBER NUMERIC NULL OBJECT OCTET\_LENGTH OF

OFF OLD ON ONLY OPTION OR ORDER OUT OUTER PAGESIZE PARAMETER PASSWORD PATH PLANONLY POSITION PRECISION PRIMARY PRIVILEGES PROCEDURE PUBLICATION RAW READ READS REAL REFERENCES REFERENCING RELEASE REPEATABLE RESTRICT RETURN RETURNS REVOKE RIGHT ROLLBACK ROUTINE ROW SAVEPOINT SCALAR SCHEMA SECOND SELECT SERIALIZABLE SESSION\_USER SET SIGNAL SIZE SMALLINT SNAPSHOT SPECIFIC SQLSTATE STARTSTATEMENT STYLE SUBSCRIPTION SUBSTRING SUM SWITCHLOGFILE SYSDATE SYSTIME SYSTIMESTAMP TABLE TEXT TIME TIMESTAMP TINYINT TO TRAILING TRANSACTION TRIGGER TRIM TRUE UNCOMMITTED UNION UNIQUE UNISYNC UNKNOWN UPDATE UPPER USER USING VALUES VARBINARY VARCHAR VARCHAR2 WHEN

WHERE WITH WRITE WORK YEAR

# **Appendix D: SQL Data Type Code**

This section contains a mapping of SQL data types and their corresponding type code. These code values are based on the ANSI and ISO SQL standard.

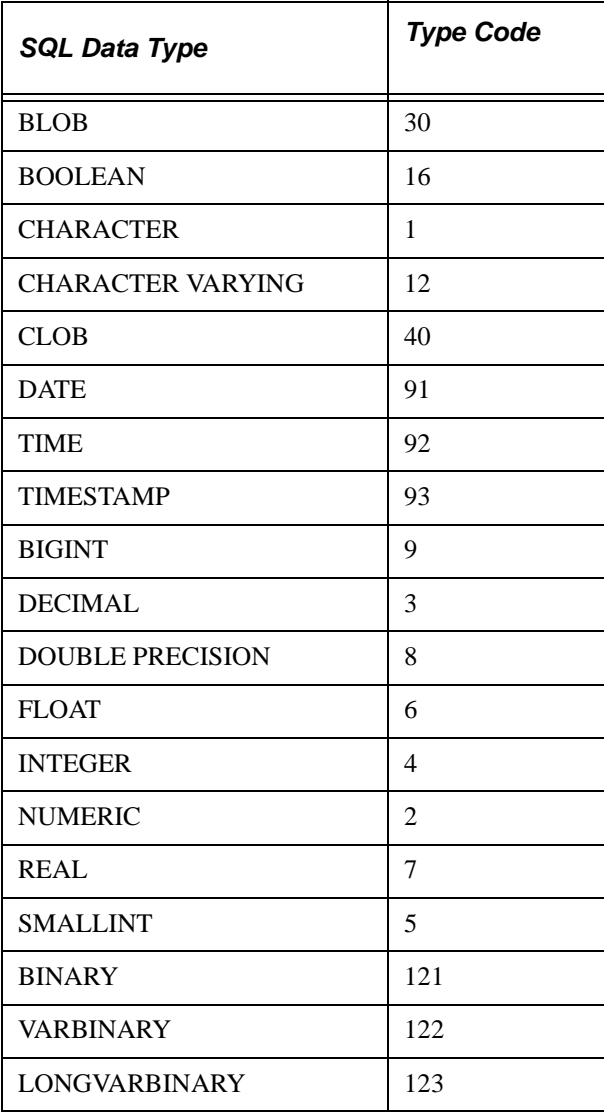
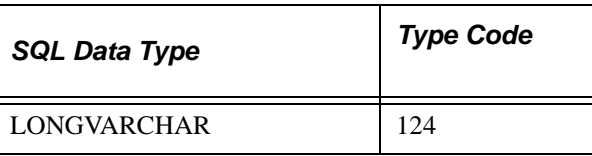